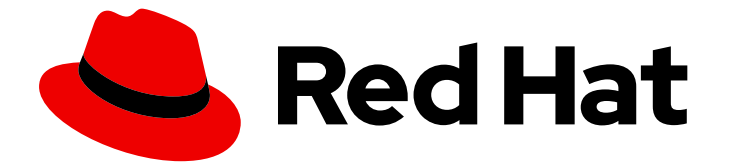

# Red Hat Fuse 7.7

# Apache Karaf コンソールリファレンス

Apache Karaf シェルコマンドのリファレンス

Last Updated: 2023-09-20

Apache Karaf シェルコマンドのリファレンス

# 法律上の通知

Copyright © 2023 Red Hat, Inc.

The text of and illustrations in this document are licensed by Red Hat under a Creative Commons Attribution–Share Alike 3.0 Unported license ("CC-BY-SA"). An explanation of CC-BY-SA is available at

http://creativecommons.org/licenses/by-sa/3.0/

. In accordance with CC-BY-SA, if you distribute this document or an adaptation of it, you must provide the URL for the original version.

Red Hat, as the licensor of this document, waives the right to enforce, and agrees not to assert, Section 4d of CC-BY-SA to the fullest extent permitted by applicable law.

Red Hat, Red Hat Enterprise Linux, the Shadowman logo, the Red Hat logo, JBoss, OpenShift, Fedora, the Infinity logo, and RHCE are trademarks of Red Hat, Inc., registered in the United States and other countries.

Linux ® is the registered trademark of Linus Torvalds in the United States and other countries.

Java ® is a registered trademark of Oracle and/or its affiliates.

XFS ® is a trademark of Silicon Graphics International Corp. or its subsidiaries in the United States and/or other countries.

MySQL<sup>®</sup> is a registered trademark of MySQL AB in the United States, the European Union and other countries.

Node.js ® is an official trademark of Joyent. Red Hat is not formally related to or endorsed by the official Joyent Node.js open source or commercial project.

The OpenStack ® Word Mark and OpenStack logo are either registered trademarks/service marks or trademarks/service marks of the OpenStack Foundation, in the United States and other countries and are used with the OpenStack Foundation's permission. We are not affiliated with, endorsed or sponsored by the OpenStack Foundation, or the OpenStack community.

All other trademarks are the property of their respective owners.

### 概要

コンテナーを管理するプライマリーインターフェイスはコマンドコンソールです。このリファレン スを使用して、コマンド、構文、およびオプションを簡単に参照することができます。

# 目次

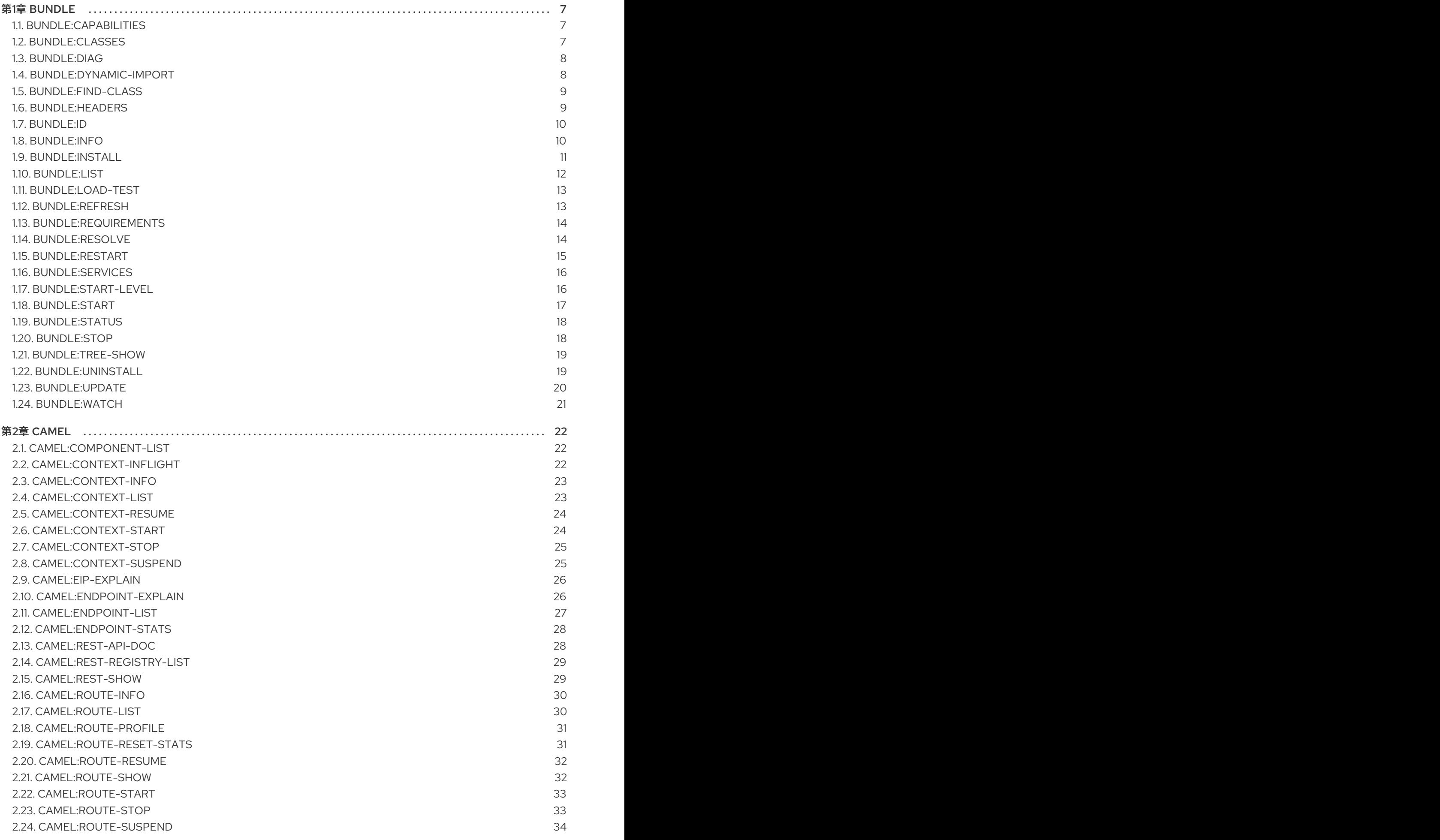

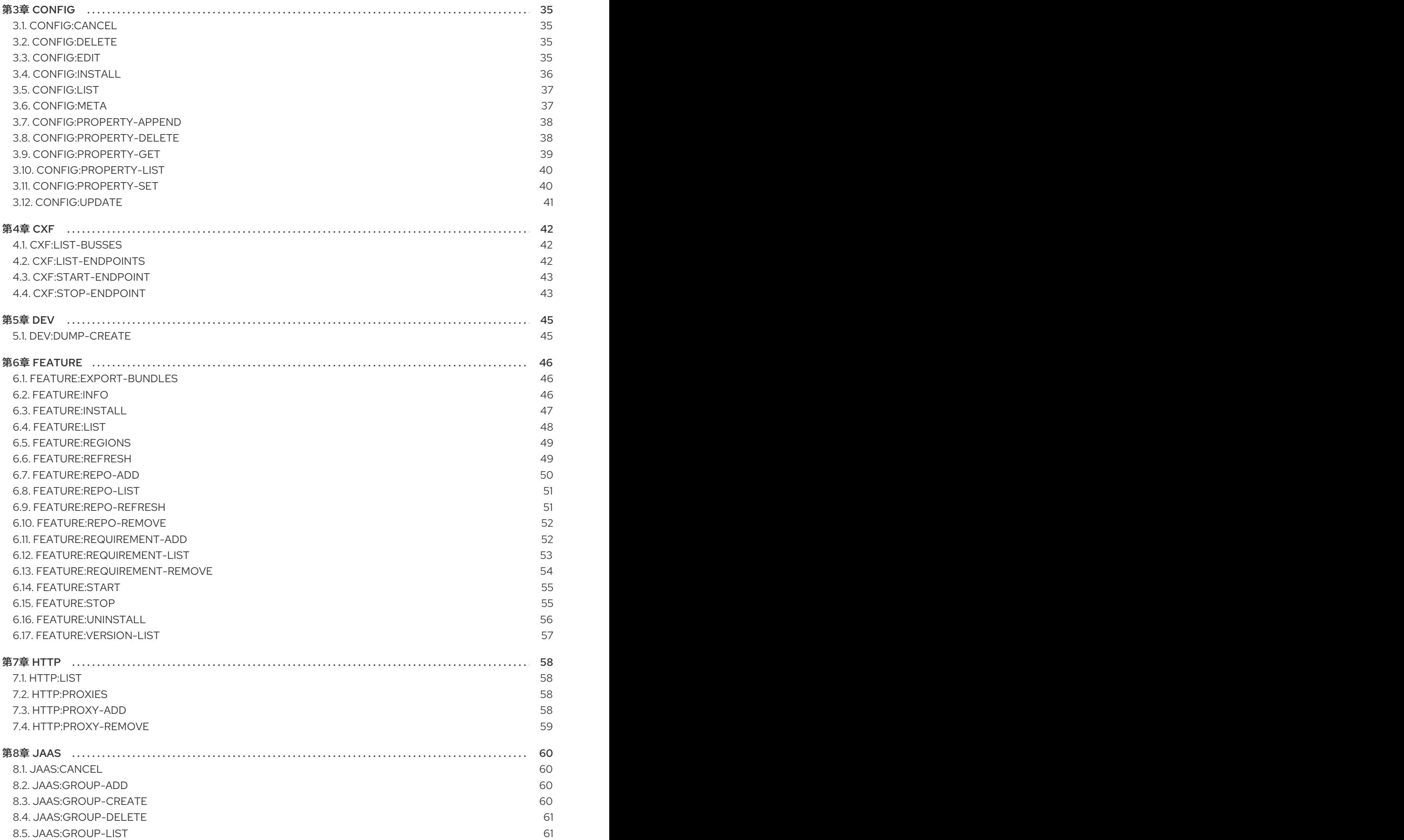

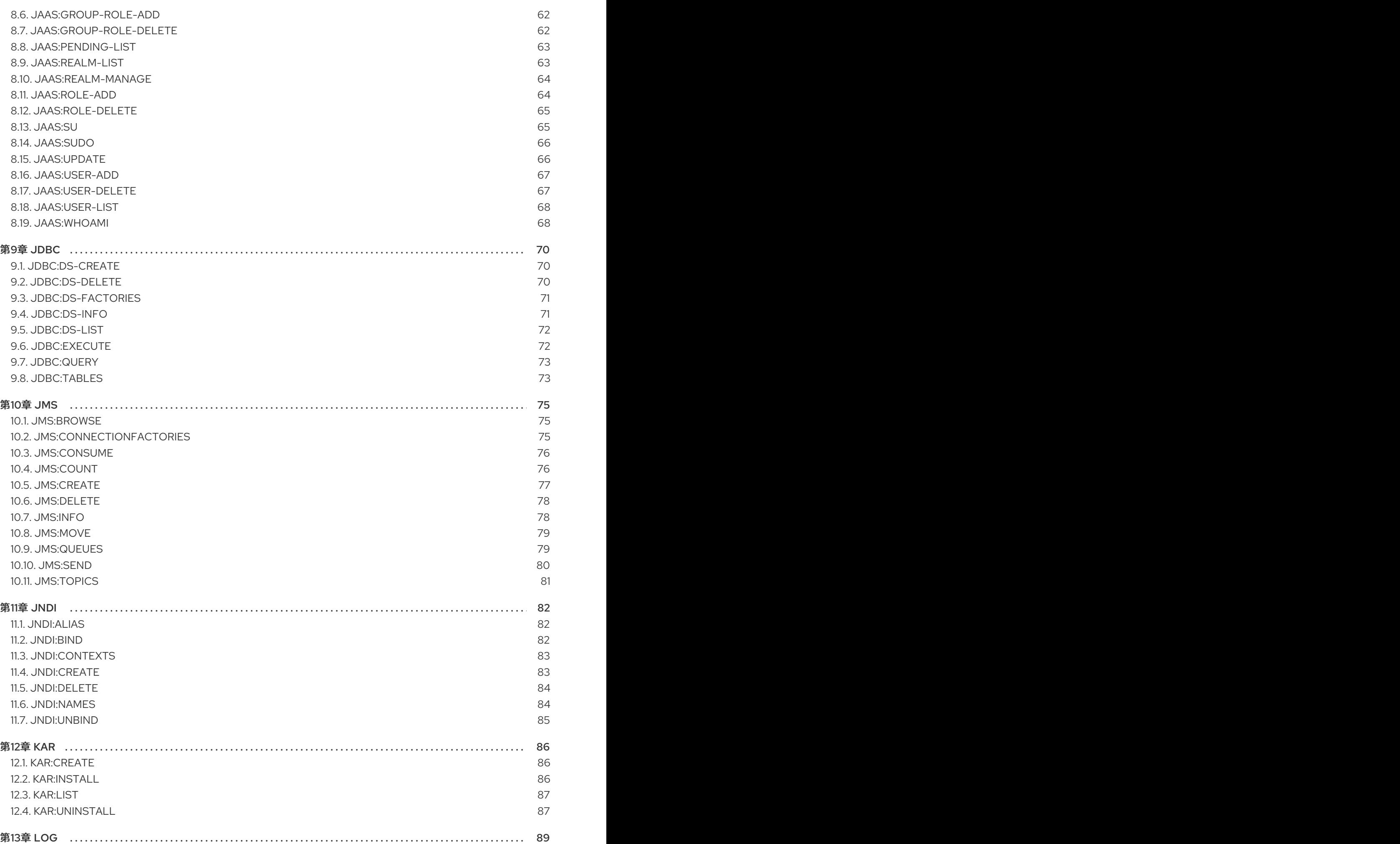

3

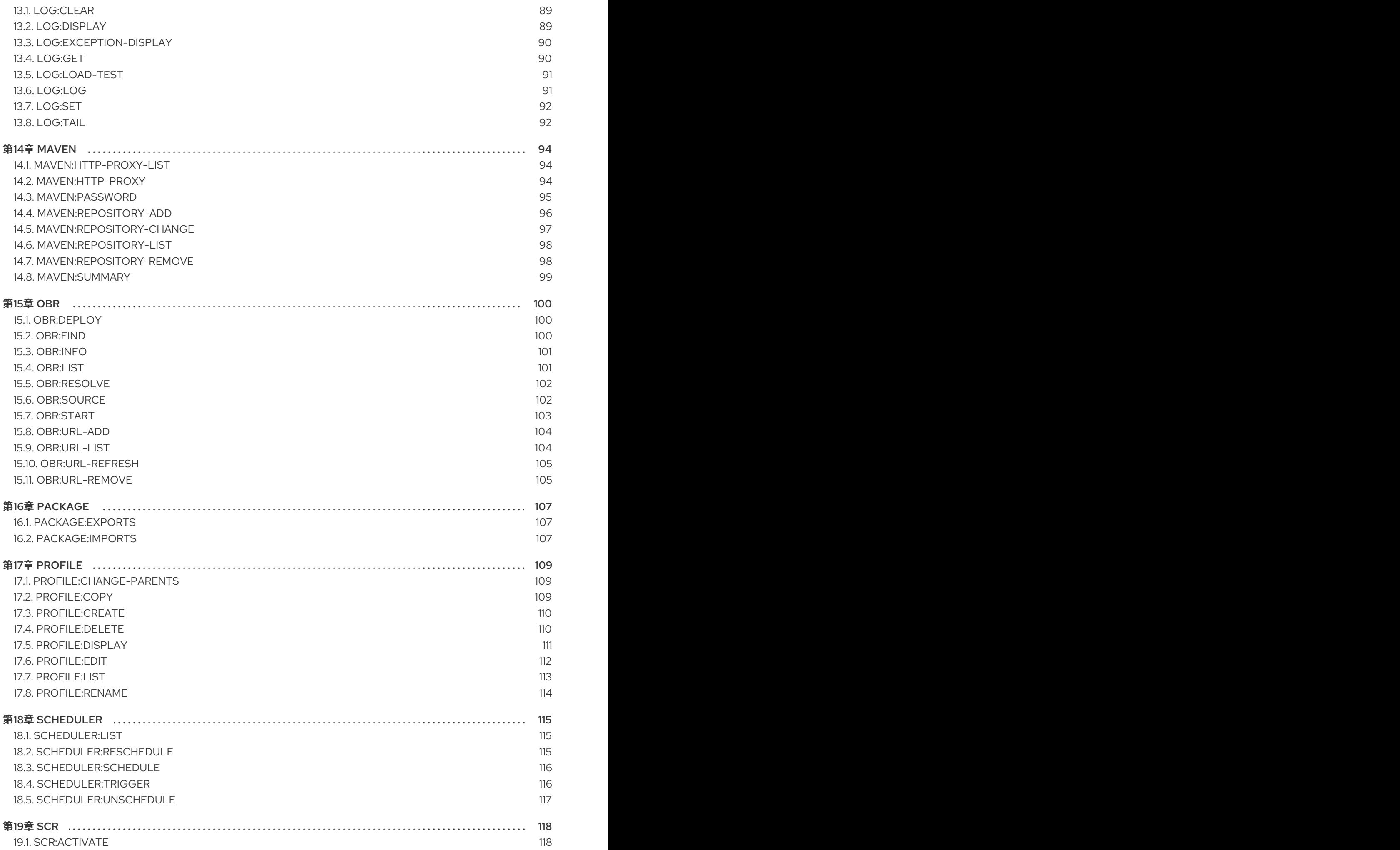

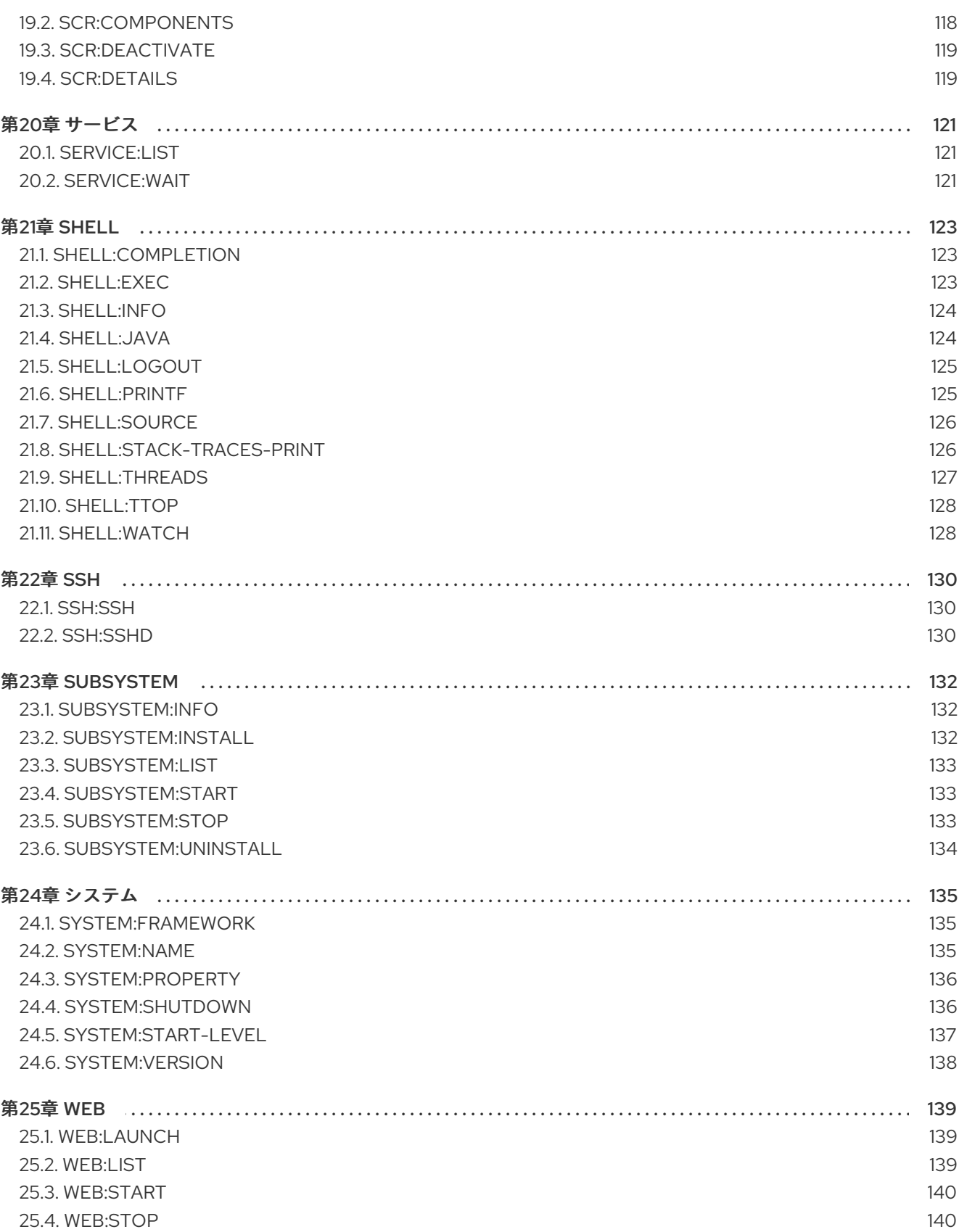

# 第1章 BUNDLE

# <span id="page-10-1"></span><span id="page-10-0"></span>1.1. BUNDLE:CAPABILITIES

### 1.1.1. 説明

指定したバンドルの OSGi 機能を表示します。

### 1.1.2. Syntax

bundle:capabilities [options] [ids]

### 1.1.3. 引数

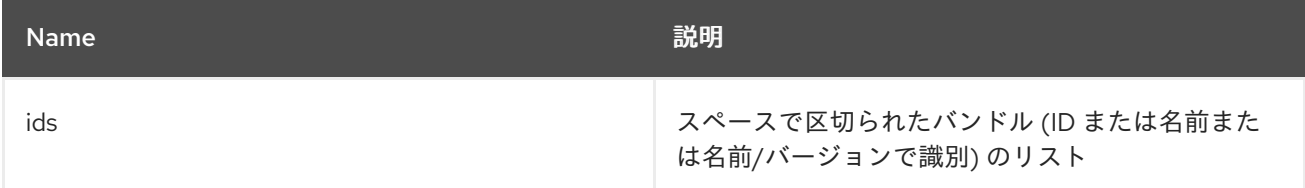

# 1.1.4. オプション

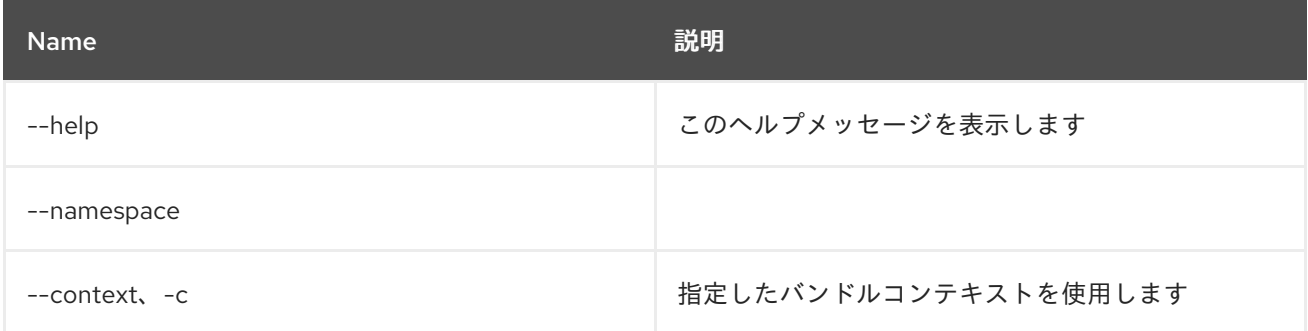

# <span id="page-10-2"></span>1.2. BUNDLE:CLASSES

### 1.2.1. 説明

バンドルに含まれるクラス/リソースのリストを表示します

### 1.2.2. Syntax

bundle:classes [options] [ids]

### 1.2.3. 引数

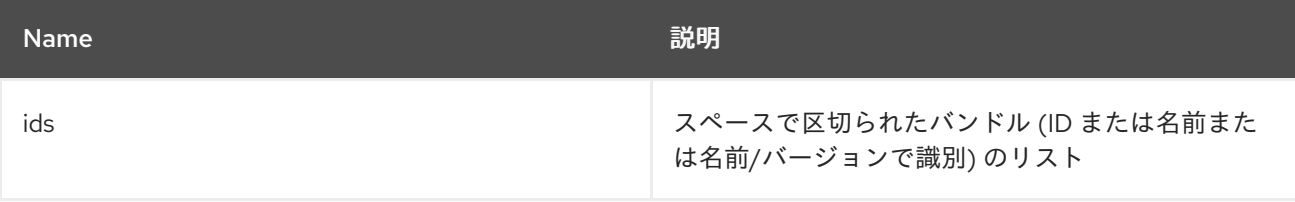

### 1.2.4. オプション

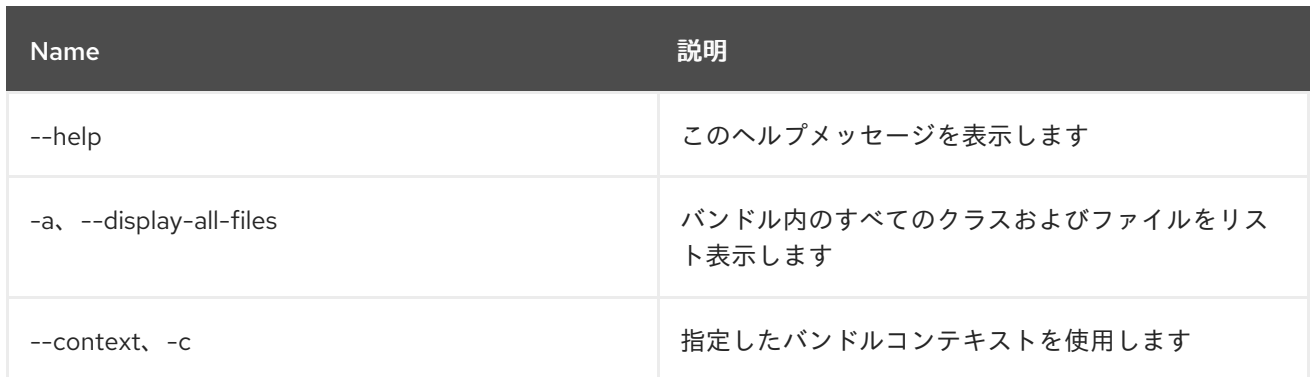

# <span id="page-11-0"></span>1.3. BUNDLE:DIAG

#### 1.3.1. 説明

バンドルが Active ではない理由の診断情報を表示します

### 1.3.2. Syntax

bundle:diag [options] [ids]

### 1.3.3. 引数

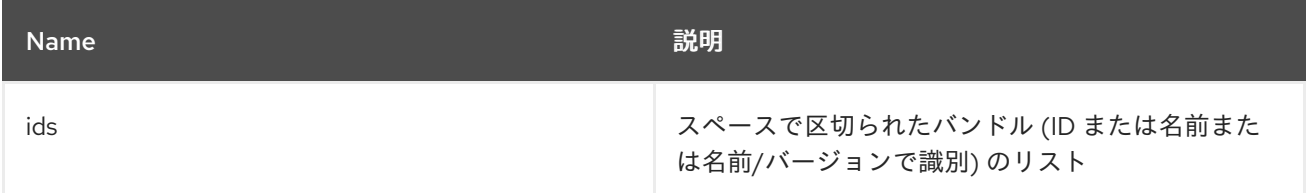

# 1.3.4. オプション

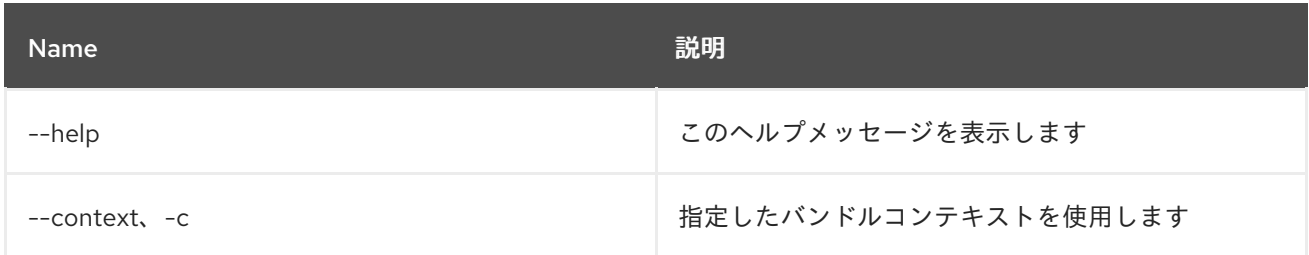

# <span id="page-11-1"></span>1.4. BUNDLE:DYNAMIC-IMPORT

### 1.4.1. 説明

指定したバンドルの動的インポートを有効/無効にします。

### 1.4.2. Syntax

bundle:dynamic-import [options] id

#### 1.4.3. 引数

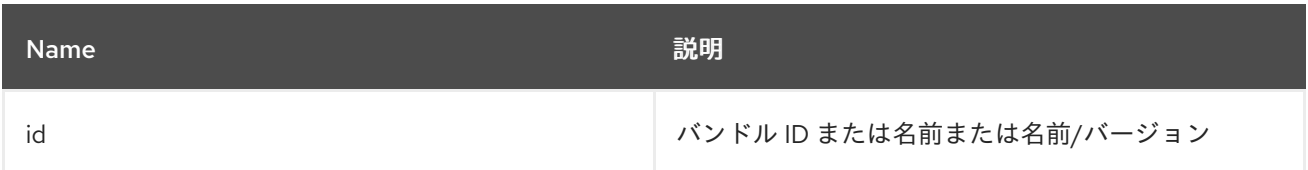

### 1.4.4. オプション

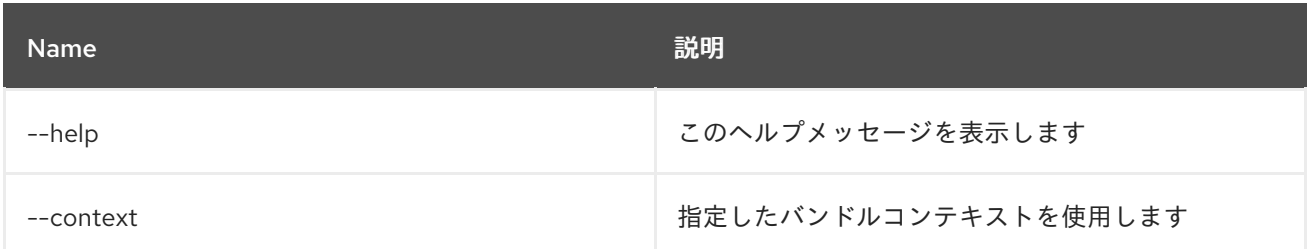

# <span id="page-12-0"></span>1.5. BUNDLE:FIND-CLASS

### 1.5.1. 説明

デプロイされたバンドルで指定のクラスを探します

### 1.5.2. Syntax

bundle:find-class [options] className

### 1.5.3. 引数

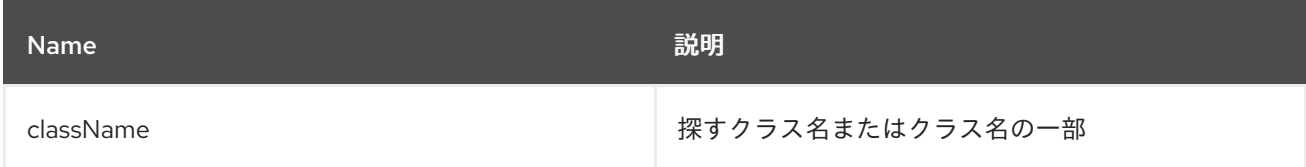

### 1.5.4. オプション

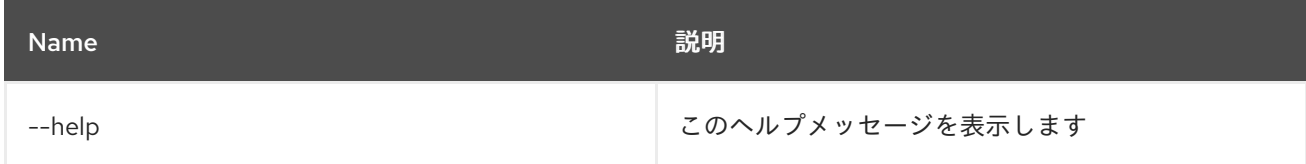

# <span id="page-12-1"></span>1.6. BUNDLE:HEADERS

### 1.6.1. 説明

指定したバンドルの OSGi ヘッダーを表示します。

### 1.6.2. Syntax

bundle:headers [options] [ids]

### 1.6.3. 引数

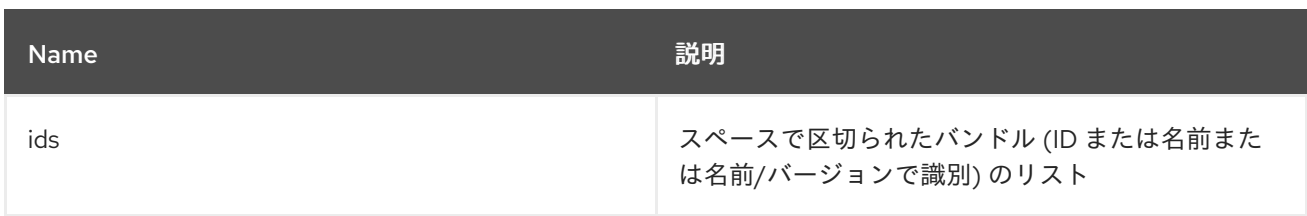

# 1.6.4. オプション

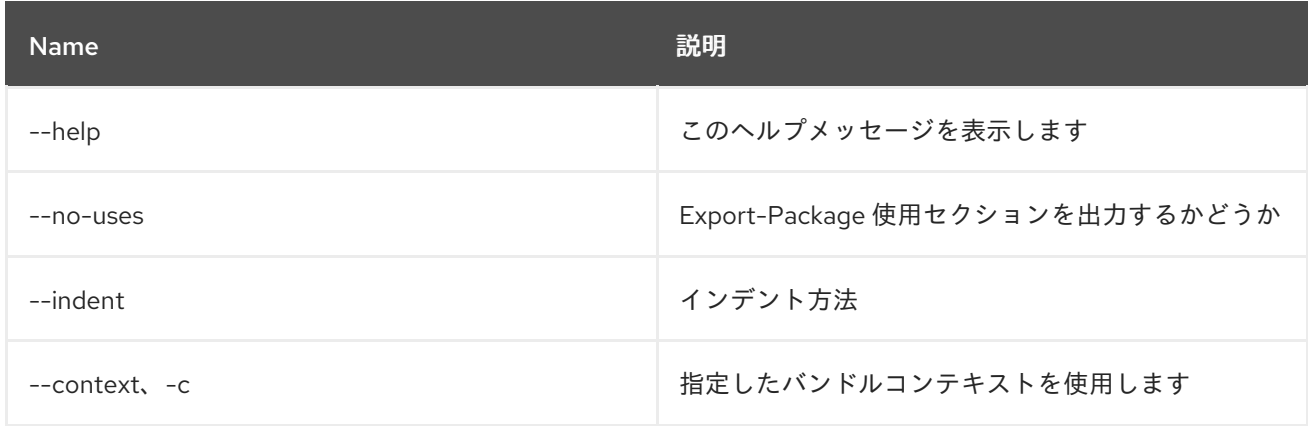

# <span id="page-13-0"></span>1.7. BUNDLE:ID

### 1.7.1. 説明

バンドル ID を取得します。

# 1.7.2. Syntax

bundle:id [options] id

### 1.7.3. 引数

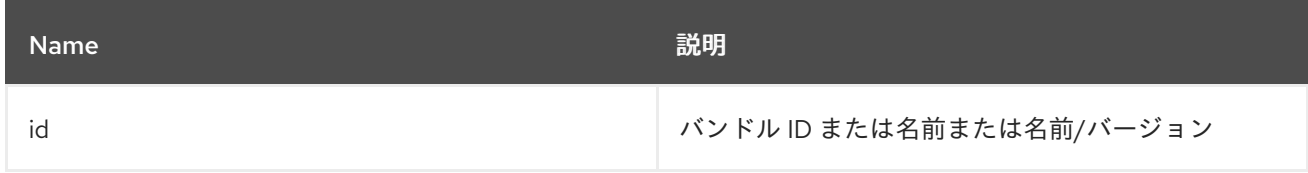

# 1.7.4. オプション

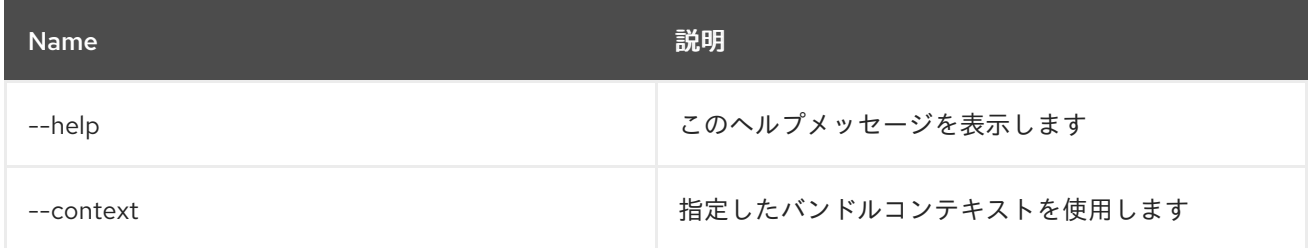

# <span id="page-13-1"></span>1.8. BUNDLE:INFO

### 1.8.1. 説明

指定したバンドルの詳細情報を表示します。

### 1.8.2. Syntax

bundle:info [options] [ids]

### 1.8.3. 引数

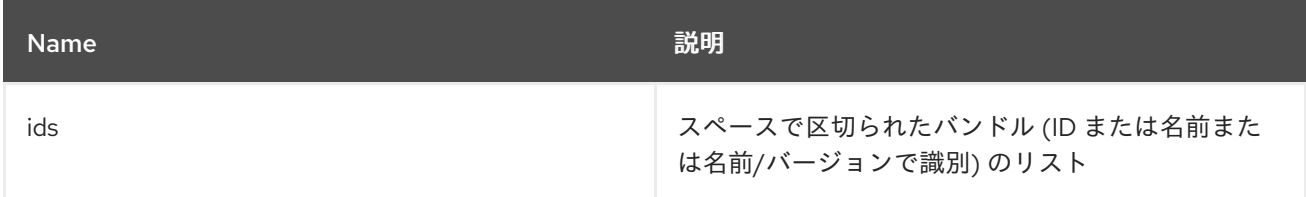

### 1.8.4. オプション

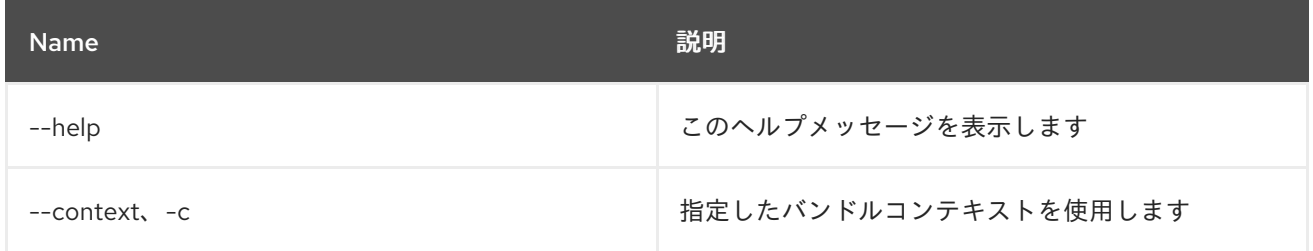

# <span id="page-14-0"></span>1.9. BUNDLE:INSTALL

### 1.9.1. 説明

1 つまたは複数のバンドルをインストールします。

### 1.9.2. Syntax

bundle:install [options] urls

### 1.9.3. 引数

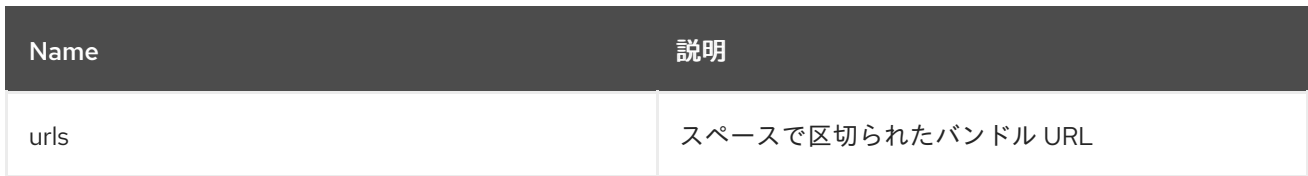

# 1.9.4. オプション

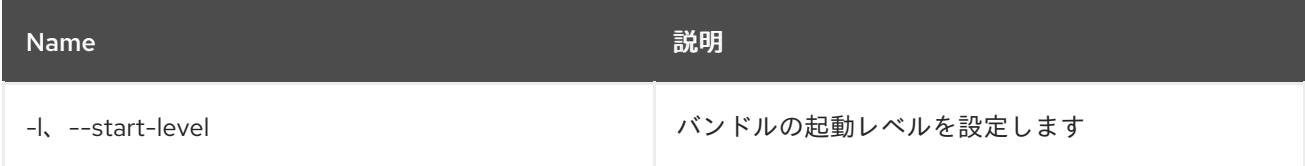

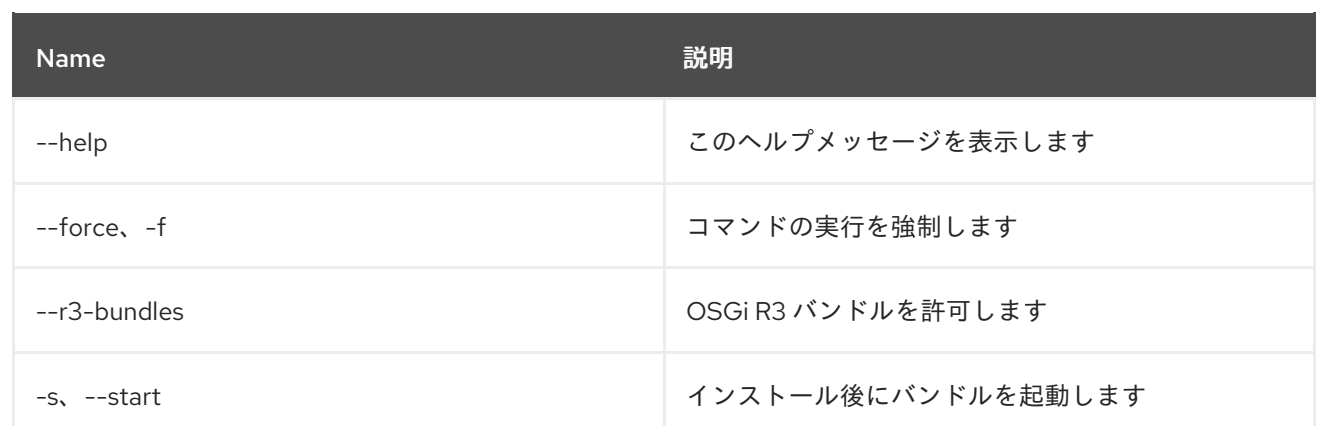

# <span id="page-15-0"></span>1.10. BUNDLE:LIST

# 1.10.1. 説明

インストールされたバンドルをすべてリスト表示します。

### 1.10.2. Syntax

bundle:list [options] [ids]

### 1.10.3. 引数

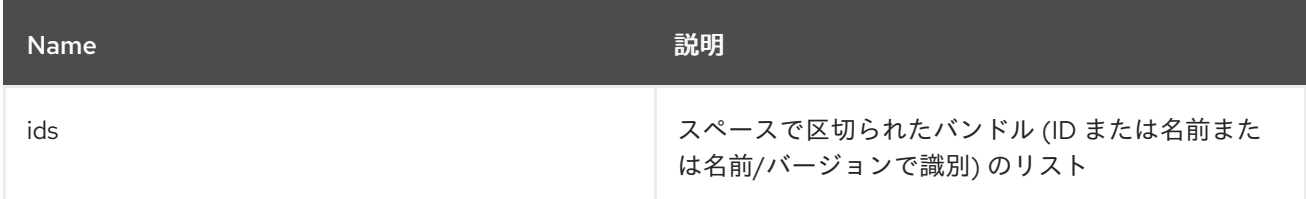

# 1.10.4. オプション

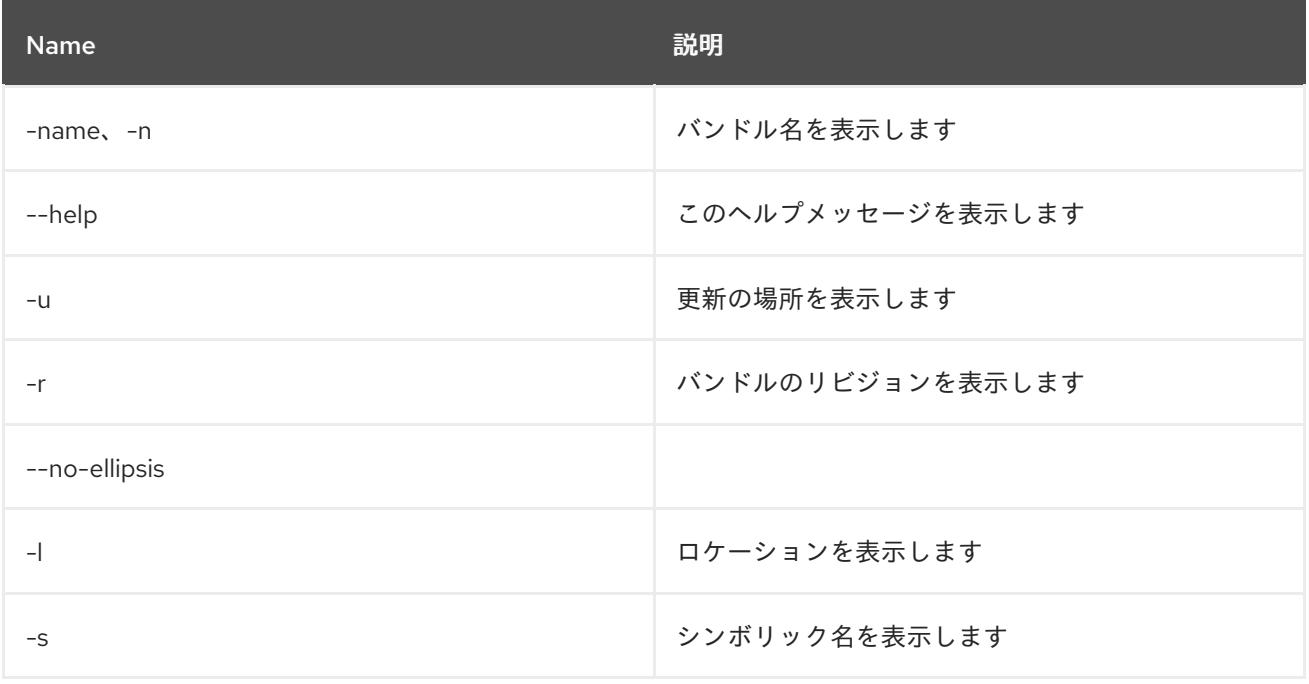

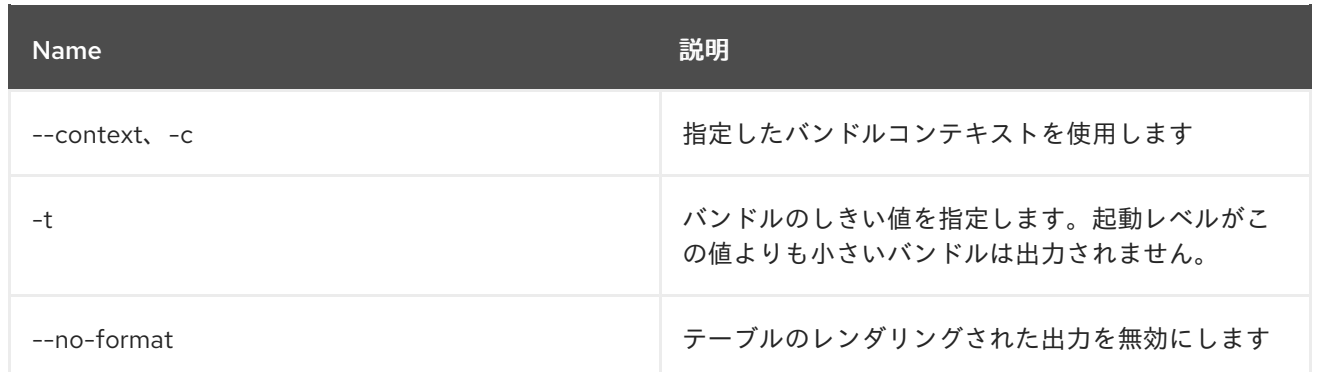

# <span id="page-16-0"></span>1.11. BUNDLE:LOAD-TEST

### 1.11.1. 説明

ロードテストバンドルのライフサイクル

# 1.11.2. Syntax

bundle:load-test [options]

### 1.11.3. オプション

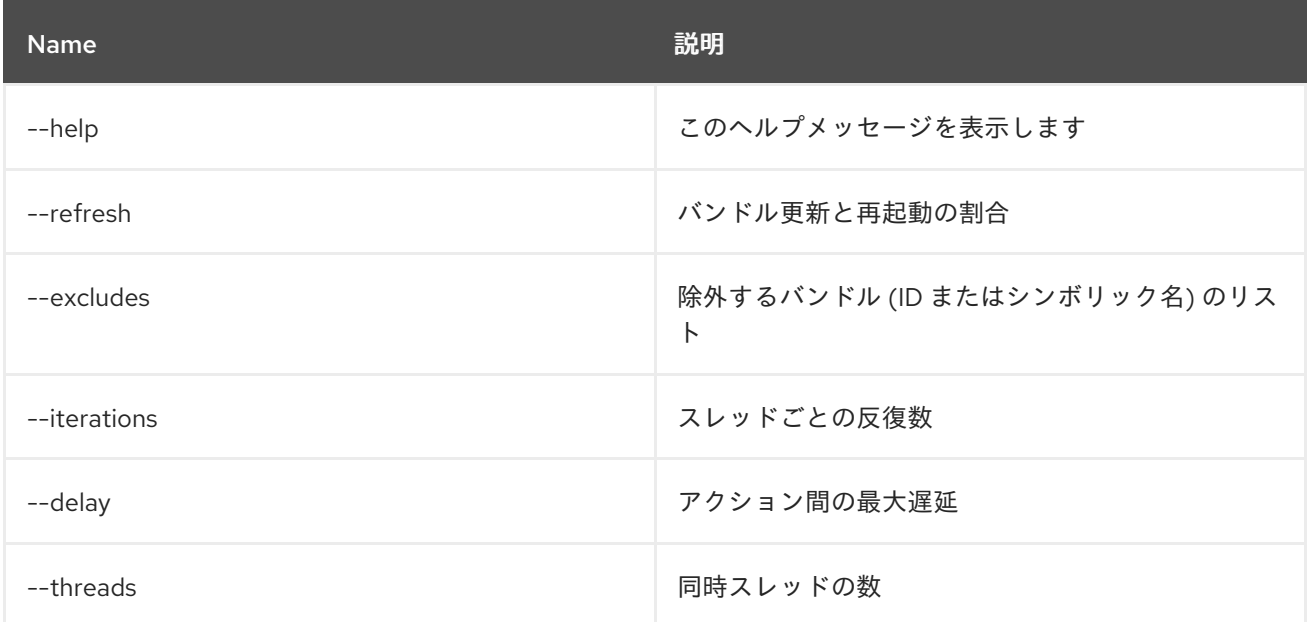

# <span id="page-16-1"></span>1.12. BUNDLE:REFRESH

1.12.1. 説明

バンドルを更新します。

# 1.12.2. Syntax

bundle:refresh [options] [ids]

### 1.12.3. 引数

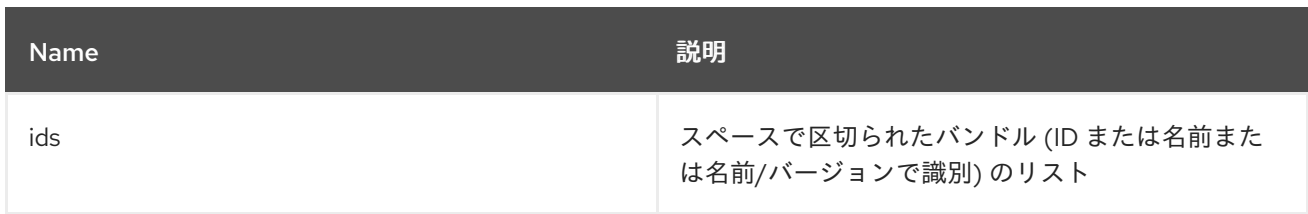

### 1.12.4. オプション

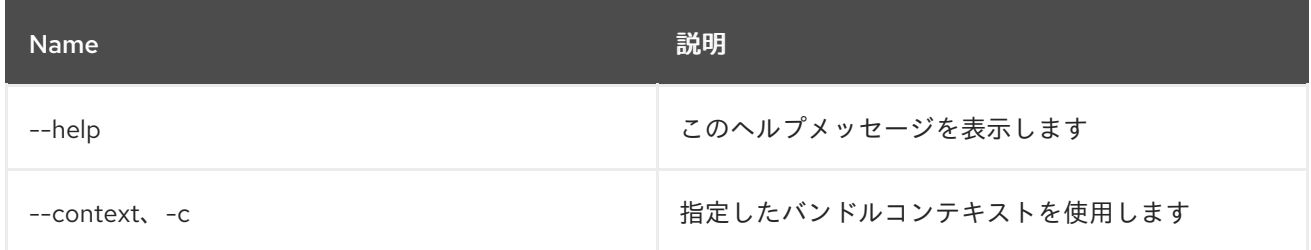

# <span id="page-17-0"></span>1.13. BUNDLE:REQUIREMENTS

#### 1.13.1. 説明

指定したバンドルの OSGi 要件を表示します。

### 1.13.2. Syntax

bundle:requirements [options] [ids]

### 1.13.3. 引数

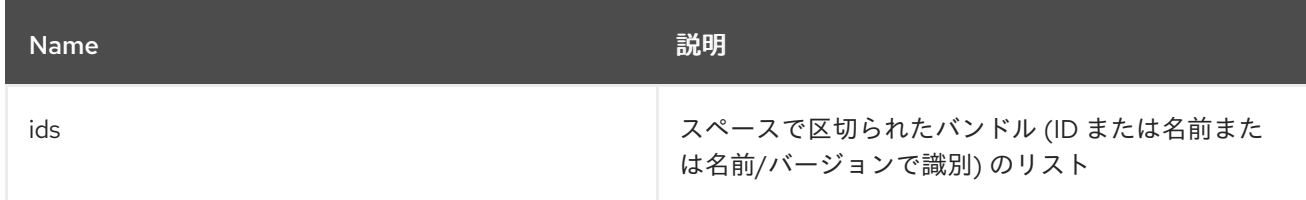

### 1.13.4. オプション

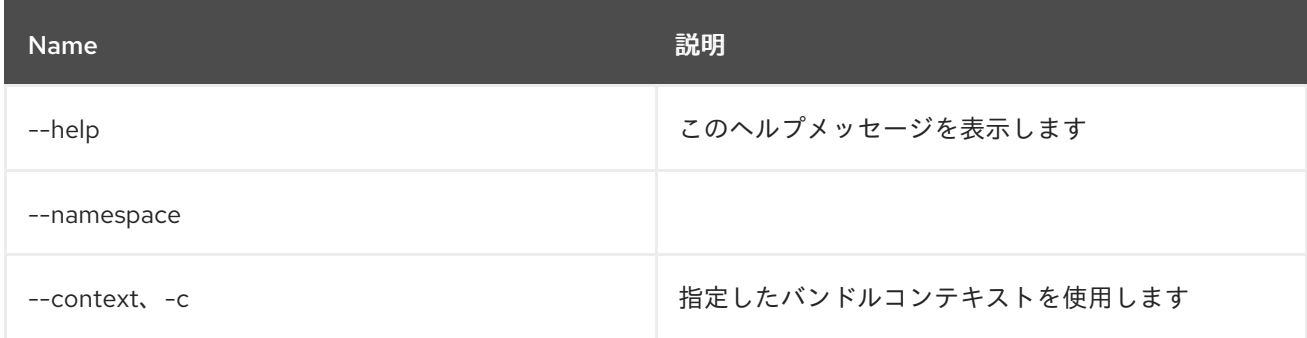

# <span id="page-17-1"></span>1.14. BUNDLE:RESOLVE

#### 1.14.1. 説明

バンドルを解決します。

### 1.14.2. Syntax

bundle:resolve [options] [ids]

# 1.14.3. 引数

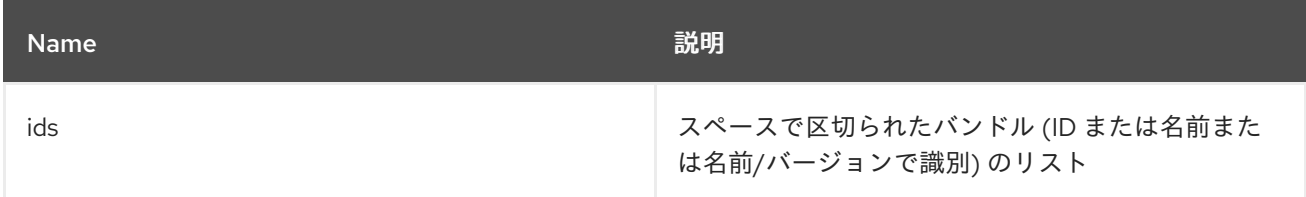

### 1.14.4. オプション

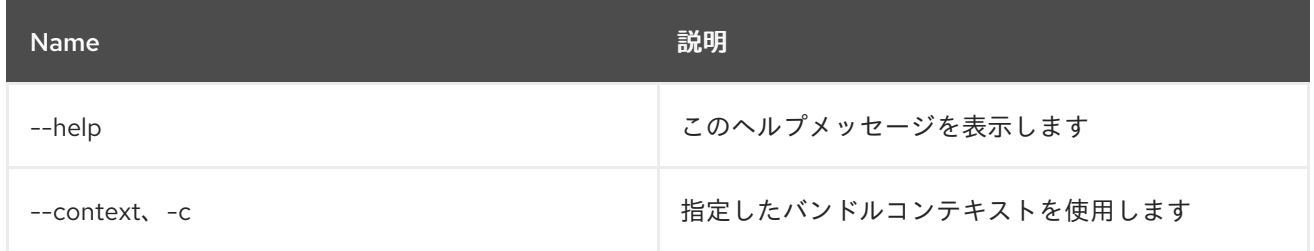

# <span id="page-18-0"></span>1.15. BUNDLE:RESTART

#### 1.15.1. 説明

バンドルを再起動します。

### 1.15.2. Syntax

bundle:restart [options] [ids]

### 1.15.3. 引数

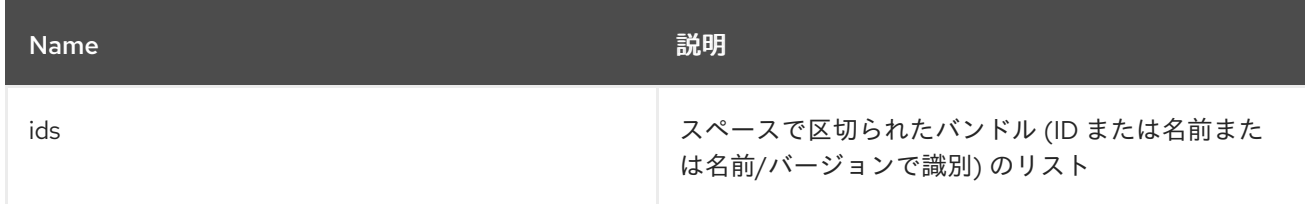

# 1.15.4. オプション

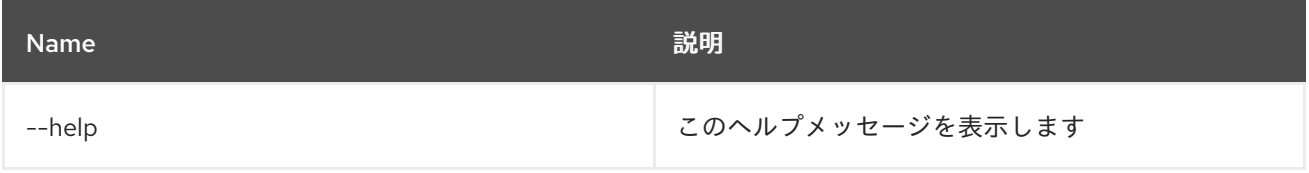

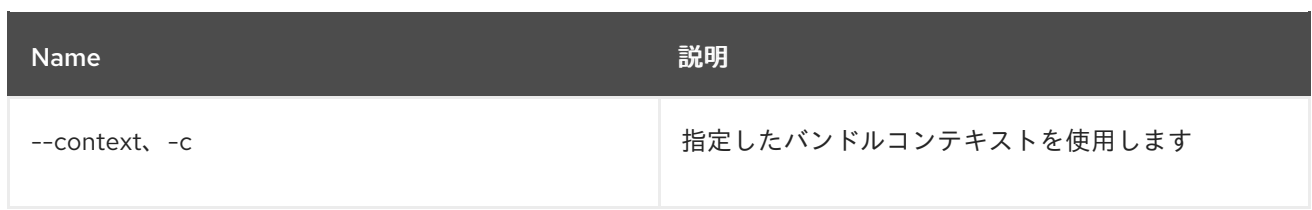

# <span id="page-19-0"></span>1.16. BUNDLE:SERVICES

1.16.1. 説明

バンドルごとの OSGi サービスをリスト表示します

### 1.16.2. Syntax

bundle:services [options] [ids]

### 1.16.3. 引数

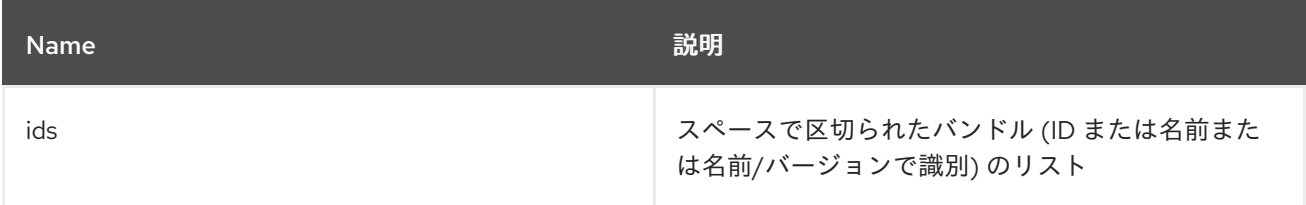

### 1.16.4. オプション

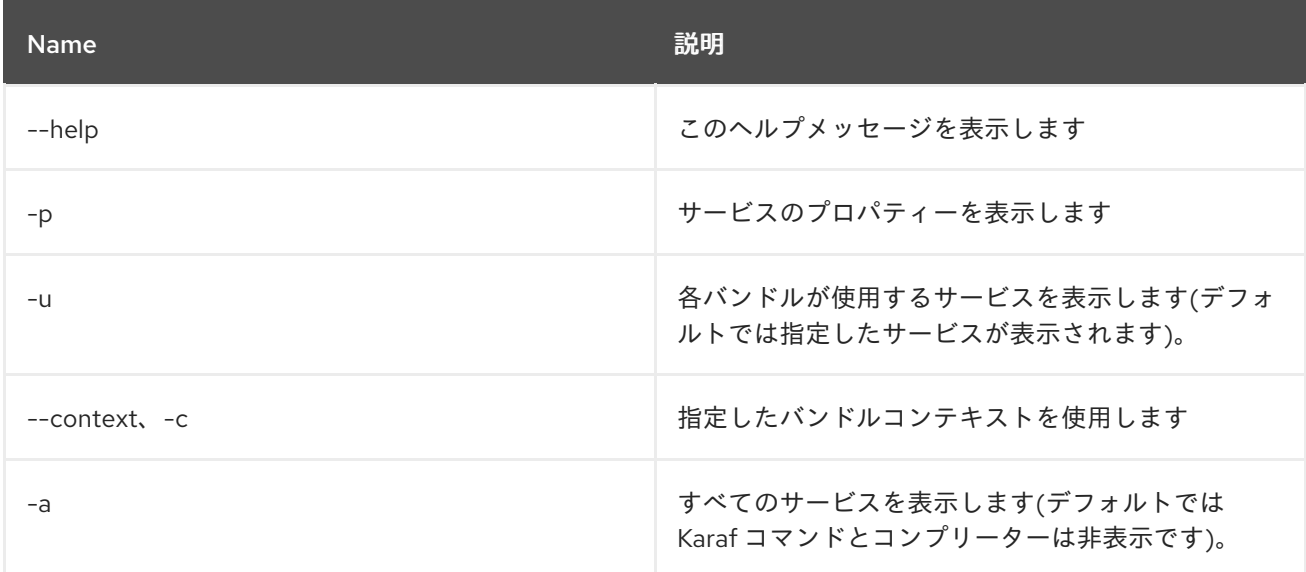

# <span id="page-19-1"></span>1.17. BUNDLE:START-LEVEL

### 1.17.1. 説明

バンドルの起動レベルを取得または設定します。

### 1.17.2. Syntax

#### bundle:start-level [options] id [startLevel]

### 1.17.3. 引数

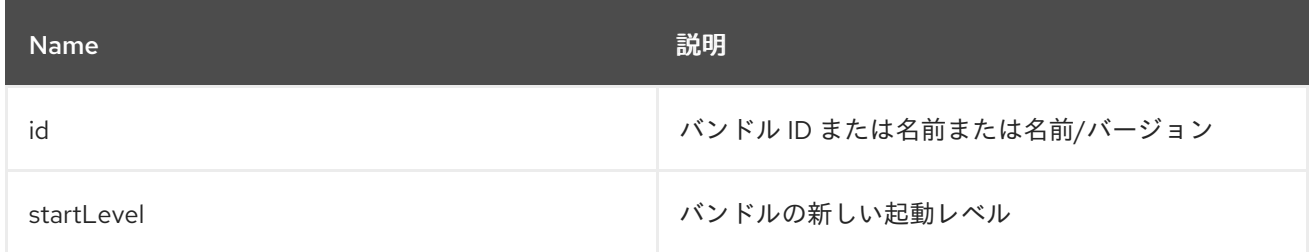

# 1.17.4. オプション

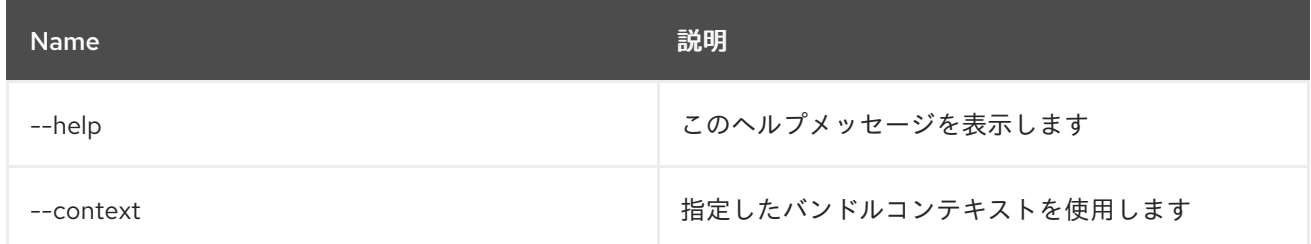

# <span id="page-20-0"></span>1.18. BUNDLE:START

### 1.18.1. 説明

バンドルを起動します。

# 1.18.2. Syntax

bundle:start [options] [ids]

### 1.18.3. 引数

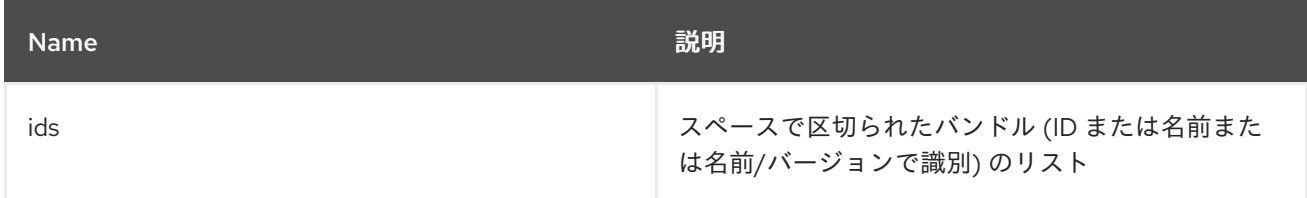

### 1.18.4. オプション

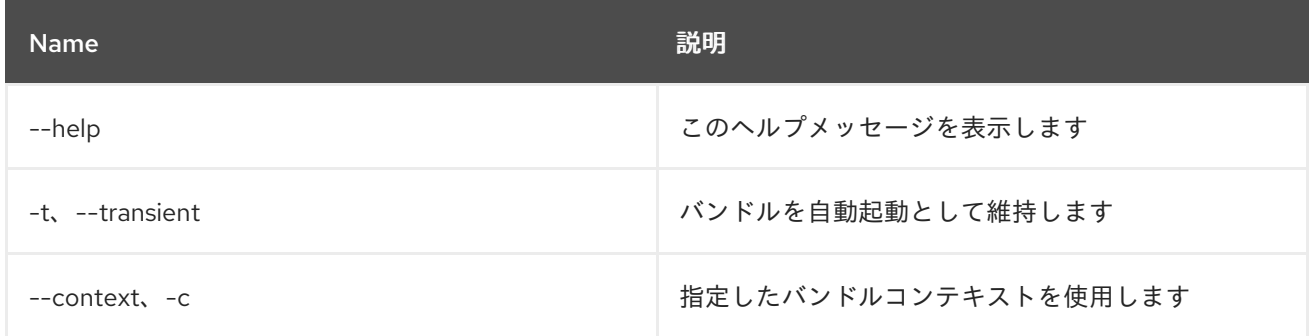

# <span id="page-21-0"></span>1.19. BUNDLE:STATUS

#### 1.19.1. 説明

バンドルの現在のステータスを取得します

### 1.19.2. Syntax

bundle:status [options] id

### 1.19.3. 引数

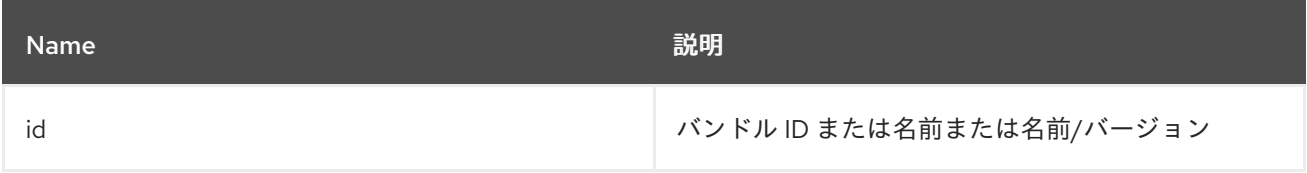

### 1.19.4. オプション

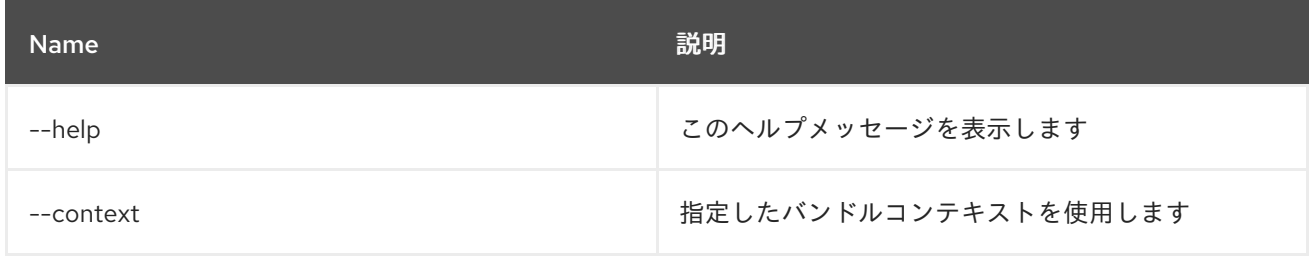

### <span id="page-21-1"></span>1.20. BUNDLE:STOP

#### 1.20.1. 説明

バンドルを停止します。

### 1.20.2. Syntax

bundle:stop [options] [ids]

### 1.20.3. 引数

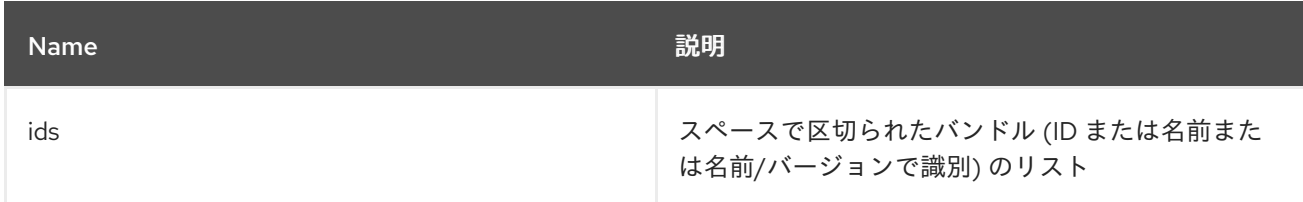

### 1.20.4. オプション

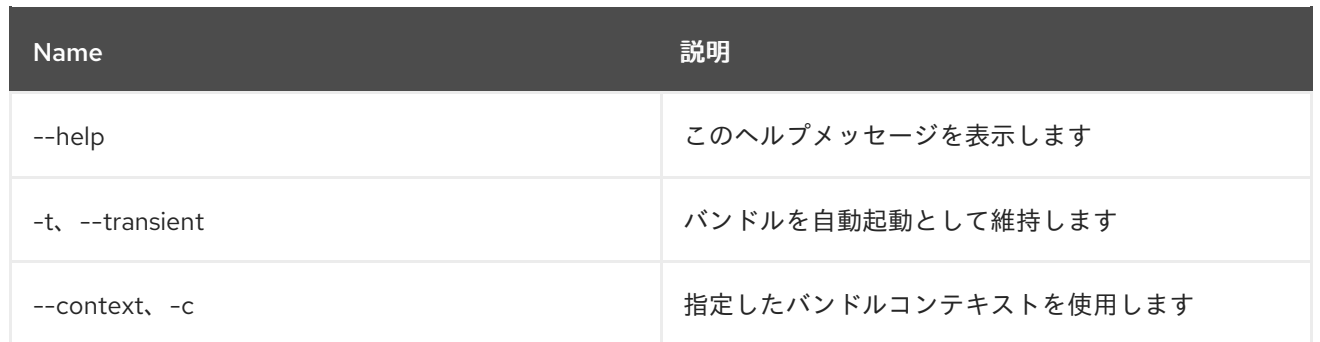

# <span id="page-22-0"></span>1.21. BUNDLE:TREE-SHOW

### 1.21.1. 説明

ワイヤリング情報に基づきバンドルのツリーを表示します。

#### 1.21.2. Syntax

bundle:tree-show [options] id

### 1.21.3. 引数

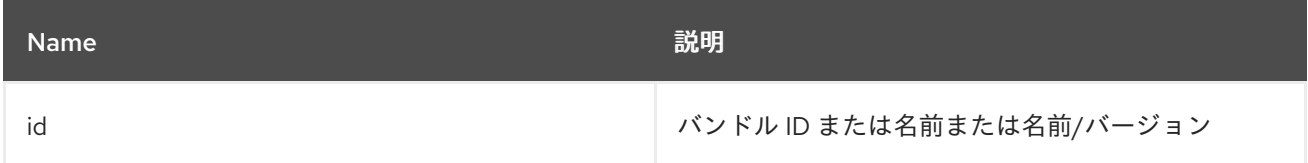

# 1.21.4. オプション

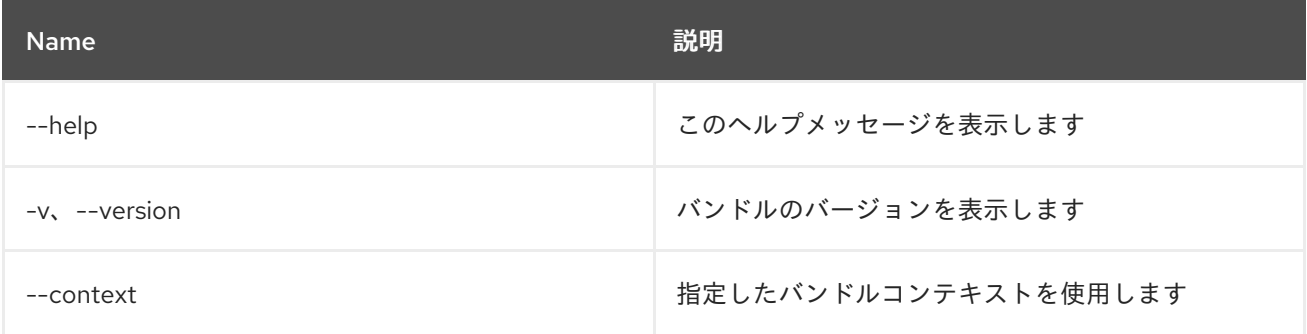

# <span id="page-22-1"></span>1.22. BUNDLE:UNINSTALL

1.22.1. 説明

バンドルをアンインストールします。

#### 1.22.2. Syntax

bundle:uninstall [options] [ids]

### 1.22.3. 引数

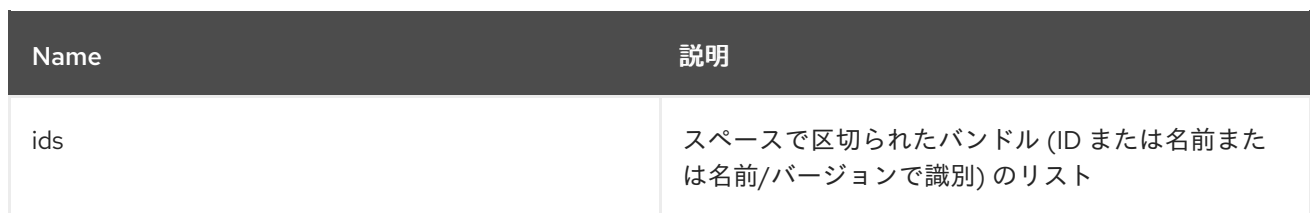

### 1.22.4. オプション

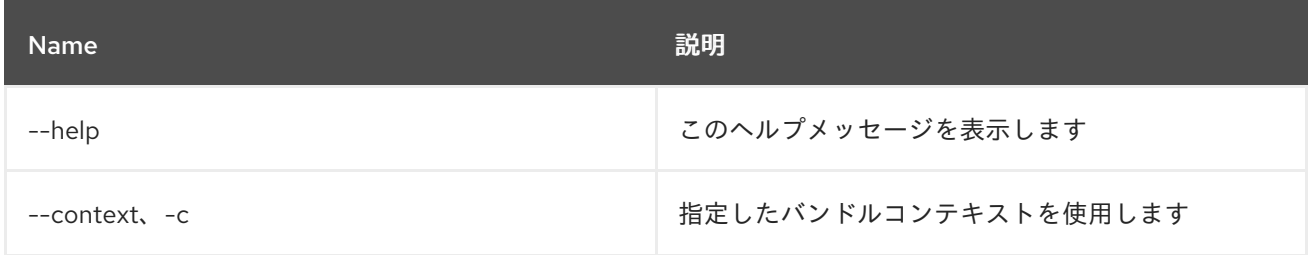

# <span id="page-23-0"></span>1.23. BUNDLE:UPDATE

### 1.23.1. 説明

バンドルを更新します。

# 1.23.2. Syntax

bundle:update [options] id [location]

### 1.23.3. 引数

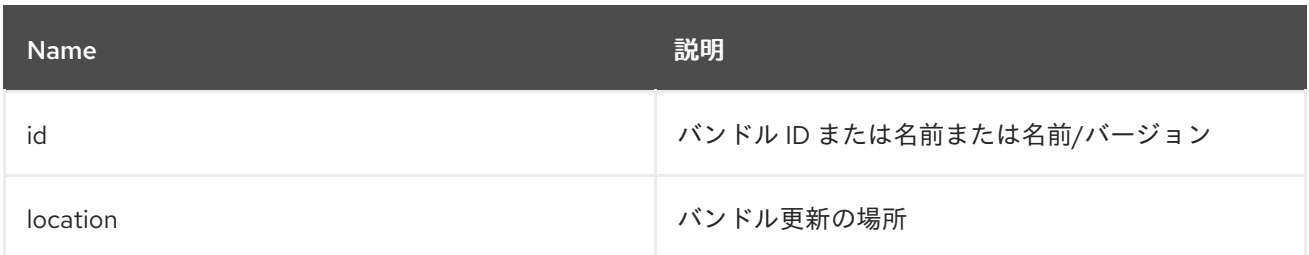

# 1.23.4. オプション

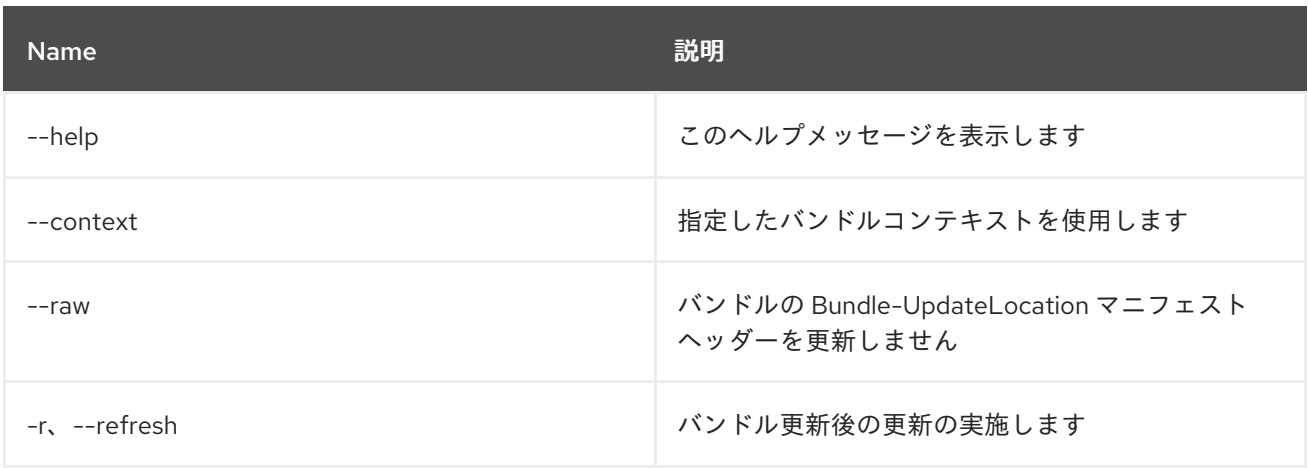

# <span id="page-24-0"></span>1.24. BUNDLE:WATCH

#### 1.24.1. 説明

バンドルの監視および更新します

### 1.24.2. Syntax

bundle:watch [options] [urls]

### 1.24.3. 引数

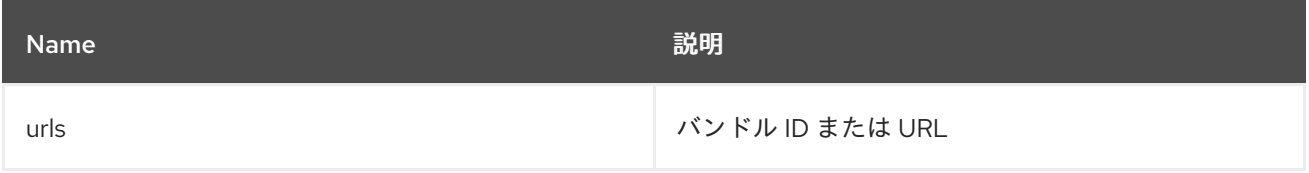

# 1.24.4. オプション

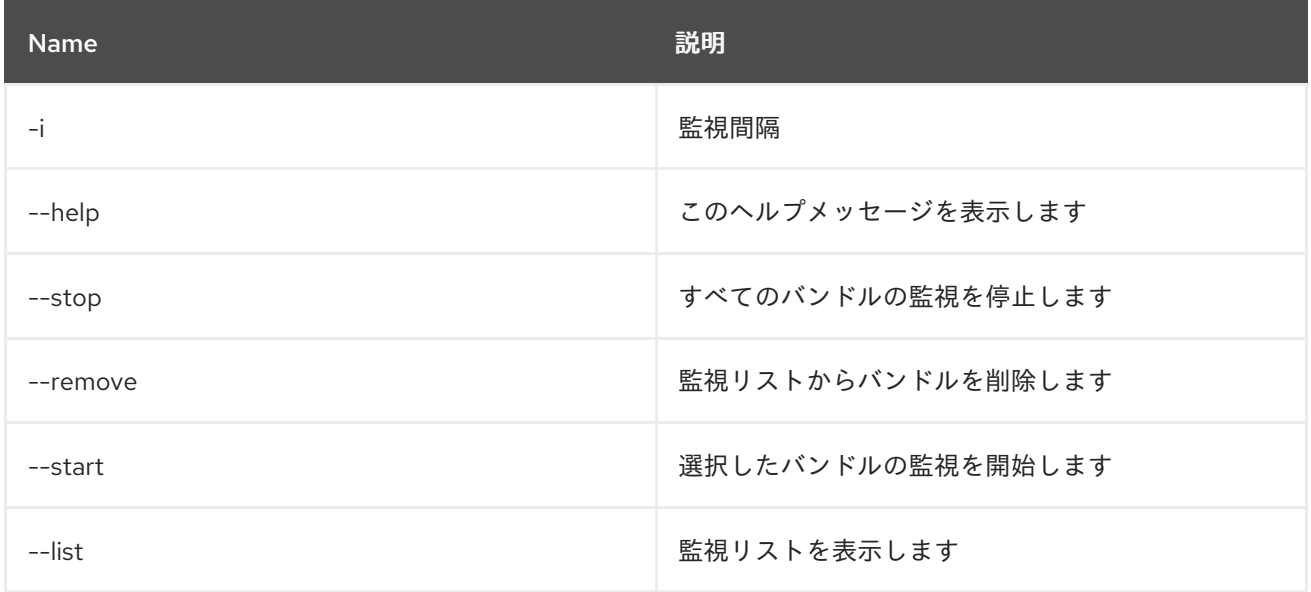

#### 1.24.5. 詳細

ローカルの maven リポジトリーでスナップショット jar の変更がないかを監視し、変更された jar を再 デプロイします

# 第2章 CAMEL

# <span id="page-25-1"></span><span id="page-25-0"></span>2.1. CAMEL:COMPONENT-LIST

### 2.1.1. 説明

Karaf で使用しているすべての Camel コンポーネントのリストを表示します。

### 2.1.2. Syntax

camel:component-list [options] name

### 2.1.3. 引数

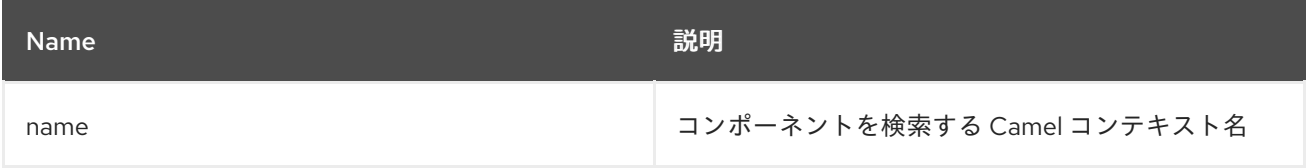

### 2.1.4. オプション

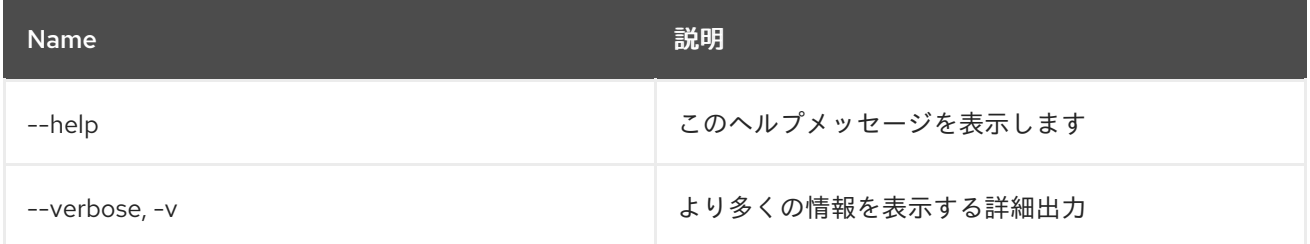

# <span id="page-25-2"></span>2.2. CAMEL:CONTEXT-INFLIGHT

### 2.2.1. 説明

インフライトエクスチェンジをリスト表示します。

### 2.2.2. Syntax

camel:context-inflight [options] name [route]

### 2.2.3. 引数

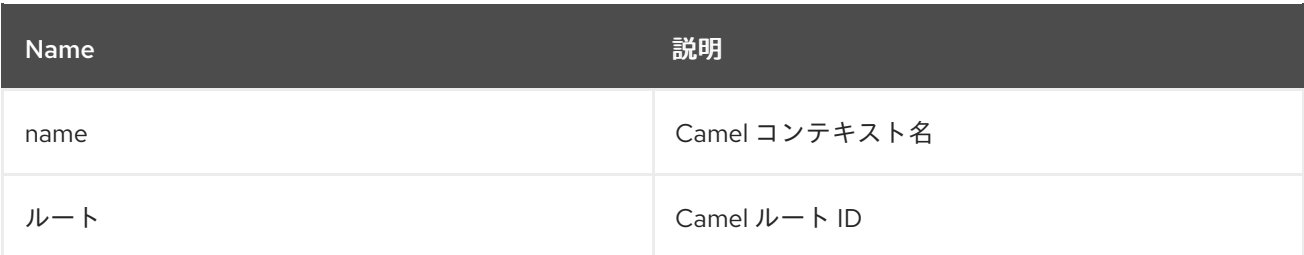

### 2.2.4. オプション

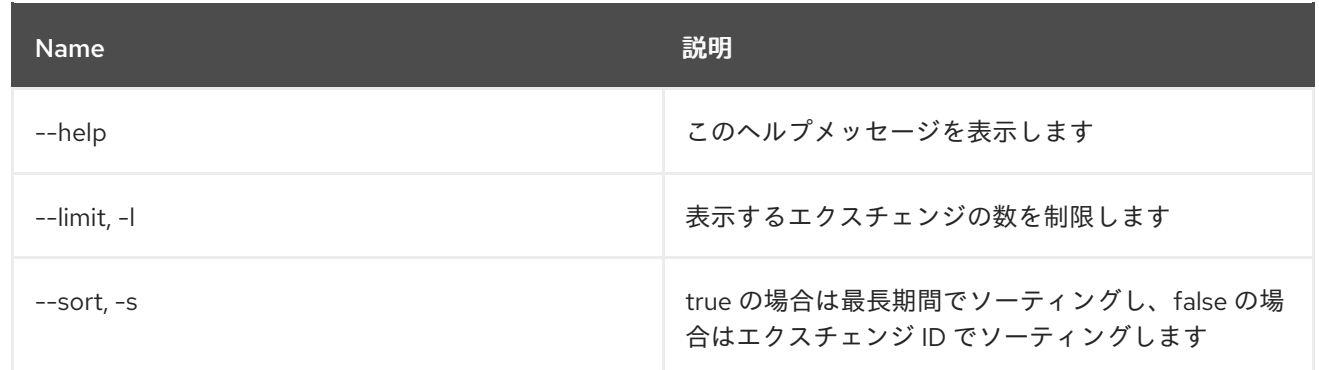

# <span id="page-26-0"></span>2.3. CAMEL:CONTEXT-INFO

### 2.3.1. 説明

Camel コンテキストに関する詳細情報を表示します。

### 2.3.2. Syntax

camel:context-info [options] name

#### 2.3.3. 引数

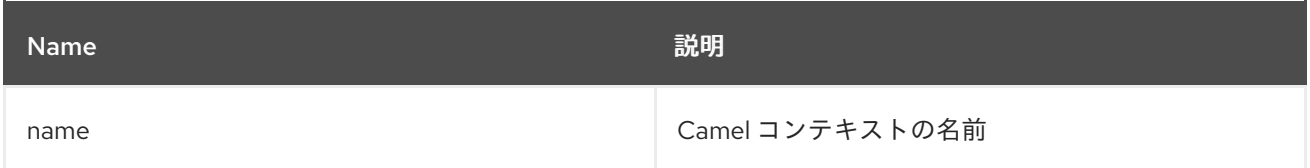

### 2.3.4. オプション

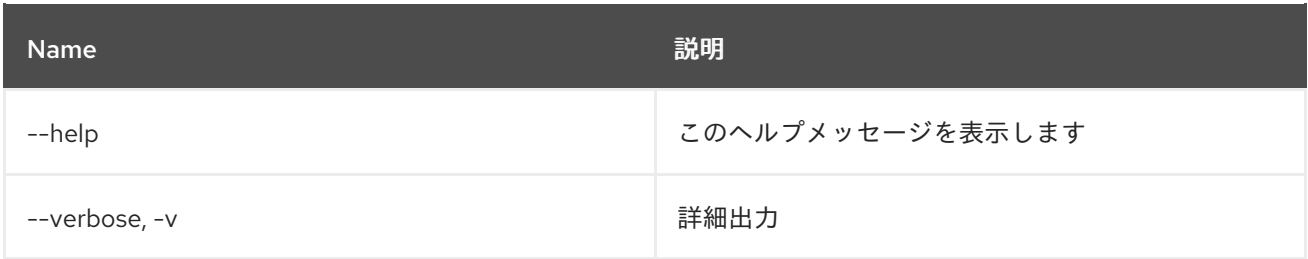

# <span id="page-26-1"></span>2.4. CAMEL:CONTEXT-LIST

### 2.4.1. 説明

すべての Camel コンテキストをリスト表示します。

### 2.4.2. Syntax

camel:context-list [options]

# 2.4.3. オプション

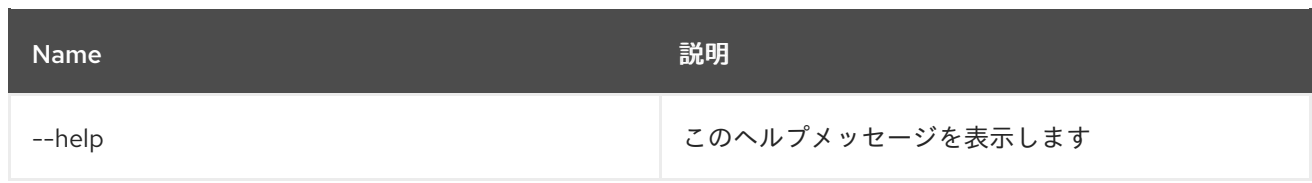

# <span id="page-27-0"></span>2.5. CAMEL:CONTEXT-RESUME

### 2.5.1. 説明

Camel コンテキストを再開します。

### 2.5.2. Syntax

camel:context-resume [options] context

#### 2.5.3. 引数

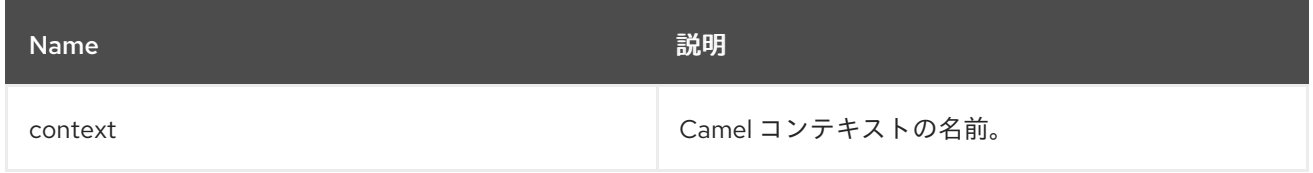

### 2.5.4. オプション

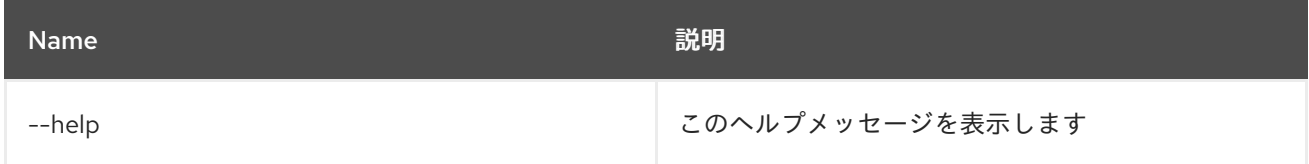

# <span id="page-27-1"></span>2.6. CAMEL:CONTEXT-START

### 2.6.1. 説明

Camel コンテキストを開始します。

### 2.6.2. Syntax

camel:context-start [options] context

### 2.6.3. 引数

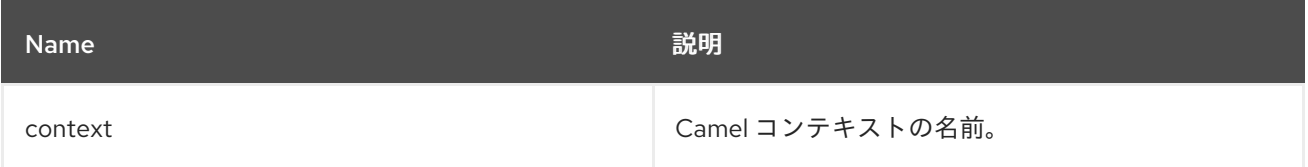

# 2.6.4. オプション

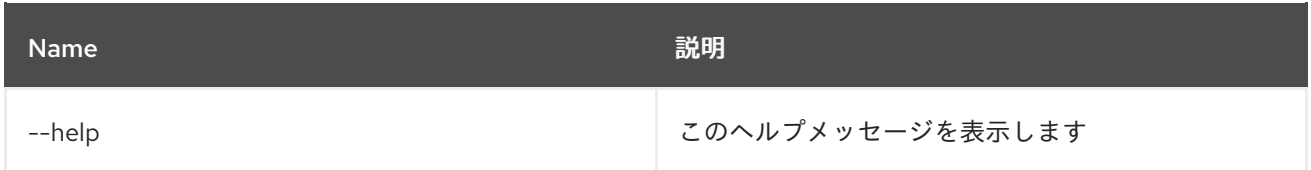

# <span id="page-28-0"></span>2.7. CAMEL:CONTEXT-STOP

### 2.7.1. 説明

Camel コンテキストを停止します。利用できなくなり、再起動はできません。

### 2.7.2. Syntax

camel:context-stop [options] context

#### 2.7.3. 引数

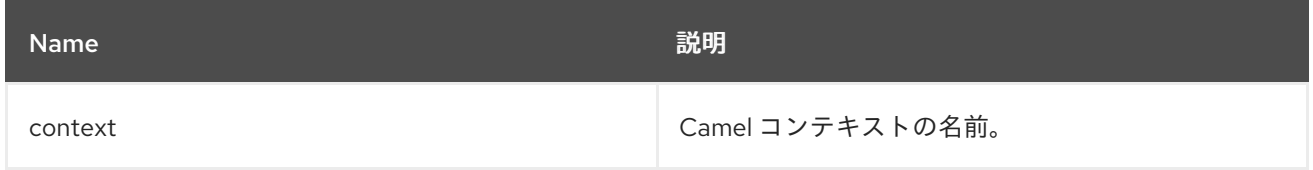

### 2.7.4. オプション

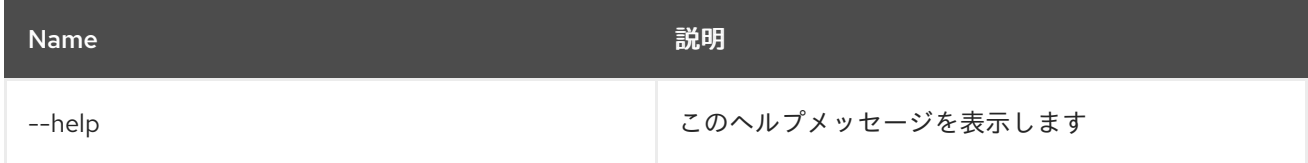

# <span id="page-28-1"></span>2.8. CAMEL:CONTEXT-SUSPEND

#### 2.8.1. 説明

Camel コンテキストを一時停止します。

### 2.8.2. Syntax

camel:context-suspend [options] context

#### 2.8.3. 引数

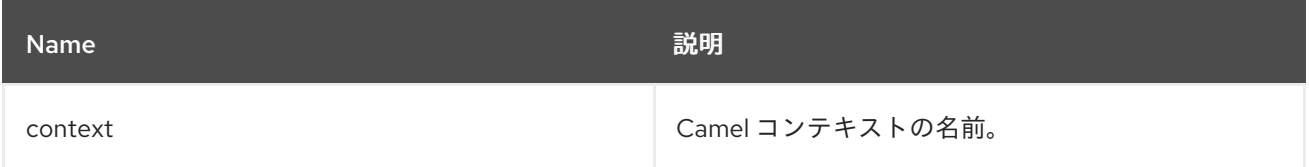

# 2.8.4. オプション

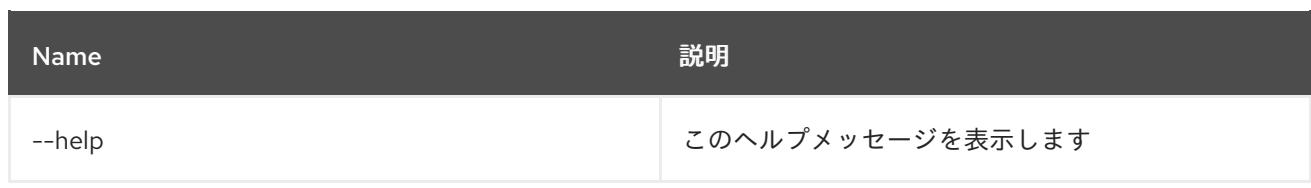

# <span id="page-29-0"></span>2.9. CAMEL:EIP-EXPLAIN

### 2.9.1. 説明

CamelContext 内の EIP を説明します

### 2.9.2. Syntax

camel:eip-explain [options] name nameOrId

### 2.9.3. 引数

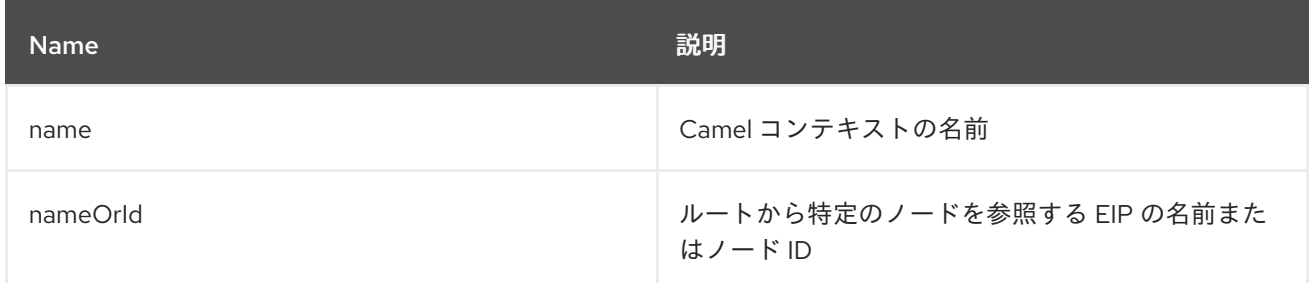

### 2.9.4. オプション

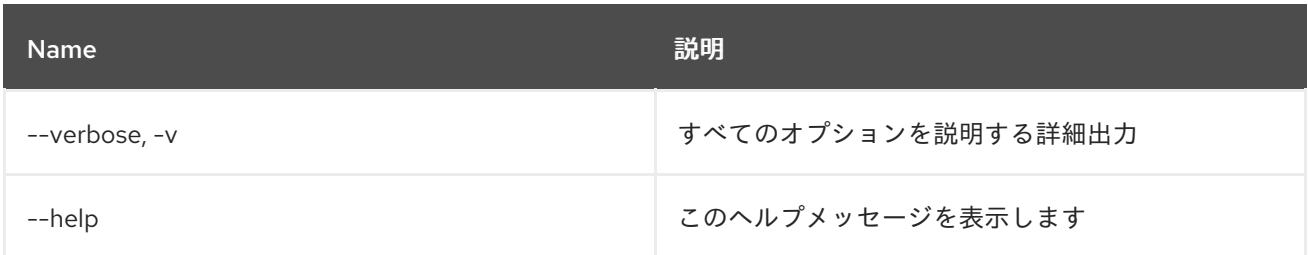

# <span id="page-29-1"></span>2.10. CAMEL:ENDPOINT-EXPLAIN

### 2.10.1. 説明

CamelContext で利用可能な Camel エンドポイントをすべて説明します

### 2.10.2. Syntax

camel:endpoint-explain [options] name

### 2.10.3. 引数

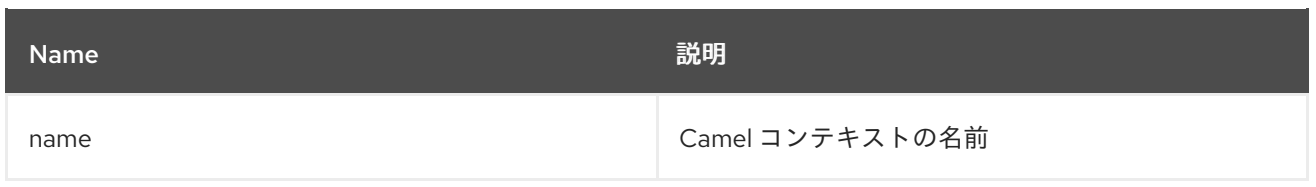

# 2.10.4. オプション

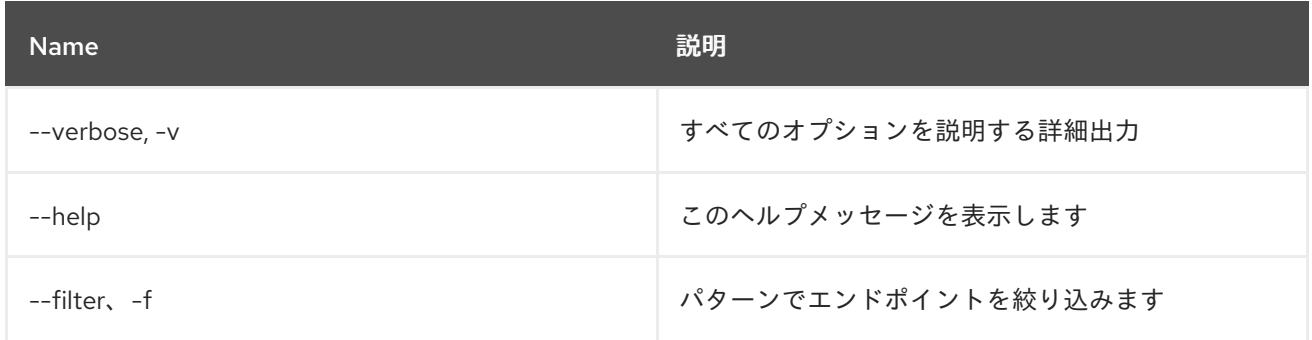

# <span id="page-30-0"></span>2.11. CAMEL:ENDPOINT-LIST

### 2.11.1. 説明

Camel エンドポイントをリスト表示します

### 2.11.2. Syntax

camel:endpoint-list [options] [name]

# 2.11.3. 引数

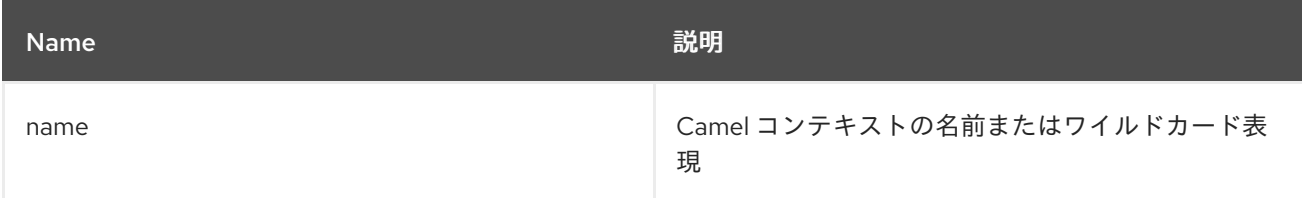

# 2.11.4. オプション

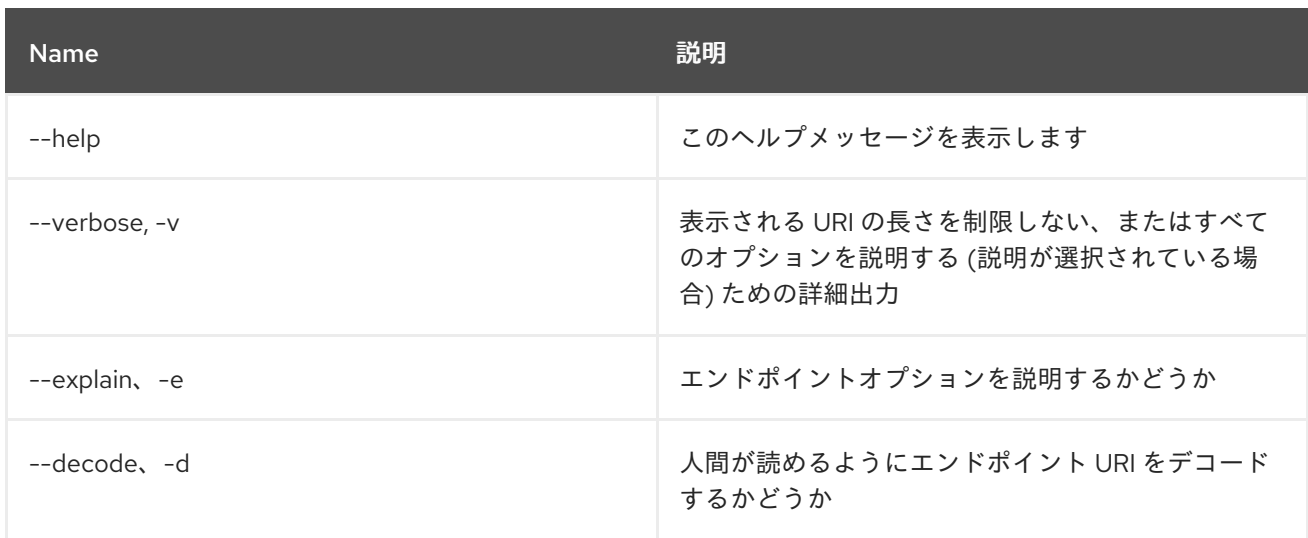

# <span id="page-31-0"></span>2.12. CAMEL:ENDPOINT-STATS

### 2.12.1. 説明

エンドポイントランタイムの統計値を表示します

### 2.12.2. Syntax

camel:endpoint-stats [options] [name]

### 2.12.3. 引数

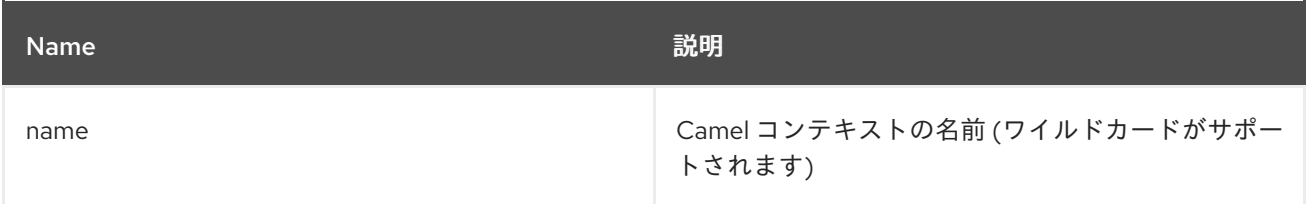

### 2.12.4. オプション

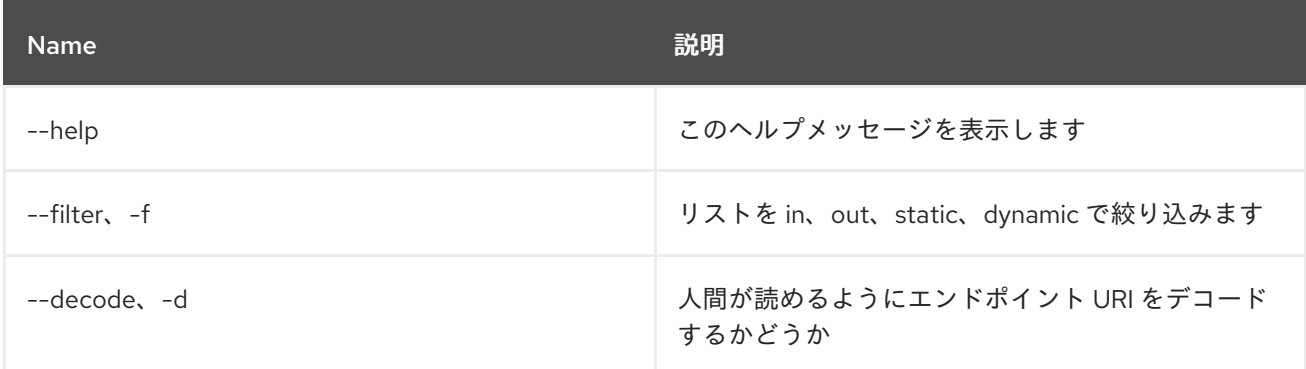

### <span id="page-31-1"></span>2.13. CAMEL:REST-API-DOC

#### 2.13.1. 説明

Camel REST サービス API ドキュメントをリスト表示します (クラスパスに camel-openapi-java が必 要)

### 2.13.2. Syntax

camel:rest-api-doc [options] name

### 2.13.3. 引数

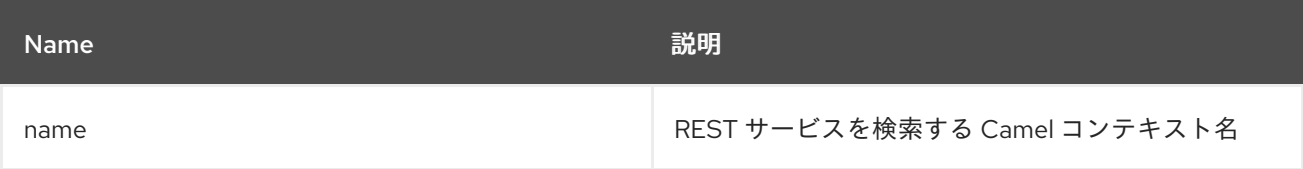

### 2.13.4. オプション

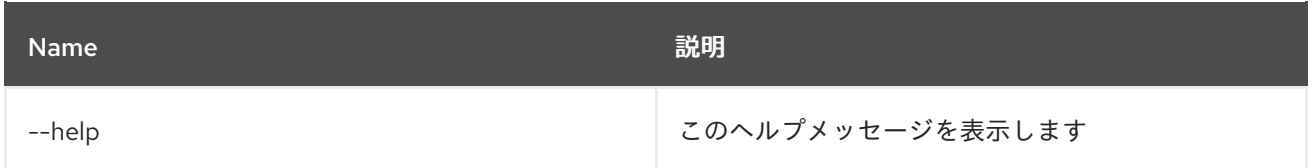

# <span id="page-32-0"></span>2.14. CAMEL:REST-REGISTRY-LIST

### 2.14.1. 説明

CamelContext から Rest Registry に登録されたすべての Camel REST サービスをリスト表示します

### 2.14.2. Syntax

camel:rest-registry-list [options] name

#### 2.14.3. 引数

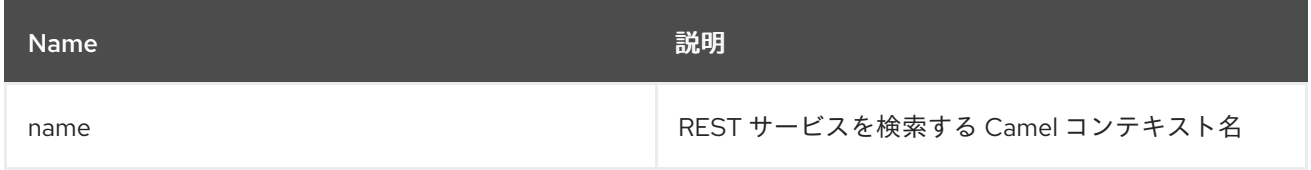

### 2.14.4. オプション

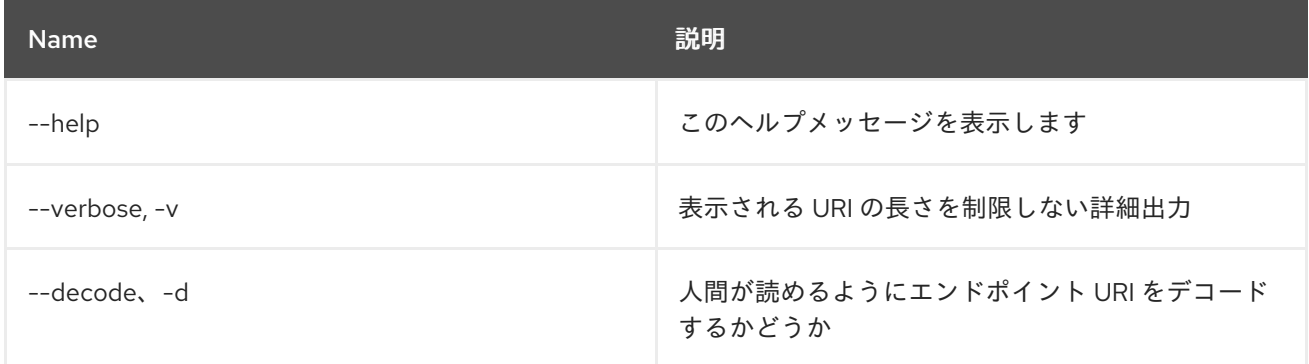

# <span id="page-32-1"></span>2.15. CAMEL:REST-SHOW

#### 2.15.1. 説明

Camel REST 定義を XML で表示します

### 2.15.2. Syntax

camel:rest-show [options] name

### 2.15.3. 引数

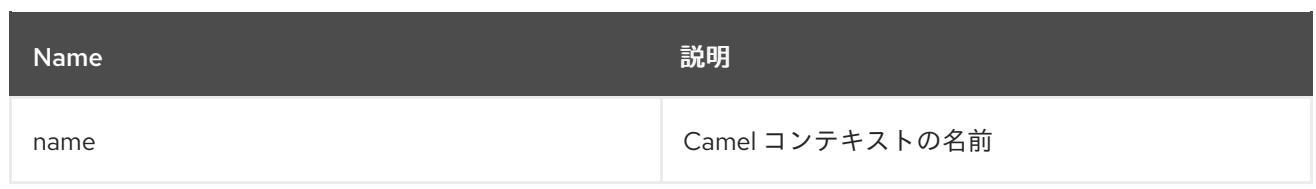

### 2.15.4. オプション

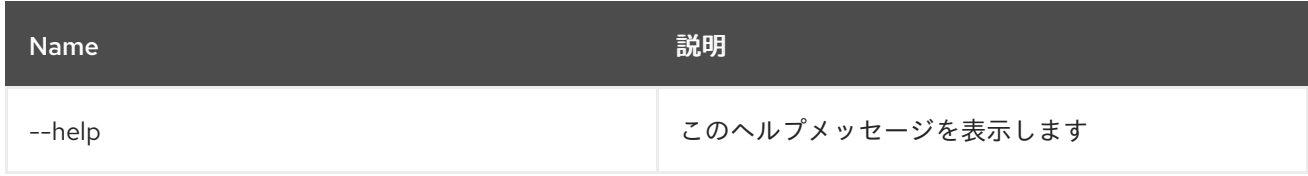

# <span id="page-33-0"></span>2.16. CAMEL:ROUTE-INFO

### 2.16.1. 説明

Camel ルートに関する情報を表示します。

### 2.16.2. Syntax

camel:route-info [options] context route

### 2.16.3. 引数

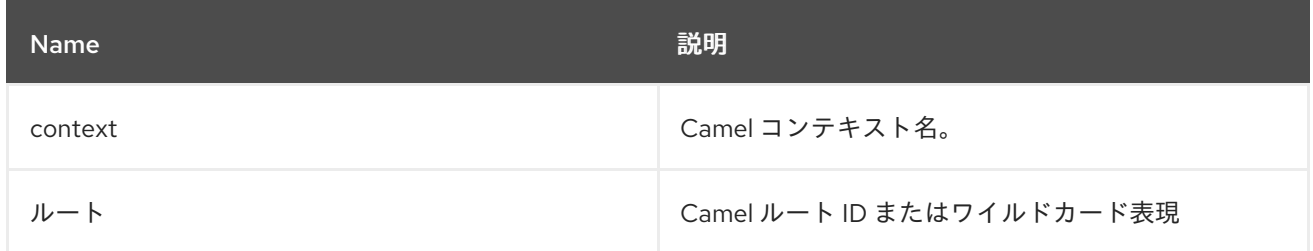

### 2.16.4. オプション

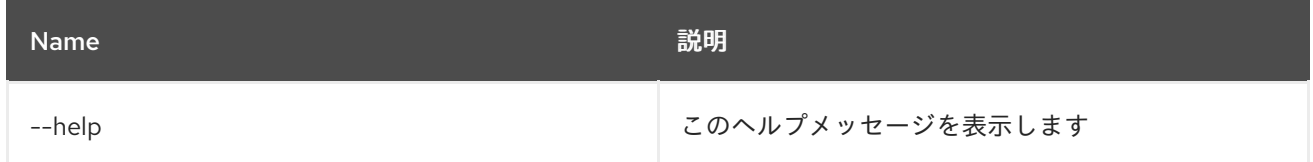

# <span id="page-33-1"></span>2.17. CAMEL:ROUTE-LIST

### 2.17.1. 説明

Camel ルートをリスト表示します。

### 2.17.2. Syntax

camel:route-list [options] [name]

#### 2.17.3. 引数

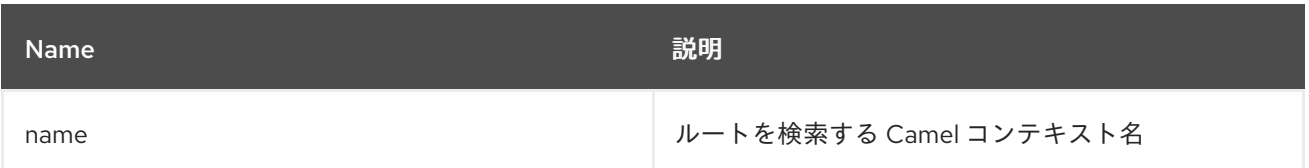

### 2.17.4. オプション

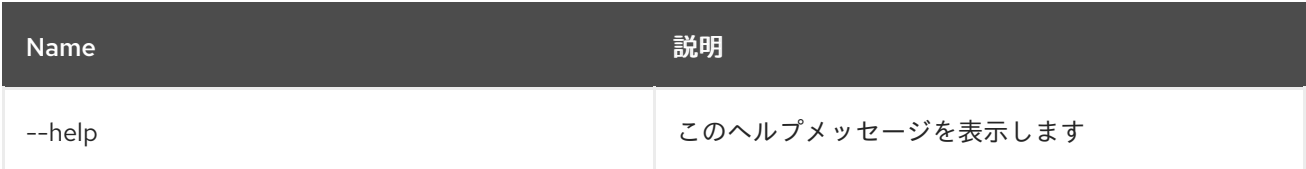

# <span id="page-34-0"></span>2.18. CAMEL:ROUTE-PROFILE

### 2.18.1. 説明

Camel ルートに関するプロファイル情報を表示します。

### 2.18.2. Syntax

camel:route-profile [options] context route

#### 2.18.3. 引数

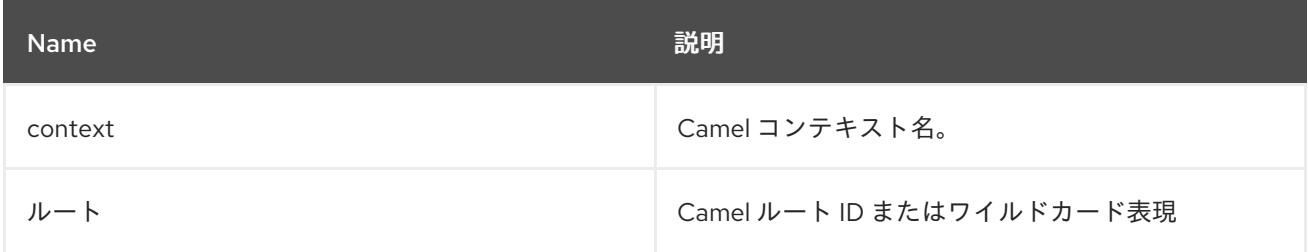

### 2.18.4. オプション

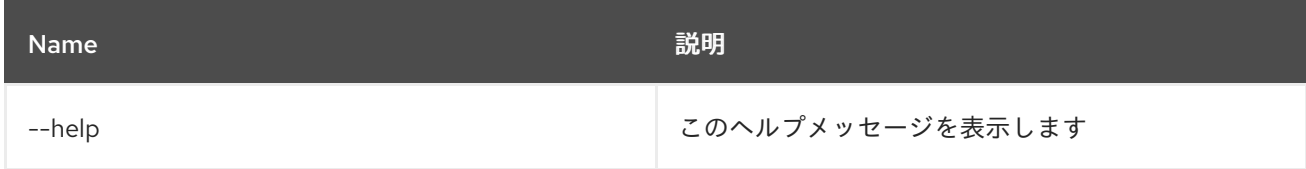

# <span id="page-34-1"></span>2.19. CAMEL:ROUTE-RESET-STATS

### 2.19.1. 説明

CamelContext からのルートパフォーマンス統計値をリセットします

### 2.19.2. Syntax

camel:route-reset-stats [options] context

### 2.19.3. 引数

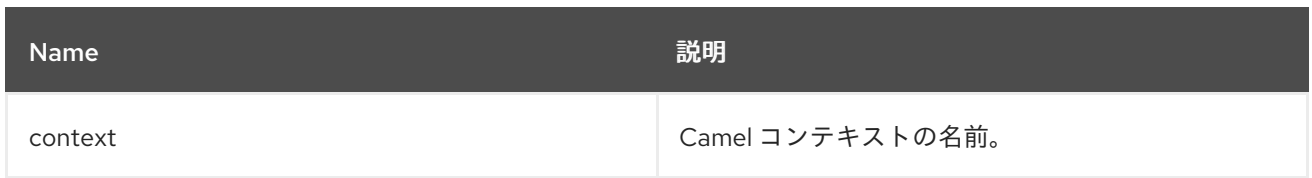

# 2.19.4. オプション

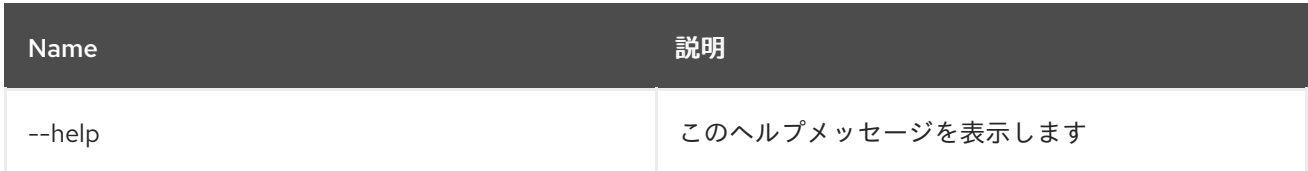

# <span id="page-35-0"></span>2.20. CAMEL:ROUTE-RESUME

### 2.20.1. 説明

Camel ルートを再開します

### 2.20.2. Syntax

camel:route-resume [options] context route

### 2.20.3. 引数

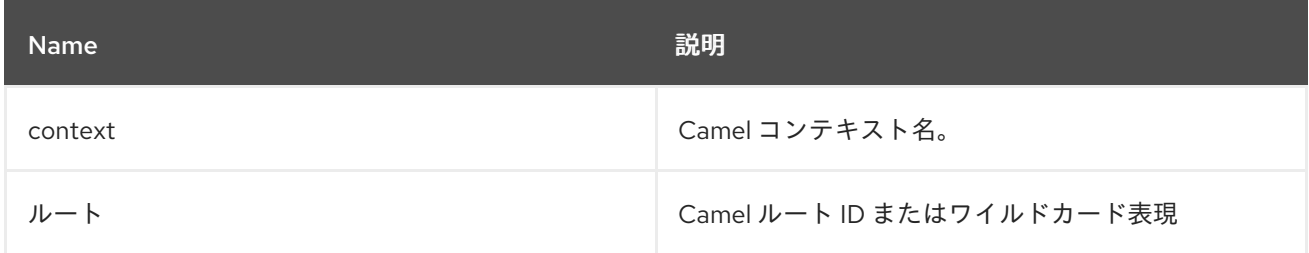

### 2.20.4. オプション

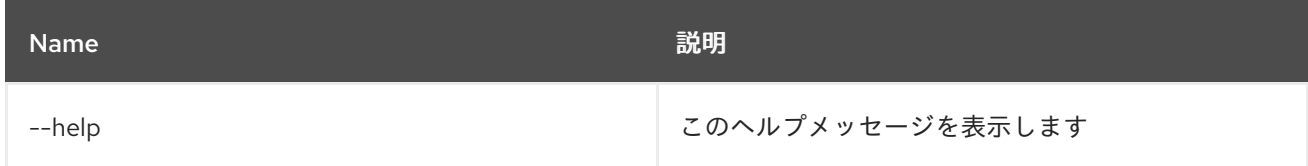

# <span id="page-35-1"></span>2.21. CAMEL:ROUTE-SHOW

### 2.21.1. 説明

Camel ルート定義を XML で表示します

### 2.21.2. Syntax

camel:route-show [options] context route
### 2.21.3. 引数

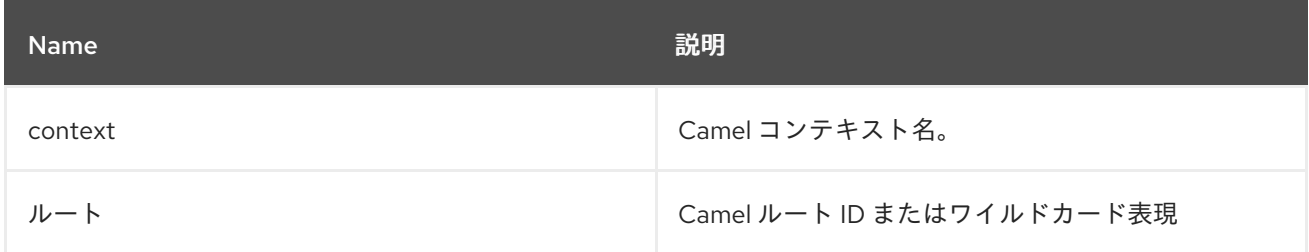

## 2.21.4. オプション

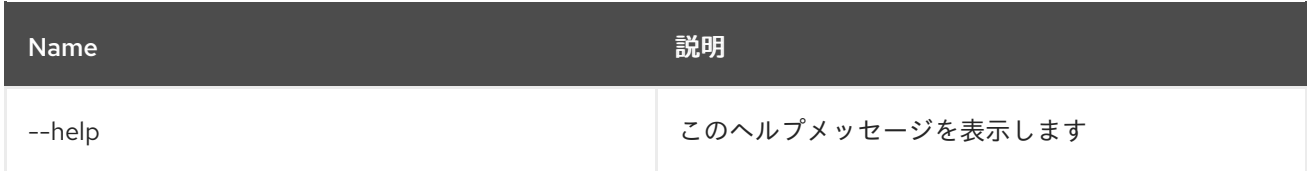

# 2.22. CAMEL:ROUTE-START

## 2.22.1. 説明

Camel ルートを開始します

### 2.22.2. Syntax

camel:route-start [options] context route

#### 2.22.3. 引数

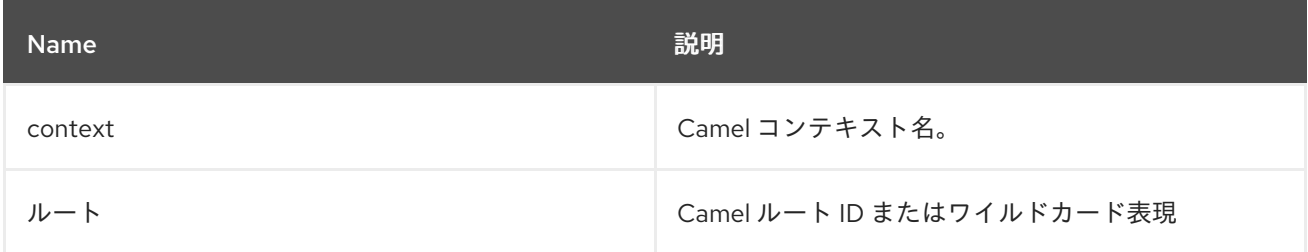

# 2.22.4. オプション

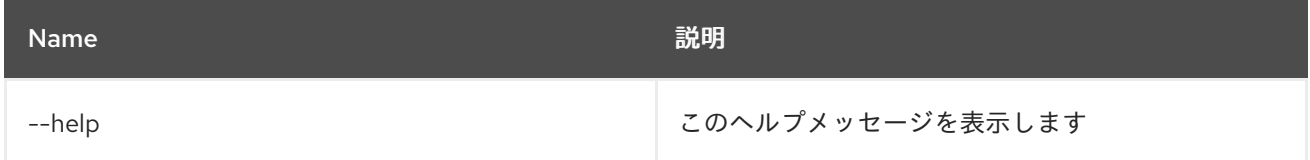

# 2.23. CAMEL:ROUTE-STOP

## 2.23.1. 説明

Camel ルートを停止します

## 2.23.2. Syntax

camel:route-stop [options] context route

# 2.23.3. 引数

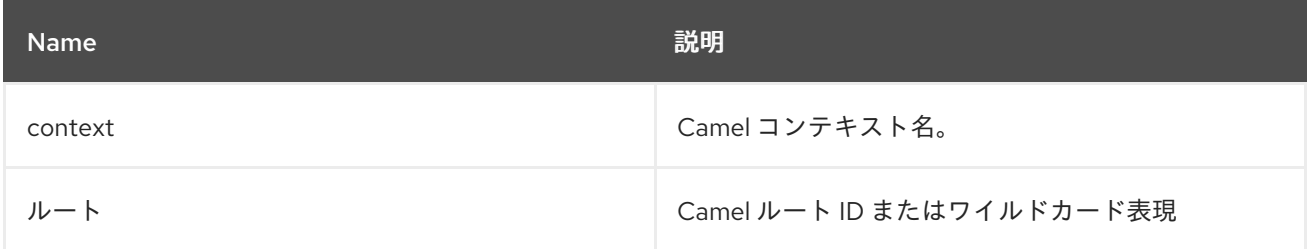

# 2.23.4. オプション

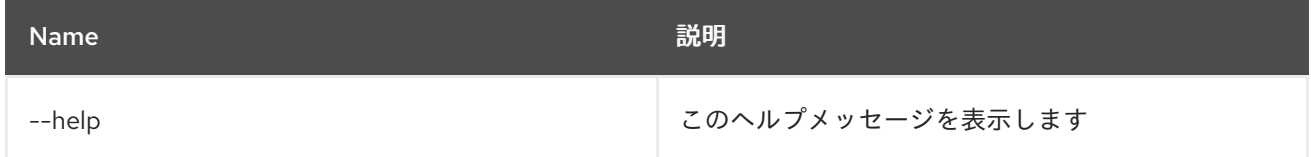

# 2.24. CAMEL:ROUTE-SUSPEND

### 2.24.1. 説明

Camel ルートを一時停止します

### 2.24.2. Syntax

camel:route-suspend [options] context route

### 2.24.3. 引数

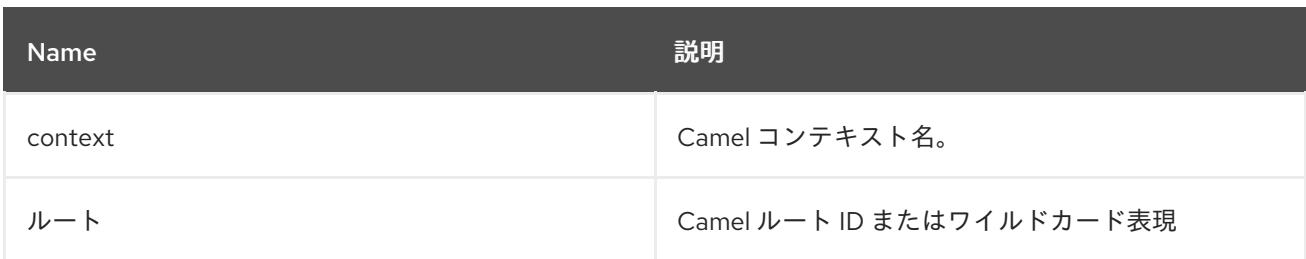

## 2.24.4. オプション

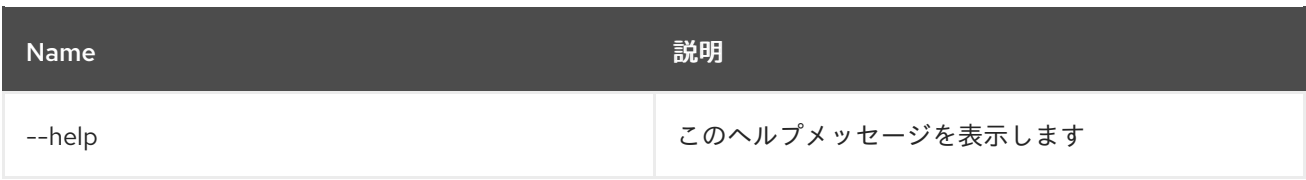

# 第3章 CONFIG

# 3.1. CONFIG:CANCEL

### 3.1.1. 説明

編集中の設定への変更をキャンセルします。

### 3.1.2. Syntax

config:cancel [options]

## 3.1.3. オプション

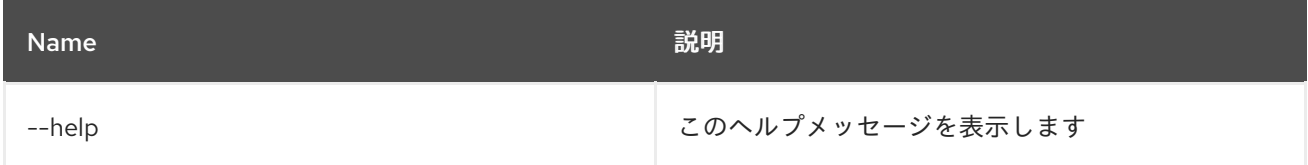

# 3.2. CONFIG:DELETE

### 3.2.1. 説明

設定を削除します。

### 3.2.2. Syntax

config:delete [options] pid

#### 3.2.3. 引数

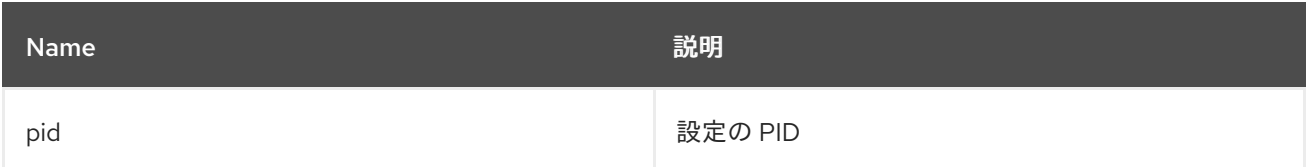

### 3.2.4. オプション

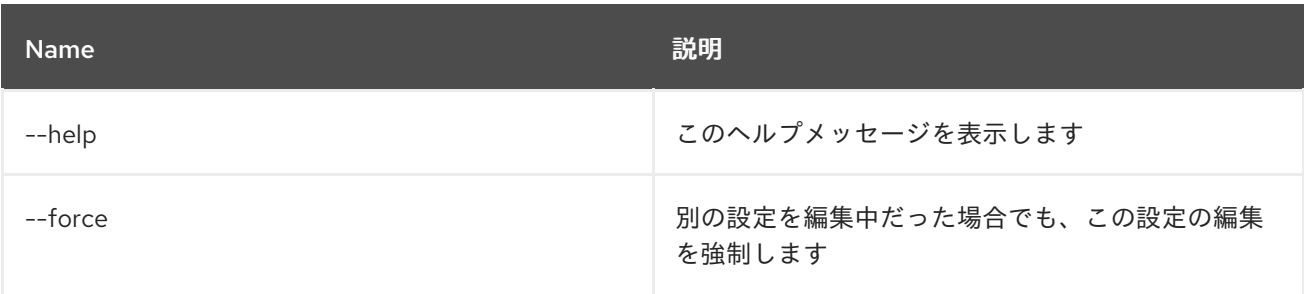

# 3.3. CONFIG:EDIT

### 3.3.1. 説明

設定を作成または編集します。

## 3.3.2. Syntax

config:edit [options] pid

### 3.3.3. 引数

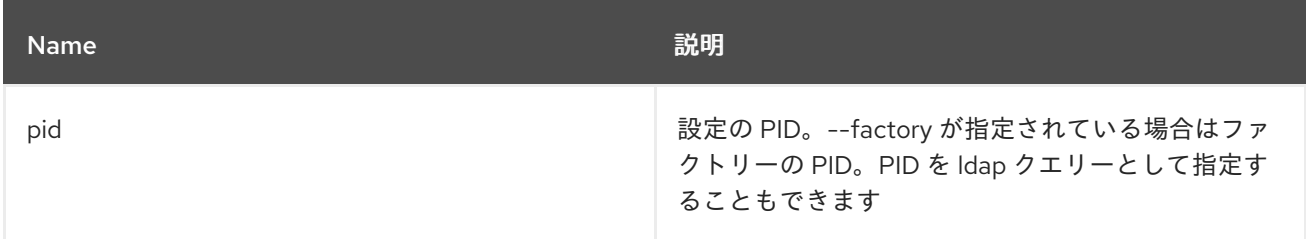

## 3.3.4. オプション

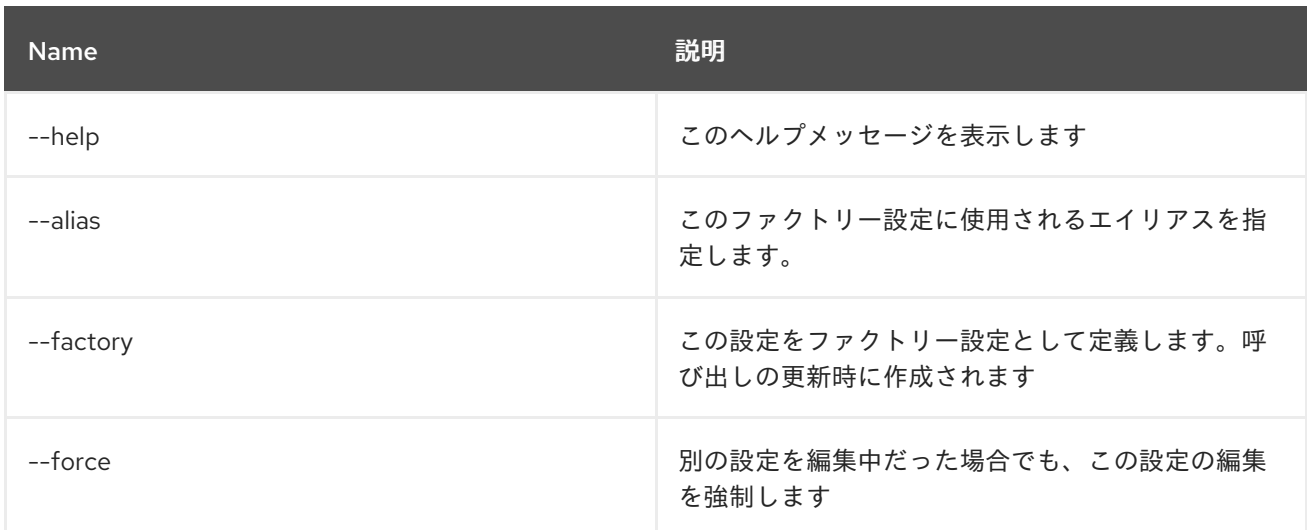

### 3.3.5. 詳細

classpath:edit.txt

# 3.4. CONFIG:INSTALL

### 3.4.1. 説明

Karaf etc フォルダーに設定ファイルをインストールします。

### 3.4.2. Syntax

config:install [options] url finalname

### 3.4.3. 引数

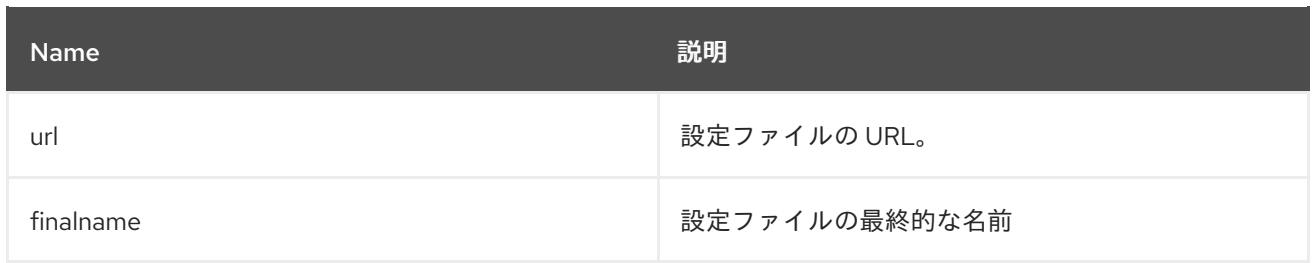

## 3.4.4. オプション

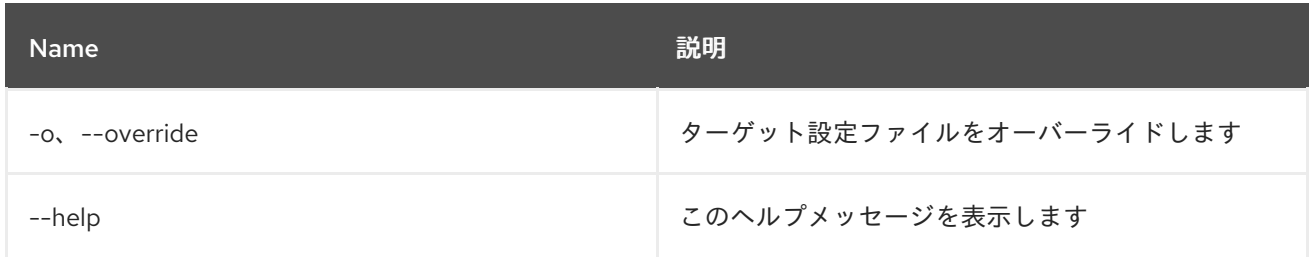

# 3.5. CONFIG:LIST

### 3.5.1. 説明

既存の設定をリスト表示します。

### 3.5.2. Syntax

config:list [options] [query]

# 3.5.3. 引数

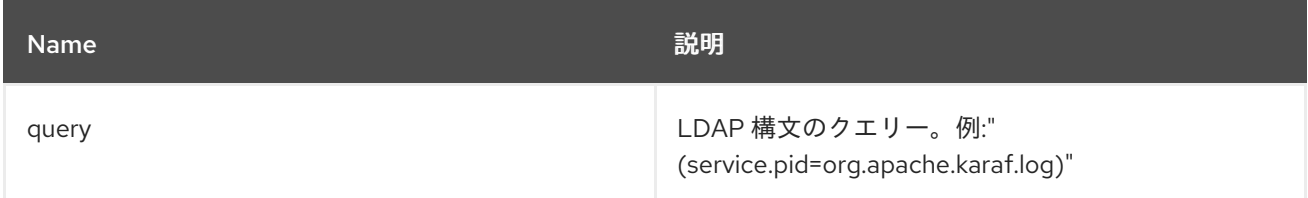

# 3.5.4. オプション

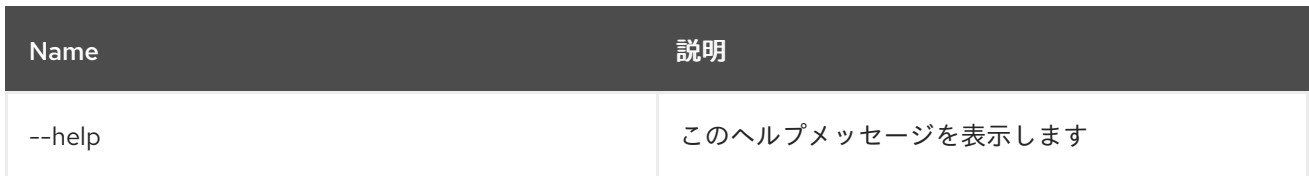

# 3.6. CONFIG:META

#### 3.6.1. 説明

メタタイプ情報をリスト表示します。

### 3.6.2. Syntax

config:meta [options] pid

## 3.6.3. 引数

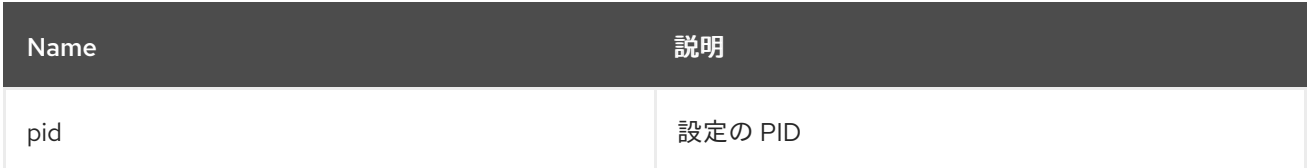

### 3.6.4. オプション

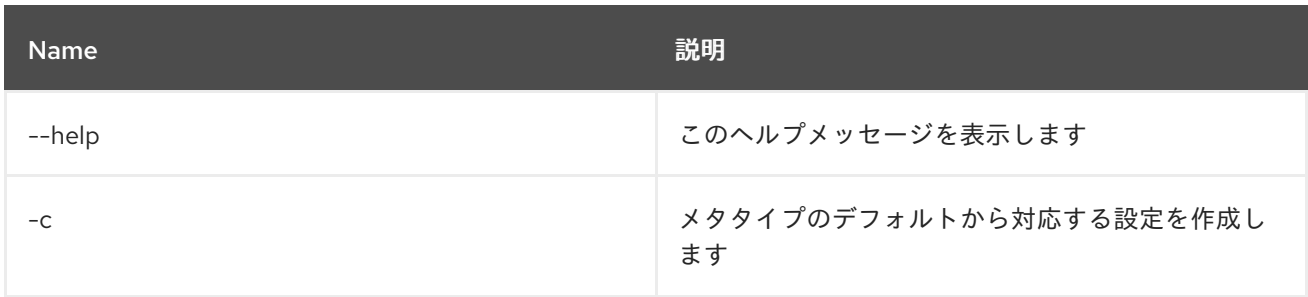

# 3.7. CONFIG:PROPERTY-APPEND

### 3.7.1. 説明

既存のプロパティーに指定した値を追加するか、指定した名前および値でプロパティーを作成します。

### 3.7.2. Syntax

config:property-append [options] name value

## 3.7.3. 引数

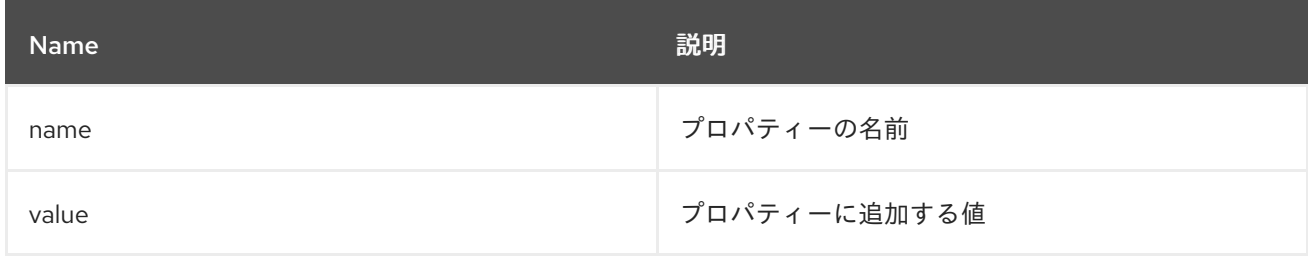

### 3.7.4. オプション

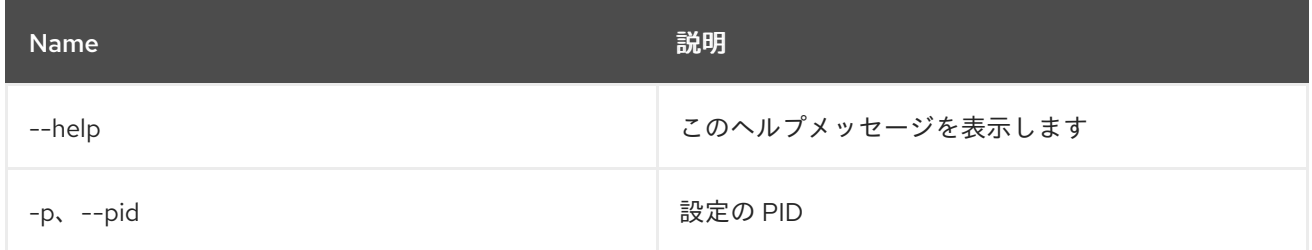

# 3.8. CONFIG:PROPERTY-DELETE

#### 3.8.1. 説明

編集中の設定からプロパティーを削除します。

### 3.8.2. Syntax

config:property-delete [options] property

## 3.8.3. 引数

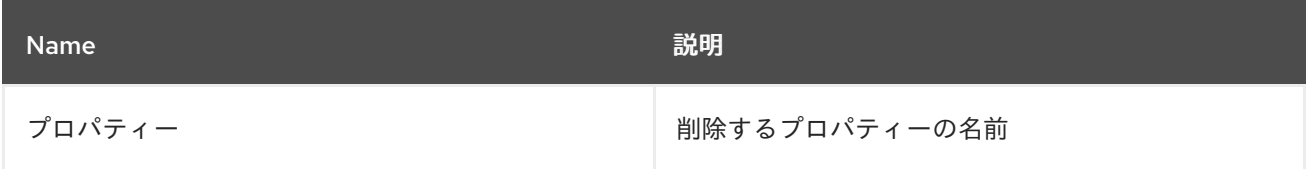

## 3.8.4. オプション

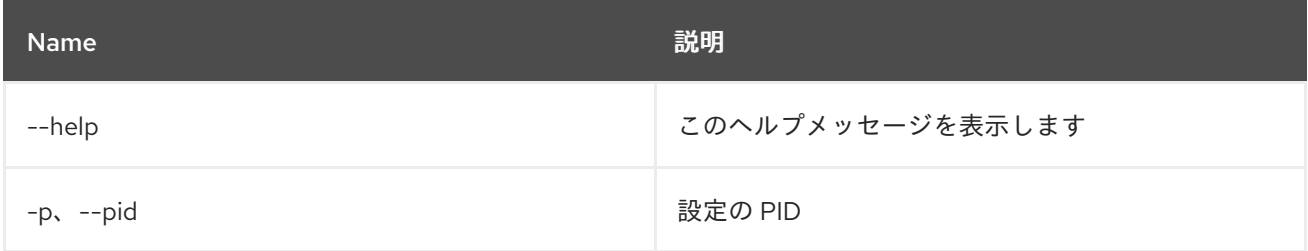

# 3.9. CONFIG:PROPERTY-GET

### 3.9.1. 説明

現在編集中の設定のプロパティー値を取得します。

### 3.9.2. Syntax

config:property-get [options] property

### 3.9.3. 引数

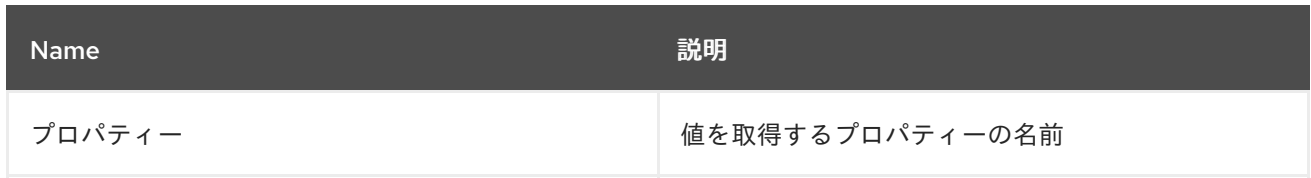

# 3.9.4. オプション

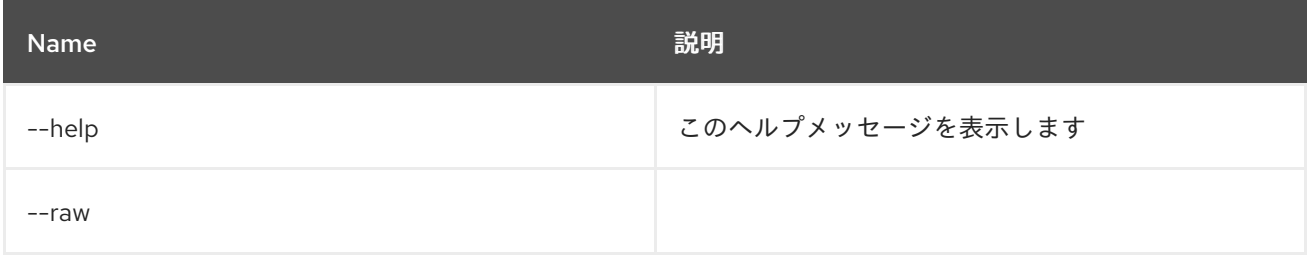

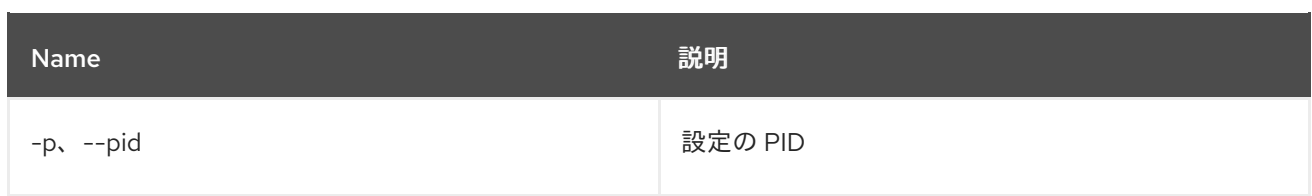

# 3.10. CONFIG:PROPERTY-LIST

#### 3.10.1. 説明

現在編集中の設定からプロパティーをリスト表示します。

### 3.10.2. Syntax

config:property-list [options]

#### 3.10.3. オプション

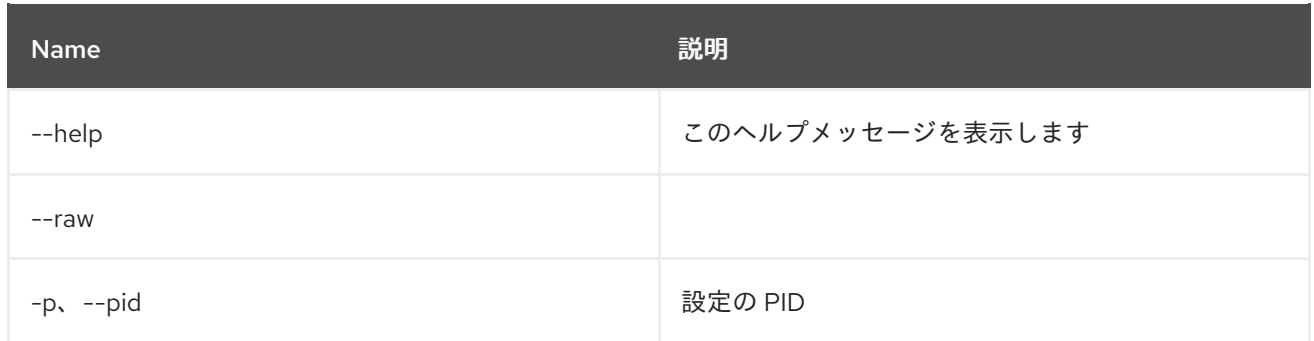

# 3.11. CONFIG:PROPERTY-SET

#### 3.11.1. 説明

現在編集中の設定にプロパティーを設定します。

### 3.11.2. Syntax

config:property-set [options] property value

### 3.11.3. 引数

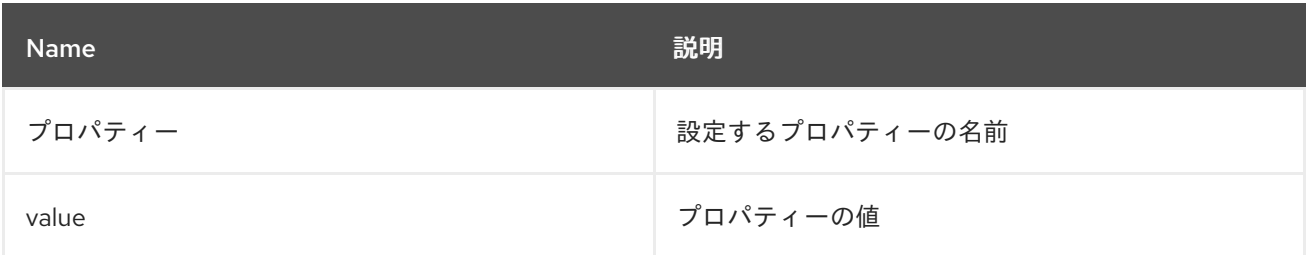

## 3.11.4. オプション

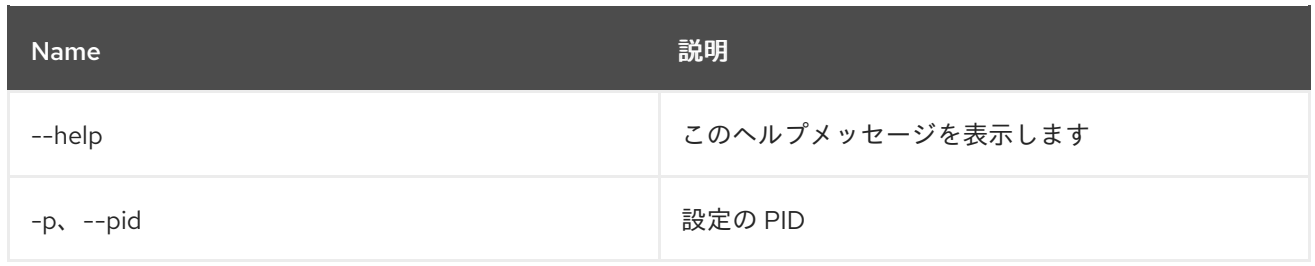

# 3.12. CONFIG:UPDATE

3.12.1. 説明

編集中の設定からの変更を保存し、反映します。

# 3.12.2. Syntax

config:update [options]

# 3.12.3. オプション

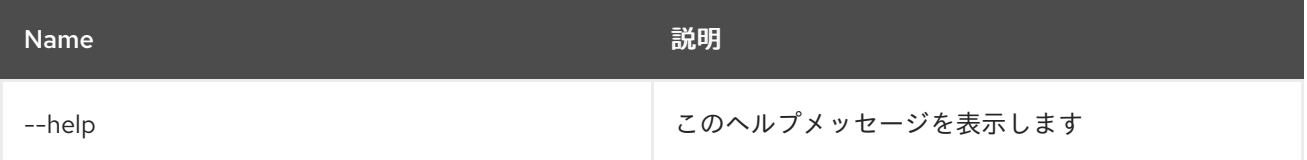

# 第4章 CXF

# 4.1. CXF:LIST-BUSSES

#### 4.1.1. 説明

すべての CXF バスをリスト表示します。

### 4.1.2. Syntax

cxf:list-busses [options]

#### 4.1.3. オプション

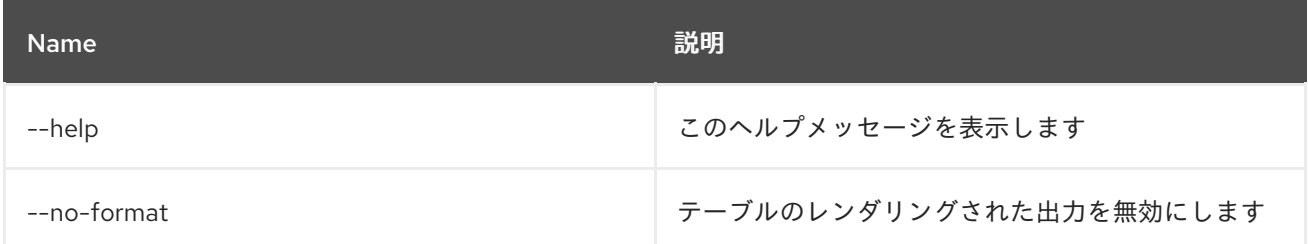

# 4.2. CXF:LIST-ENDPOINTS

#### 4.2.1. 説明

バス上のすべての CXF エンドポイントをリスト表示します。

### 4.2.2. Syntax

cxf:list-endpoints [options] [bus]

### 4.2.3. 引数

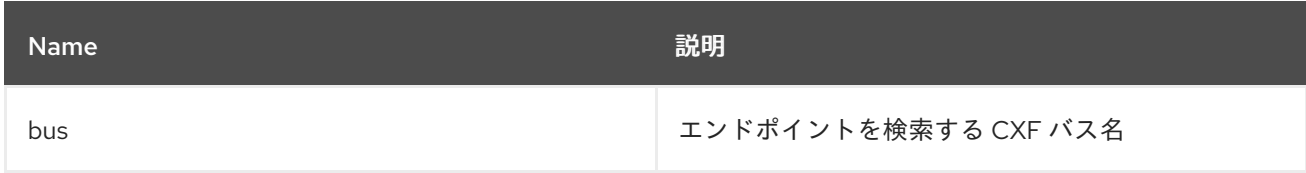

## 4.2.4. オプション

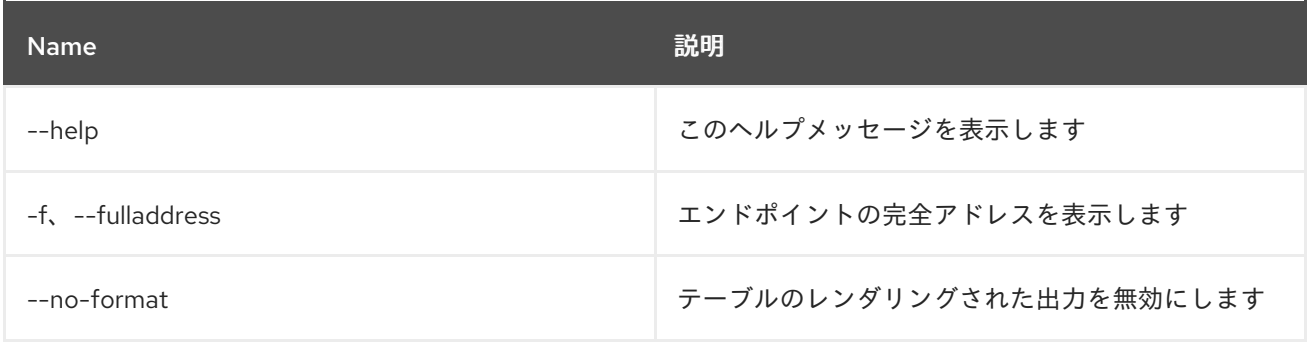

# 4.3. CXF:START-ENDPOINT

#### 4.3.1. 説明

バス上の CXF エンドポイントを起動します。

### 4.3.2. Syntax

cxf:start-endpoint [options] bus endpoint

#### 4.3.3. 引数

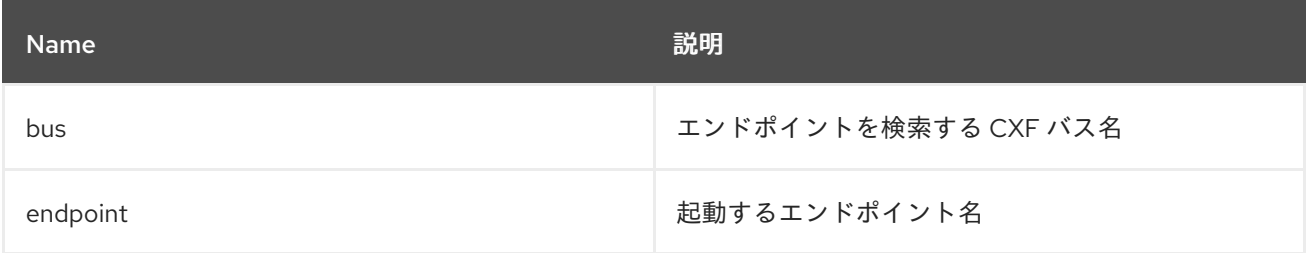

### 4.3.4. オプション

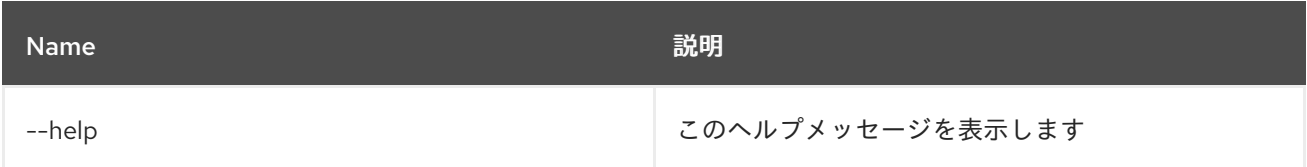

# 4.4. CXF:STOP-ENDPOINT

#### 4.4.1. 説明

バス上の CXF エンドポイントを停止します。

### 4.4.2. Syntax

cxf:stop-endpoint [options] bus endpoint

### 4.4.3. 引数

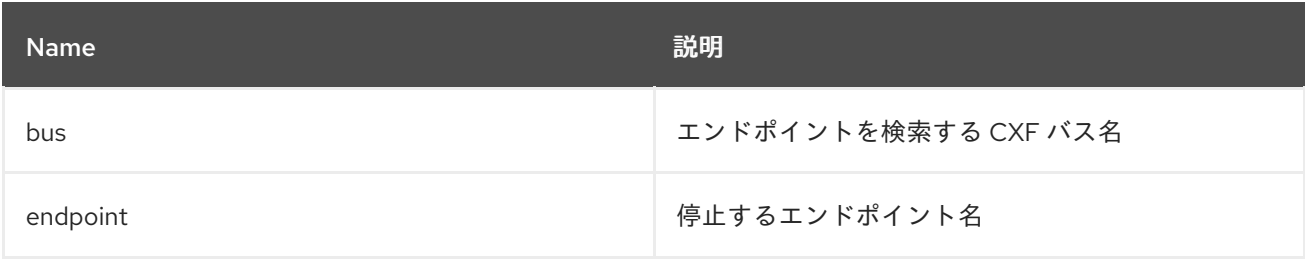

### 4.4.4. オプション

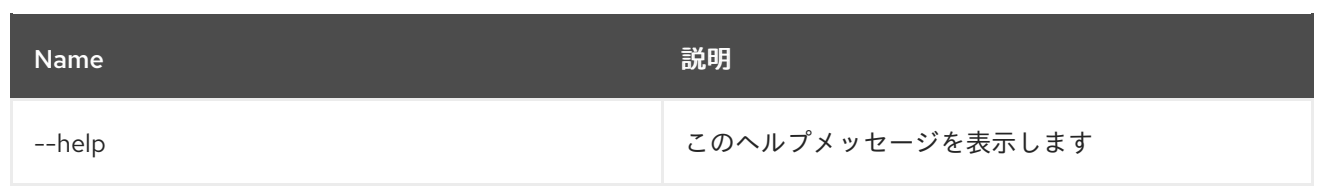

# 第5章 DEV

# 5.1. DEV:DUMP-CREATE

### 5.1.1. 説明

診断情報が含まれる zip アーカイブを作成します。

# 5.1.2. Syntax

dev:dump-create [options] [name]

### 5.1.3. 引数

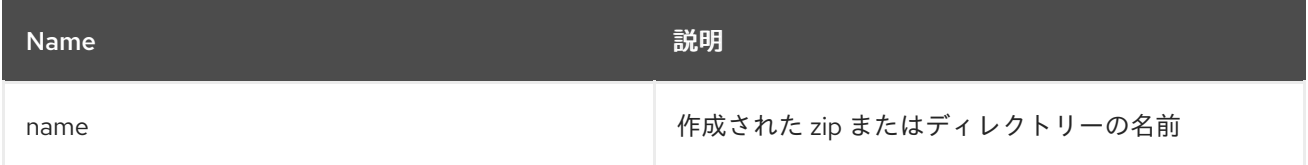

# 5.1.4. オプション

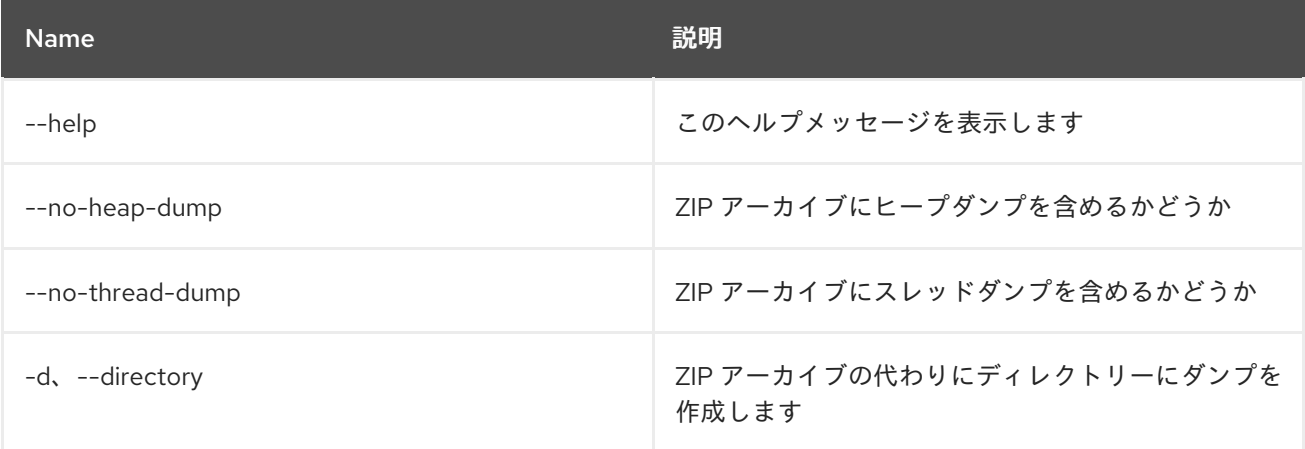

# 第6章 FEATURE

# 6.1. FEATURE:EXPORT-BUNDLES

### 6.1.1. 説明

指定された機能を設定するすべてのバンドルをファイルシステムのディレクトリーにエクスポートしま す。

### 6.1.2. Syntax

feature:export-bundles [options] featureName exportLocation

### 6.1.3. 引数

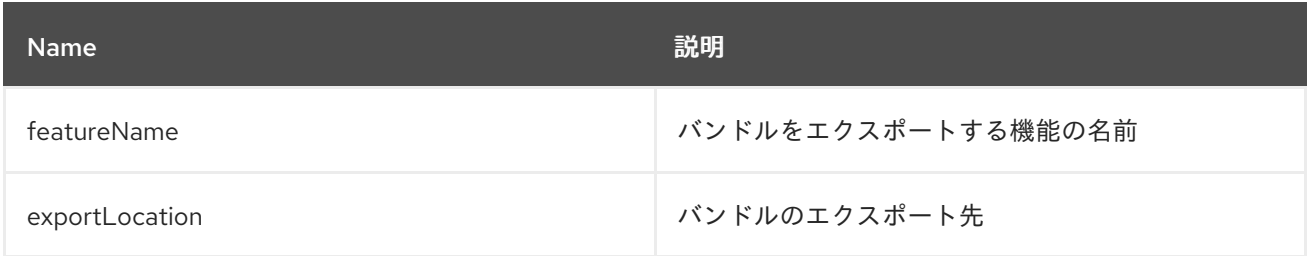

### 6.1.4. オプション

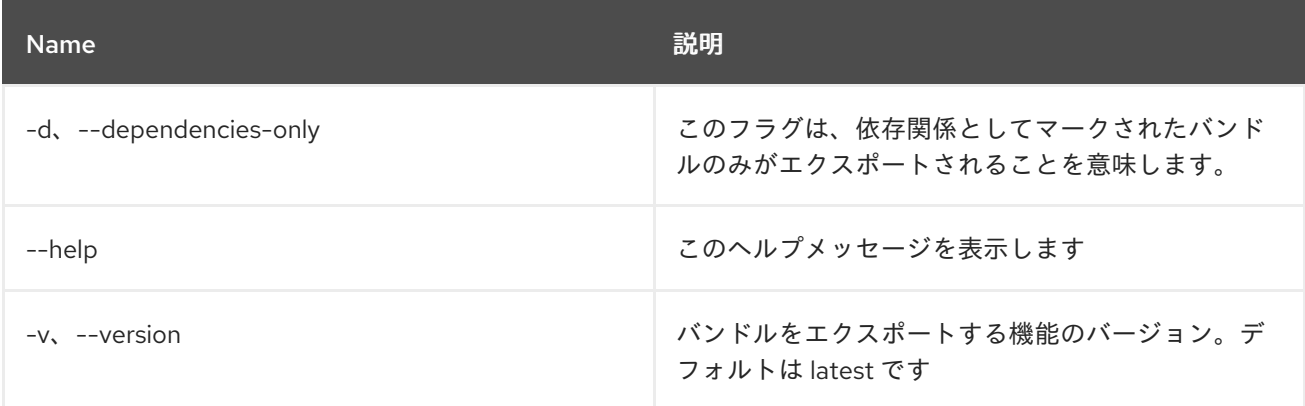

# 6.2. FEATURE:INFO

### 6.2.1. 説明

選択した機能に関する情報を表示します。

### 6.2.2. Syntax

feature:info [options] name [version]

### 6.2.3. 引数

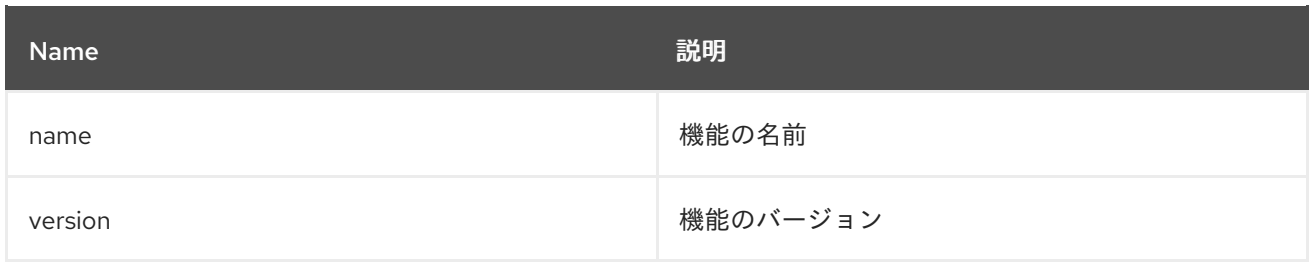

# 6.2.4. オプション

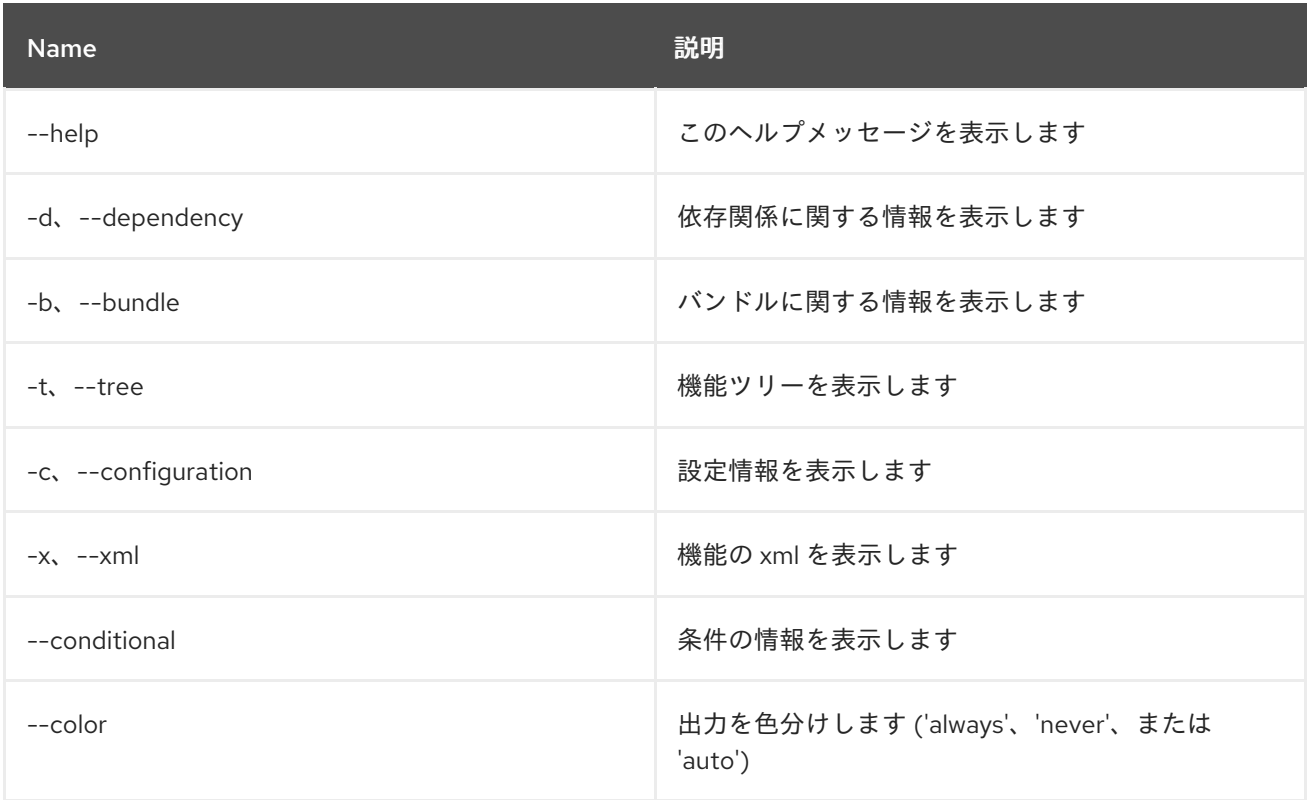

# 6.3. FEATURE:INSTALL

## 6.3.1. 説明

指定した名前およびバージョンの機能をインストールします。

# 6.3.2. Syntax

feature:install [options] features

### 6.3.3. 引数

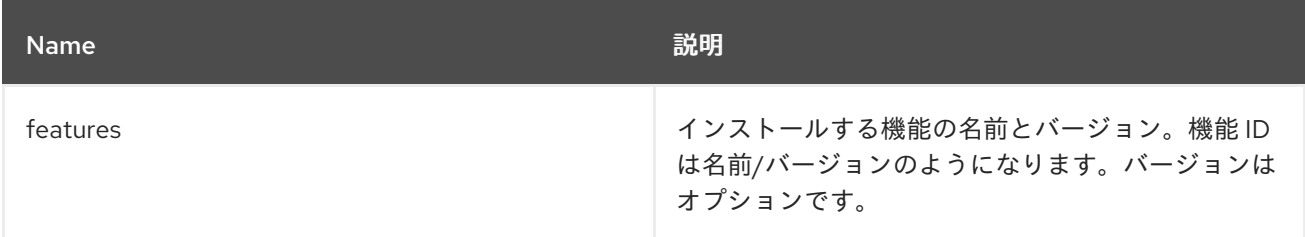

# 6.3.4. オプション

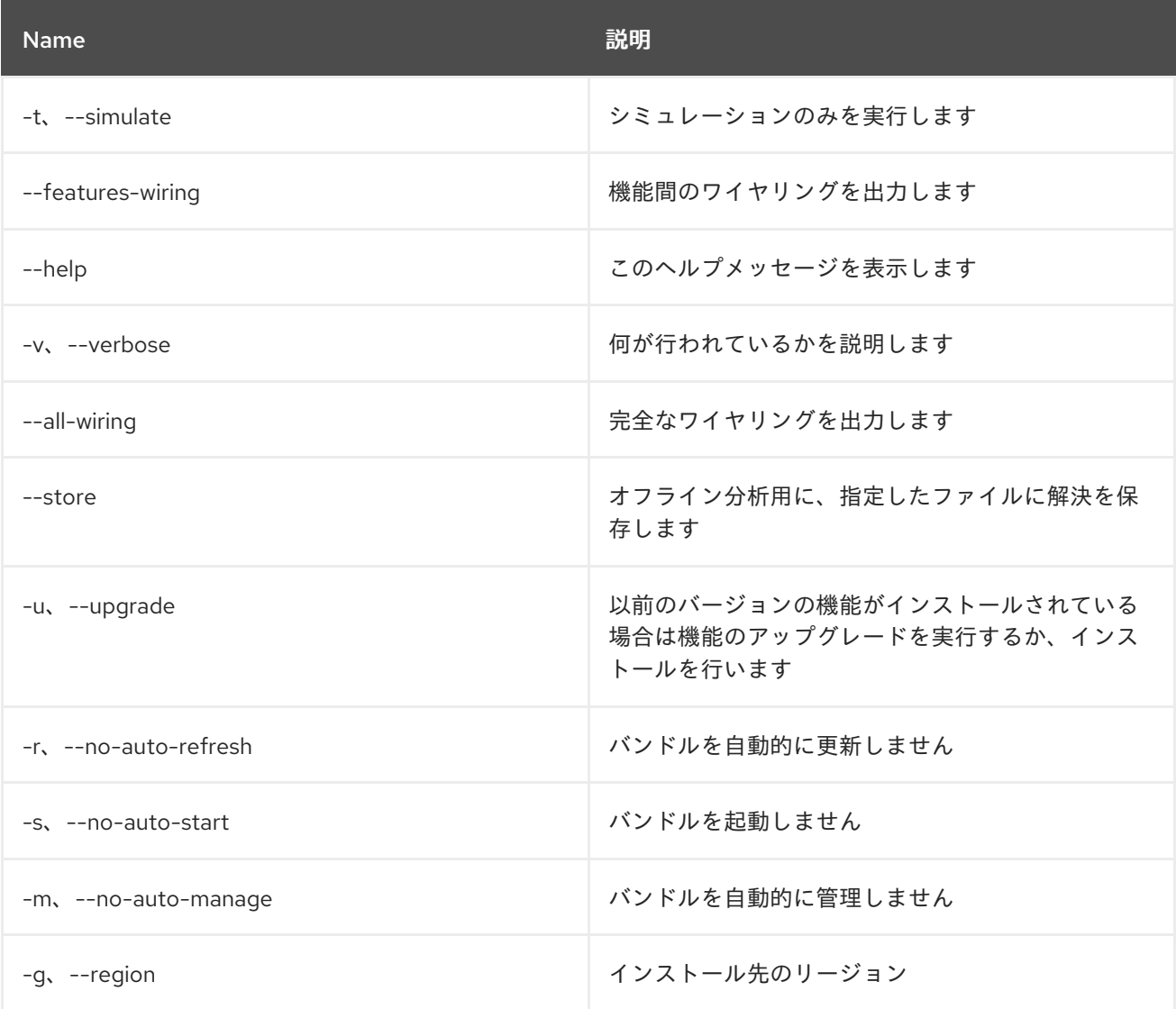

# 6.4. FEATURE:LIST

#### 6.4.1. 説明

定義されたリポジトリーから利用可能な既存の機能をすべてリスト表示します。

## 6.4.2. Syntax

feature:list [options]

# 6.4.3. オプション

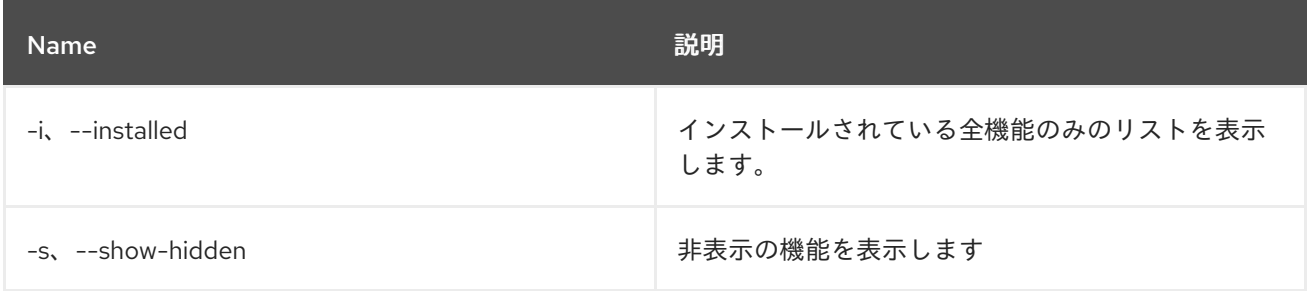

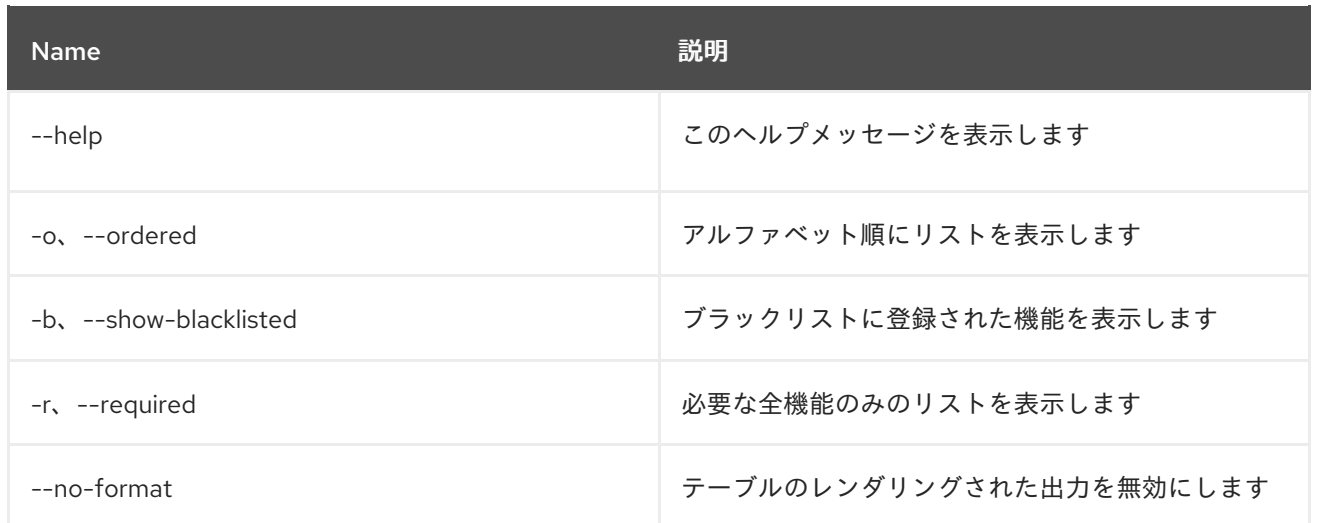

# 6.5. FEATURE:REGIONS

### 6.5.1. 説明

リージョンダイグラフに関する情報を出力します

### 6.5.2. Syntax

feature:regions [options] [regions]

### 6.5.3. 引数

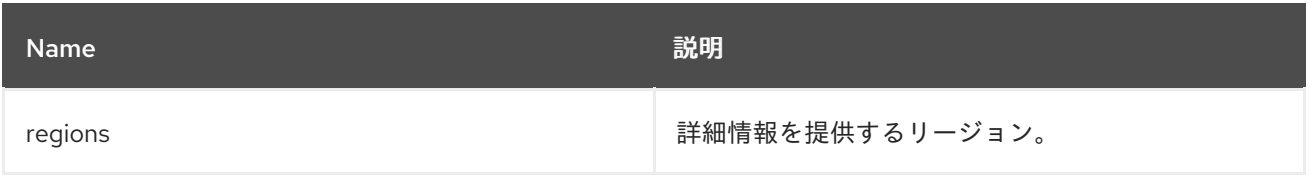

# 6.5.4. オプション

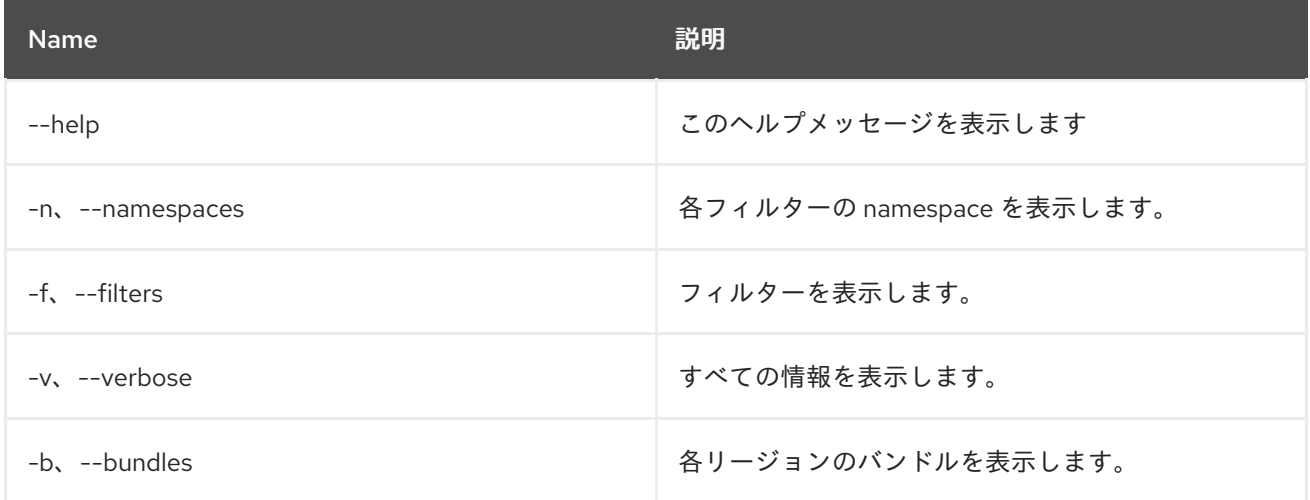

# 6.6. FEATURE:REFRESH

### 6.6.1. 説明

機能処理命令を再度読み込み、既存の機能を再プロビジョニングします。

### 6.6.2. Syntax

feature:refresh [options]

### 6.6.3. オプション

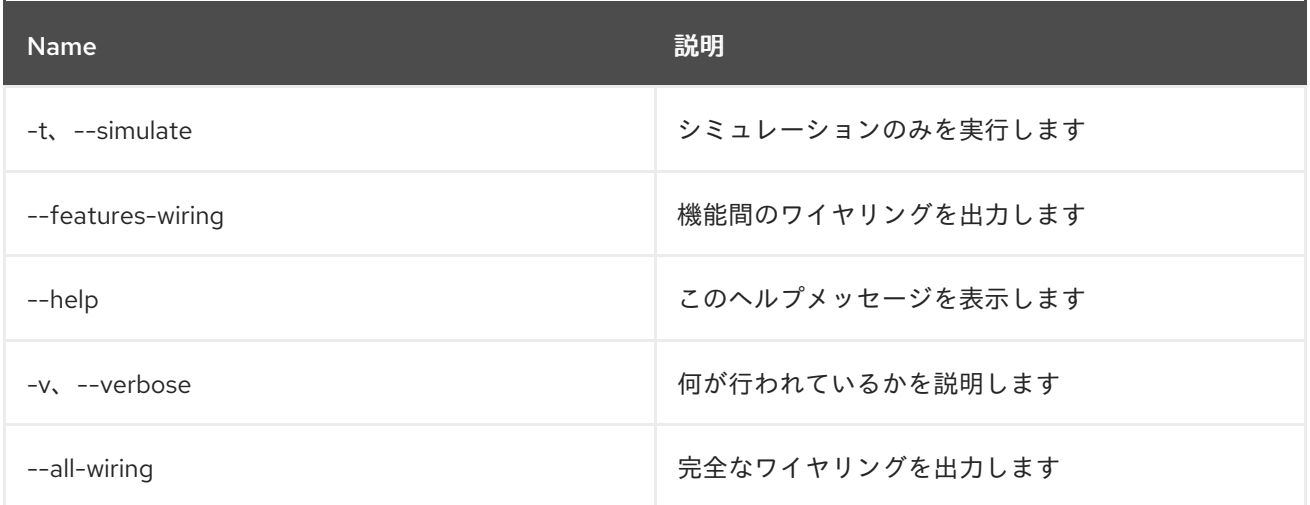

# 6.7. FEATURE:REPO-ADD

### 6.7.1. 説明

機能リポジトリーを追加します

### 6.7.2. Syntax

feature:repo-add [options] name/url [version]

# 6.7.3. 引数

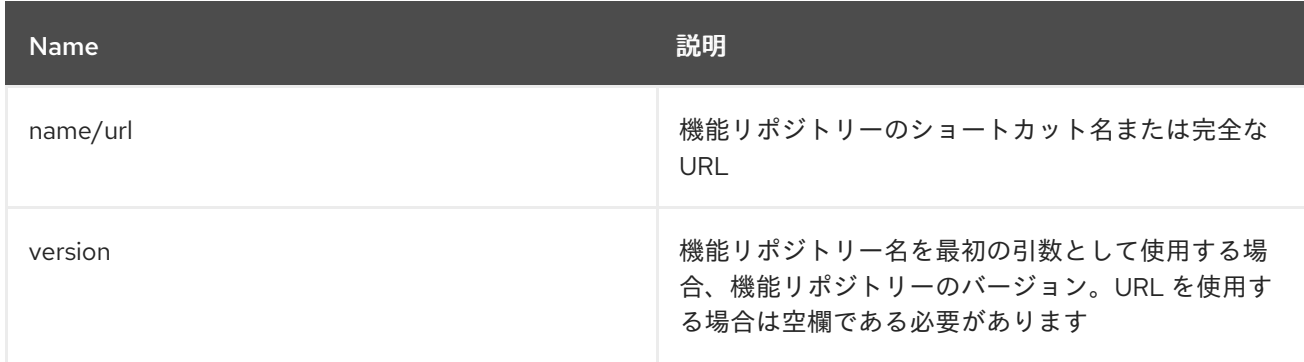

# 6.7.4. オプション

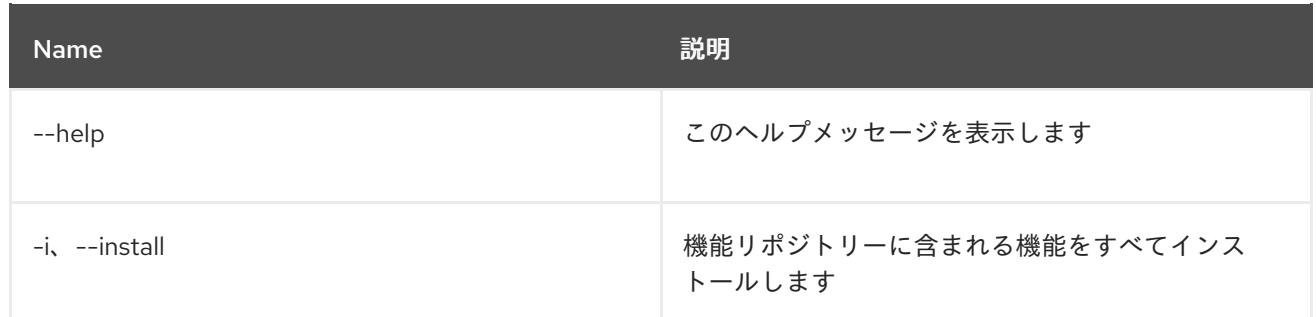

# 6.8. FEATURE:REPO-LIST

### 6.8.1. 説明

定義されたすべてのリポジトリーのリストを表示します。

#### 6.8.2. Syntax

feature:repo-list [options]

## 6.8.3. オプション

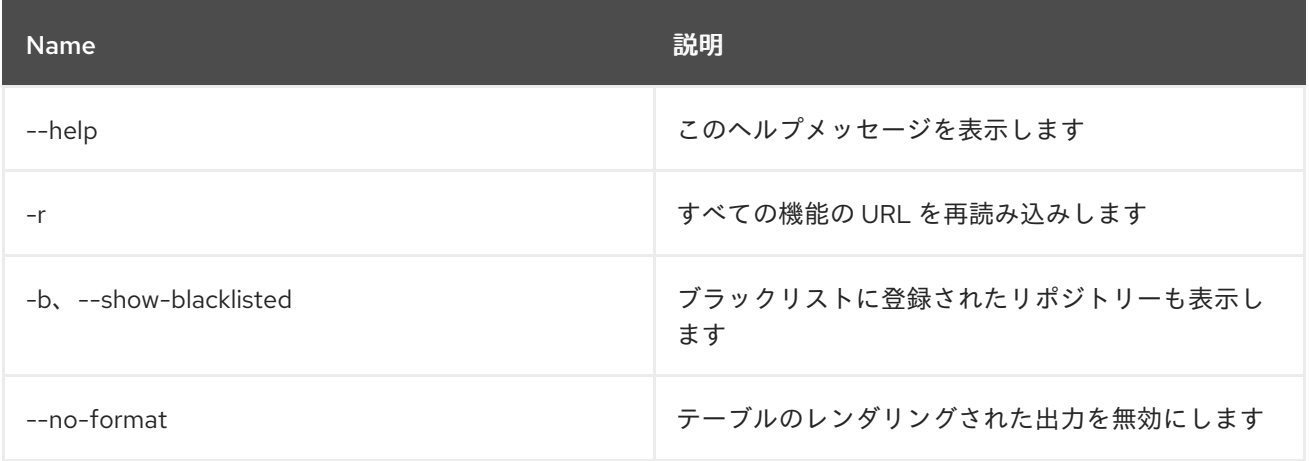

# 6.9. FEATURE:REPO-REFRESH

#### 6.9.1. 説明

機能リポジトリーを更新します

### 6.9.2. Syntax

feature:repo-refresh [options] [repository] [Feature version]

#### 6.9.3. 引数

Name 説明

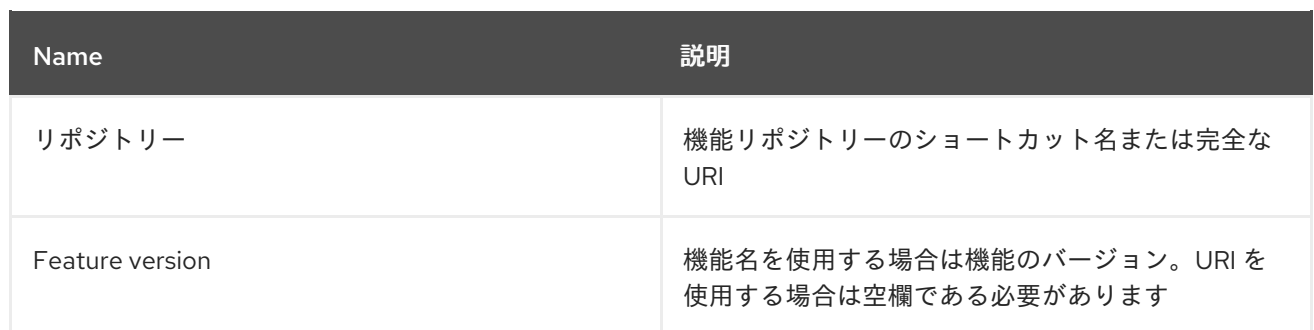

#### 6.9.4. オプション

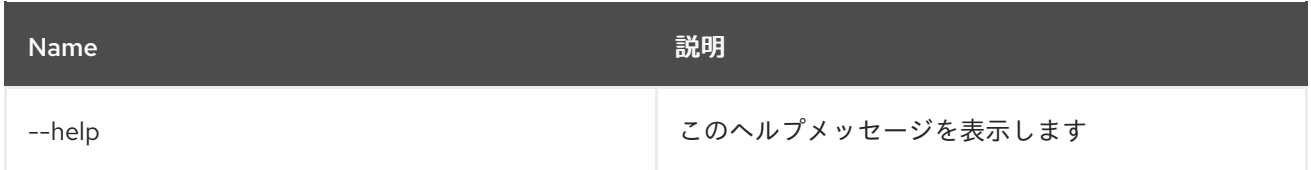

# 6.10. FEATURE:REPO-REMOVE

## 6.10.1. 説明

指定されたリポジトリー機能サービスを削除します。

### 6.10.2. Syntax

feature:repo-remove [options] repository [Feature version]

### 6.10.3. 引数

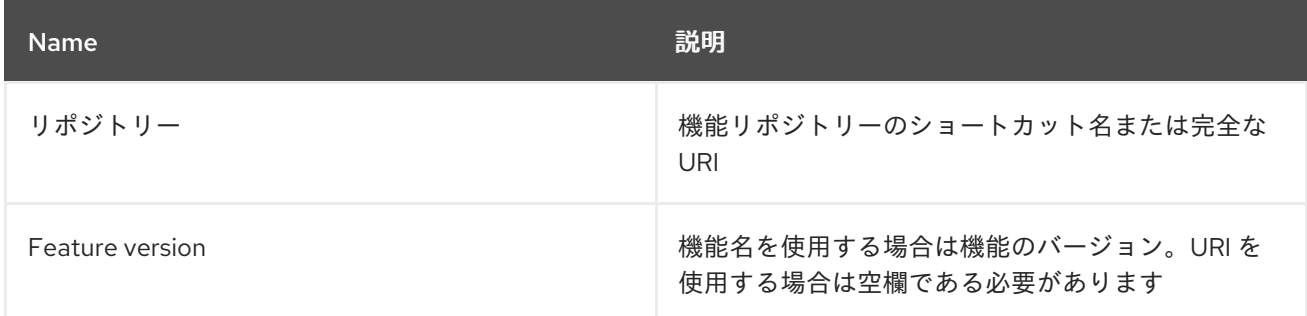

# 6.10.4. オプション

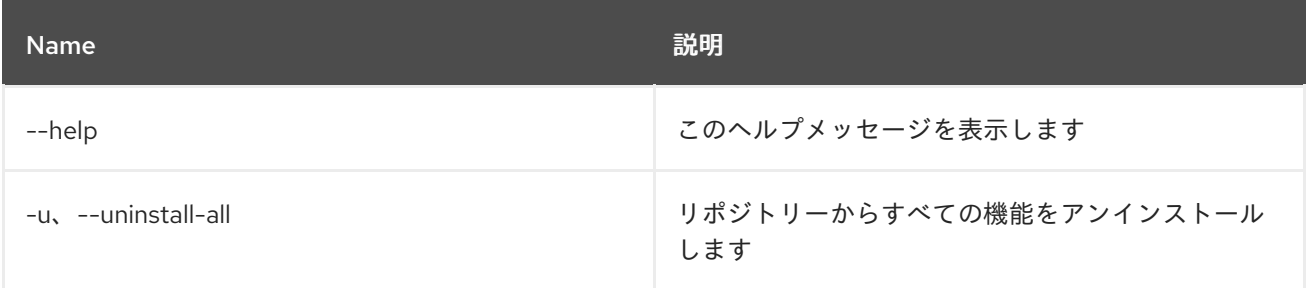

# 6.11. FEATURE:REQUIREMENT-ADD

## 6.11.1. 説明

プロビジョニング要件を追加します。

## 6.11.2. Syntax

feature:requirement-add [options] requirements

## 6.11.3. 引数

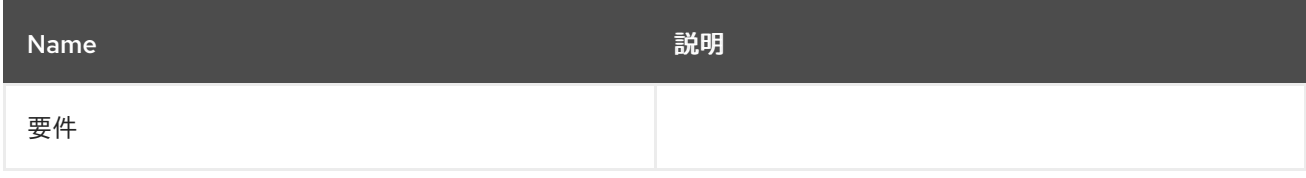

## 6.11.4. オプション

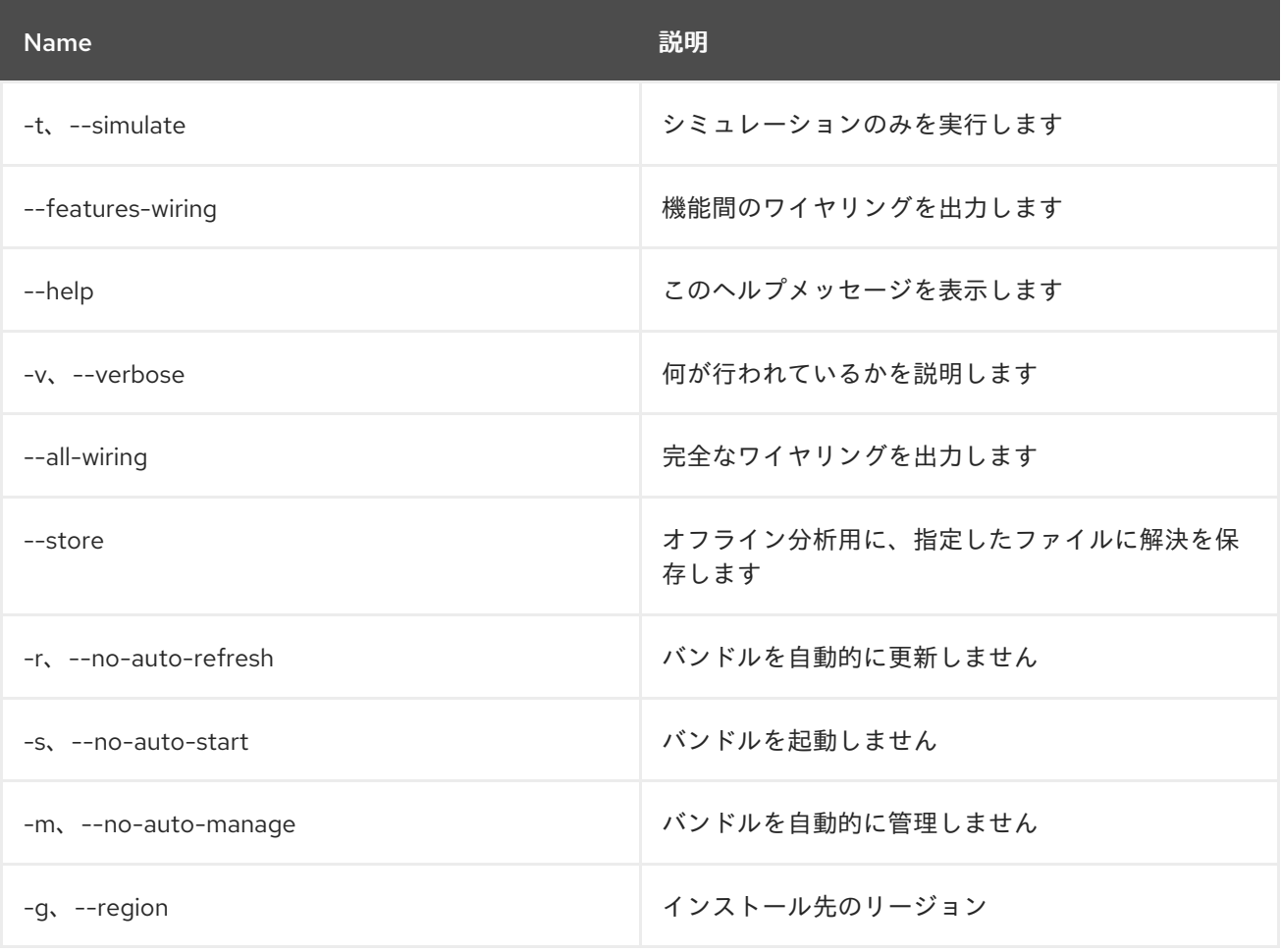

# 6.12. FEATURE:REQUIREMENT-LIST

6.12.1. 説明

プロビジョニング要件をリスト表示します。

### 6.12.2. Syntax

feature:requirement-list [options]

# 6.12.3. オプション

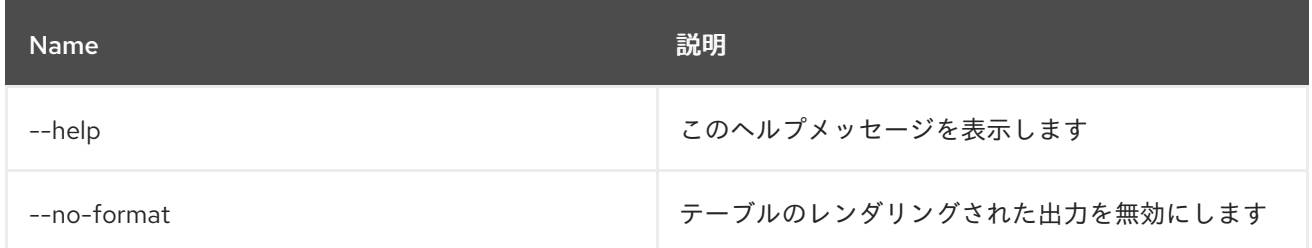

# 6.13. FEATURE:REQUIREMENT-REMOVE

#### 6.13.1. 説明

プロビジョニング要件を削除します。

### 6.13.2. Syntax

feature:requirement-remove [options] requirements

#### 6.13.3. 引数

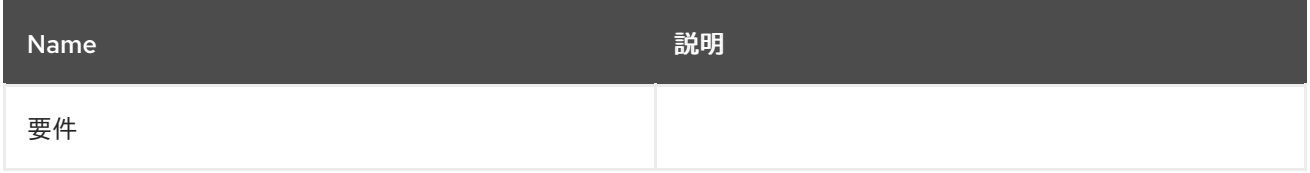

### 6.13.4. オプション

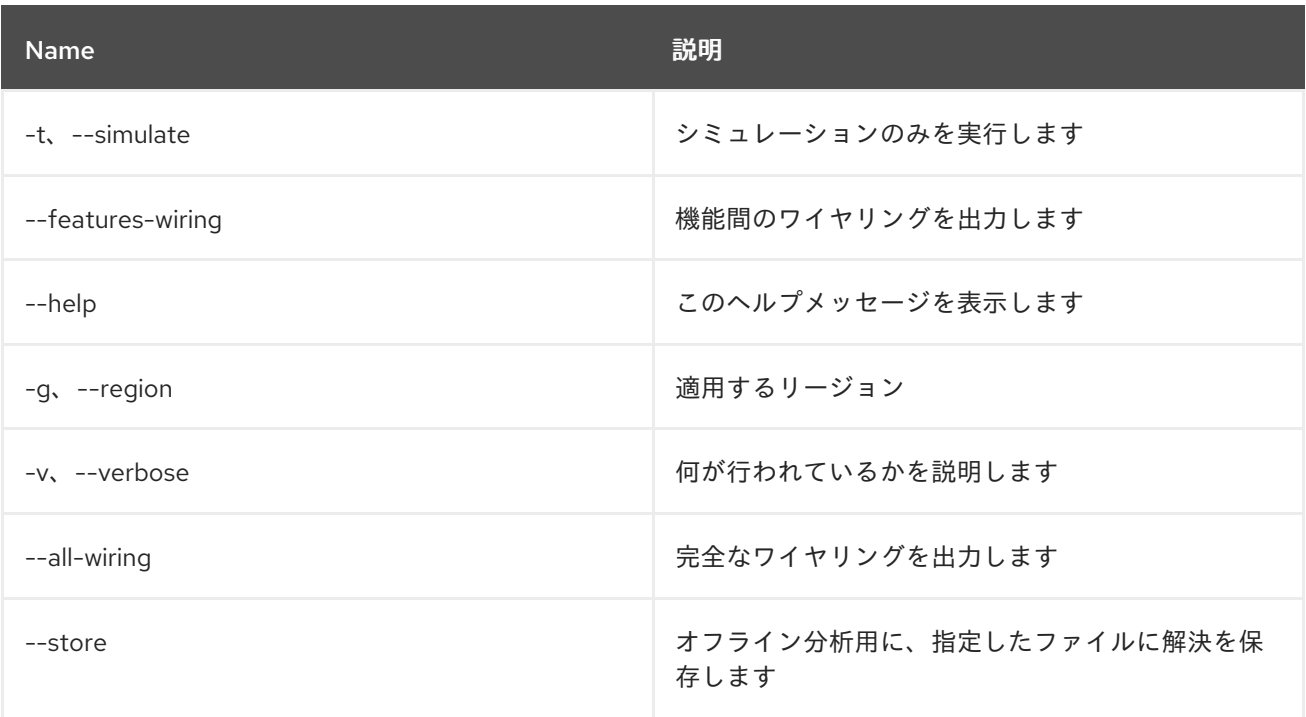

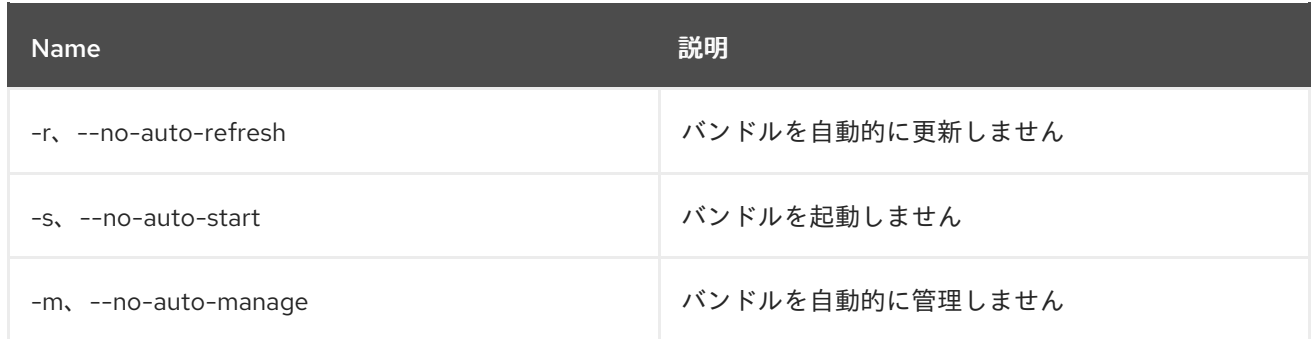

# 6.14. FEATURE:START

### 6.14.1. 説明

指定した名前およびバージョンの機能を起動します。

# 6.14.2. Syntax

feature:start [options] feature

#### 6.14.3. 引数

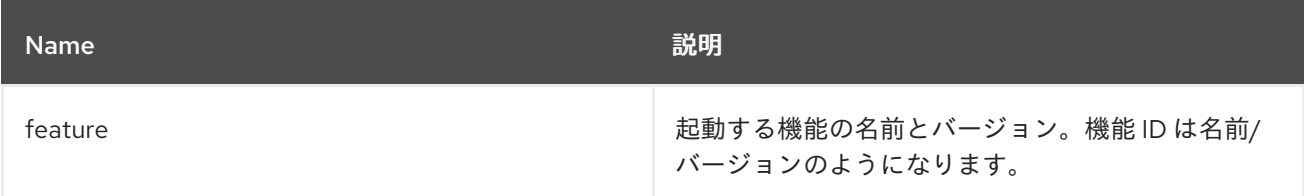

# 6.14.4. オプション

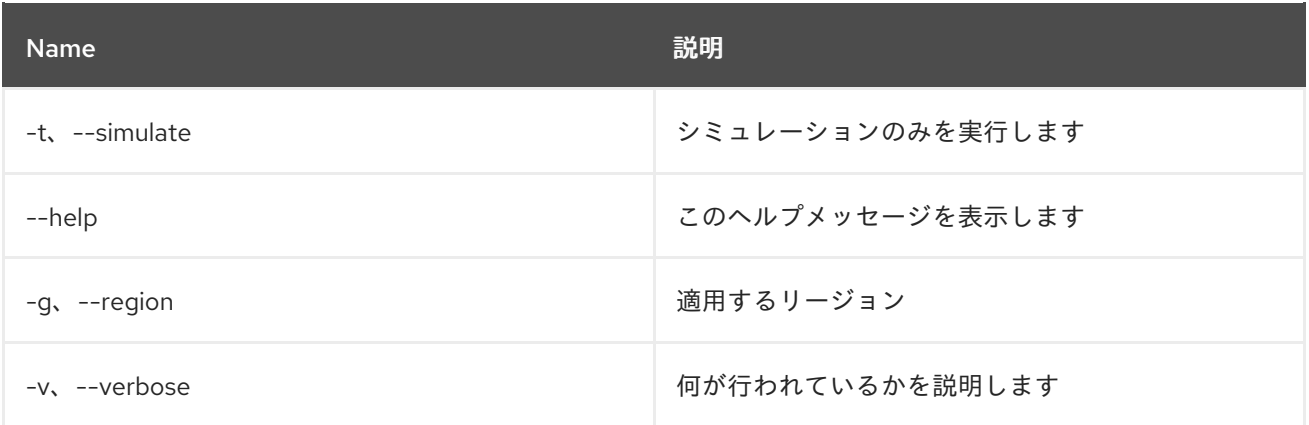

# 6.15. FEATURE:STOP

6.15.1. 説明

指定した名前およびバージョンの機能を停止します。

# 6.15.2. Syntax

#### feature:stop [options] feature

## 6.15.3. 引数

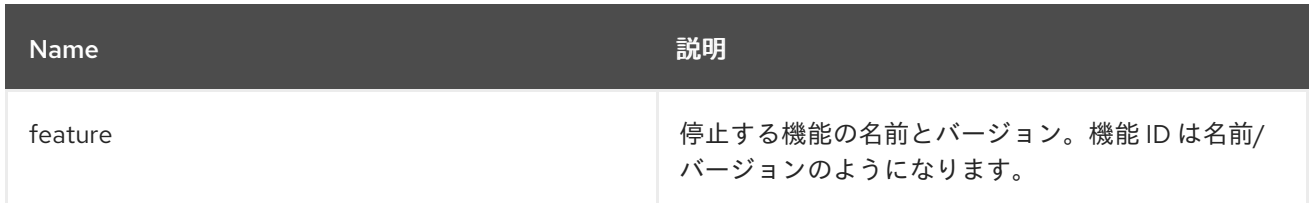

### 6.15.4. オプション

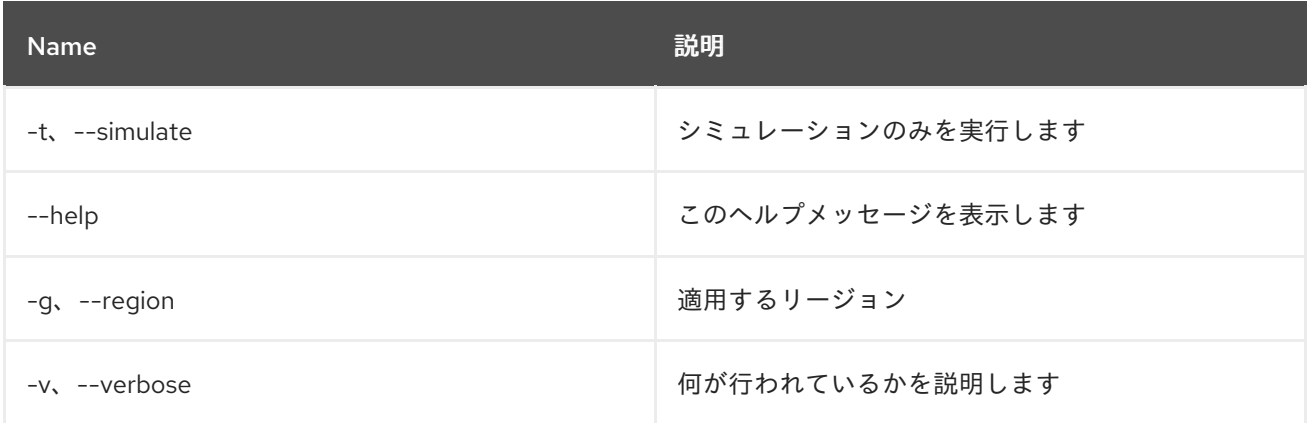

# 6.16. FEATURE:UNINSTALL

### 6.16.1. 説明

指定した名前およびバージョンの機能をアンインストールします。

### 6.16.2. Syntax

feature:uninstall [options] features

### 6.16.3. 引数

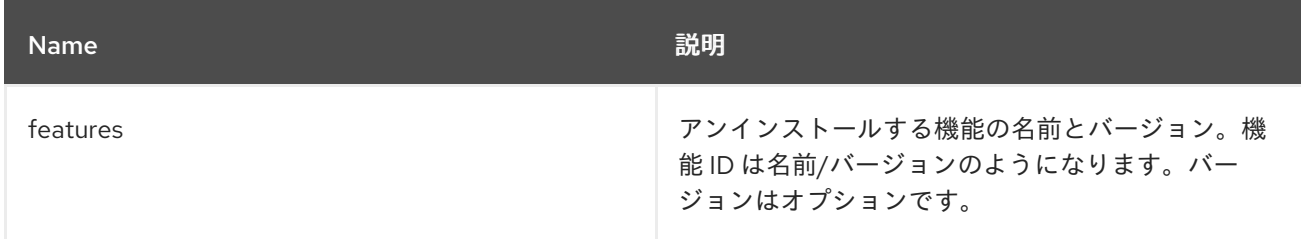

# 6.16.4. オプション

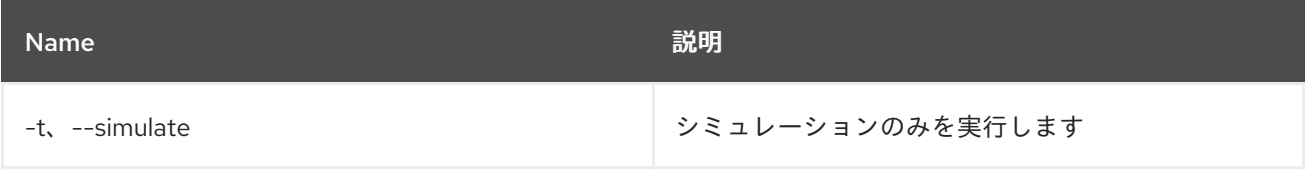

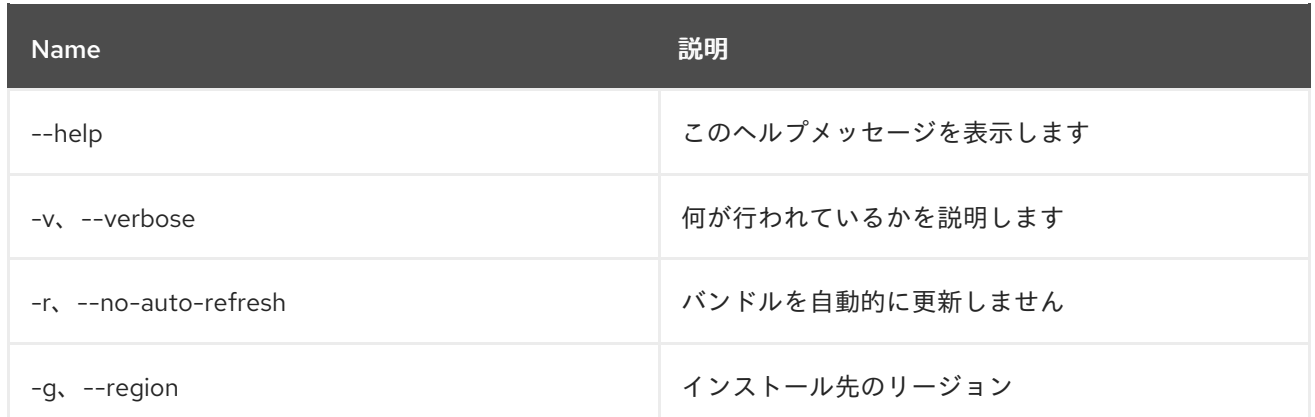

# 6.17. FEATURE:VERSION-LIST

## 6.17.1. 説明

現在利用可能なリポジトリーから利用可能な機能のバージョンをすべてリスト表示します。

### 6.17.2. Syntax

feature:version-list [options] feature

## 6.17.3. 引数

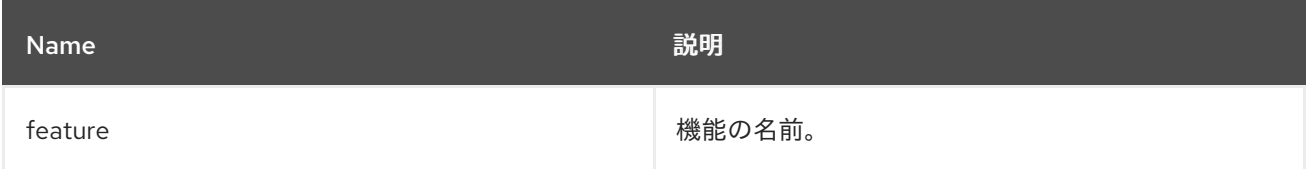

# 6.17.4. オプション

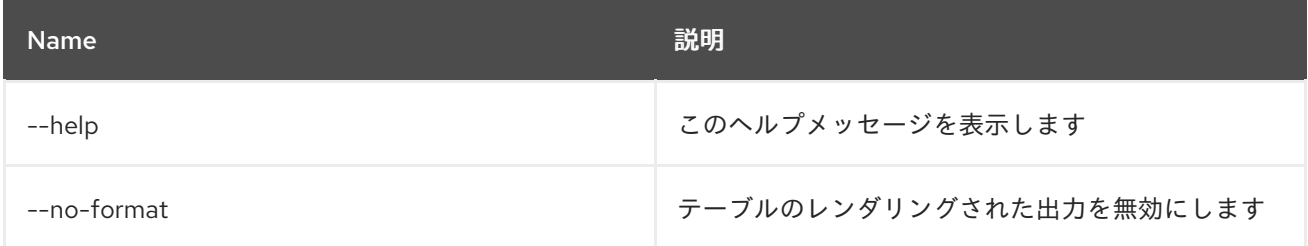

# 第7章 HTTP

# 7.1. HTTP:LIST

### 7.1.1. 説明

サーブレットの詳細をリスト表示します。

## 7.1.2. Syntax

http:list [options]

# 7.1.3. オプション

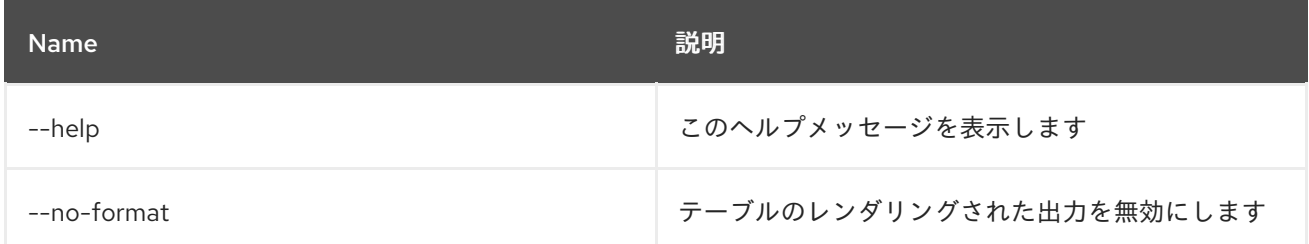

# 7.2. HTTP:PROXIES

### 7.2.1. 説明

HTTP プロキシーをリスト表示します

# 7.2.2. Syntax

http:proxies [options]

# 7.2.3. オプション

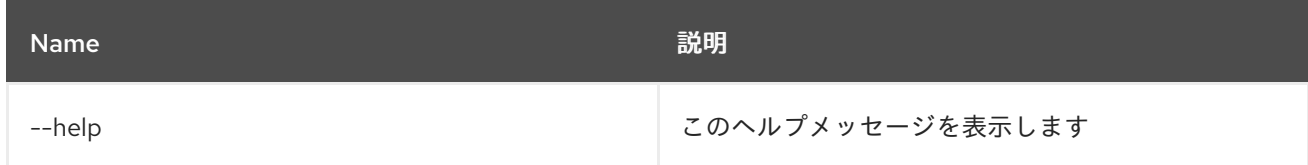

# 7.3. HTTP:PROXY-ADD

7.3.1. 説明

新しい HTTP プロキシーを追加します

## 7.3.2. Syntax

http:proxy-add [options] url proxyTo

## 7.3.3. 引数

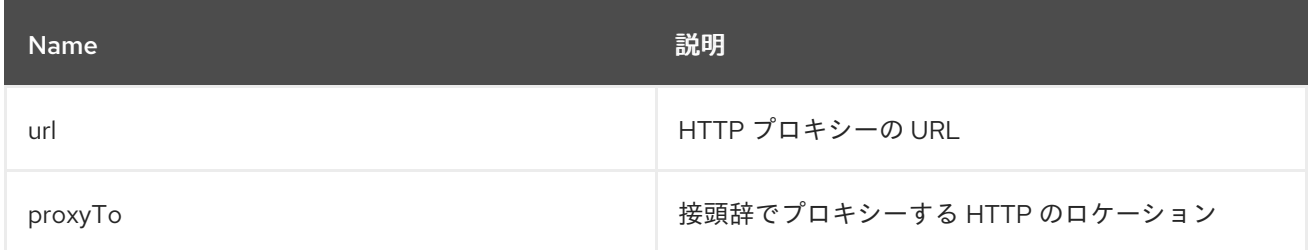

# 7.3.4. オプション

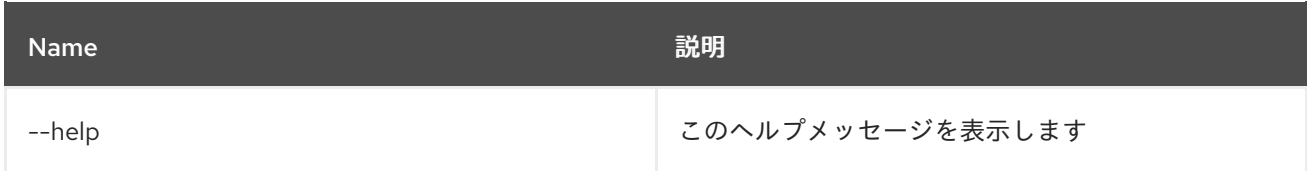

# 7.4. HTTP:PROXY-REMOVE

## 7.4.1. 説明

既存の HTTP プロキシーを削除します

# 7.4.2. Syntax

http:proxy-remove [options] prefix

### 7.4.3. 引数

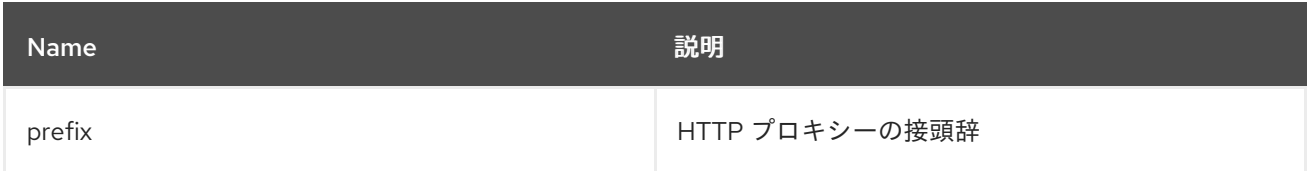

## 7.4.4. オプション

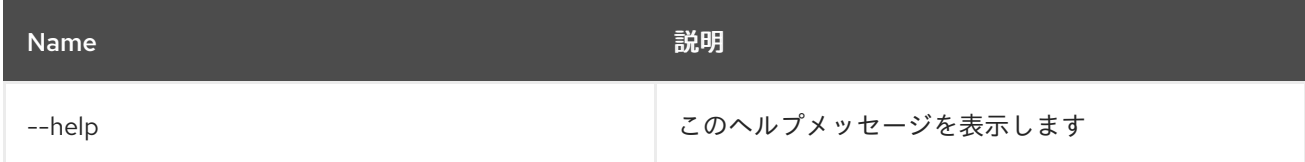

# 第8章 JAAS

# 8.1. JAAS:CANCEL

### 8.1.1. 説明

JAAS レルムの変更を取り消します

### 8.1.2. Syntax

jaas:cancel [options]

# 8.1.3. オプション

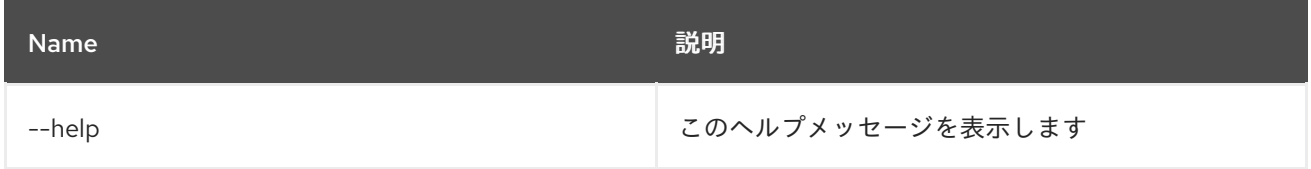

# 8.2. JAAS:GROUP-ADD

#### 8.2.1. 説明

ユーザーをグループの一部にします

### 8.2.2. Syntax

jaas:group-add [options] username group

### 8.2.3. 引数

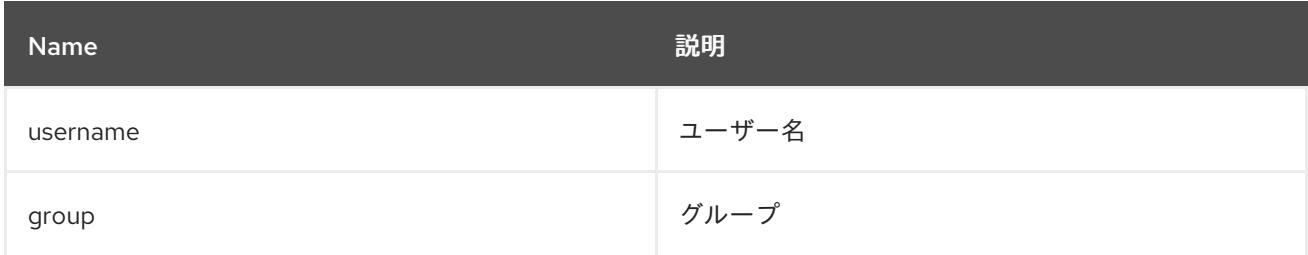

## 8.2.4. オプション

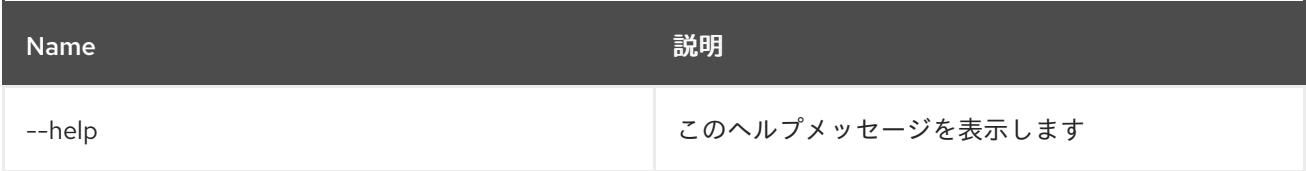

# 8.3. JAAS:GROUP-CREATE

### 8.3.1. 説明

レルムにグループを作成します

### 8.3.2. Syntax

jaas:group-create [options] group

# 8.3.3. 引数

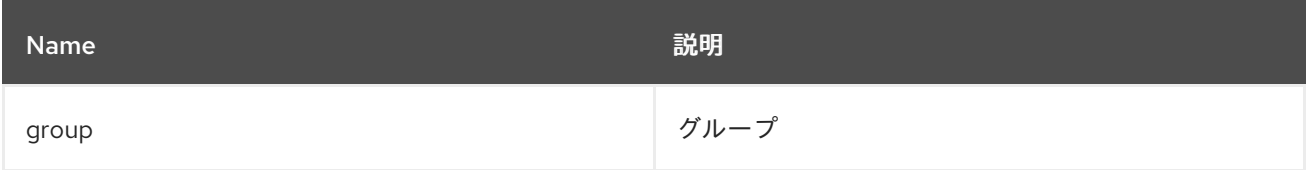

## 8.3.4. オプション

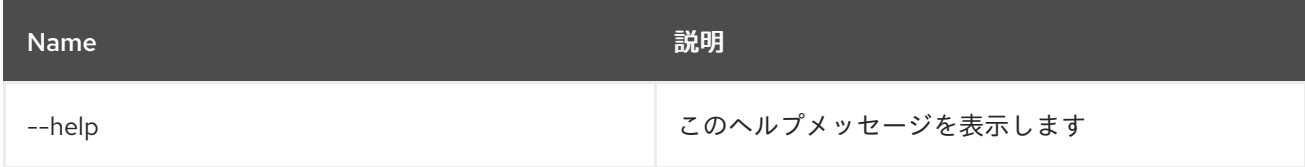

# 8.4. JAAS:GROUP-DELETE

#### 8.4.1. 説明

グループからユーザーを削除します

### 8.4.2. Syntax

jaas:group-delete [options] username group

### 8.4.3. 引数

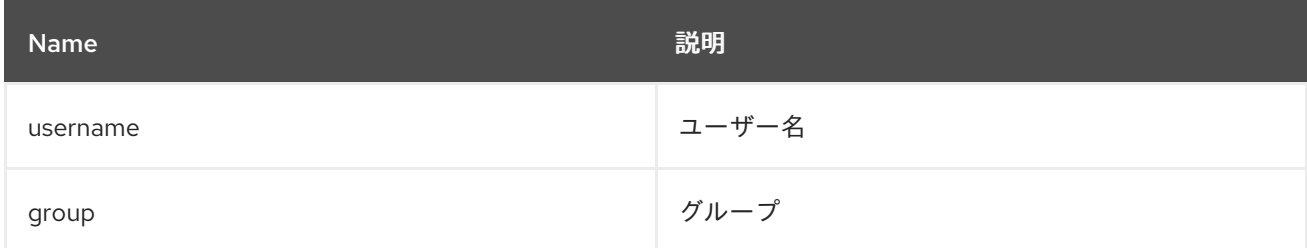

# 8.4.4. オプション

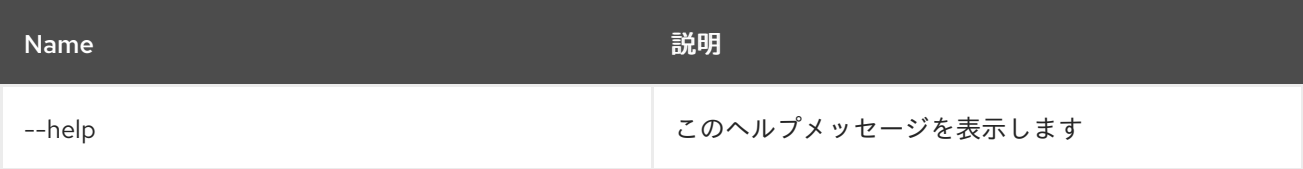

# 8.5. JAAS:GROUP-LIST

### 8.5.1. 説明

レルム内のグループをリスト表示します

### 8.5.2. Syntax

jaas:group-list [options]

### 8.5.3. オプション

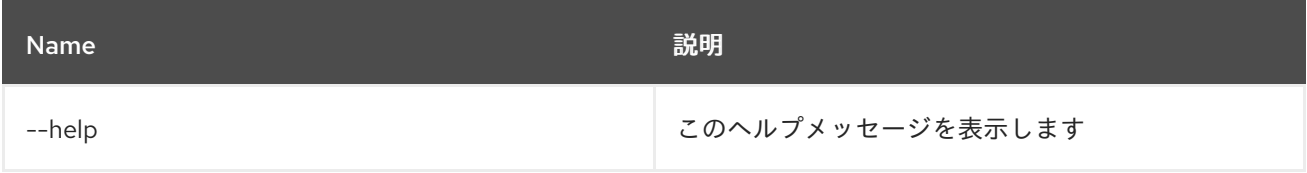

# 8.6. JAAS:GROUP-ROLE-ADD

#### 8.6.1. 説明

グループにロールを追加します

### 8.6.2. Syntax

jaas:group-role-add [options] group role

### 8.6.3. 引数

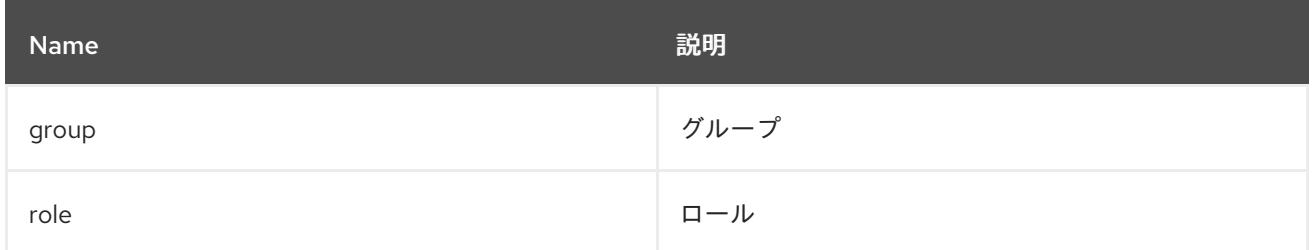

# 8.6.4. オプション

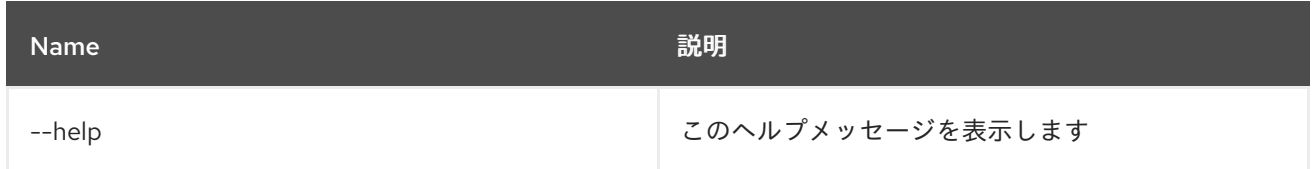

# 8.7. JAAS:GROUP-ROLE-DELETE

#### 8.7.1. 説明

グループからロールを削除します

### 8.7.2. Syntax

#### jaas:group-role-delete [options] group role

### 8.7.3. 引数

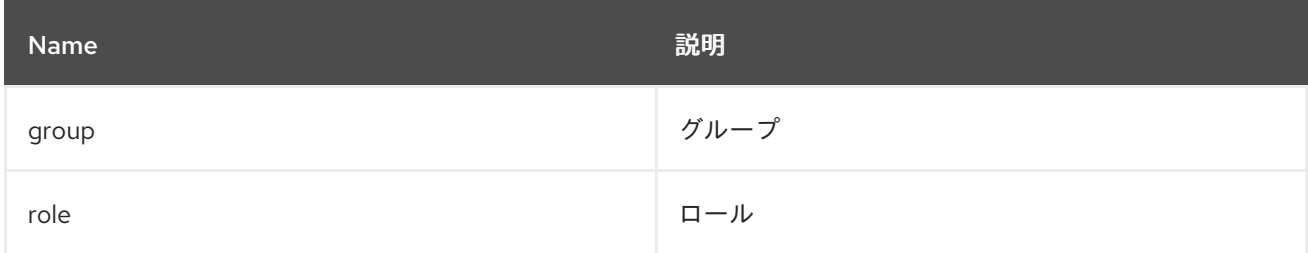

### 8.7.4. オプション

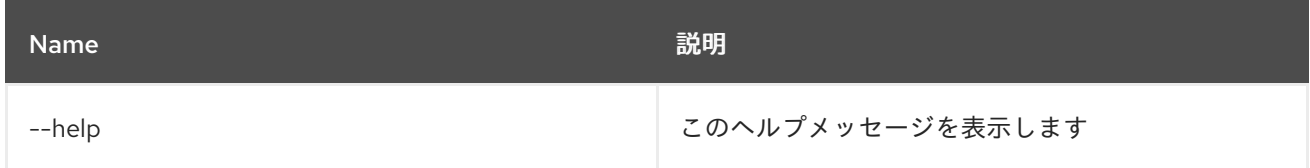

# 8.8. JAAS:PENDING-LIST

#### 8.8.1. 説明

アクティブな JAAS Realm/Login モジュールへの保留中の変更をリスト表示します

### 8.8.2. Syntax

jaas:pending-list [options]

### 8.8.3. オプション

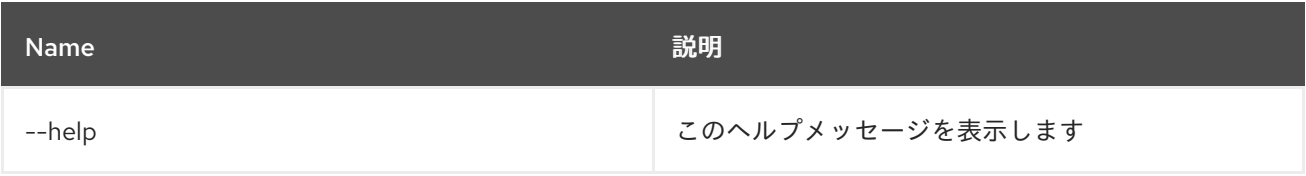

### 8.9. JAAS:REALM-LIST

#### 8.9.1. 説明

JAAS レルムのリストを表示します

### 8.9.2. Syntax

jaas:realm-list [options]

### 8.9.3. オプション

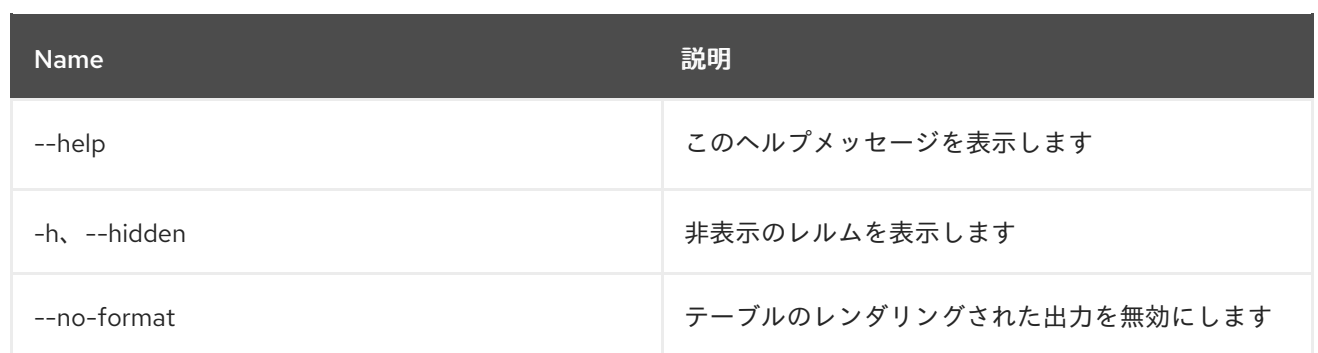

# 8.10. JAAS:REALM-MANAGE

#### 8.10.1. 説明

JAAS レルムのユーザーおよびロールを管理します

### 8.10.2. Syntax

jaas:realm-manage [options]

# 8.10.3. オプション

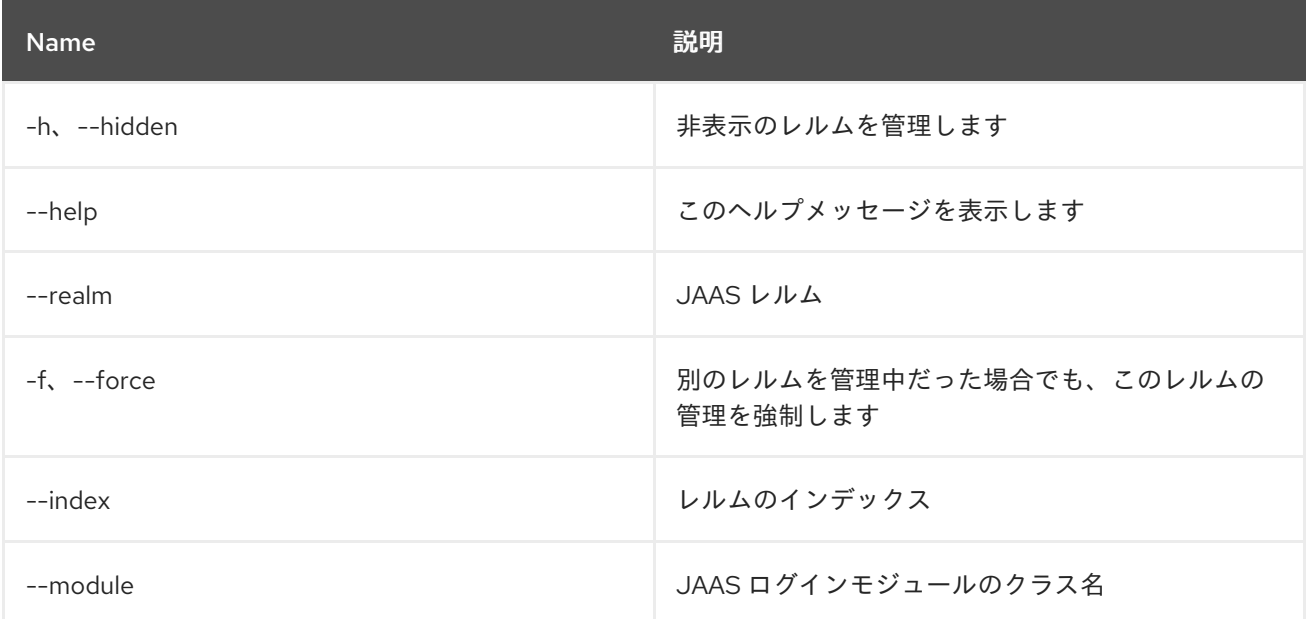

# 8.11. JAAS:ROLE-ADD

#### 8.11.1. 説明

ロールをユーザーに追加します

### 8.11.2. Syntax

jaas:role-add [options] username role

### 8.11.3. 引数

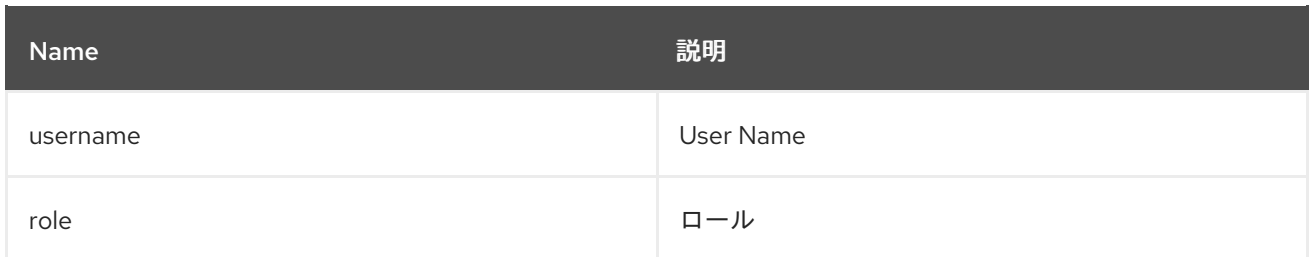

# 8.11.4. オプション

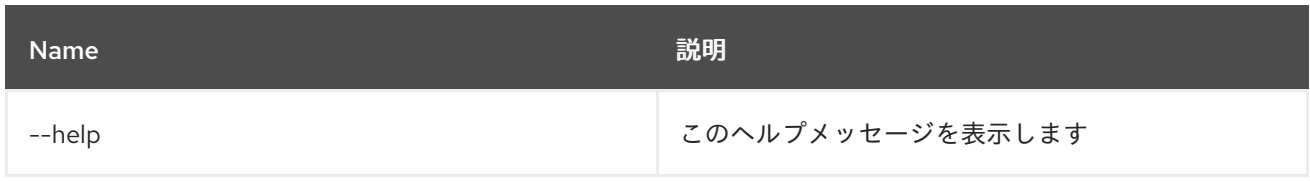

# 8.12. JAAS:ROLE-DELETE

8.12.1. 説明

ユーザーからロールを削除します

### 8.12.2. Syntax

jaas:role-delete [options] username role

### 8.12.3. 引数

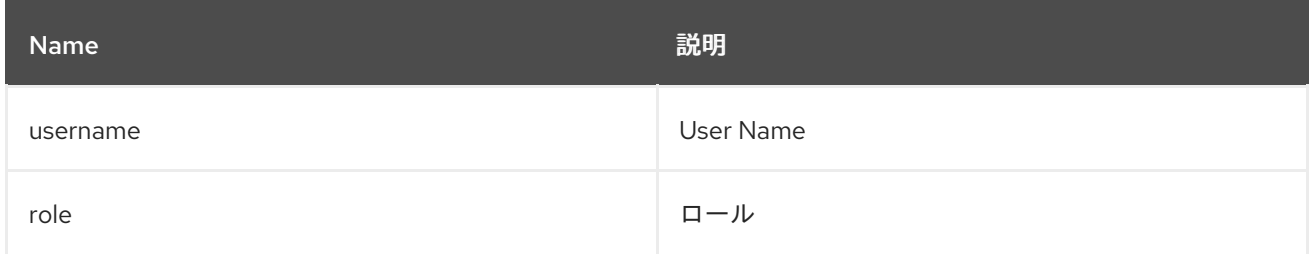

# 8.12.4. オプション

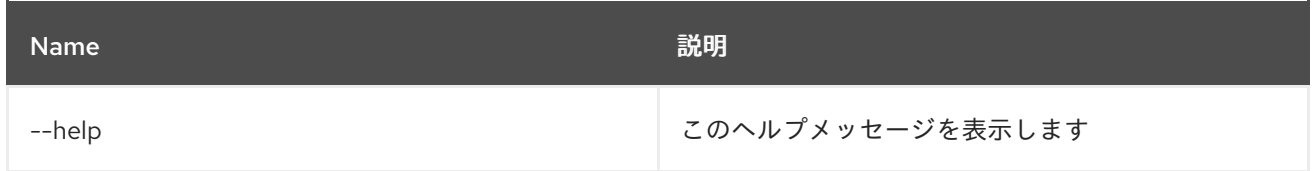

# 8.13. JAAS:SU

8.13.1. 説明

ユーザー ID を置き換えます

# 8.13.2. Syntax

jaas:su [options] [user]

## 8.13.3. 引数

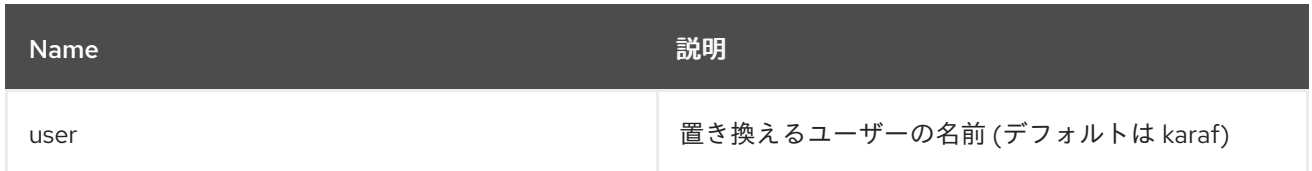

### 8.13.4. オプション

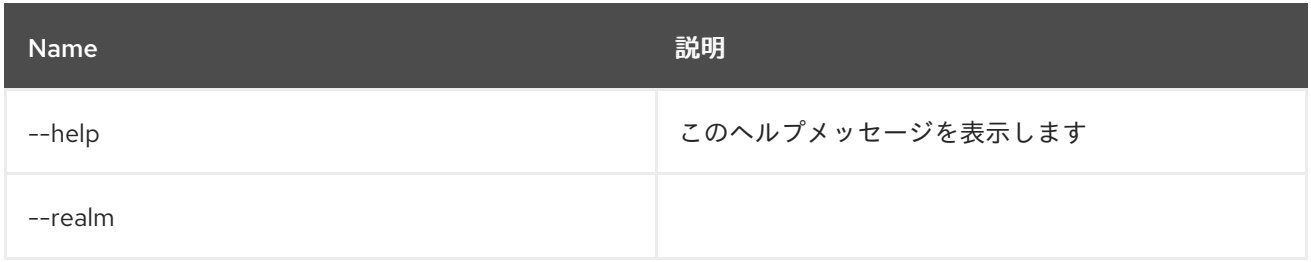

# 8.14. JAAS:SUDO

### 8.14.1. 説明

別のユーザーとしてコマンドを実行します

### 8.14.2. Syntax

jaas:sudo [options] [command]

### 8.14.3. 引数

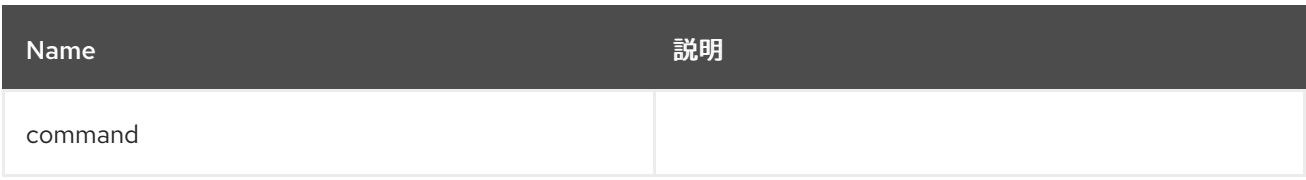

### 8.14.4. オプション

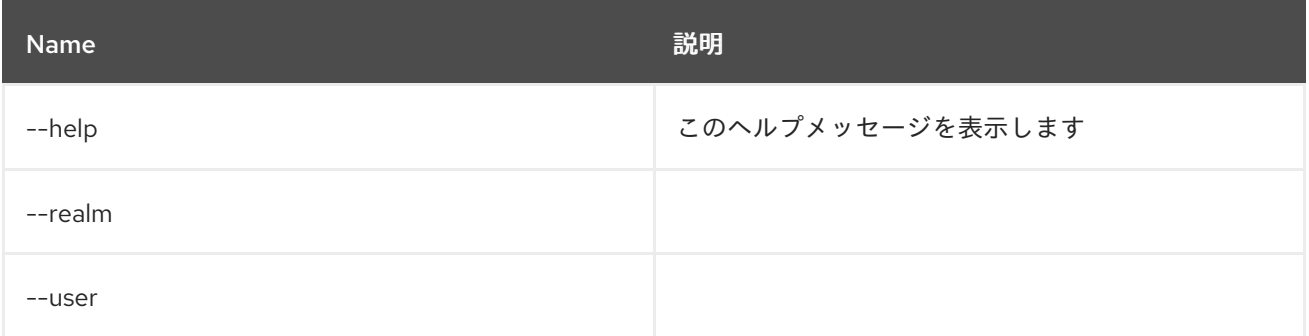

# 8.15. JAAS:UPDATE

#### 8.15.1. 説明

編集された JAAS レルムへの保留中の変更を適用します

### 8.15.2. Syntax

jaas:update [options]

### 8.15.3. オプション

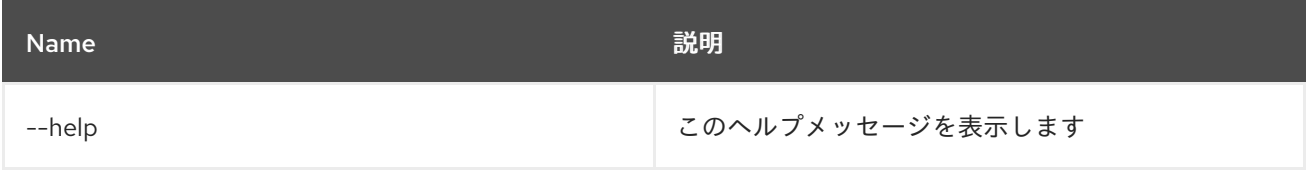

# 8.16. JAAS:USER-ADD

#### 8.16.1. 説明

ユーザーを追加します

#### 8.16.2. Syntax

jaas:user-add [options] username password

#### 8.16.3. 引数

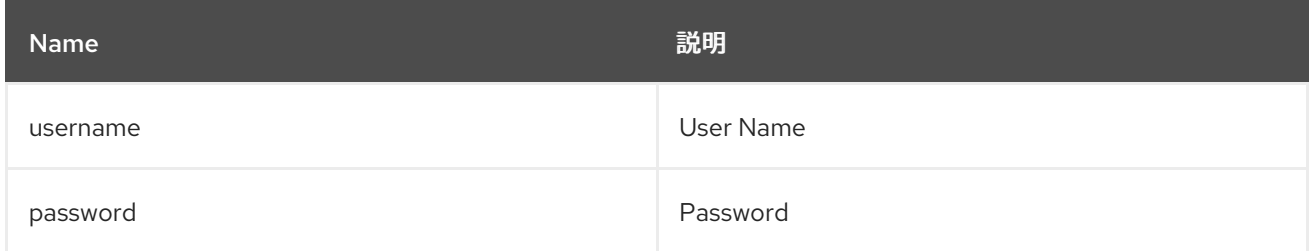

# 8.16.4. オプション

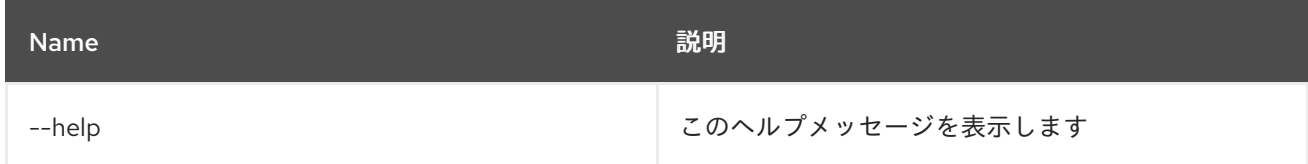

# 8.17. JAAS:USER-DELETE

8.17.1. 説明

ユーザーを削除します。

### 8.17.2. Syntax

jaas:user-delete [options] username

### 8.17.3. 引数

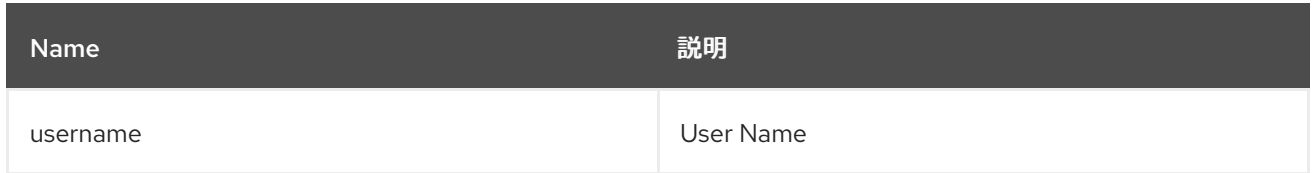

### 8.17.4. オプション

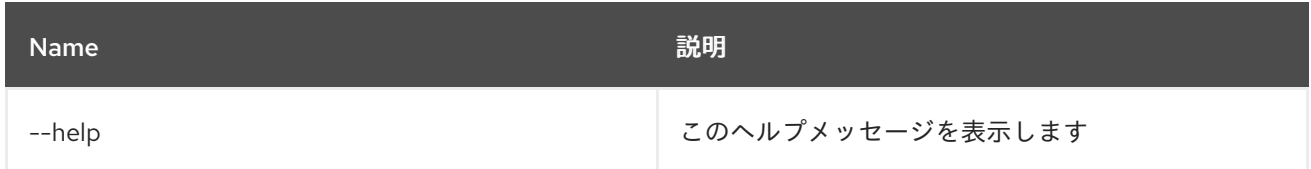

# 8.18. JAAS:USER-LIST

#### 8.18.1. 説明

選択した JAAS realm/login モジュールのユーザーをリスト表示します

#### 8.18.2. Syntax

jaas:user-list [options]

### 8.18.3. オプション

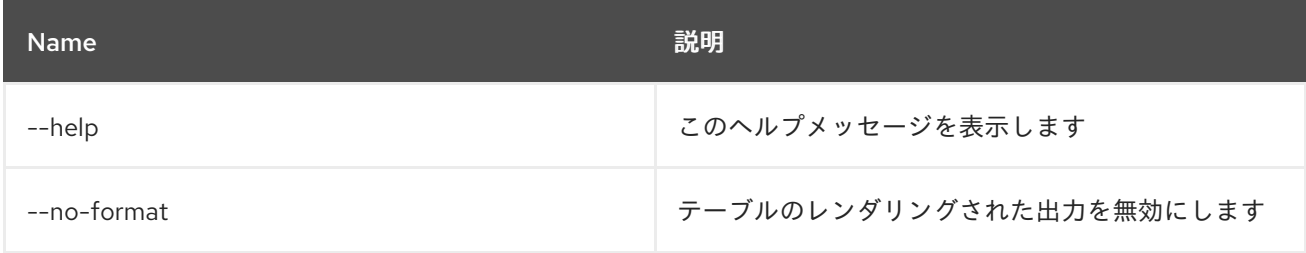

### 8.19. JAAS:WHOAMI

#### 8.19.1. 説明

JAAS に従って現在アクティブなプリンシパルをリスト表示します。

#### 8.19.2. Syntax

jaas:whoami [options]

### 8.19.3. オプション
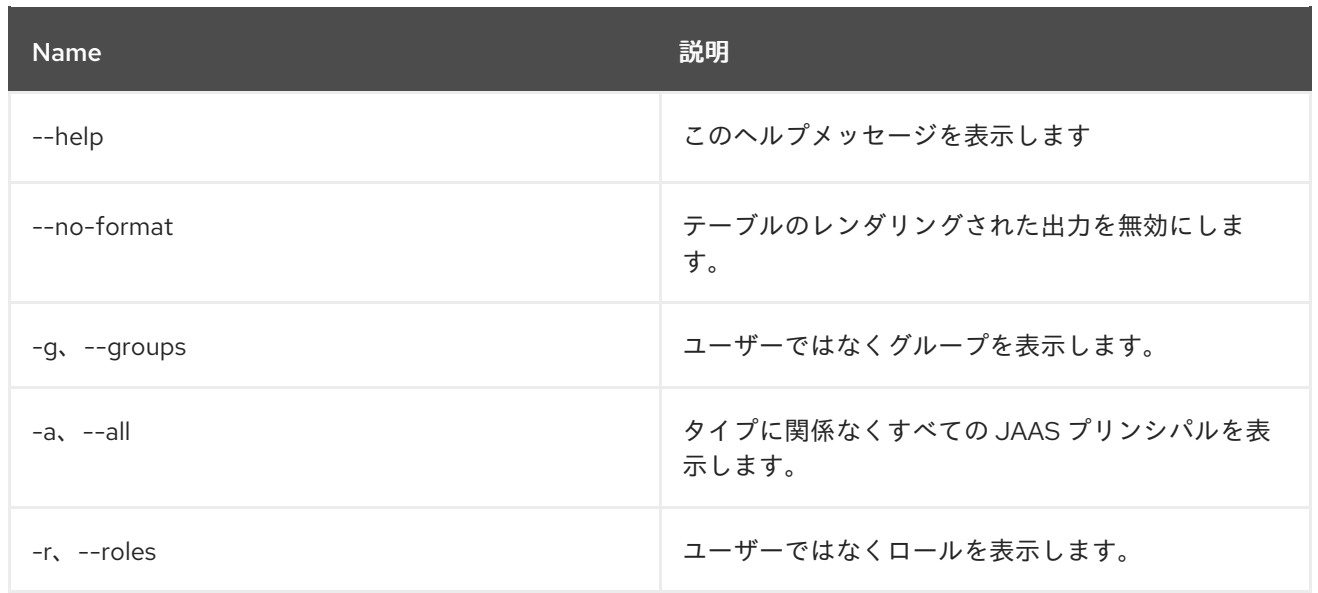

# 第9章 JDBC

# 9.1. JDBC:DS-CREATE

### 9.1.1. 説明

DataSourceFactory から pax-jdbc-config の JDBC データソース設定を作成します

## 9.1.2. Syntax

jdbc:ds-create [options] name

## 9.1.3. 引数

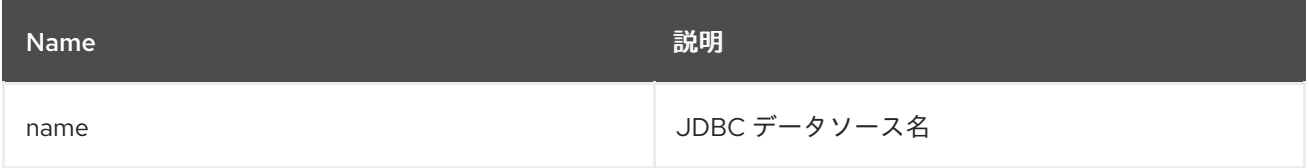

# 9.1.4. オプション

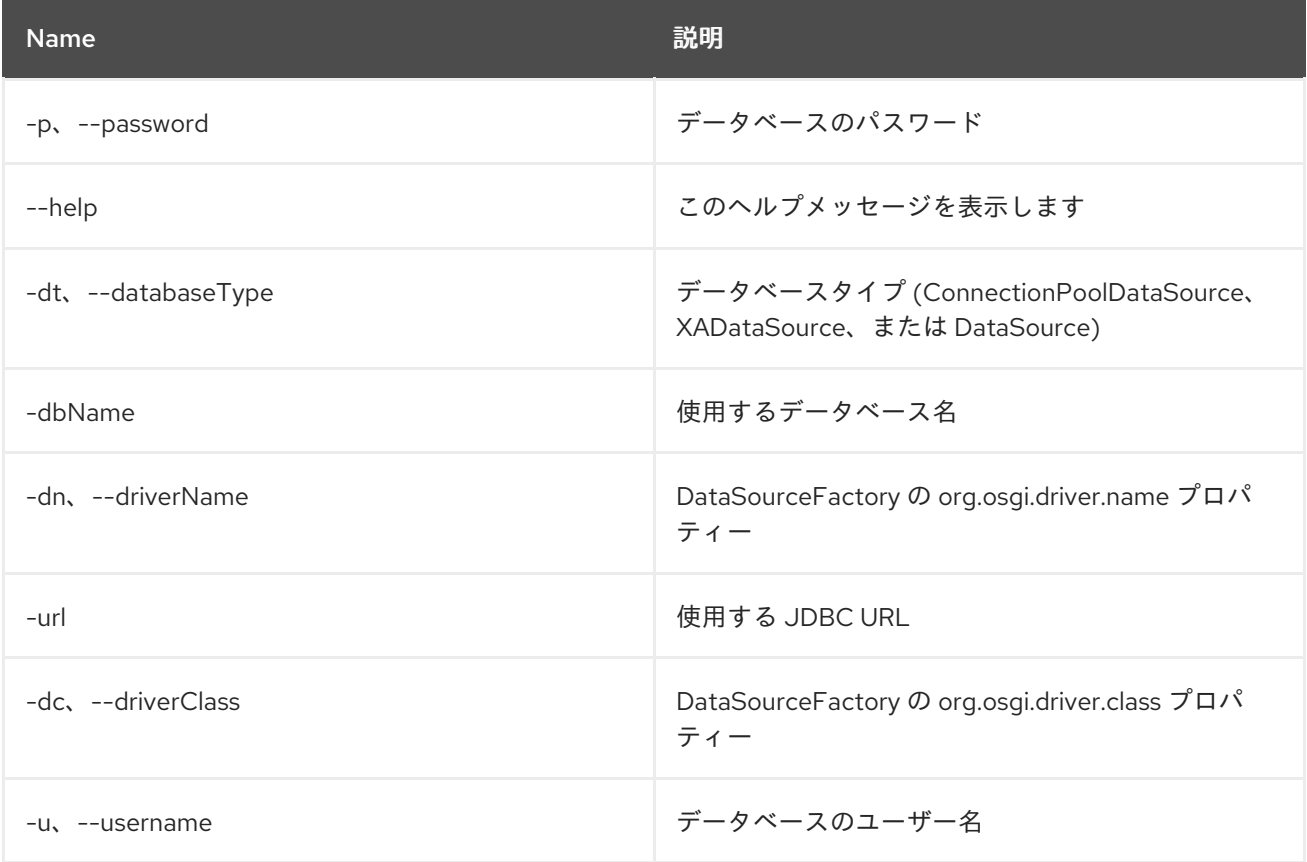

# 9.2. JDBC:DS-DELETE

### 9.2.1. 説明

JDBC データソースを削除します

## 9.2.2. Syntax

jdbc:ds-delete [options] name

# 9.2.3. 引数

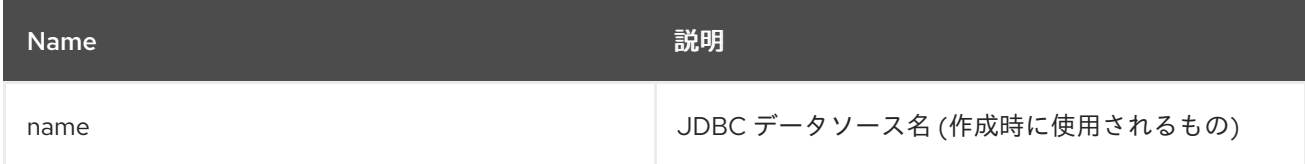

# 9.2.4. オプション

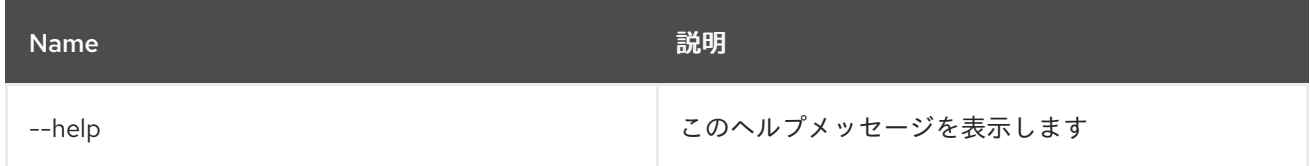

# 9.3. JDBC:DS-FACTORIES

### 9.3.1. 説明

JDBC DataSourceFactories をリスト表示します

### 9.3.2. Syntax

jdbc:ds-factories [options]

## 9.3.3. オプション

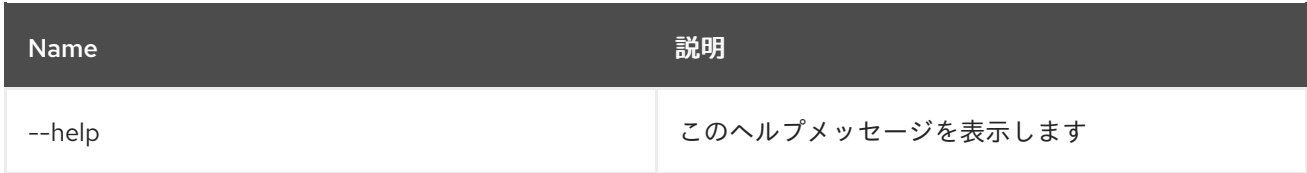

# 9.4. JDBC:DS-INFO

9.4.1. 説明

JDBC データソースの詳細を表示します

## 9.4.2. Syntax

jdbc:ds-info [options] datasource

### 9.4.3. 引数

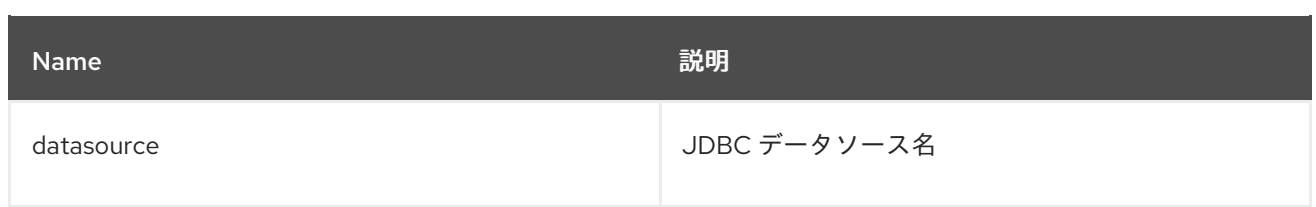

# 9.4.4. オプション

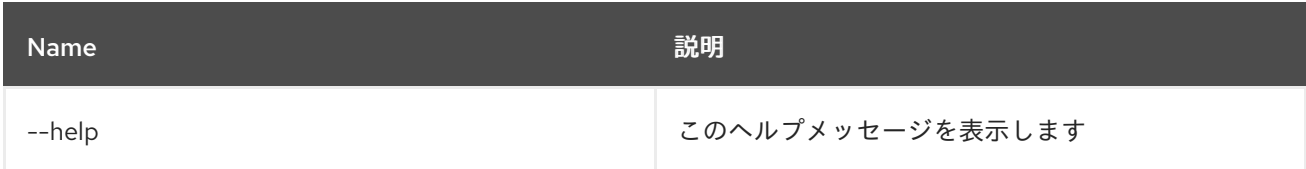

# 9.5. JDBC:DS-LIST

## 9.5.1. 説明

JDBC データソースをリスト表示します

## 9.5.2. Syntax

jdbc:ds-list [options]

# 9.5.3. オプション

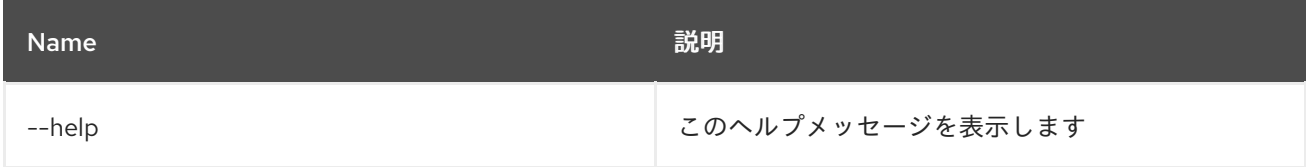

# 9.6. JDBC:EXECUTE

### 9.6.1. 説明

指定した JDBC データソースで SQL コマンドを実行します

## 9.6.2. Syntax

jdbc:execute [options] datasource command

### 9.6.3. 引数

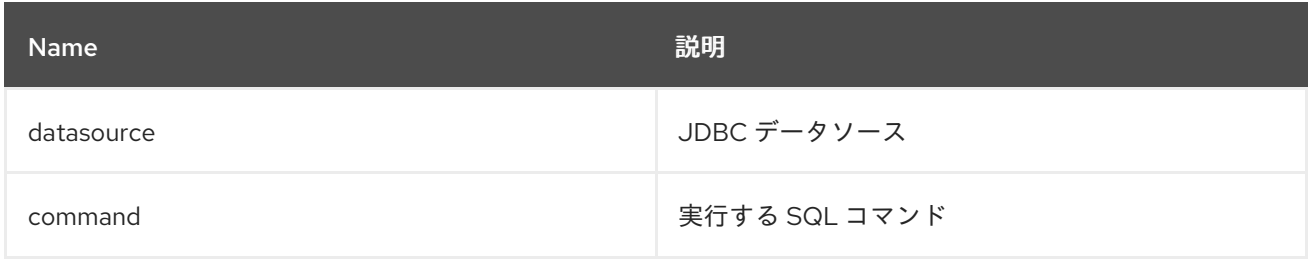

### 9.6.4. オプション

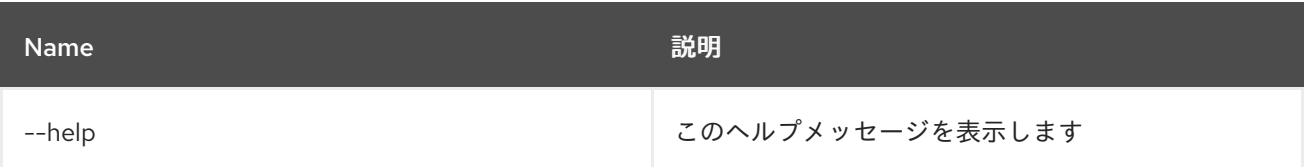

# 9.7. JDBC:QUERY

### 9.7.1. 説明

JDBC データソースで SQL クエリーを実行します

# 9.7.2. Syntax

jdbc:query [options] datasource query

### 9.7.3. 引数

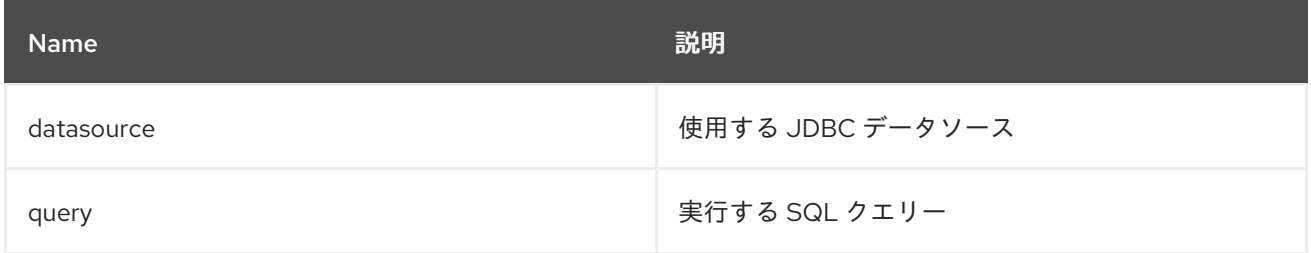

## 9.7.4. オプション

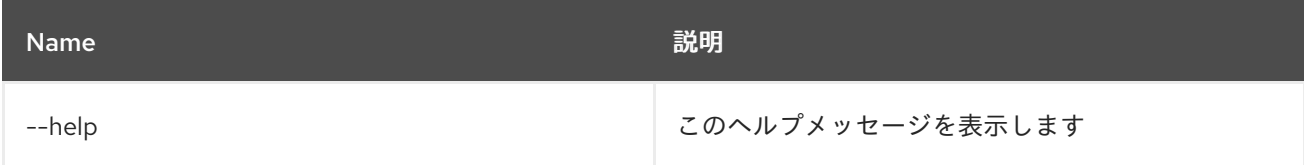

## 9.8. JDBC:TABLES

## 9.8.1. 説明

指定した JDBC データソースのテーブルをリスト表示します

### 9.8.2. Syntax

jdbc:tables [options] datasource

### 9.8.3. 引数

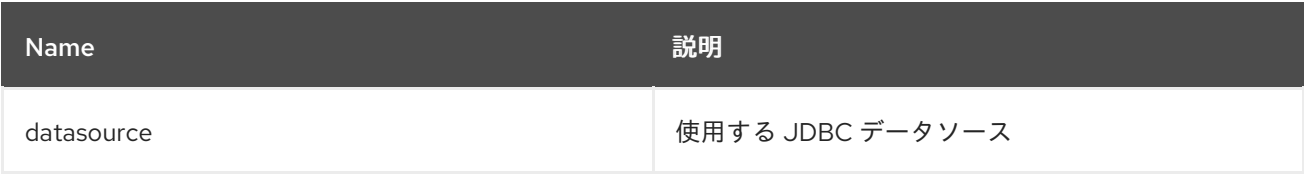

# 9.8.4. オプション

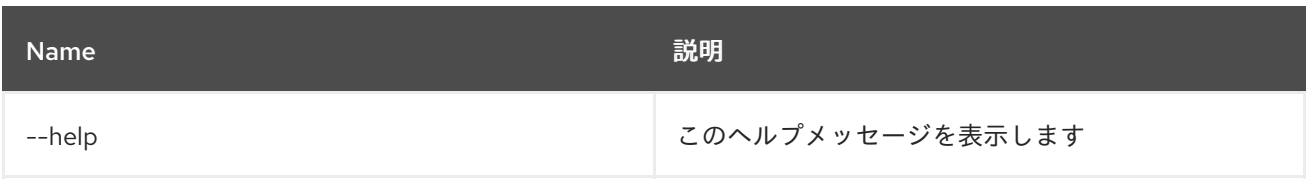

# 第10章 JMS

# 10.1. JMS:BROWSE

### 10.1.1. 説明

JMS キューを参照します

### 10.1.2. Syntax

jms:browse [options] connectionFactory queue

### 10.1.3. 引数

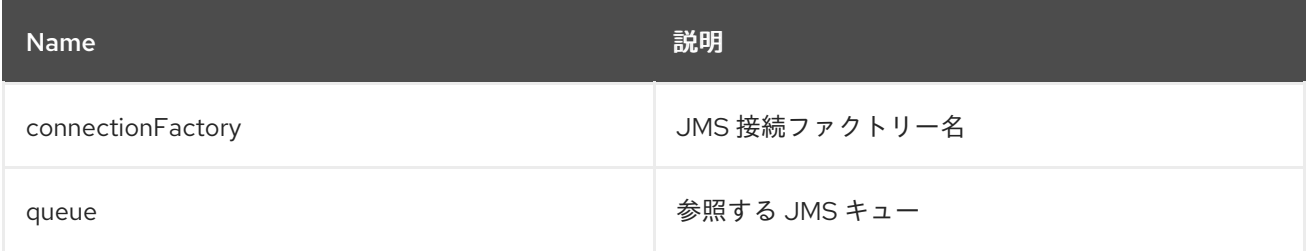

## 10.1.4. オプション

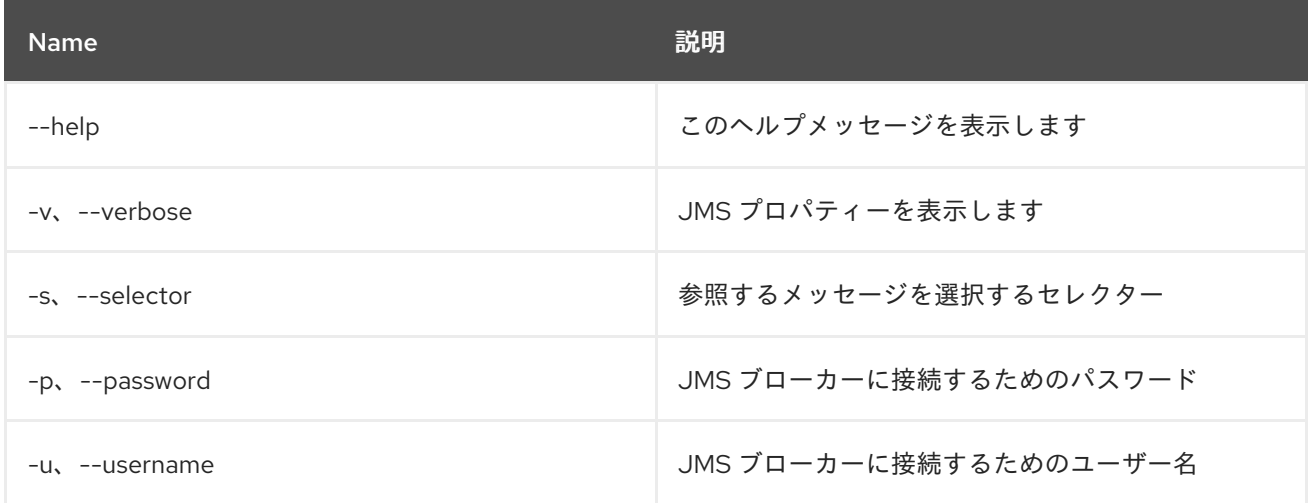

# 10.2. JMS:CONNECTIONFACTORIES

### 10.2.1. 説明

JMS 接続ファクトリーをリスト表示します

### 10.2.2. Syntax

jms:connectionfactories [options]

# 10.2.3. オプション

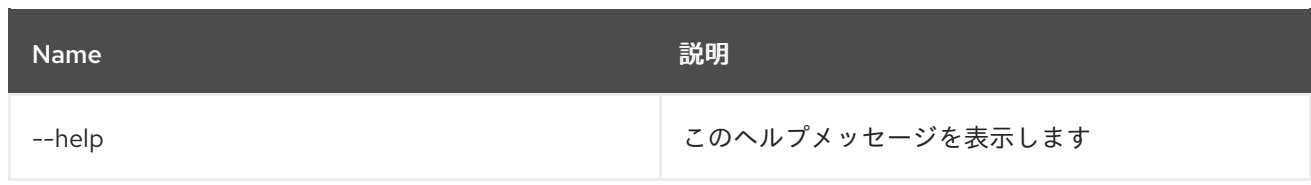

# 10.3. JMS:CONSUME

10.3.1. 説明

JMS キューからのメッセージを消費します。

## 10.3.2. Syntax

jms:consume [options] connectionFactory queue

### 10.3.3. 引数

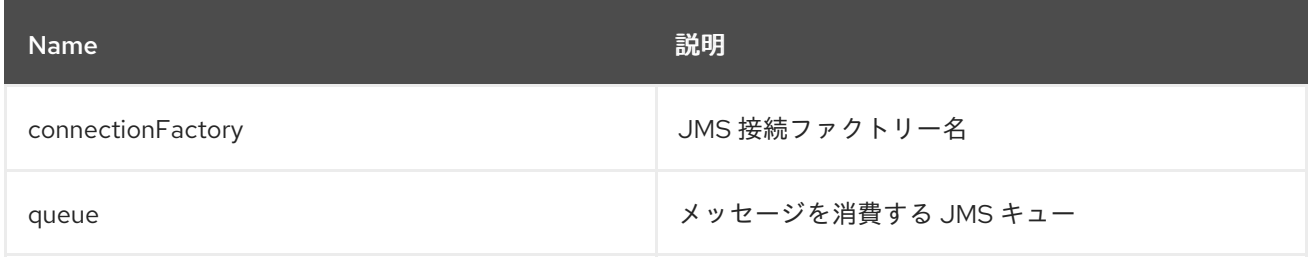

### 10.3.4. オプション

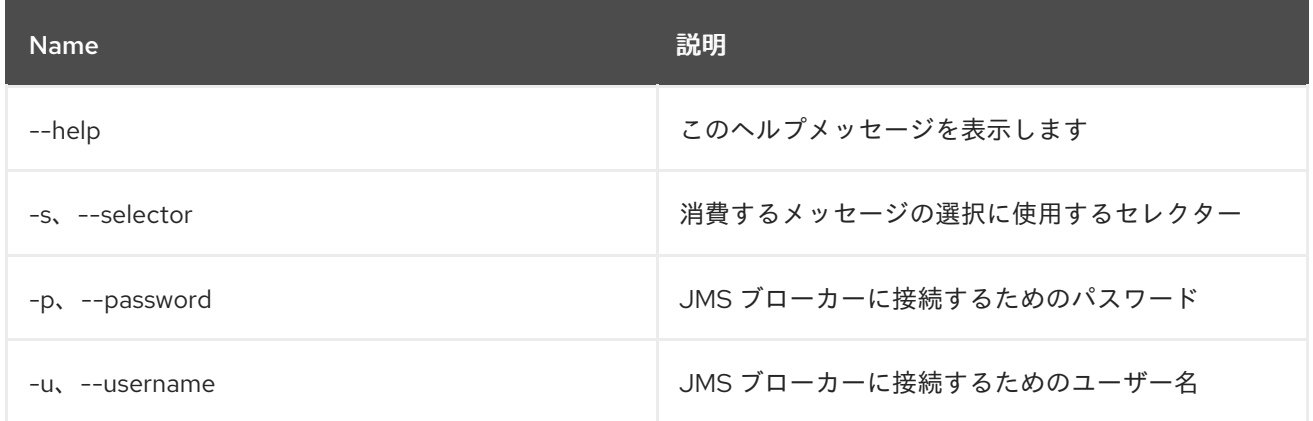

# 10.4. JMS:COUNT

10.4.1. 説明

JMS キューのメッセージ数をカウントします。

### 10.4.2. Syntax

jms:count [options] connectionFactory queue

### 10.4.3. 引数

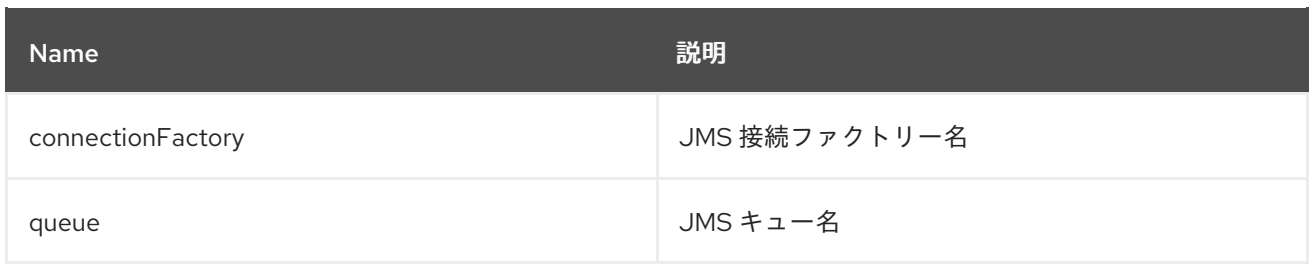

# 10.4.4. オプション

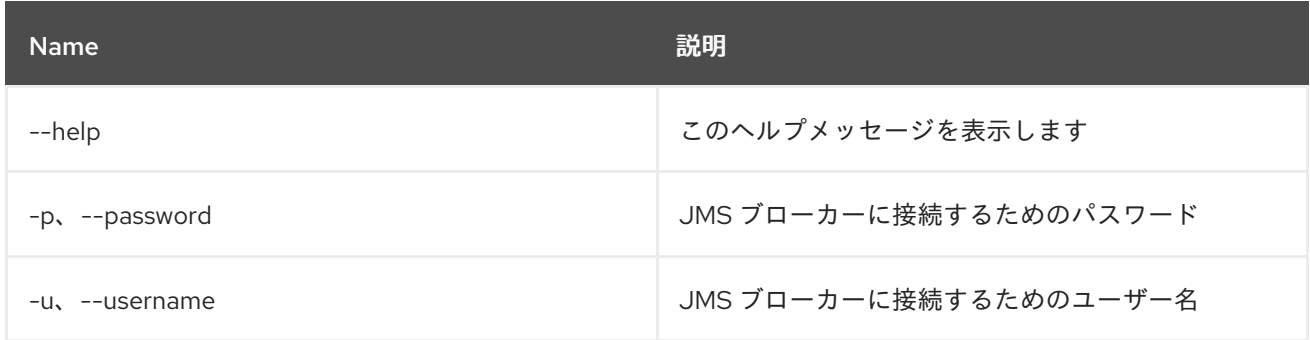

# 10.5. JMS:CREATE

# 10.5.1. 説明

JMS 接続ファクトリーを作成します。

# 10.5.2. Syntax

jms:create [options] name

# 10.5.3. 引数

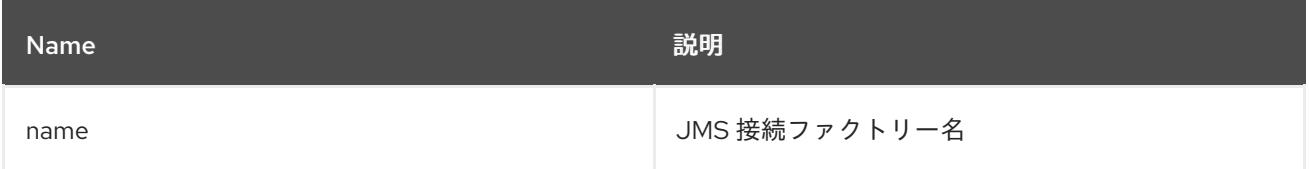

# 10.5.4. オプション

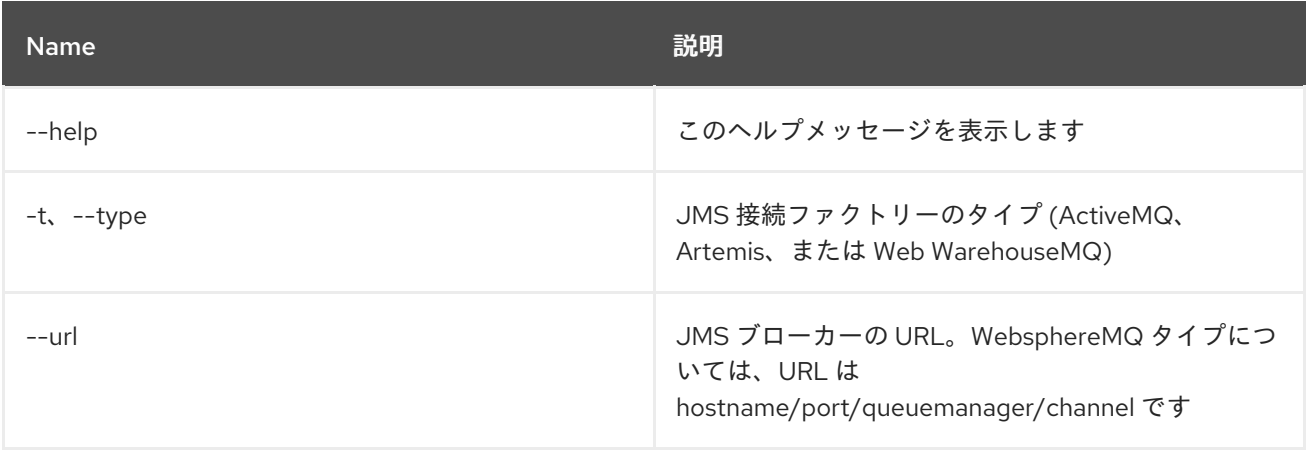

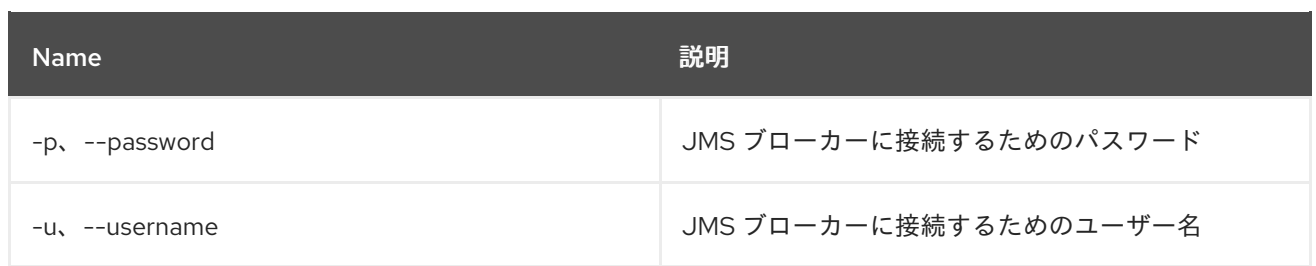

# 10.6. JMS:DELETE

10.6.1. 説明

JMS 接続ファクトリーを削除します

### 10.6.2. Syntax

jms:delete [options] name

## 10.6.3. 引数

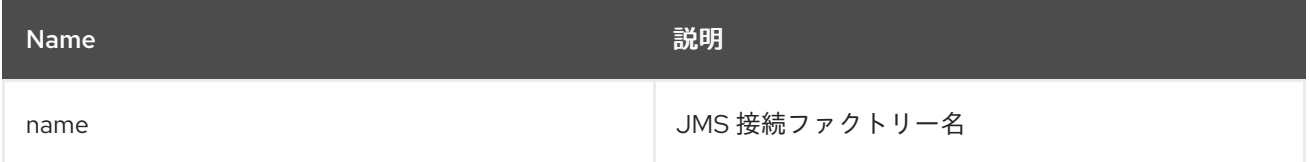

### 10.6.4. オプション

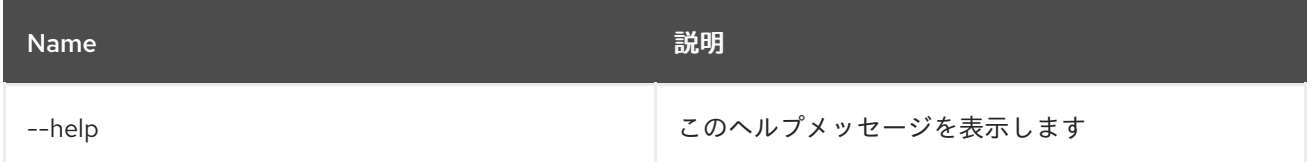

# 10.7. JMS:INFO

### 10.7.1. 説明

JMS 接続ファクトリーの詳細を指定します。

### 10.7.2. Syntax

jms:info [options] connectionFactory

## 10.7.3. 引数

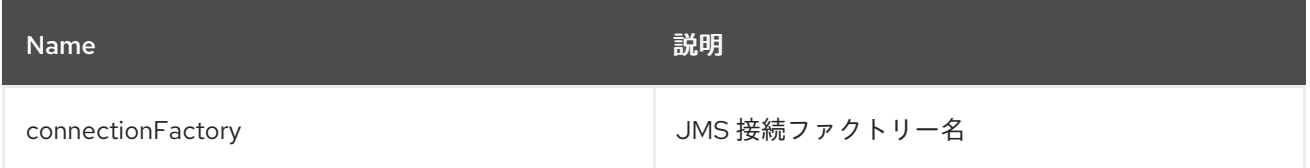

### 10.7.4. オプション

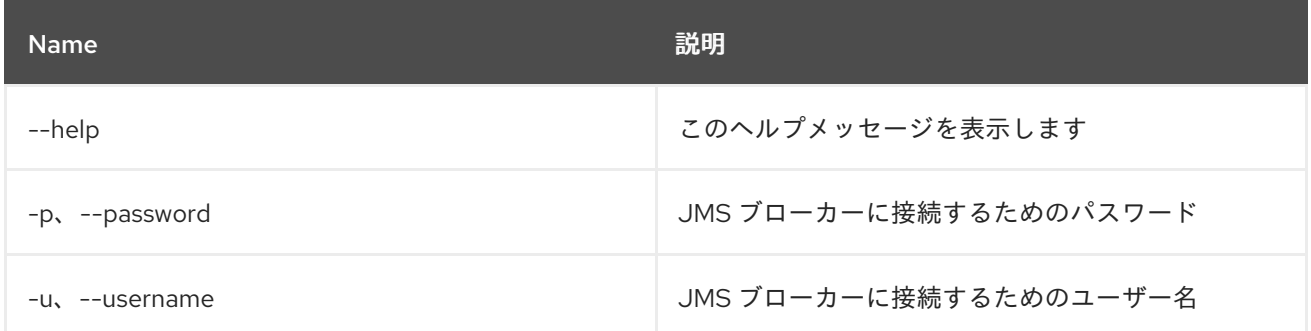

## 10.8. JMS:MOVE

### 10.8.1. 説明

メッセージをある JMS キューから別のキューに移動します。

# 10.8.2. Syntax

jms:move [options] connectionFactory source destination

### 10.8.3. 引数

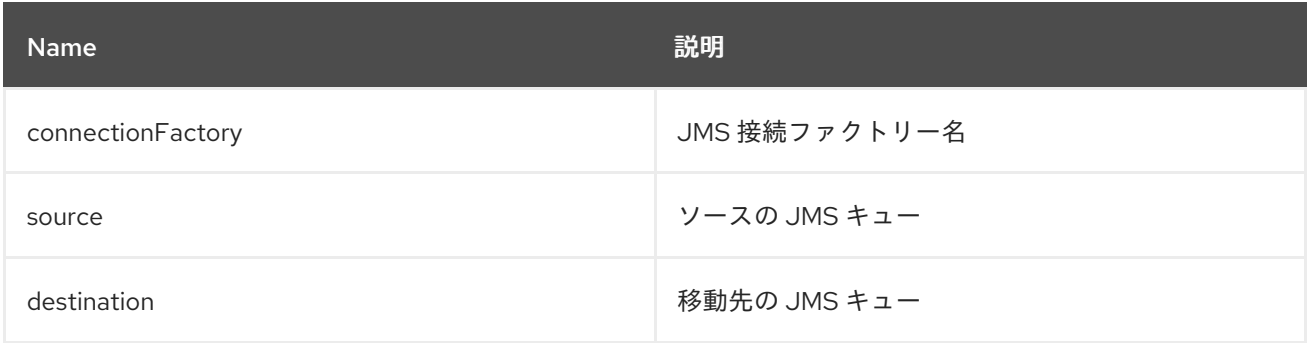

# 10.8.4. オプション

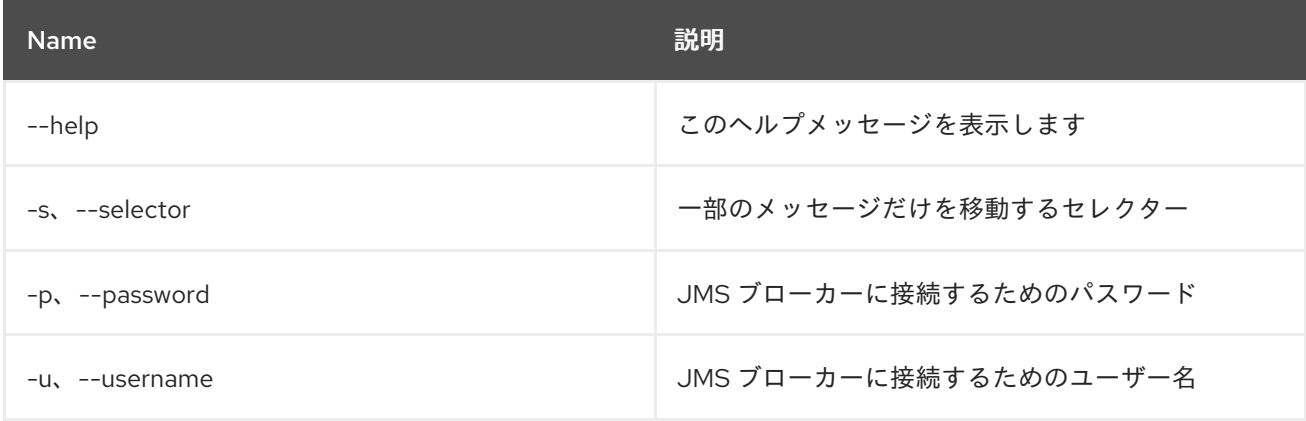

# 10.9. JMS:QUEUES

10.9.1. 説明

JMS キューをリスト表示します。

### 10.9.2. Syntax

jms:queues [options] connectionFactory

### 10.9.3. 引数

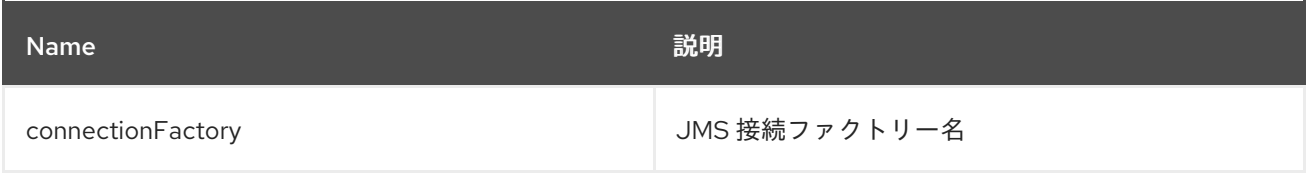

## 10.9.4. オプション

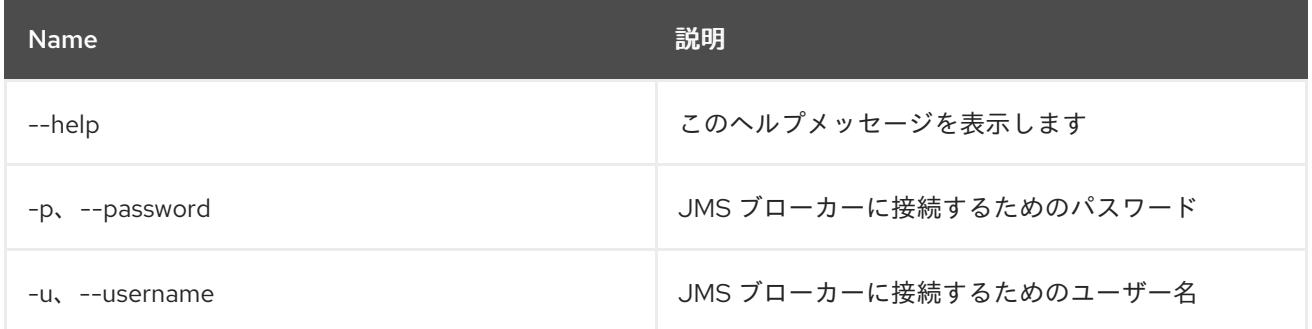

# 10.10. JMS:SEND

### 10.10.1. 説明

メッセージを送信します

### 10.10.2. Syntax

jms:send [options] connectionFactory queue message

## 10.10.3. 引数

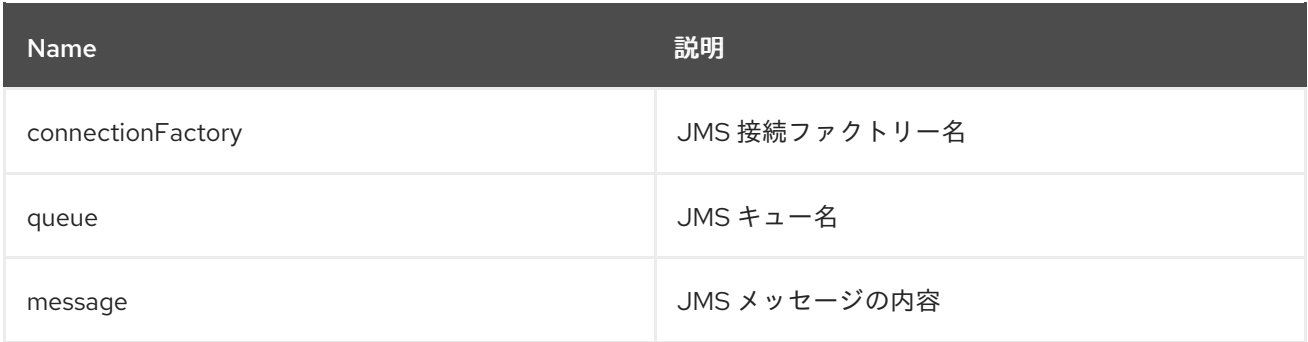

# 10.10.4. オプション

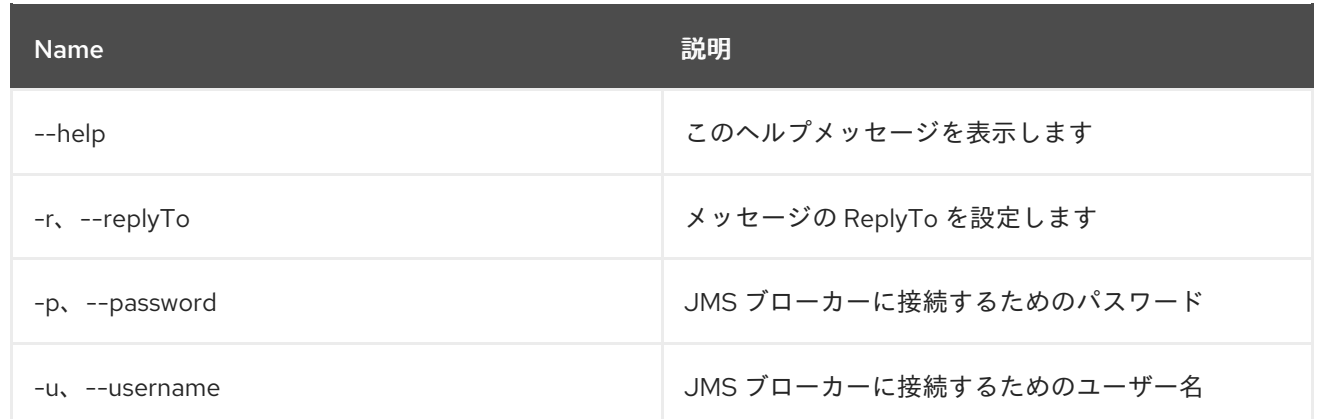

# 10.11. JMS:TOPICS

## 10.11.1. 説明

JMS トピックをリスト表示します。

### 10.11.2. Syntax

jms:topics [options] connectionFactory

## 10.11.3. 引数

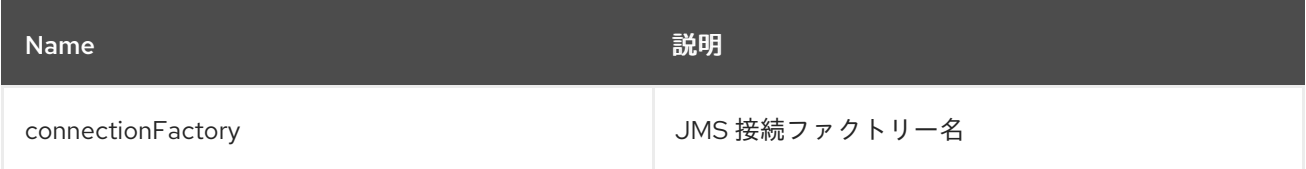

# 10.11.4. オプション

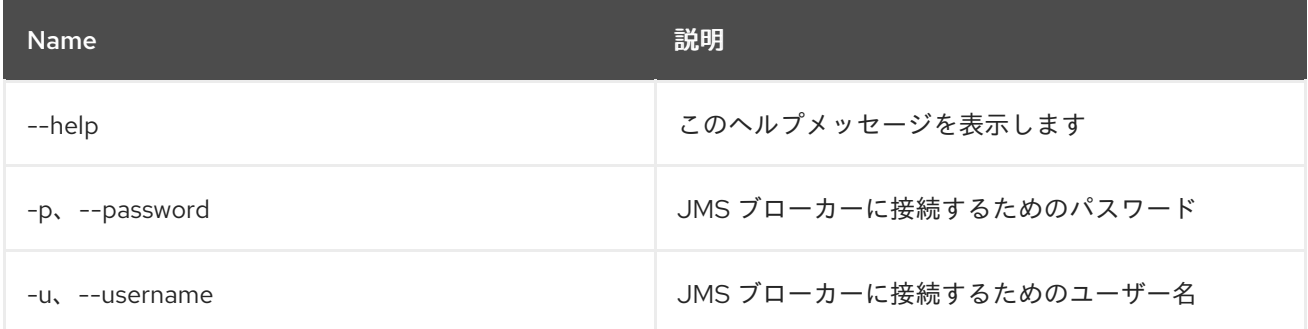

# 第11章 JNDI

# 11.1. JNDI:ALIAS

### 11.1.1. 説明

指定した JNDI 名に対する JNDI エイリアスを作成します。

### 11.1.2. Syntax

jndi:alias [options] name alias

### 11.1.3. 引数

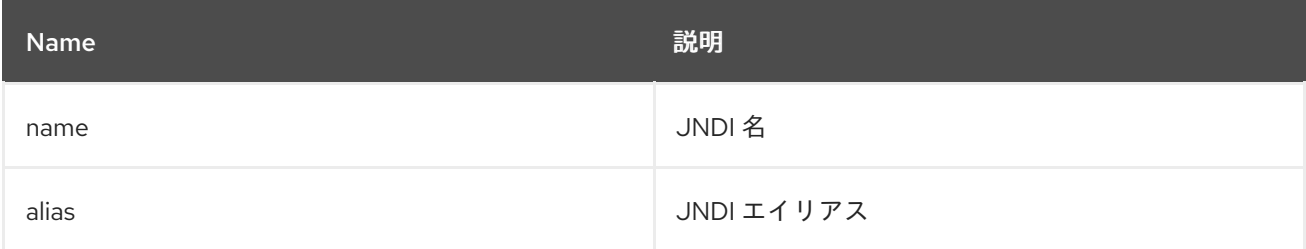

## 11.1.4. オプション

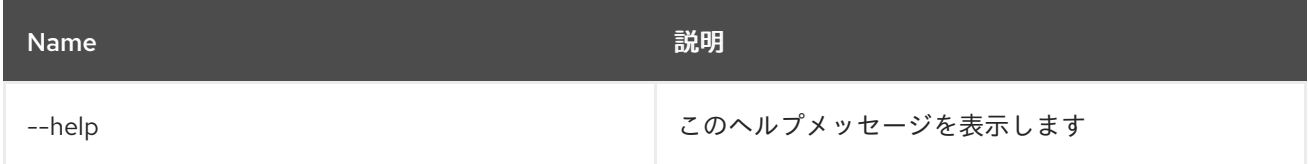

# 11.2. JNDI:BIND

### 11.2.1. 説明

JNDI コンテキストで OSGi サービスをバインドします

### 11.2.2. Syntax

jndi:bind [options] service name

### 11.2.3. 引数

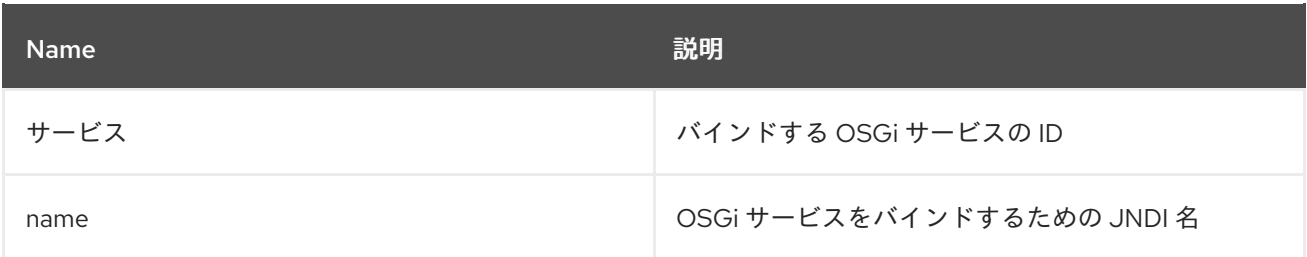

## 11.2.4. オプション

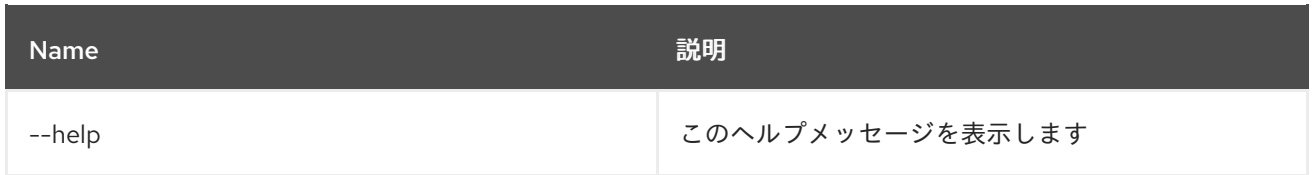

# 11.3. JNDI:CONTEXTS

11.3.1. 説明

JNDI サブコンテキストをリスト表示します。

### 11.3.2. Syntax

jndi:contexts [options] [context]

### 11.3.3. 引数

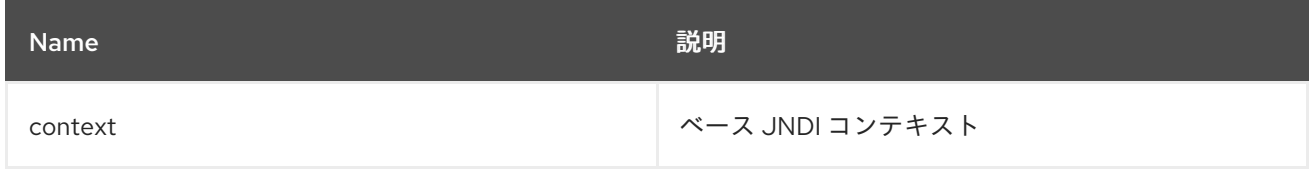

## 11.3.4. オプション

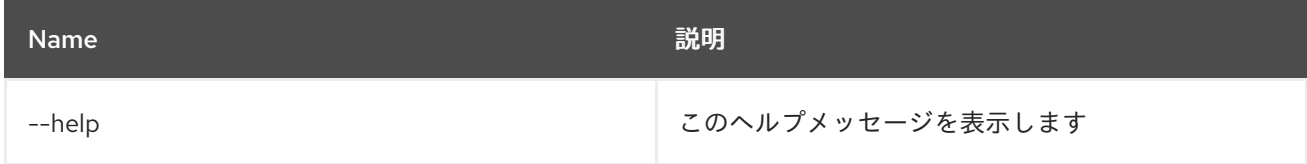

# 11.4. JNDI:CREATE

### 11.4.1. 説明

新しい JNDI サブコンテキストを作成します。

### 11.4.2. Syntax

jndi:create [options] context

### 11.4.3. 引数

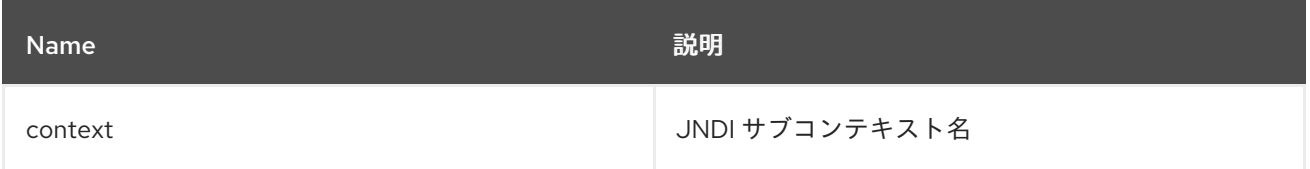

## 11.4.4. オプション

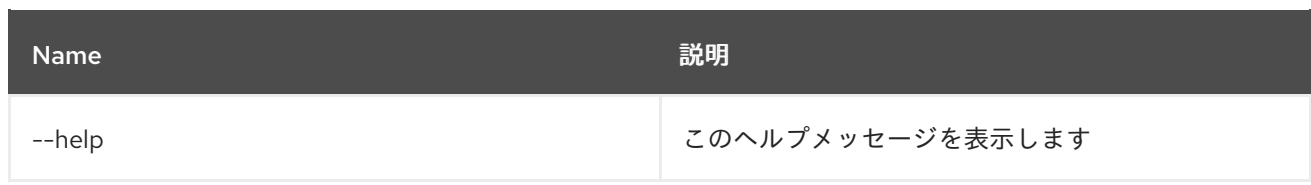

# 11.5. JNDI:DELETE

11.5.1. 説明

JNDI サブコンテキストを削除します。

### 11.5.2. Syntax

jndi:delete [options] context

### 11.5.3. 引数

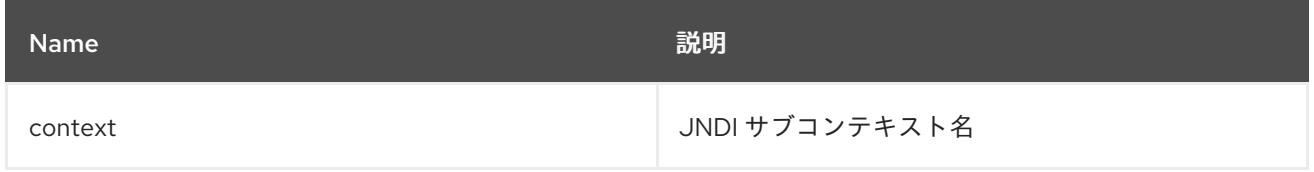

# 11.5.4. オプション

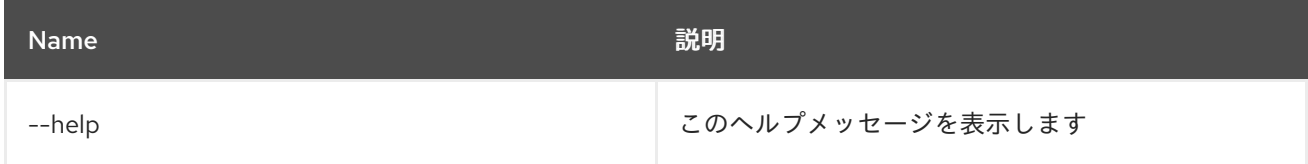

# 11.6. JNDI:NAMES

### 11.6.1. 説明

JNDI 名をリスト表示します。

## 11.6.2. Syntax

jndi:names [options] [context]

# 11.6.3. 引数

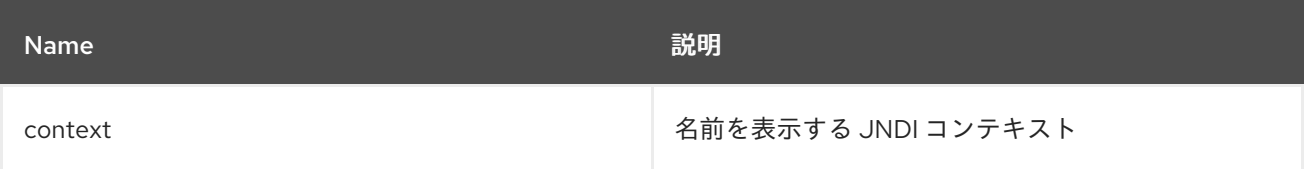

## 11.6.4. オプション

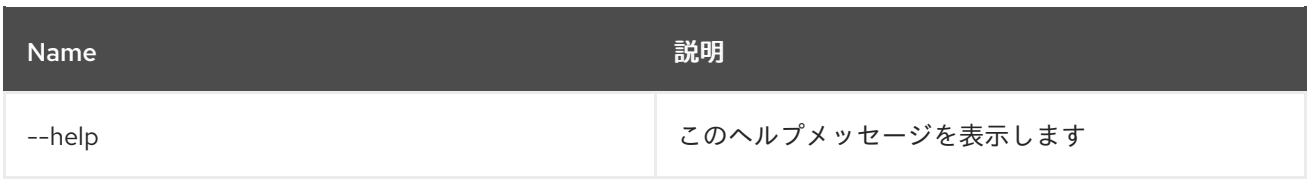

# 11.7. JNDI:UNBIND

11.7.1. 説明

JNDI 名のバインドを解除します。

# 11.7.2. Syntax

jndi:unbind [options] name

# 11.7.3. 引数

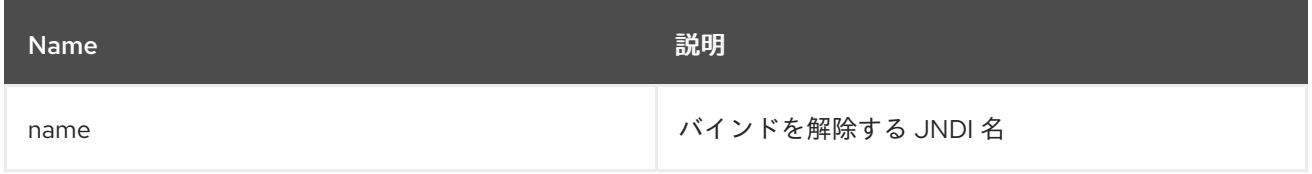

# 11.7.4. オプション

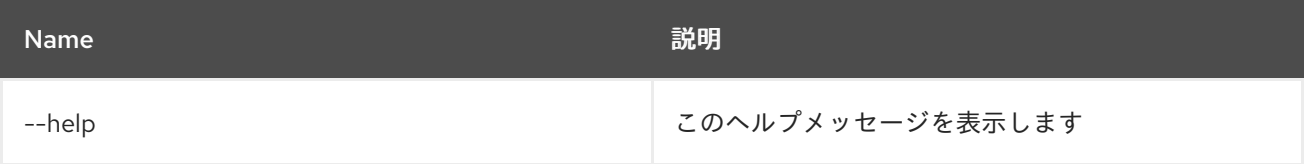

# 第12章 KAR

# 12.1. KAR:CREATE

### 12.1.1. 説明

機能リポジトリーをリスト表示するための kar ファイルを作成します

### 12.1.2. Syntax

kar:create [options] repoName [features]

### 12.1.3. 引数

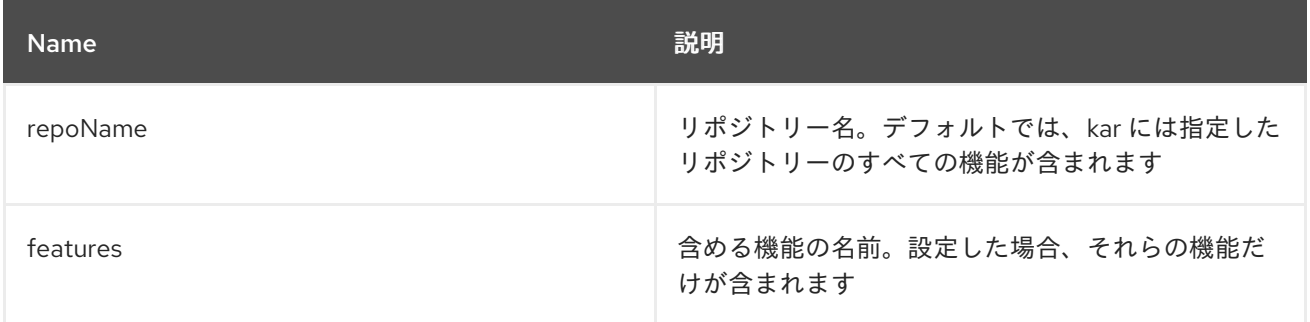

# 12.1.4. オプション

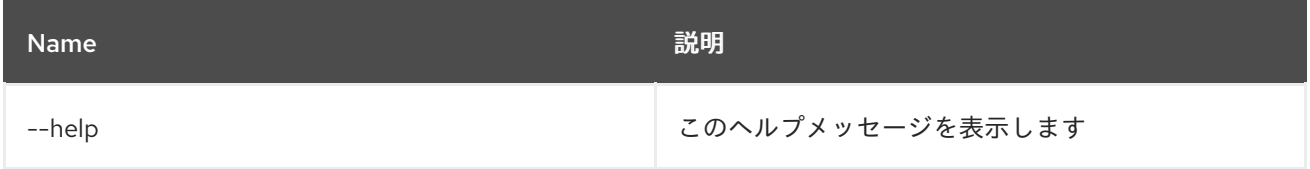

# 12.2. KAR:INSTALL

#### 12.2.1. 説明

KAR ファイルをインストールします。

### 12.2.2. Syntax

kar:install [options] url

### 12.2.3. 引数

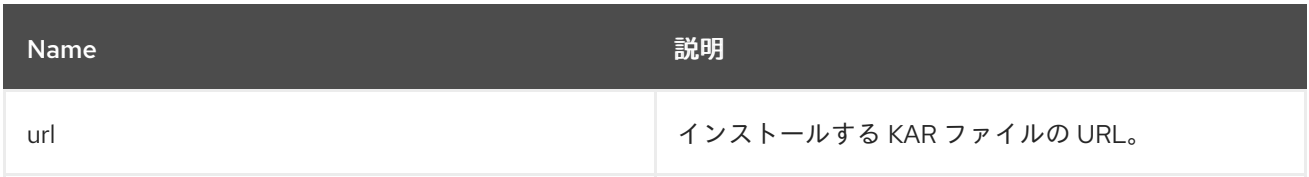

### 12.2.4. オプション

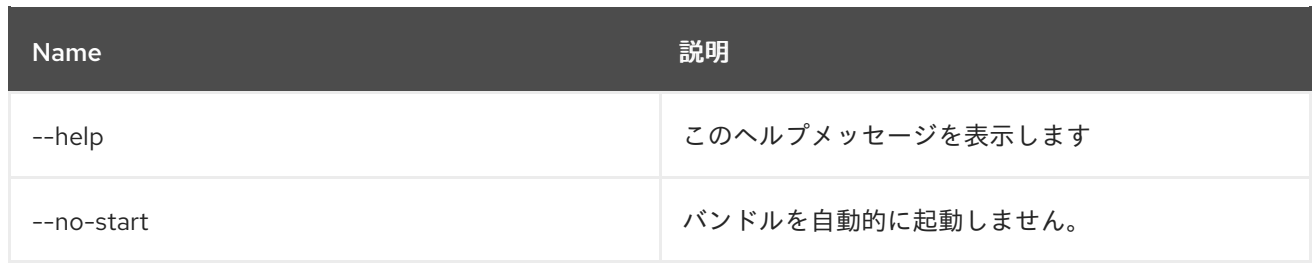

# 12.3. KAR:LIST

12.3.1. 説明

インストールされた KAR ファイルをリスト表示します。

### 12.3.2. Syntax

kar:list [options]

## 12.3.3. オプション

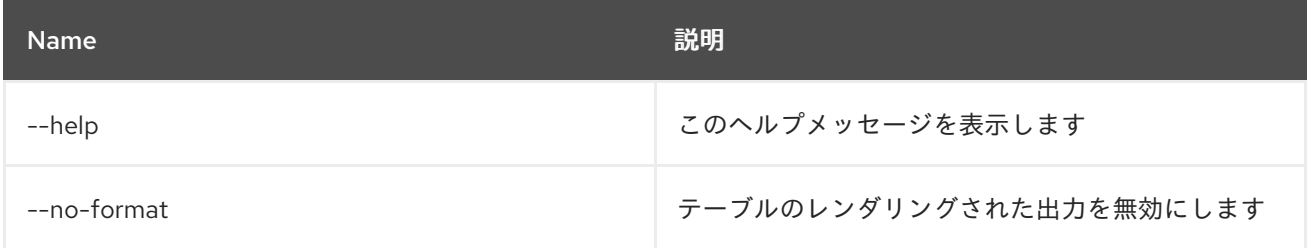

# 12.4. KAR:UNINSTALL

### 12.4.1. 説明

KAR ファイルをアンインストールします。

## 12.4.2. Syntax

kar:uninstall [options] name

### 12.4.3. 引数

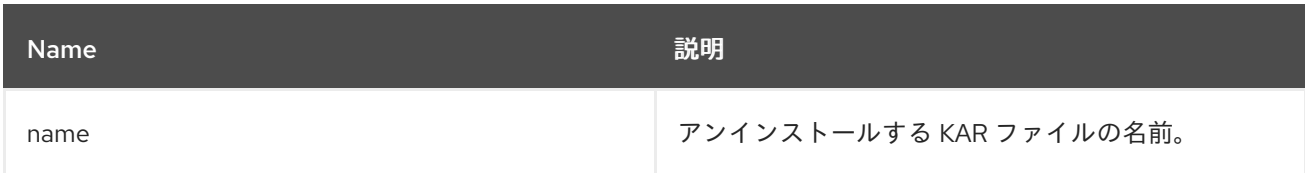

## 12.4.4. オプション

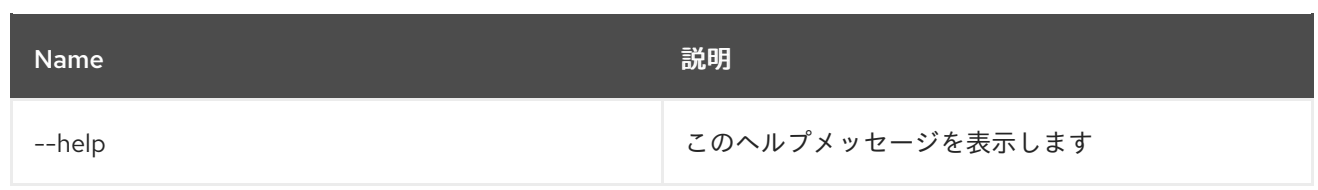

# 第13章 LOG

# 13.1. LOG:CLEAR

### 13.1.1. 説明

ログエントリーを消去します。

## 13.1.2. Syntax

log:clear [options]

# 13.1.3. オプション

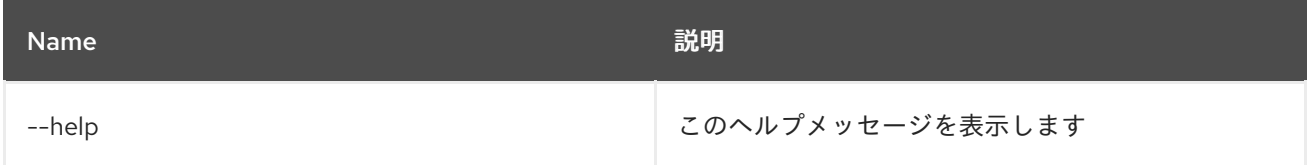

# 13.2. LOG:DISPLAY

## 13.2.1. 説明

ログエントリーを表示します。

### 13.2.2. Syntax

log:display [options] [logger]

#### 13.2.3. 引数

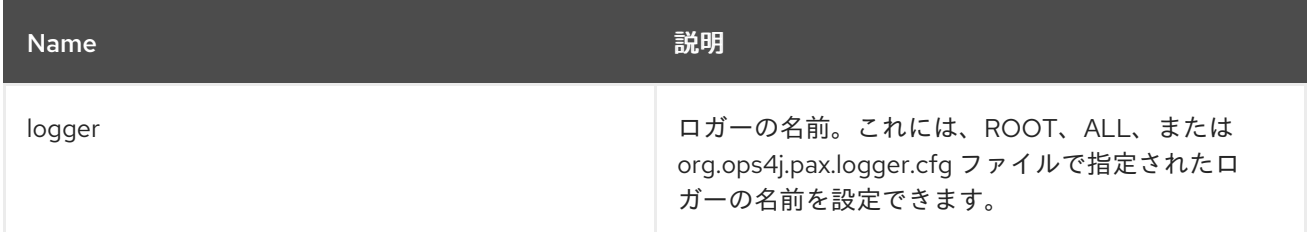

## 13.2.4. オプション

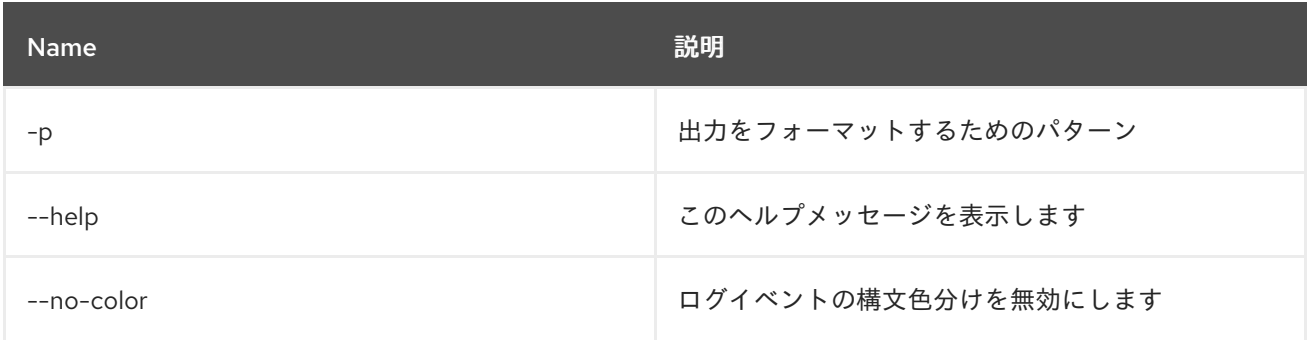

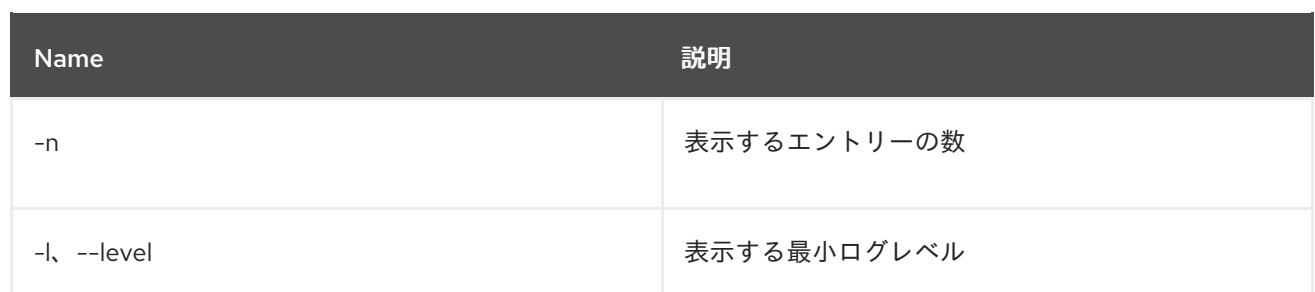

# 13.3. LOG:EXCEPTION-DISPLAY

### 13.3.1. 説明

ログから最後に発生した例外を表示します。

### 13.3.2. Syntax

log:exception-display [options] [logger]

### 13.3.3. 引数

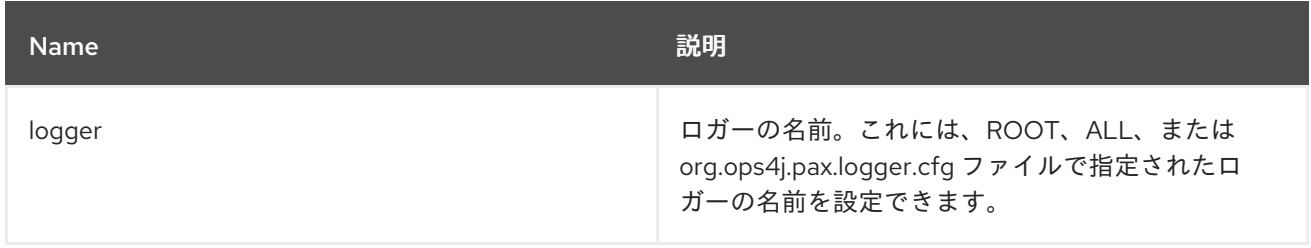

## 13.3.4. オプション

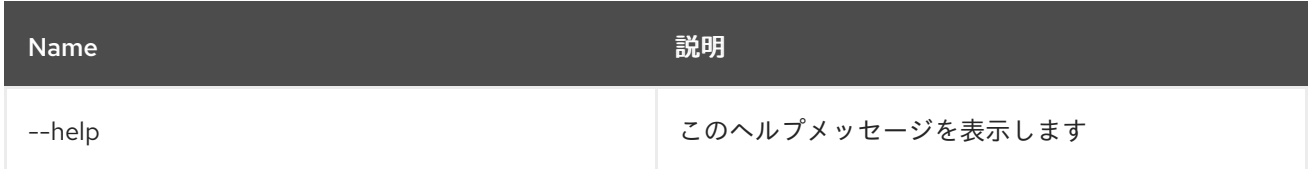

# 13.4. LOG:GET

### 13.4.1. 説明

現在設定されているログレベルを表示します。

### 13.4.2. Syntax

log:get [options] [logger]

13.4.3. 引数

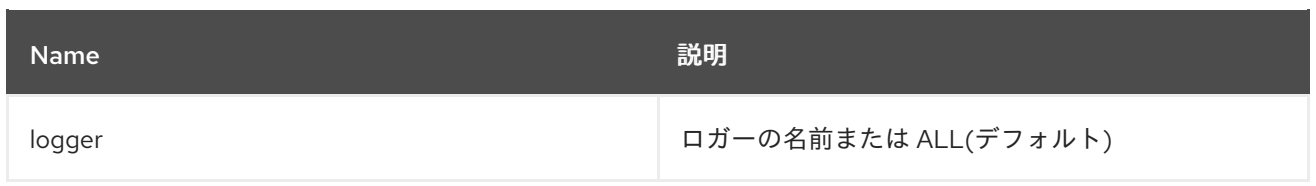

# 13.4.4. オプション

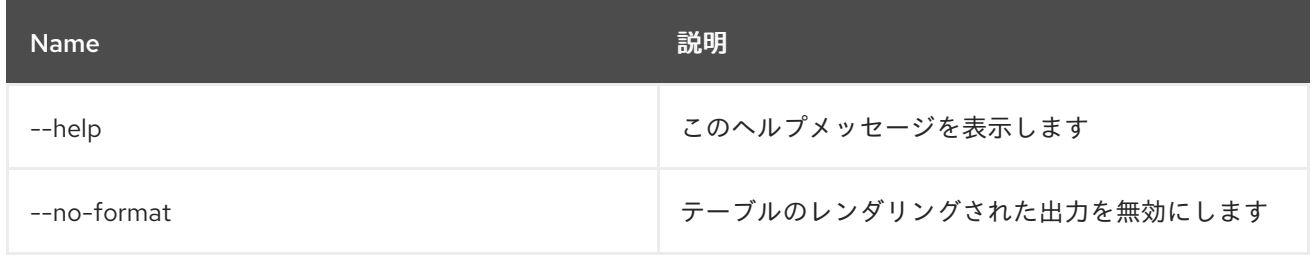

# 13.5. LOG:LOAD-TEST

### 13.5.1. 説明

テストログを読み込みます。

### 13.5.2. Syntax

log:load-test [options]

## 13.5.3. オプション

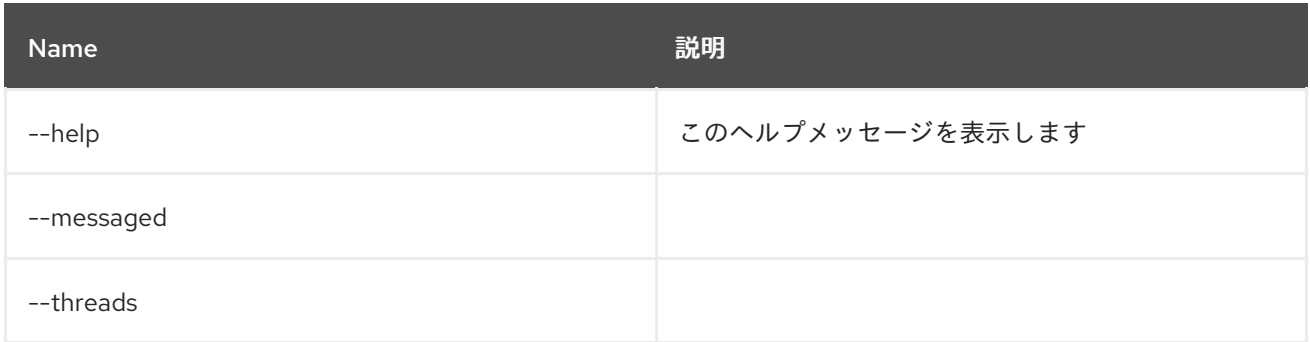

# 13.6. LOG:LOG

## 13.6.1. 説明

メッセージをログに記録します。

# 13.6.2. Syntax

log:log [options] message

### 13.6.3. 引数

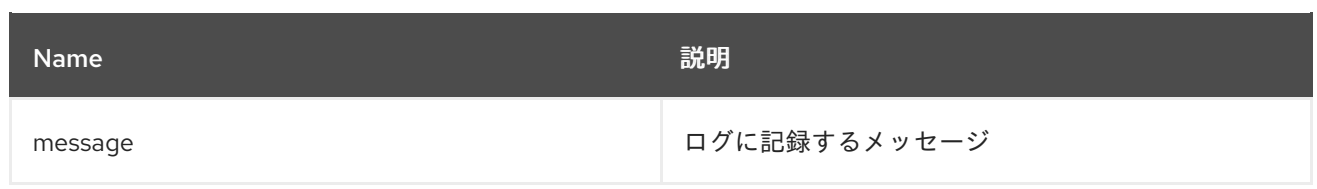

# 13.6.4. オプション

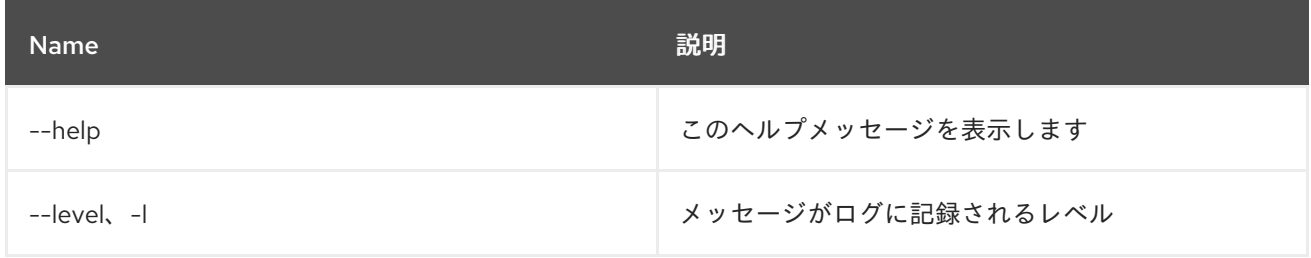

# 13.7. LOG:SET

### 13.7.1. 説明

ログレベルを設定します。

## 13.7.2. Syntax

log:set [options] level [logger]

# 13.7.3. 引数

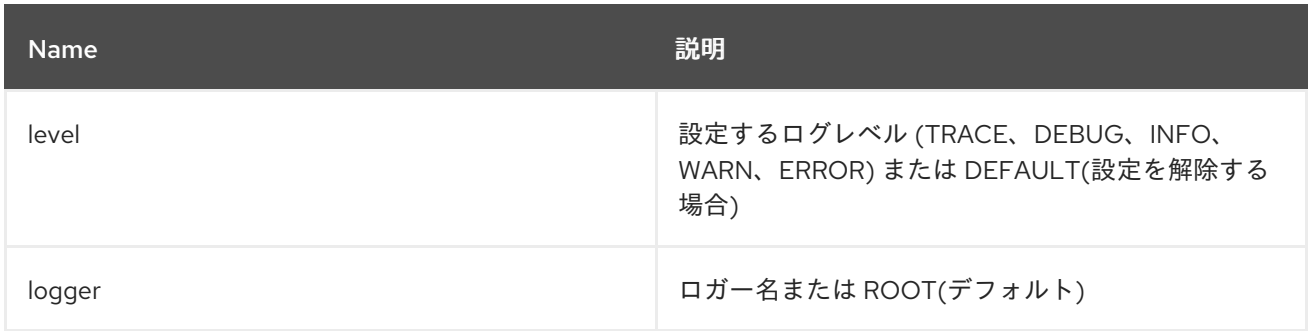

# 13.7.4. オプション

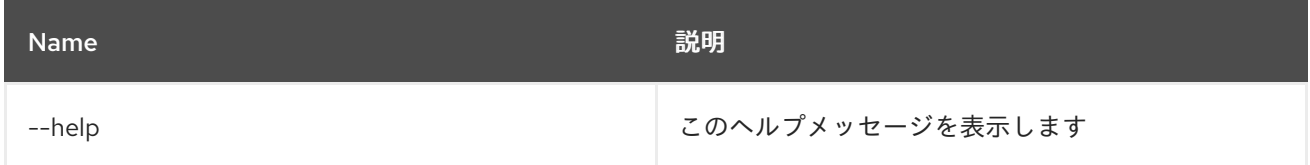

# 13.8. LOG:TAIL

## 13.8.1. 説明

ログエントリーを連続的に表示します。このコマンドを終了するには ctrl-c を使用します

# 13.8.2. Syntax

log:tail [options] [logger]

# 13.8.3. 引数

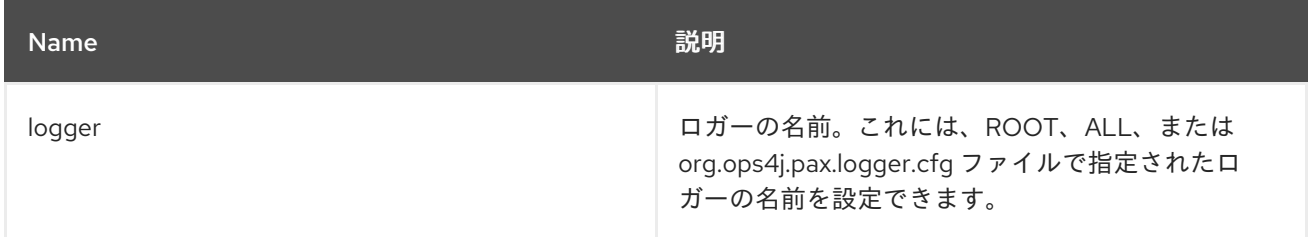

# 13.8.4. オプション

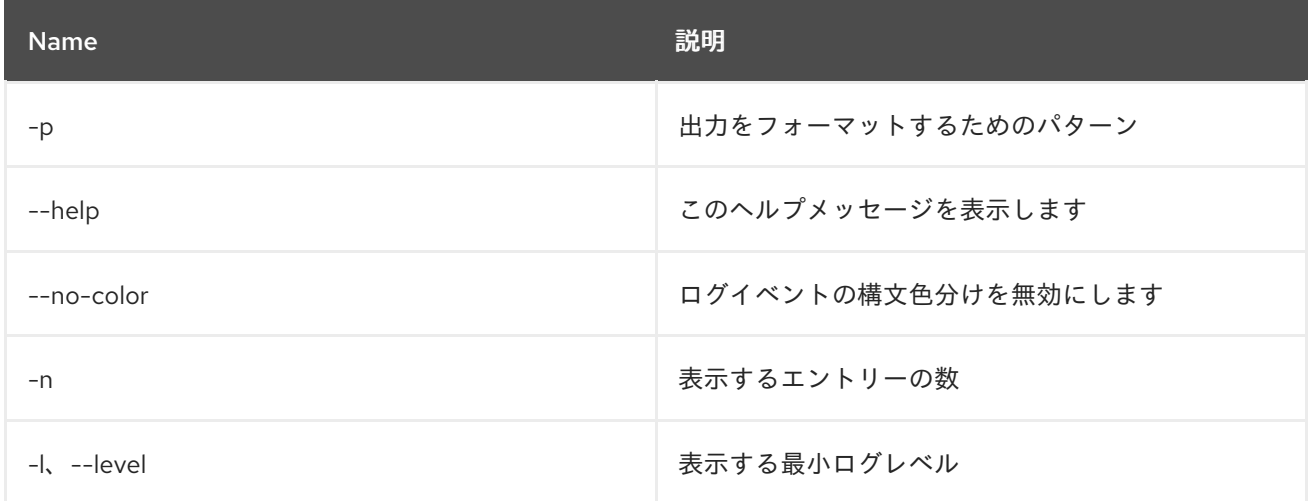

# 第14章 MAVEN

# 14.1. MAVEN:HTTP-PROXY-LIST

### 14.1.1. 説明

Maven リモートリポジトリーの HTTP プロキシー設定をリスト表示します

### 14.1.2. Syntax

maven:http-proxy-list [options]

### 14.1.3. オプション

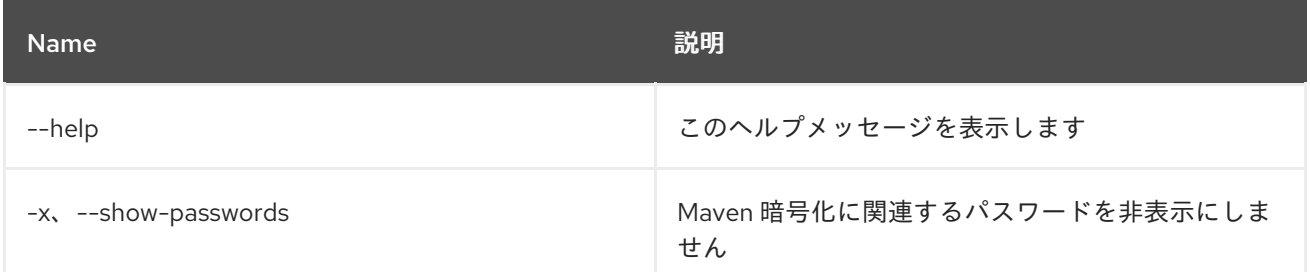

# 14.2. MAVEN:HTTP-PROXY

### 14.2.1. 説明

Maven リモートリポジトリーの HTTP プロキシー設定を管理します

### 14.2.2. Syntax

maven:http-proxy [options] [hostPort]

### 14.2.3. 引数

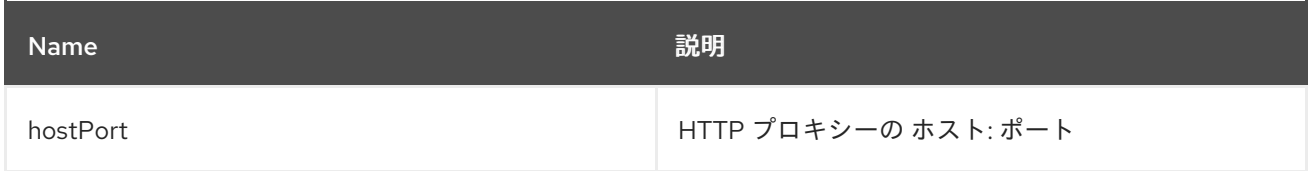

### 14.2.4. オプション

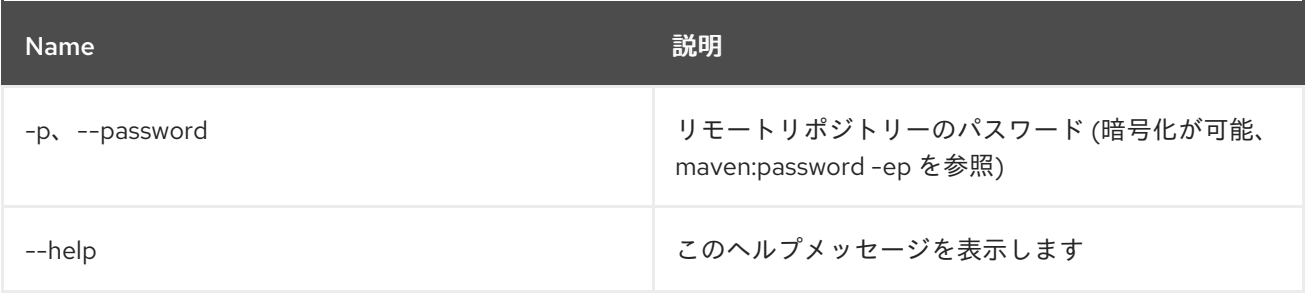

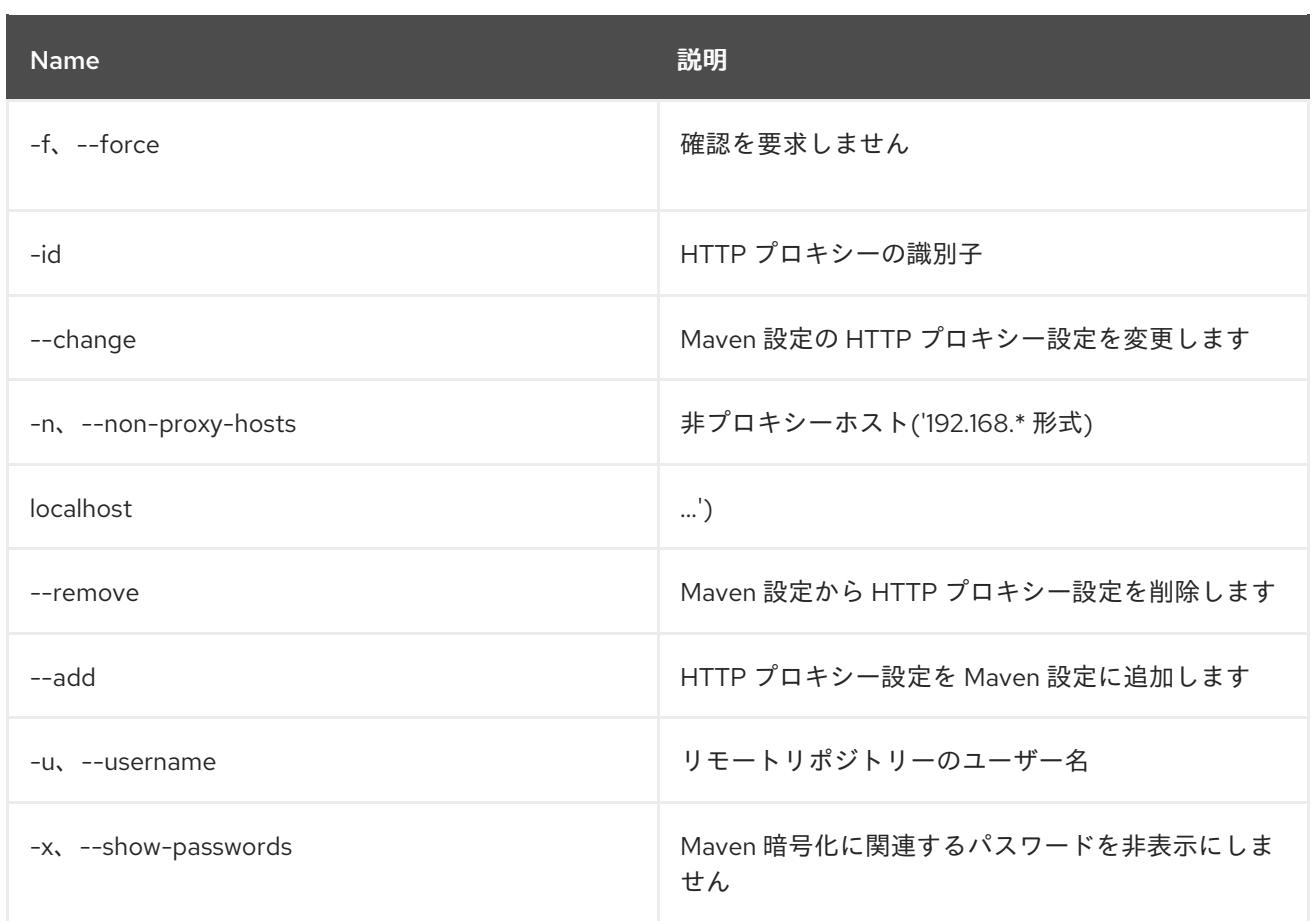

# 14.3. MAVEN:PASSWORD

### 14.3.1. 説明

リモートリポジトリーおよびプロキシーのパスワードを管理します

# 14.3.2. Syntax

maven:password [options]

### 14.3.3. オプション

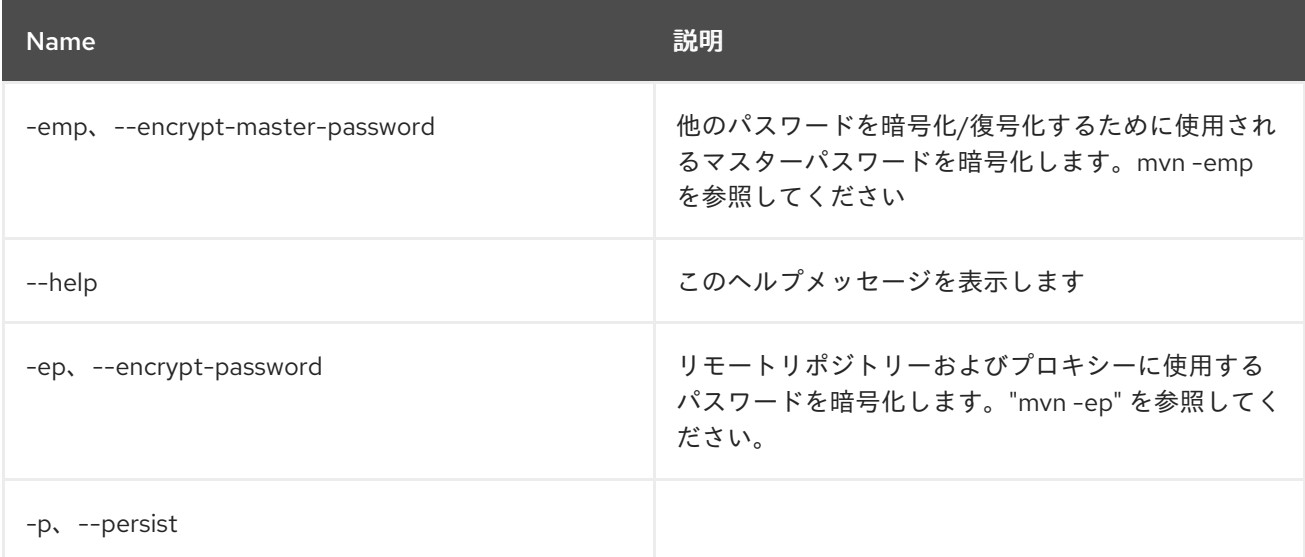

# 14.4. MAVEN:REPOSITORY-ADD

## 14.4.1. 説明

Maven リポジトリーを追加します

### 14.4.2. Syntax

maven:repository-add [options] [uri]

### 14.4.3. 引数

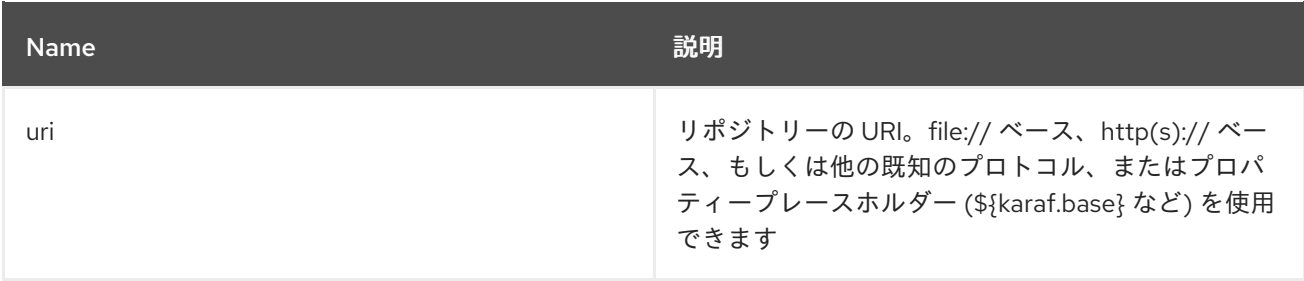

# 14.4.4. オプション

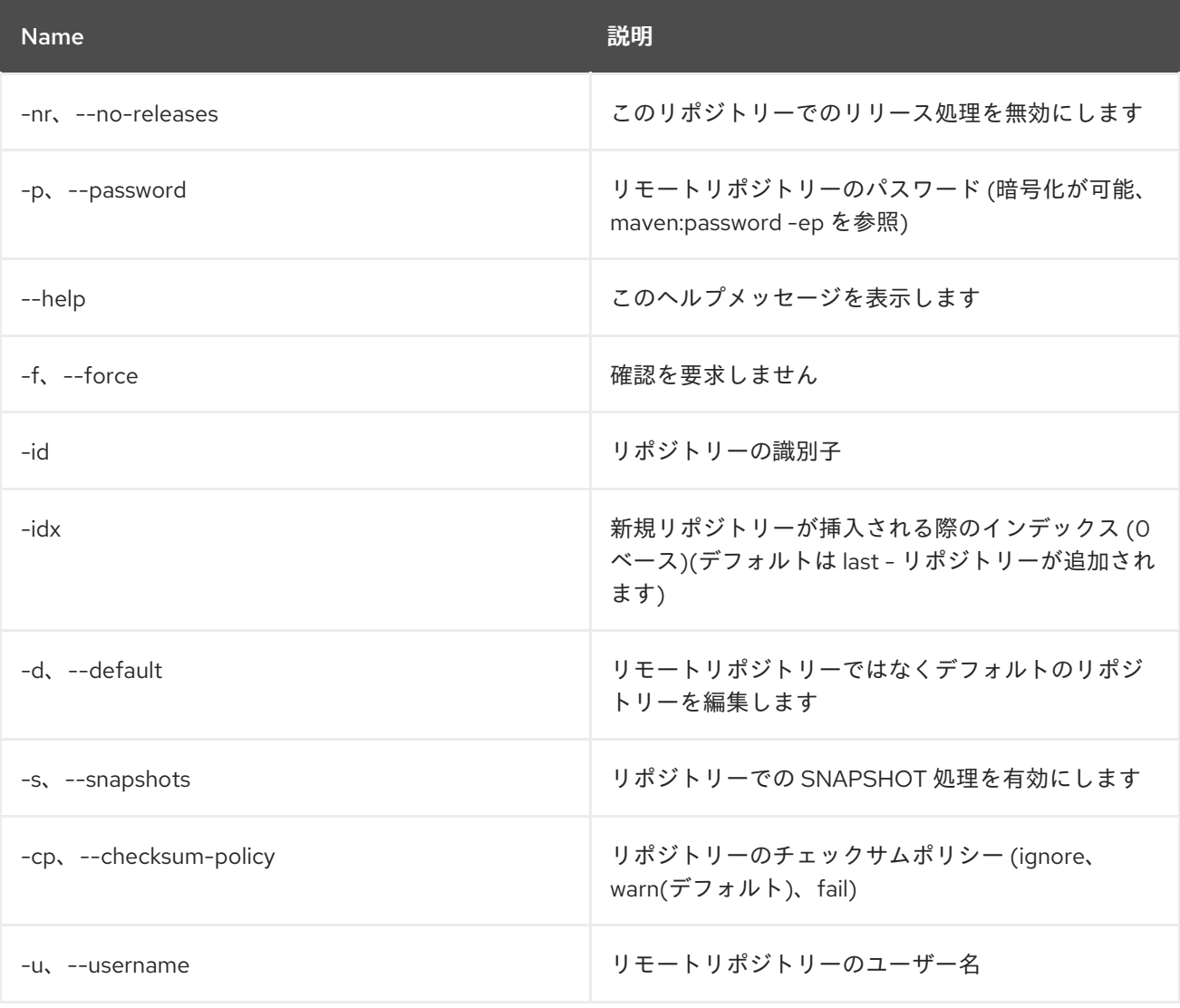

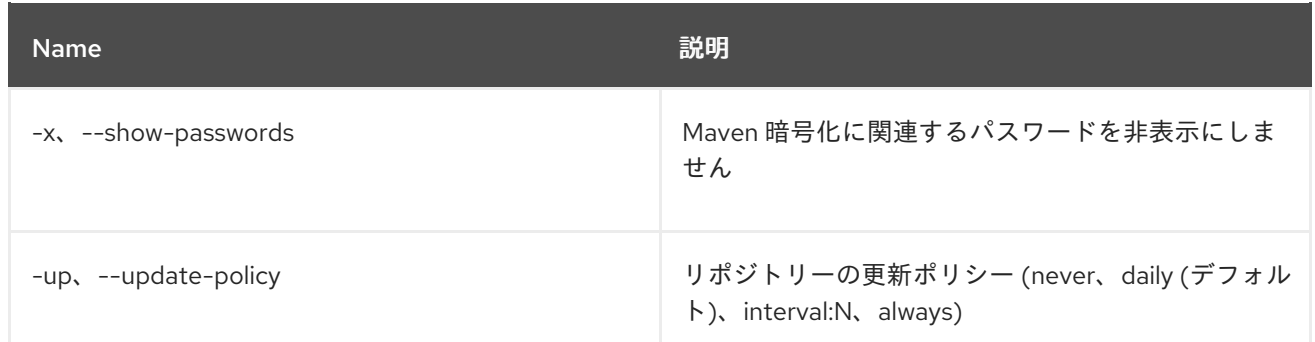

# 14.5. MAVEN:REPOSITORY-CHANGE

### 14.5.1. 説明

Maven リポジトリーの設定を変更します

# 14.5.2. Syntax

maven:repository-change [options] [uri]

## 14.5.3. 引数

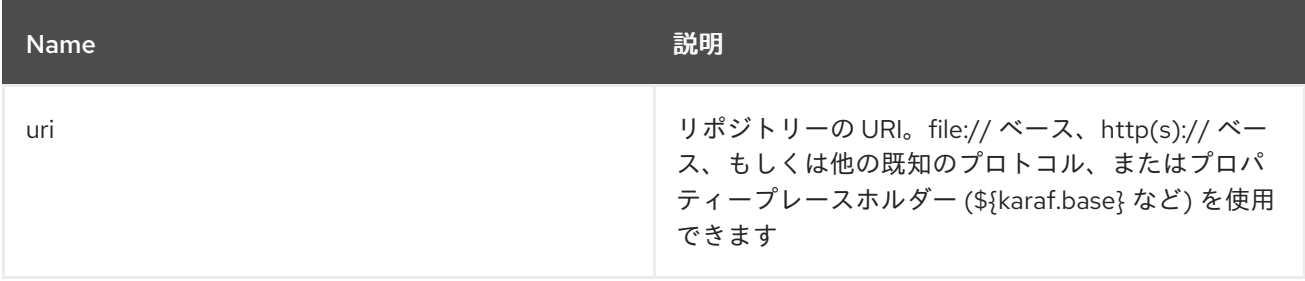

### 14.5.4. オプション

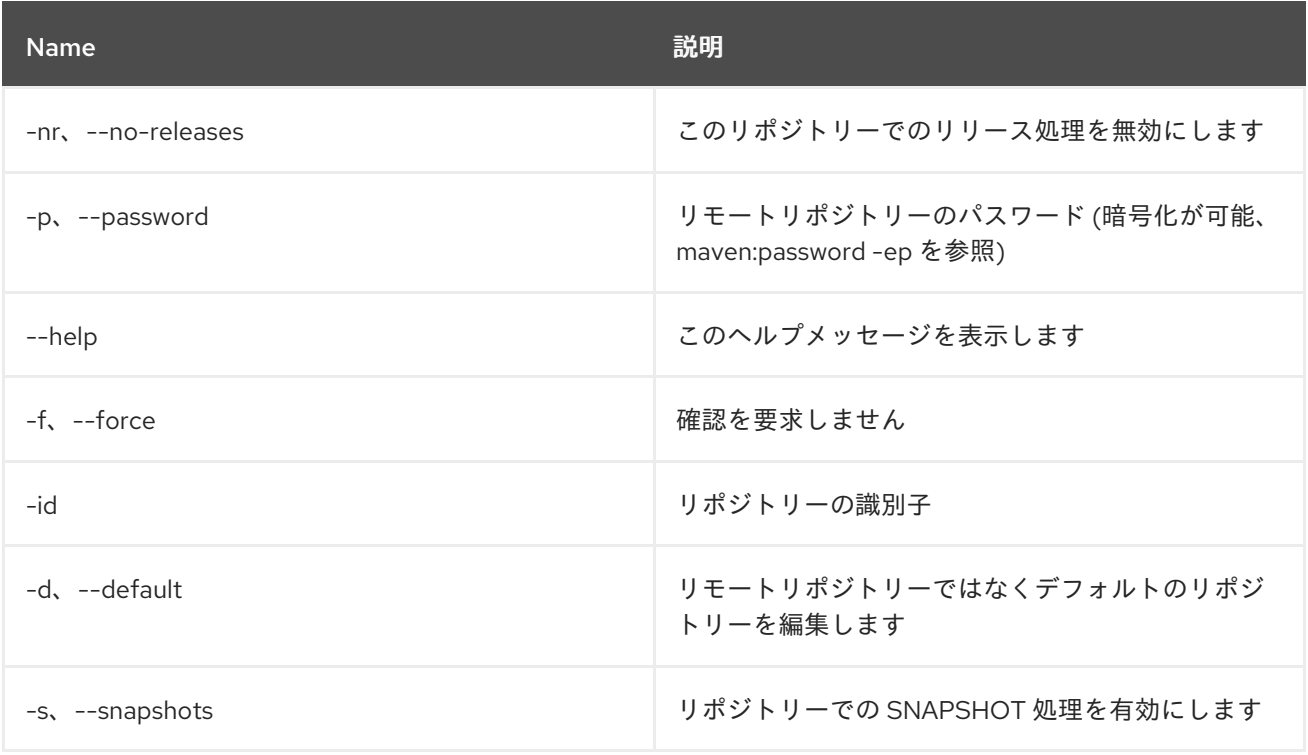

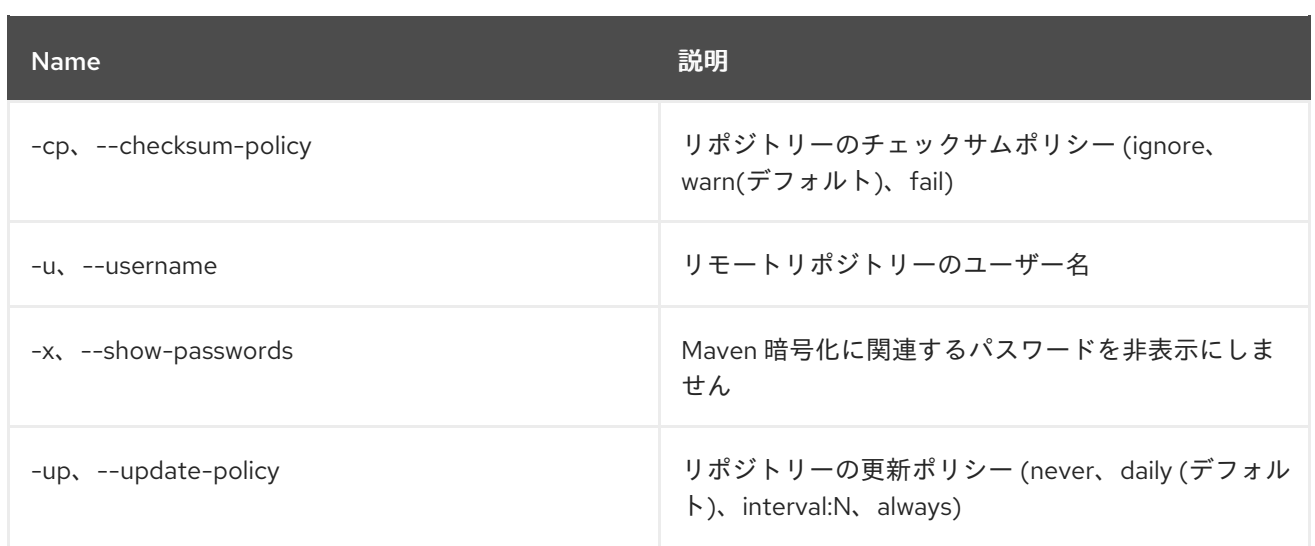

# 14.6. MAVEN:REPOSITORY-LIST

### 14.6.1. 説明

Maven リポジトリーの概要。

### 14.6.2. Syntax

maven:repository-list [options]

## 14.6.3. オプション

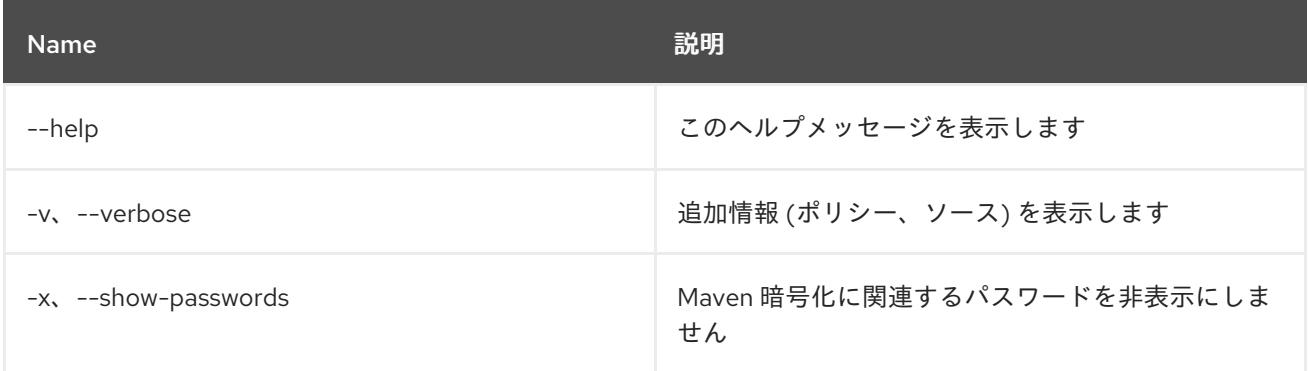

# 14.7. MAVEN:REPOSITORY-REMOVE

### 14.7.1. 説明

Maven リポジトリーを削除します

### 14.7.2. Syntax

maven:repository-remove [options]

## 14.7.3. オプション

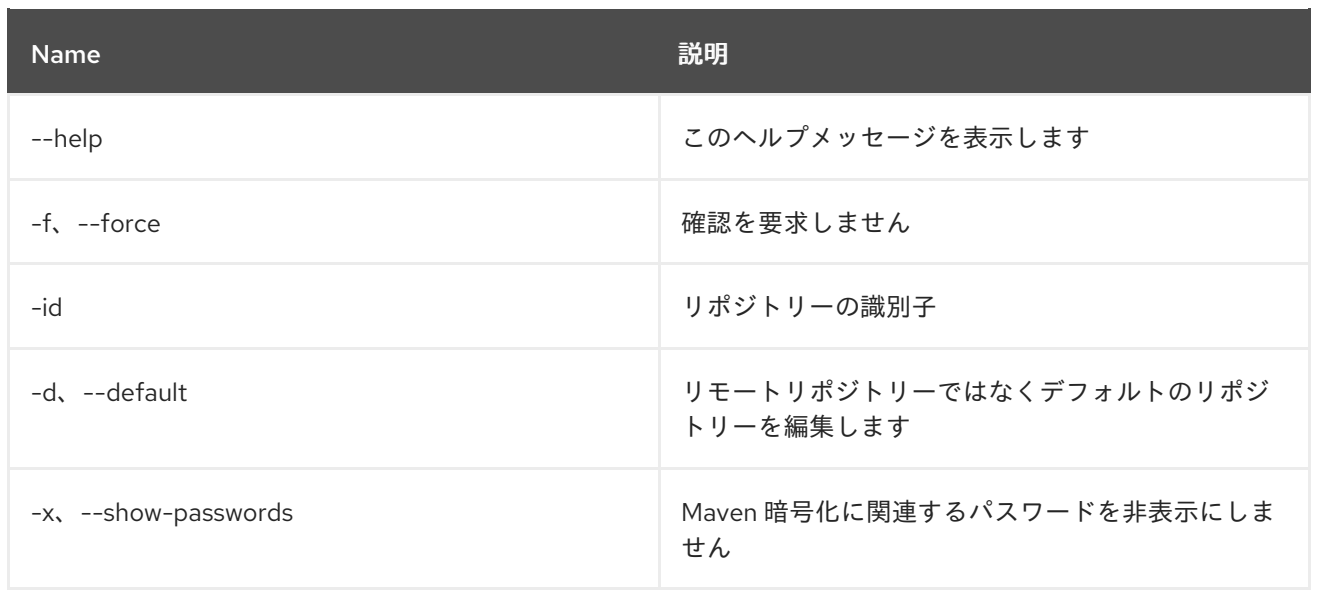

# 14.8. MAVEN:SUMMARY

## 14.8.1. 説明

Maven 設定の概要。

# 14.8.2. Syntax

maven:summary [options]

# 14.8.3. オプション

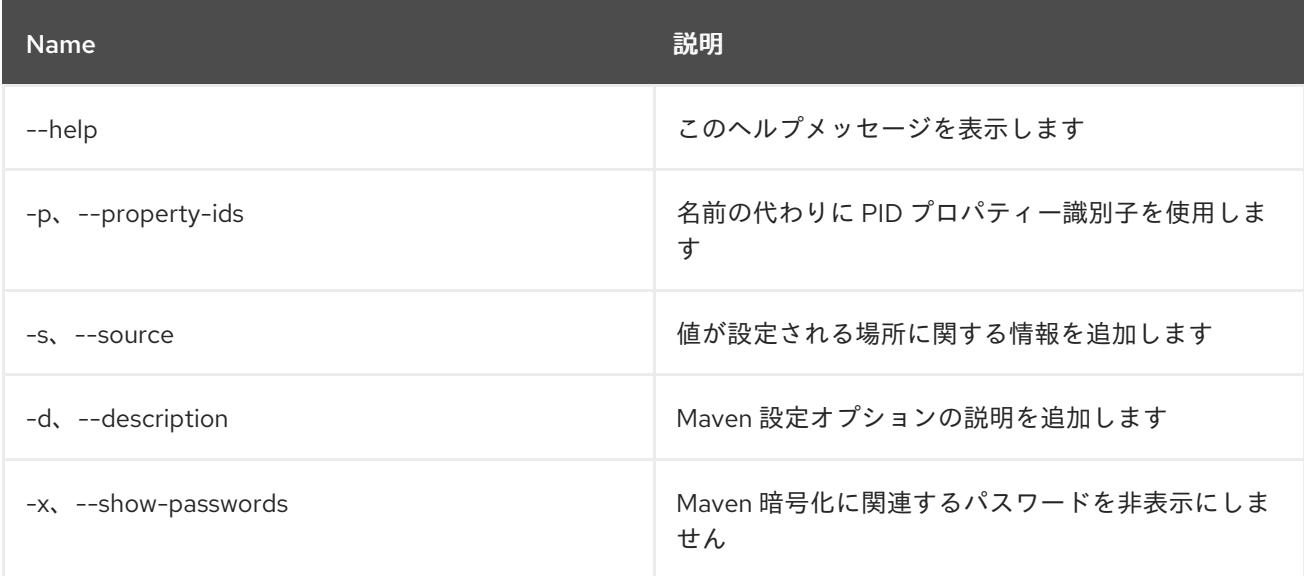

# 第15章 OBR

# 15.1. OBR:DEPLOY

### 15.1.1. 説明

OBR サービスを使用するバンドルのリストをデプロイします。

### 15.1.2. Syntax

obr:deploy [options] bundles

### 15.1.3. 引数

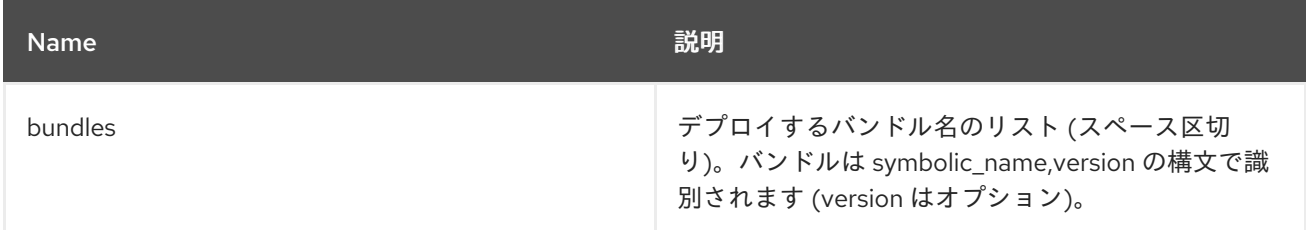

### 15.1.4. オプション

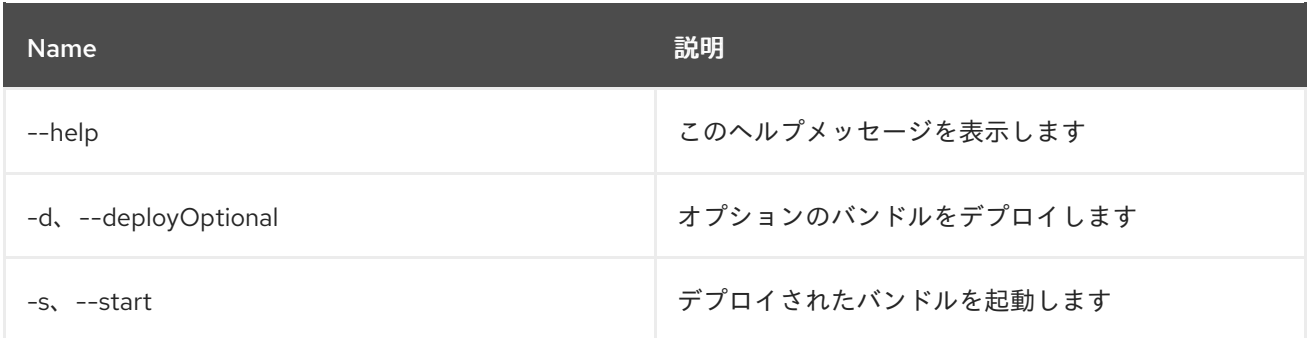

# 15.2. OBR:FIND

### 15.2.1. 説明

指定したフィルターの OBR バンドルを検索します。

### 15.2.2. Syntax

obr:find [options] requirements

### 15.2.3. 引数

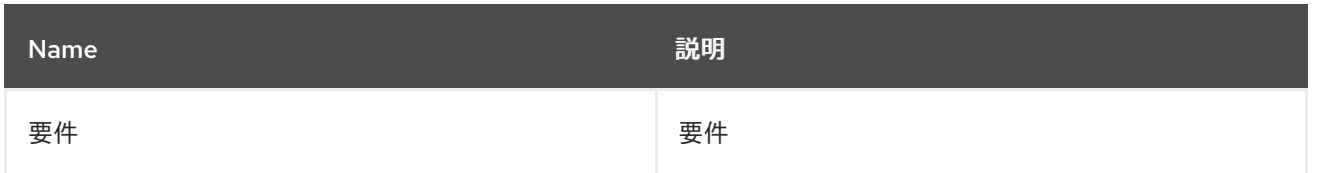

### 15.2.4. オプション

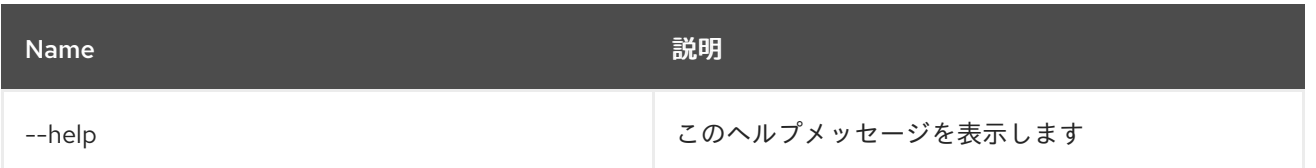

# 15.3. OBR:INFO

15.3.1. 説明

OBR バンドルに関する情報を出力します。

### 15.3.2. Syntax

obr:info [options] bundles

### 15.3.3. 引数

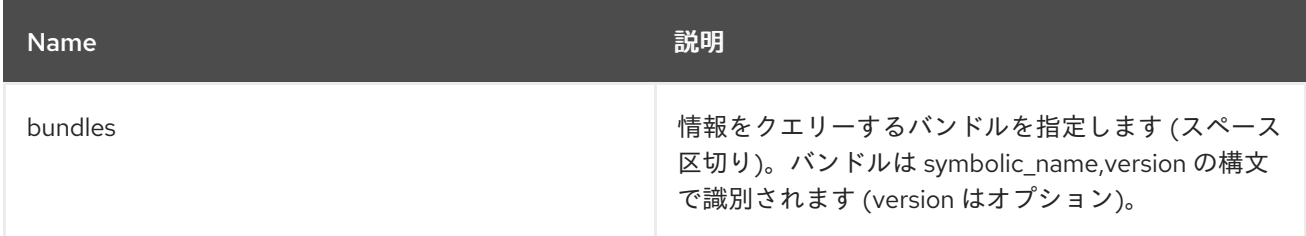

## 15.3.4. オプション

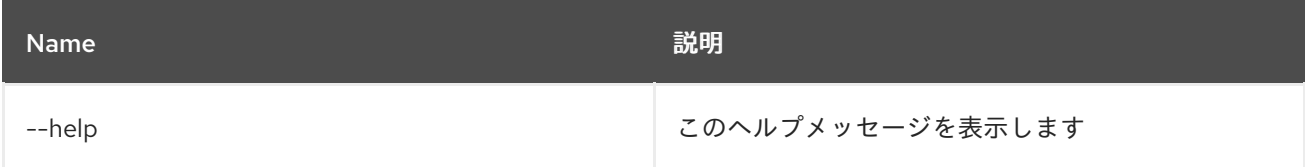

## 15.4. OBR:LIST

#### 15.4.1. 説明

OBR バンドルをリスト表示し、オプションで指定のパッケージを提供します。

### 15.4.2. Syntax

obr:list [options] [packages]

#### 15.4.3. 引数

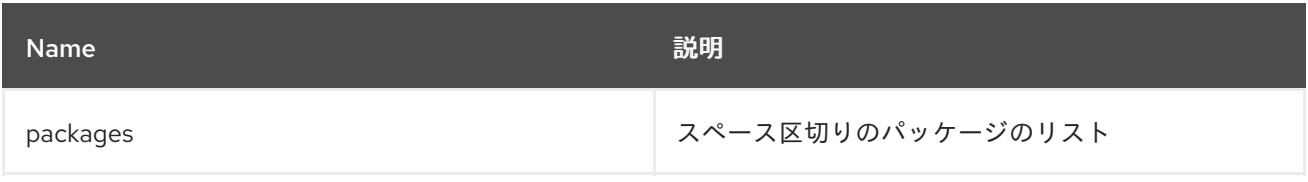

## 15.4.4. オプション

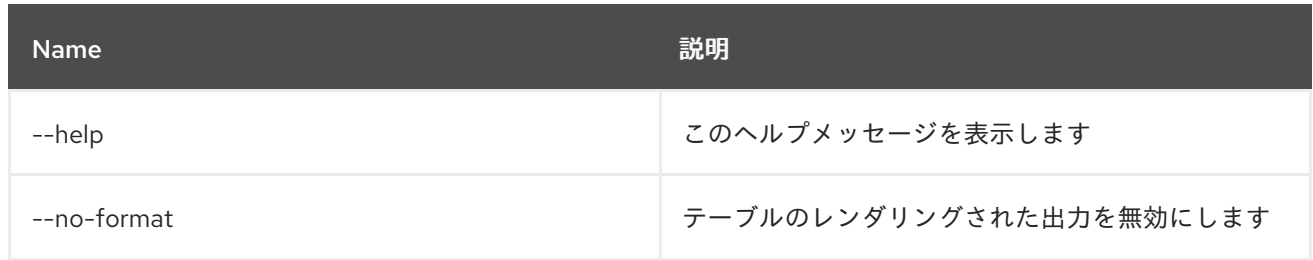

# 15.5. OBR:RESOLVE

## 15.5.1. 説明

指定した要件セットの解決出力を表示します。

### 15.5.2. Syntax

obr:resolve [options] requirements

### 15.5.3. 引数

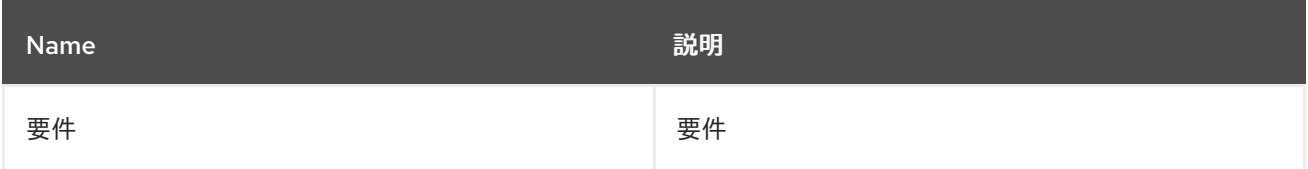

## 15.5.4. オプション

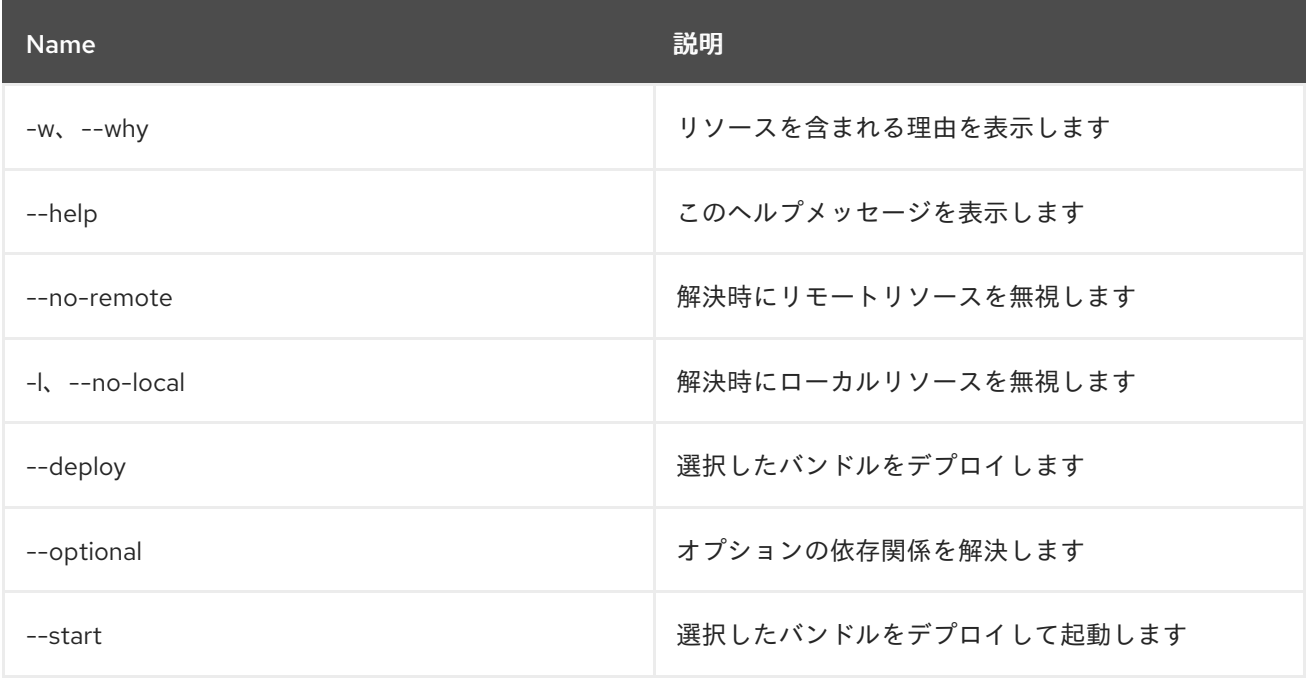

# 15.6. OBR:SOURCE

15.6.1. 説明

OBR バンドルのソースをダウンロードします。

## 15.6.2. Syntax

obr:source [options] folder bundles

## 15.6.3. 引数

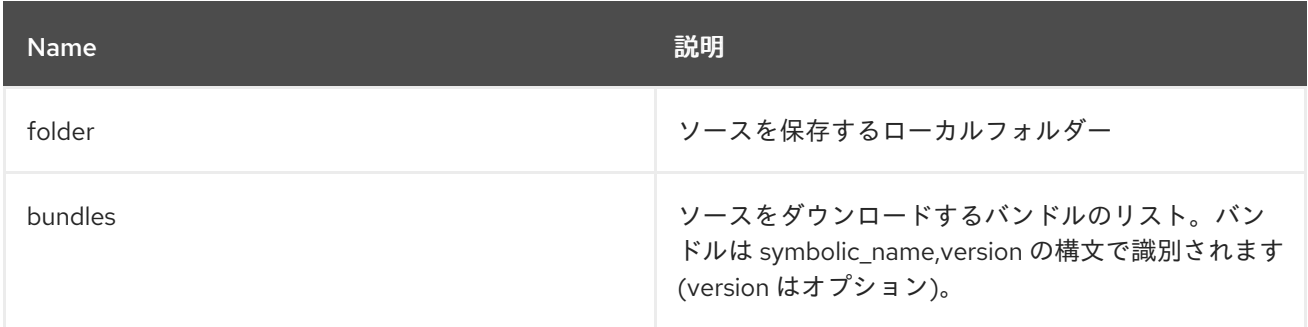

## 15.6.4. オプション

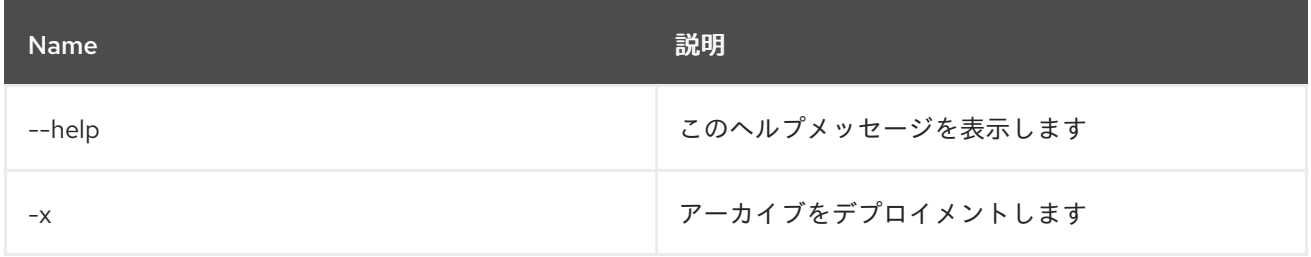

# 15.7. OBR:START

### 15.7.1. 説明

OBR を使用するバンドルのリストをデプロイし、起動します。

### 15.7.2. Syntax

obr:start [options] bundles

# 15.7.3. 引数

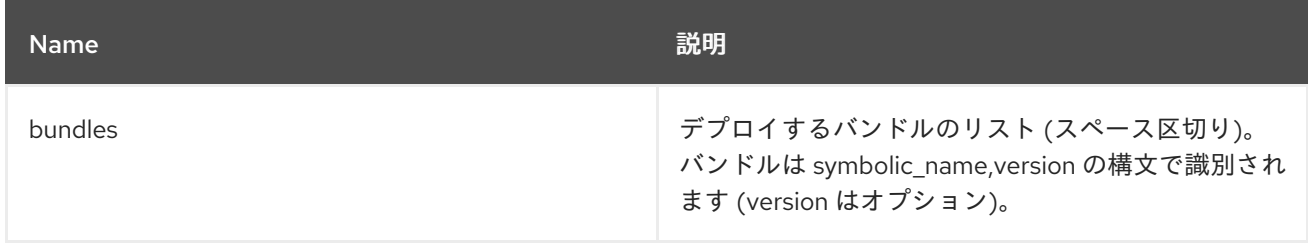

### 15.7.4. オプション

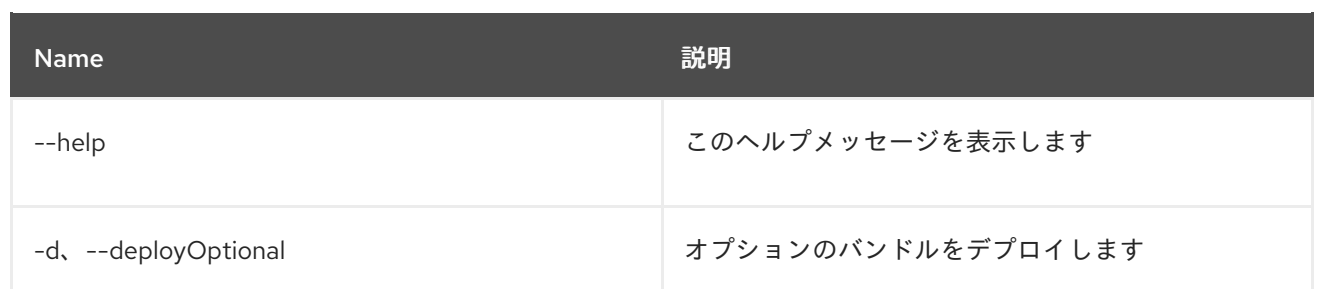

# 15.8. OBR:URL-ADD

### 15.8.1. 説明

リポジトリー URL のリストを OBR サービスに追加します。

### 15.8.2. Syntax

obr:url-add [options] urls

## 15.8.3. 引数

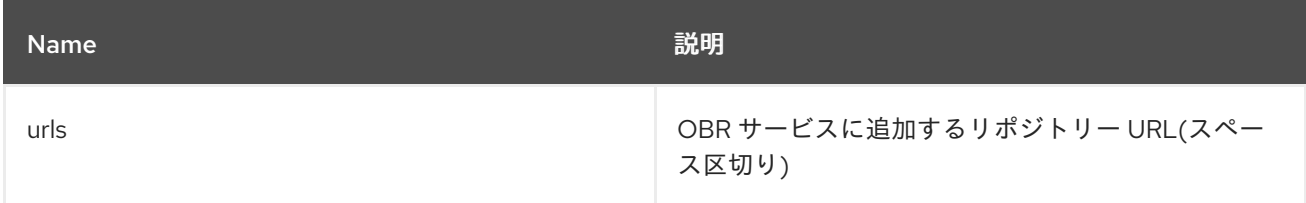

### 15.8.4. オプション

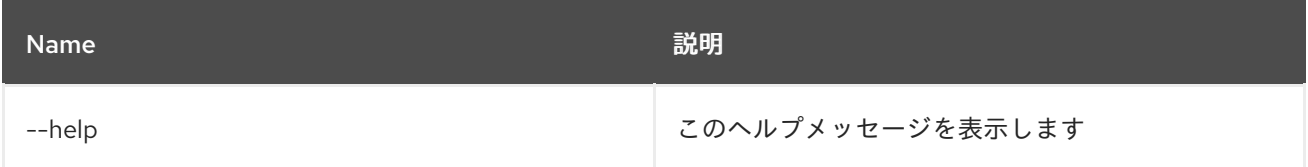

# 15.9. OBR:URL-LIST

15.9.1. 説明

現在 OBR サービスに関連付けられているリポジトリーの URL を表示します。

### 15.9.2. Syntax

obr:url-list [options]

### 15.9.3. オプション

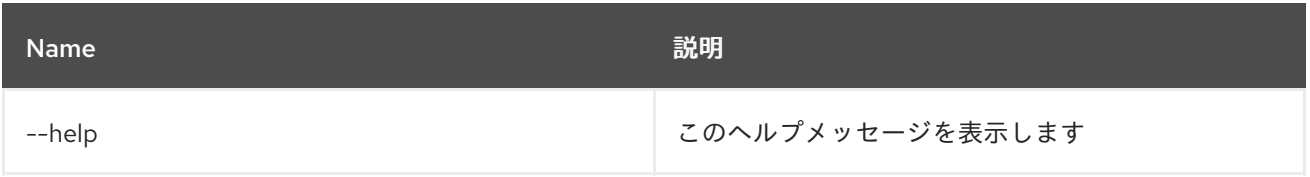
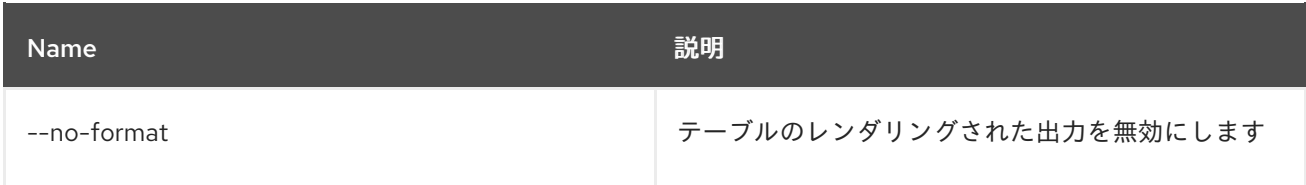

# 15.10. OBR:URL-REFRESH

15.10.1. 説明

リポジトリーを再読み込みして、バンドルの新しいリストを取得します。

#### 15.10.2. Syntax

obr:url-refresh [options] [ids]

#### 15.10.3. 引数

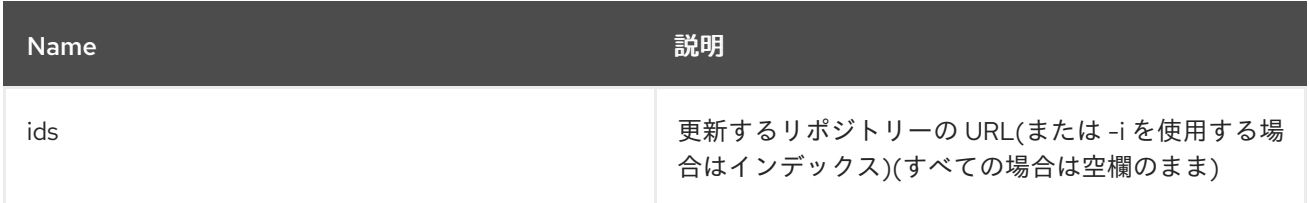

### 15.10.4. オプション

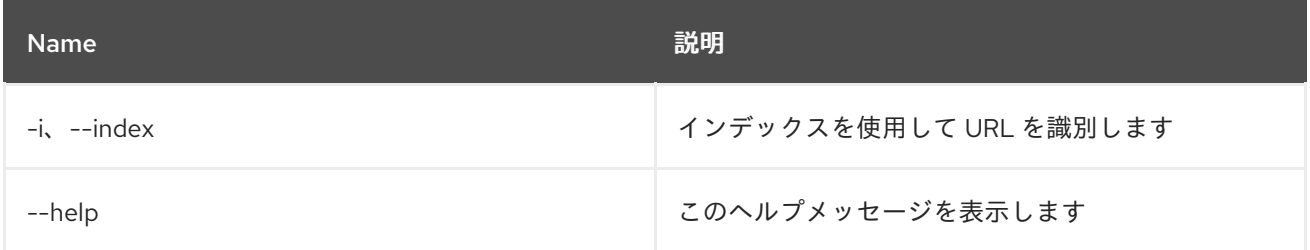

## 15.11. OBR:URL-REMOVE

#### 15.11.1. 説明

リポジトリー URL のリストを OBR サービスから削除します。

#### 15.11.2. Syntax

obr:url-remove [options] ids

#### 15.11.3. 引数

Name 説明

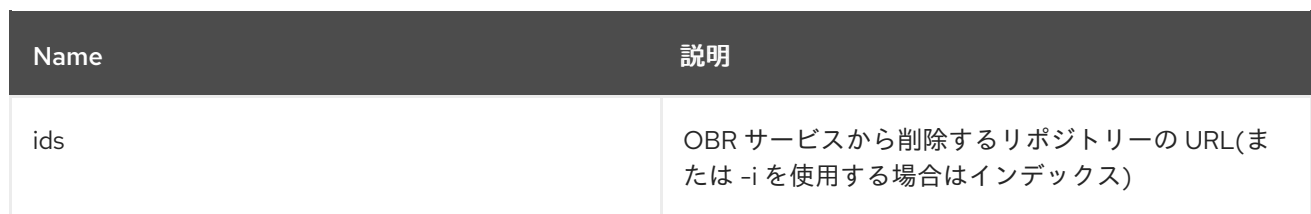

# 15.11.4. オプション

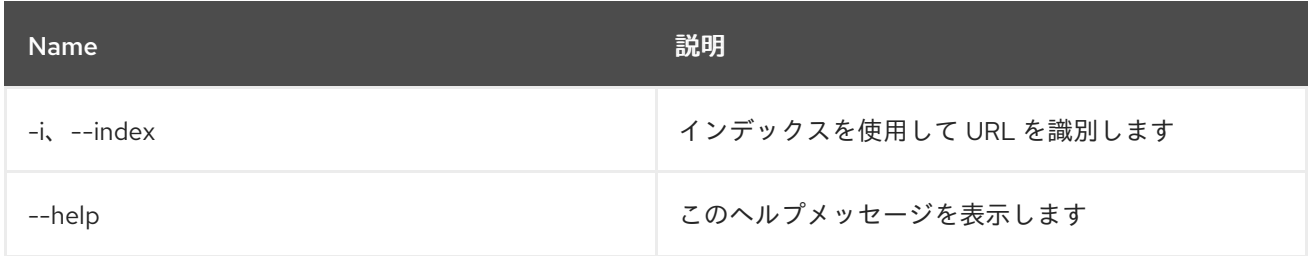

# 第16章 PACKAGE

# 16.1. PACKAGE:EXPORTS

#### 16.1.1. 説明

エクスポートしたパッケージと、そのパッケージをエクスポートするバンドルをリスト表示します

#### 16.1.2. Syntax

package:exports [options]

#### 16.1.3. オプション

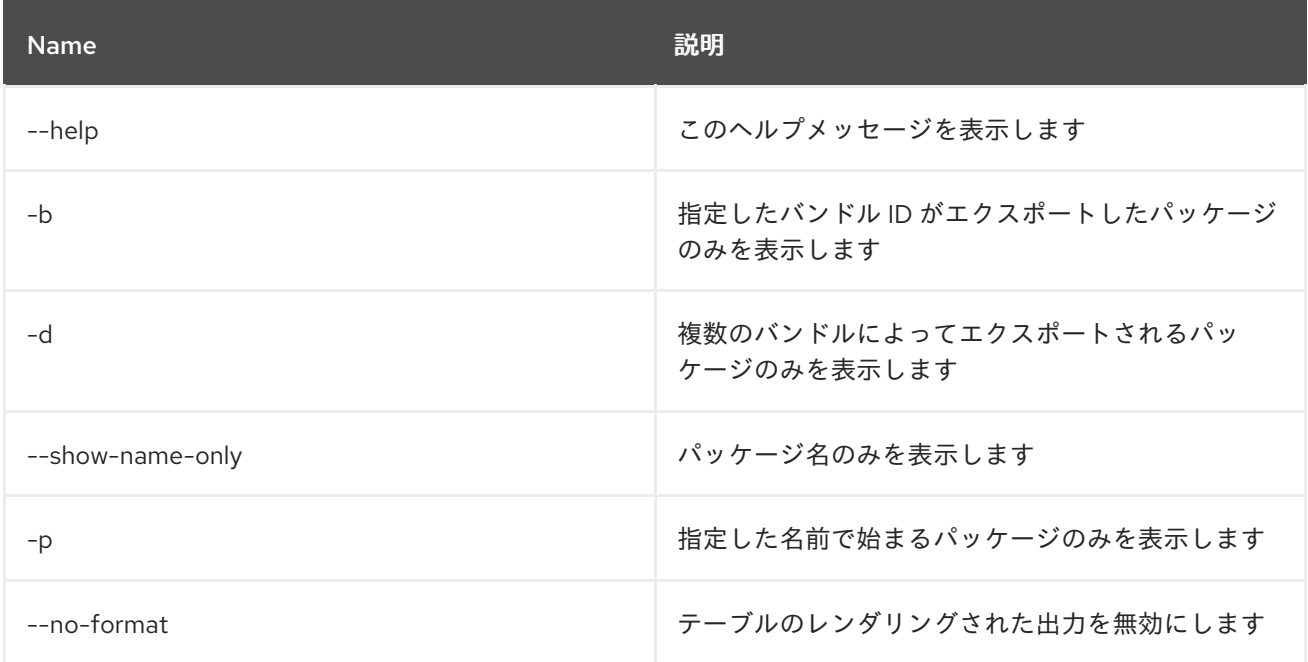

# 16.2. PACKAGE:IMPORTS

#### 16.2.1. 説明

インポートしたパッケージと、そのパッケージをインポートするバンドルをリスト表示します

#### 16.2.2. Syntax

package:imports [options]

### 16.2.3. オプション

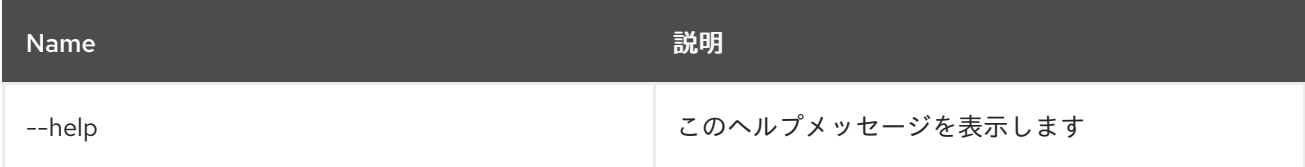

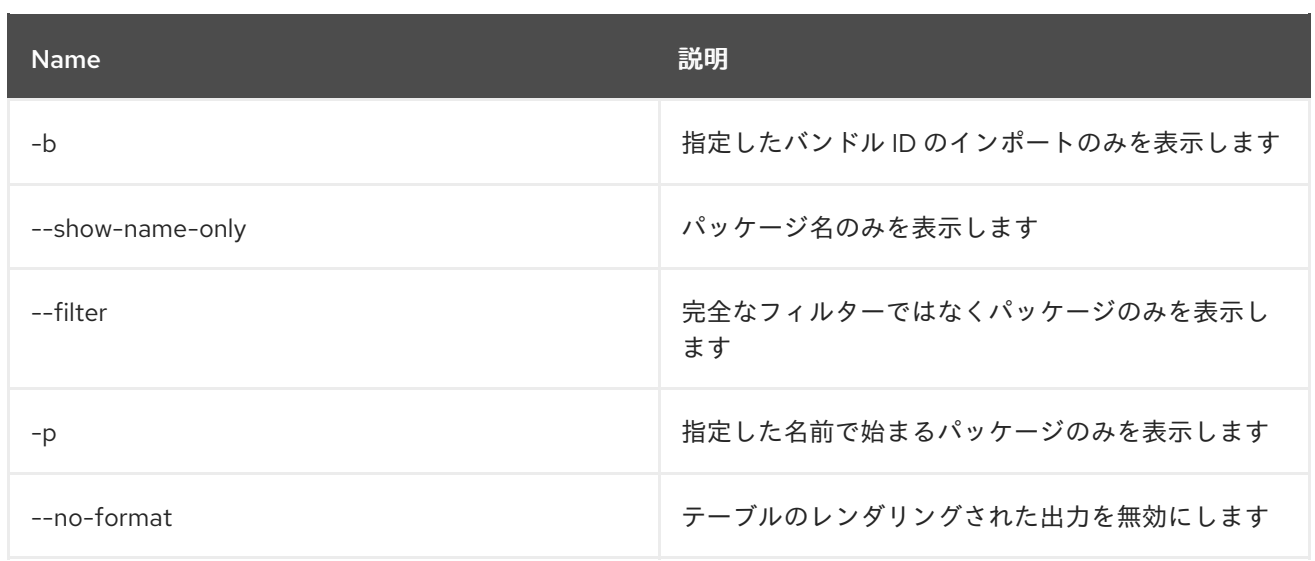

# 第17章 PROFILE

# 17.1. PROFILE:CHANGE-PARENTS

### 17.1.1. 説明

プロファイルの親を、指定した親のリストに置き換えます

#### 17.1.2. Syntax

profile:change-parents [options] profile parents

#### 17.1.3. 引数

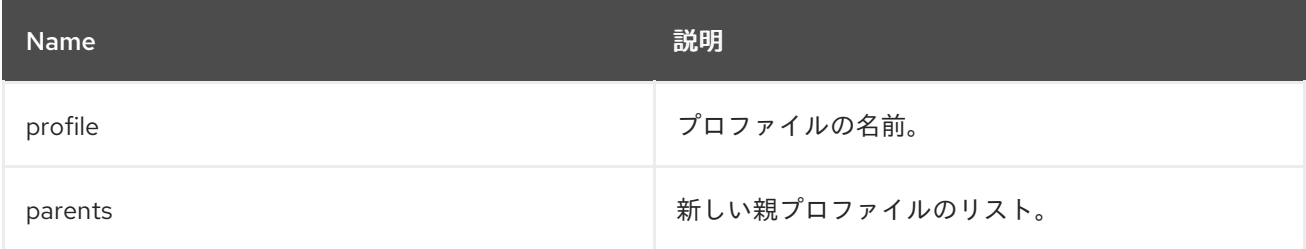

### 17.1.4. オプション

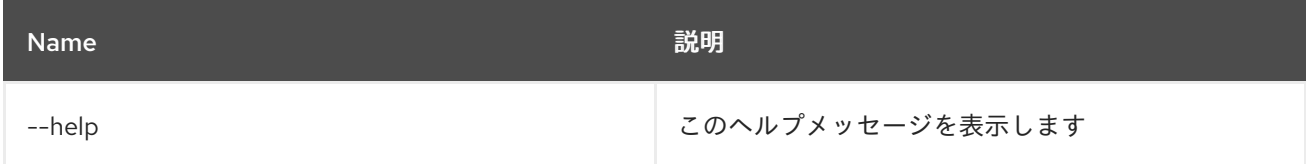

# 17.2. PROFILE:COPY

#### 17.2.1. 説明

指定したソースプロファイルをコピーします

#### 17.2.2. Syntax

profile:copy [options] source profile target profile

#### 17.2.3. 引数

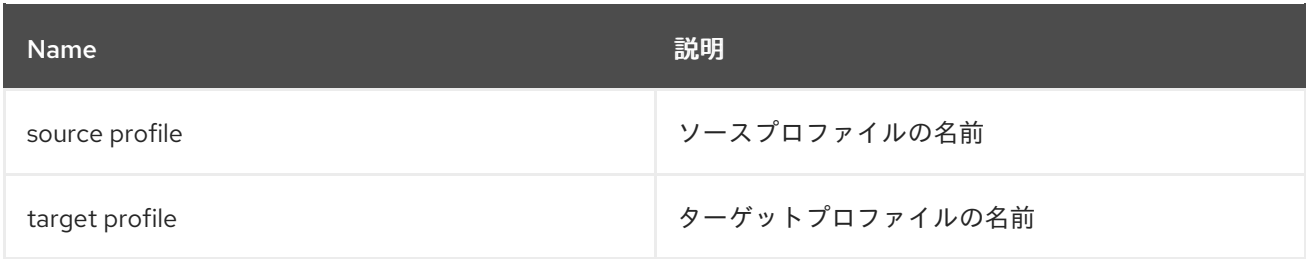

### 17.2.4. オプション

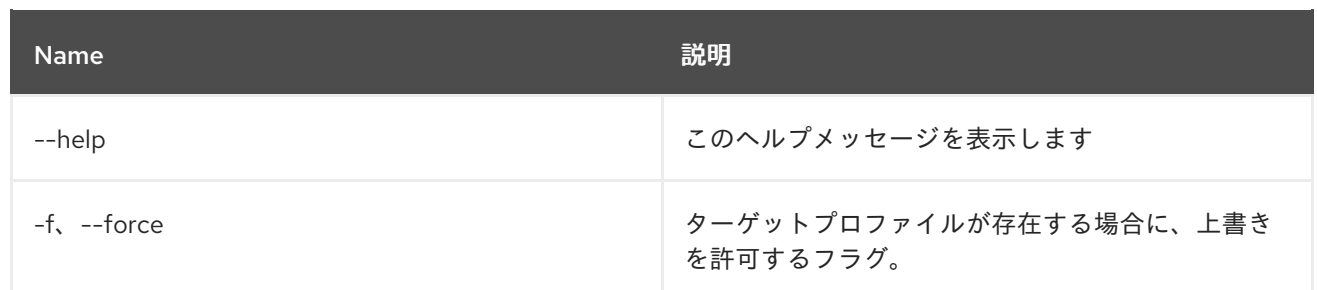

# 17.3. PROFILE:CREATE

17.3.1. 説明

指定した名前と親で新規プロファイルを作成します。

## 17.3.2. Syntax

profile:create [options] [profileId]

### 17.3.3. 引数

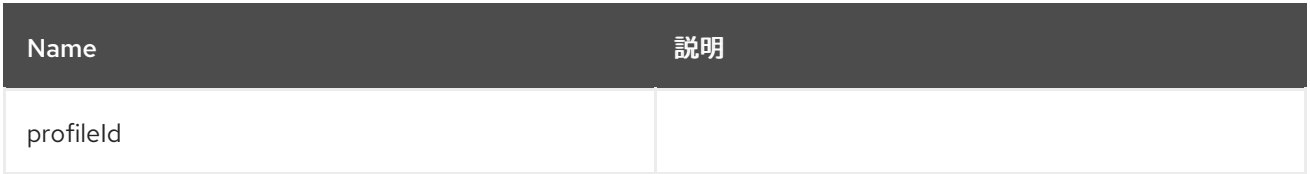

#### 17.3.4. オプション

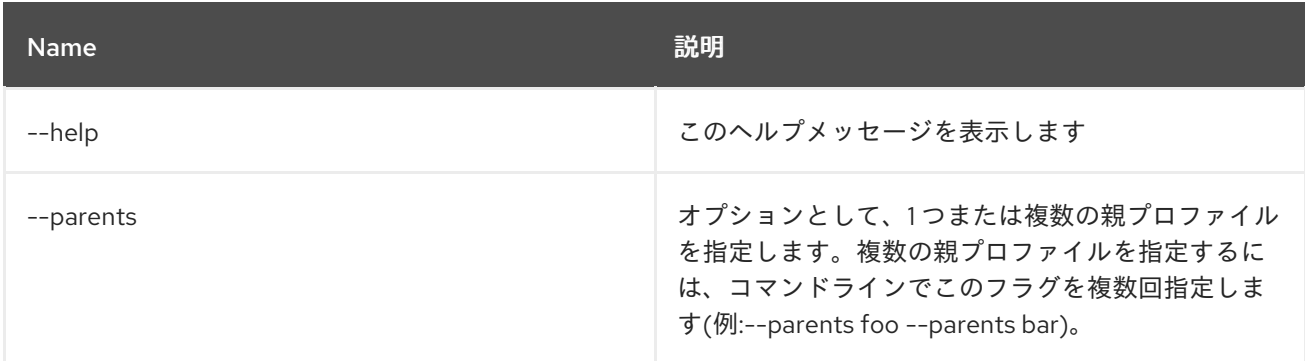

#### 17.3.5. 詳細

classpath:profileCreate.txt

# 17.4. PROFILE:DELETE

#### 17.4.1. 説明

指定したプロファイルを削除します

### 17.4.2. Syntax

#### profile:delete [options] profile

### 17.4.3. 引数

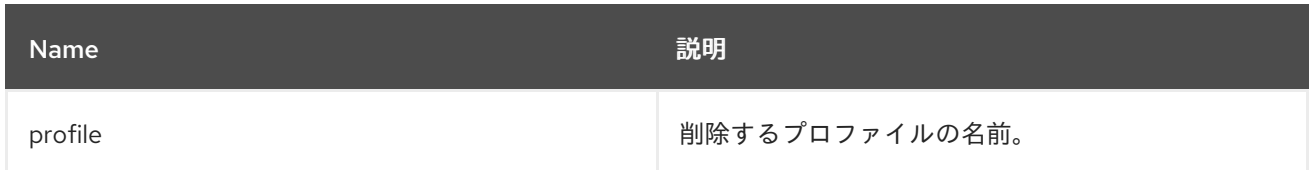

# 17.4.4. オプション

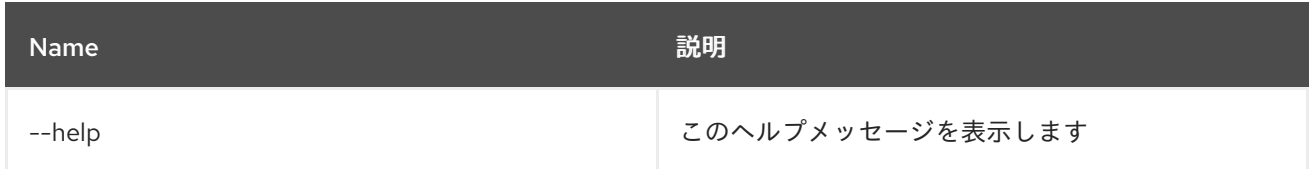

# 17.5. PROFILE:DISPLAY

### 17.5.1. 説明

指定したプロファイルに関する情報を表示します

## 17.5.2. Syntax

profile:display [options] profile

### 17.5.3. 引数

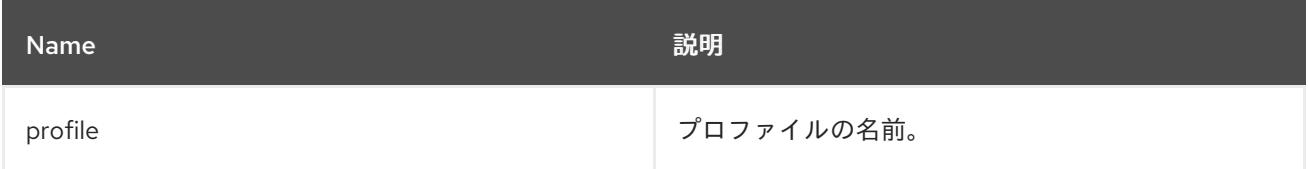

### 17.5.4. オプション

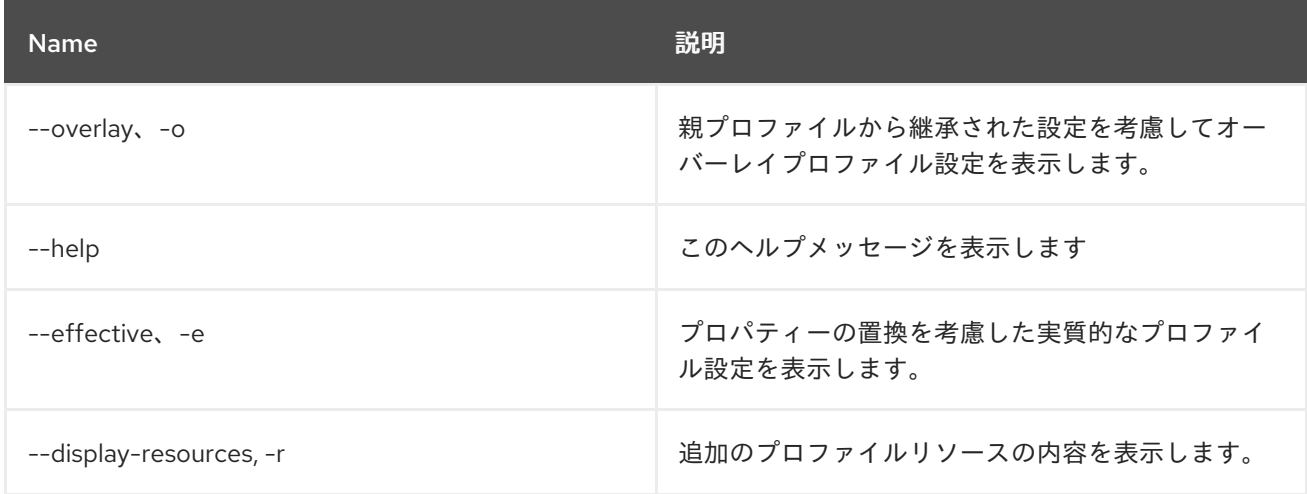

# 17.6. PROFILE:EDIT

# 17.6.1. 説明

指定したプロファイルを編集します

## 17.6.2. Syntax

profile:edit [options] profile

### 17.6.3. 引数

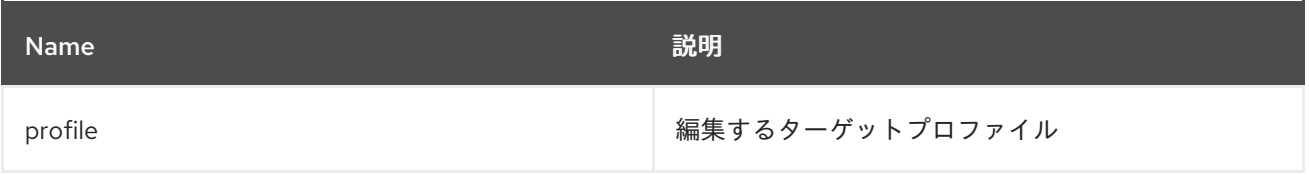

### 17.6.4. オプション

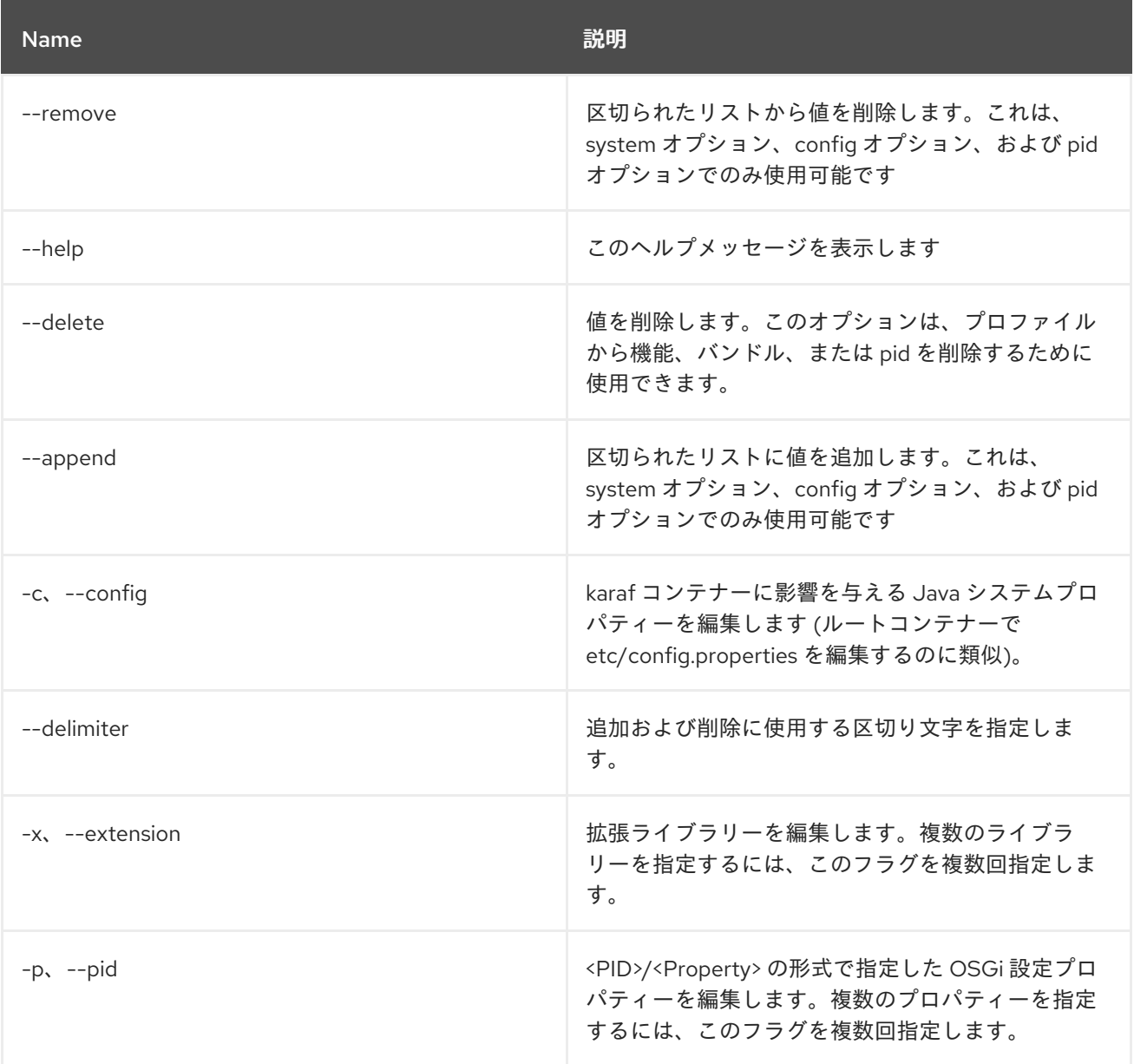

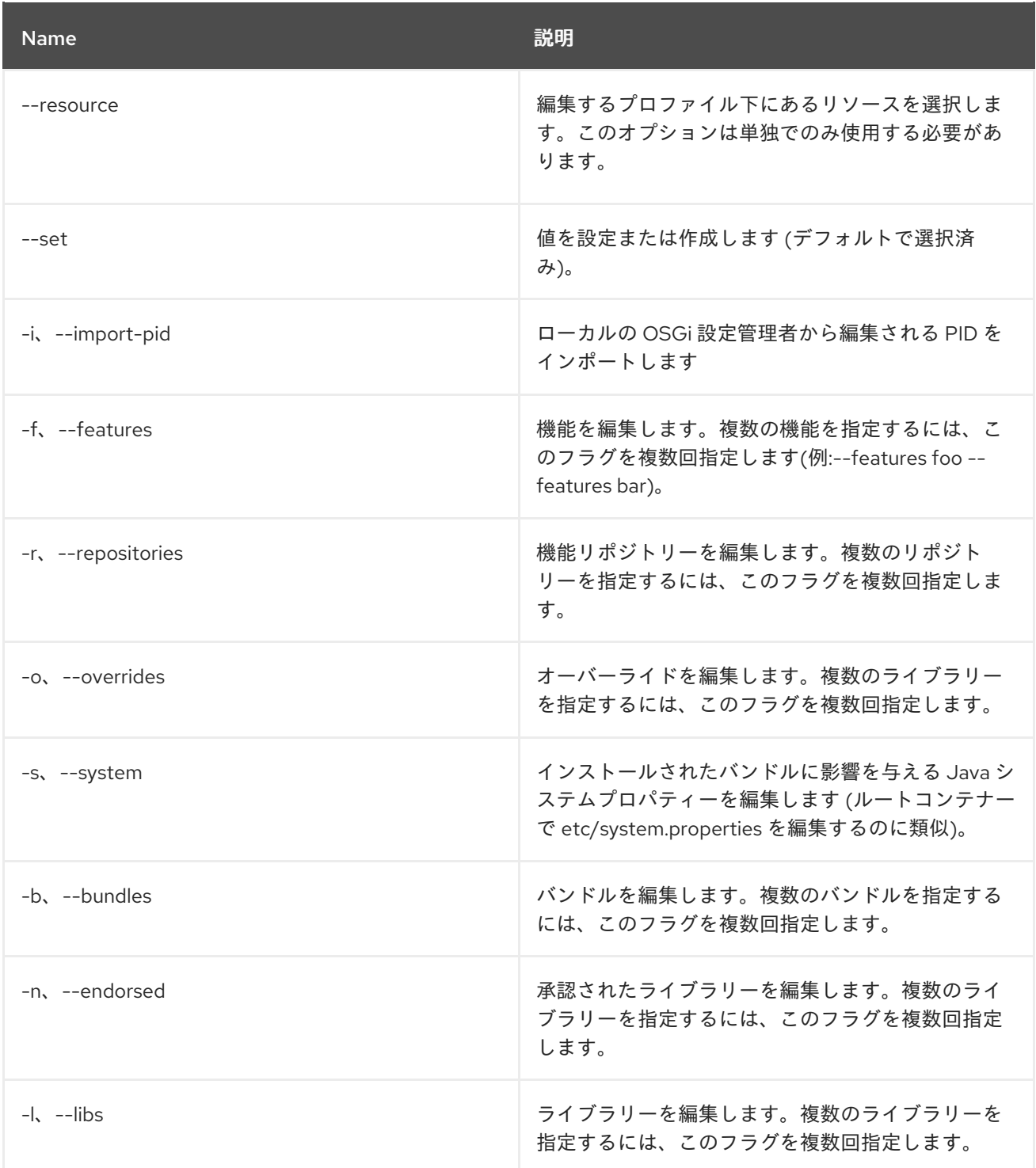

# 17.6.5. 詳細

classpath:profileEdit.txt

# 17.7. PROFILE:LIST

17.7.1. 説明

プロファイルのリストを表示します

# 17.7.2. Syntax

profile:list [options]

# 17.7.3. オプション

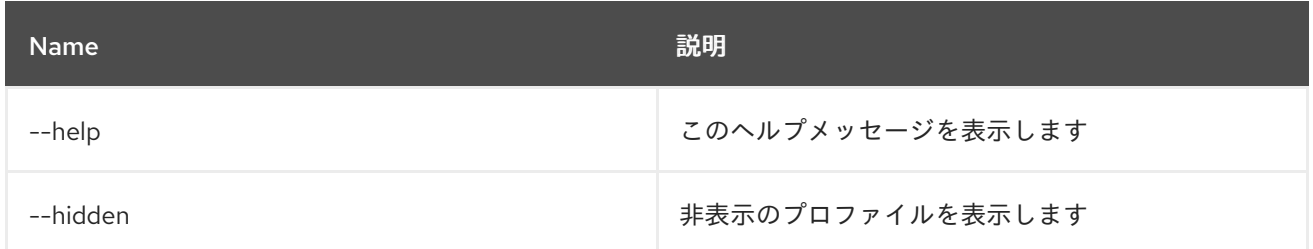

# 17.8. PROFILE:RENAME

#### 17.8.1. 説明

指定したソースプロファイルの名前を変更します

### 17.8.2. Syntax

profile:rename [options] profile name new profile name

### 17.8.3. 引数

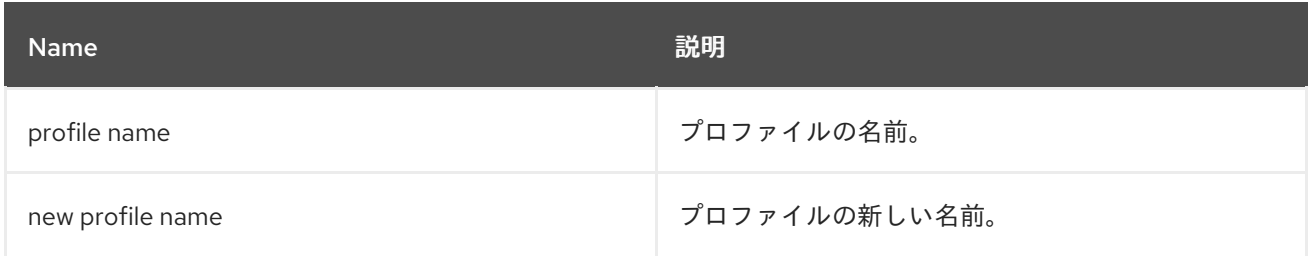

### 17.8.4. オプション

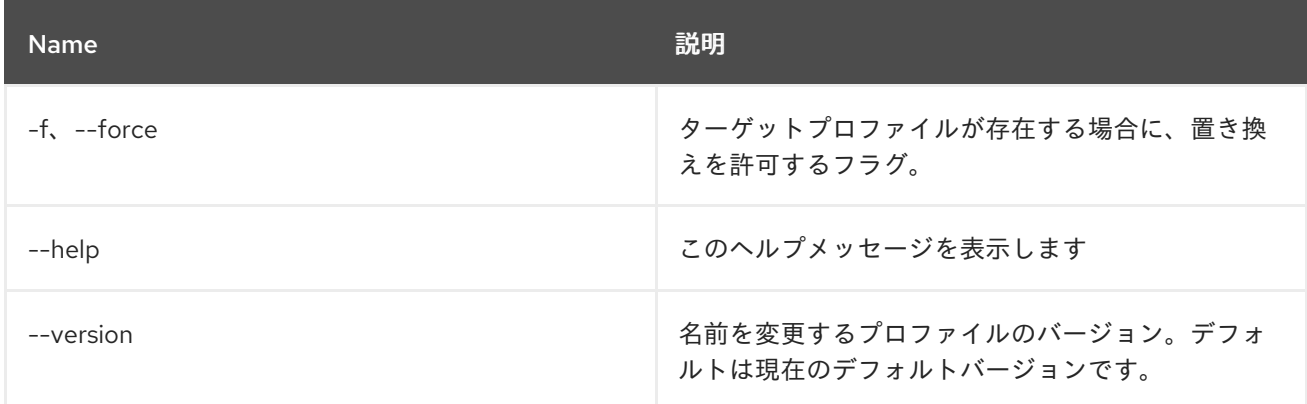

# 第18章 SCHEDULER

# 18.1. SCHEDULER:LIST

### 18.1.1. 説明

スケジュールされたジョブのリストを表示します

#### 18.1.2. Syntax

scheduler:list [options]

# 18.1.3. オプション

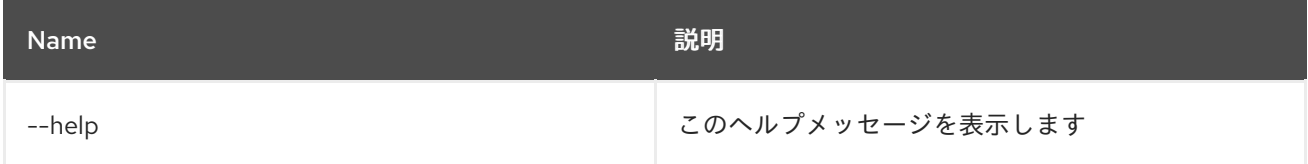

# 18.2. SCHEDULER:RESCHEDULE

### 18.2.1. 説明

既存ジョブのスケジュールを更新します

#### 18.2.2. Syntax

scheduler:reschedule [options] name

#### 18.2.3. 引数

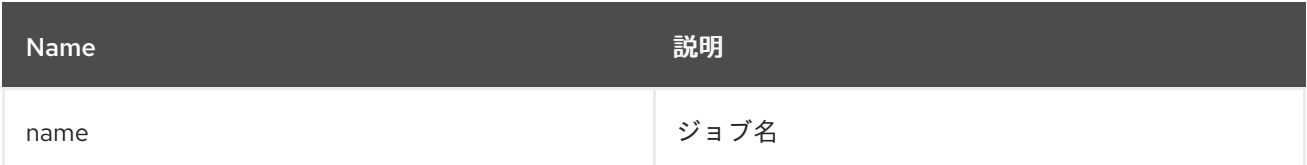

#### 18.2.4. オプション

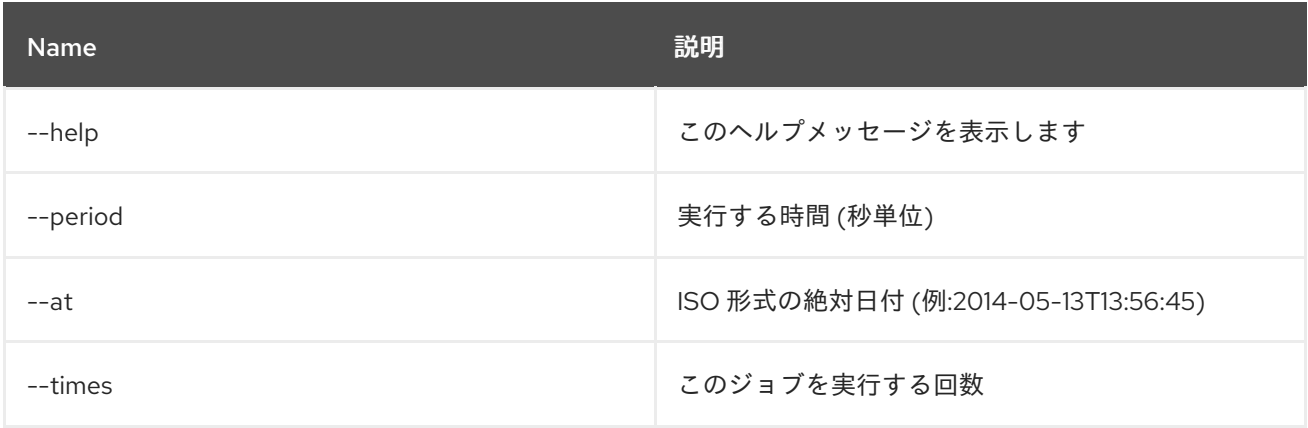

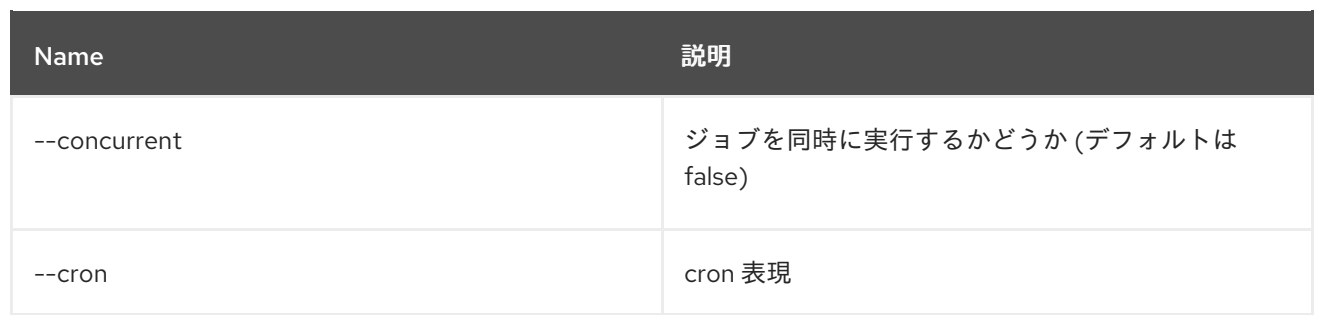

# 18.3. SCHEDULER:SCHEDULE

### 18.3.1. 説明

スクリプトの実行をスケジュールします

### 18.3.2. Syntax

scheduler:schedule [options] script

#### 18.3.3. 引数

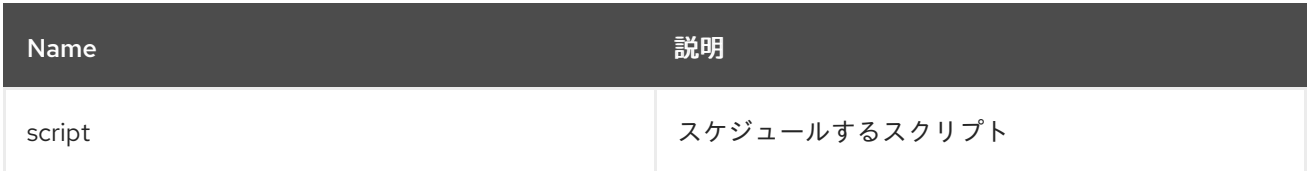

### 18.3.4. オプション

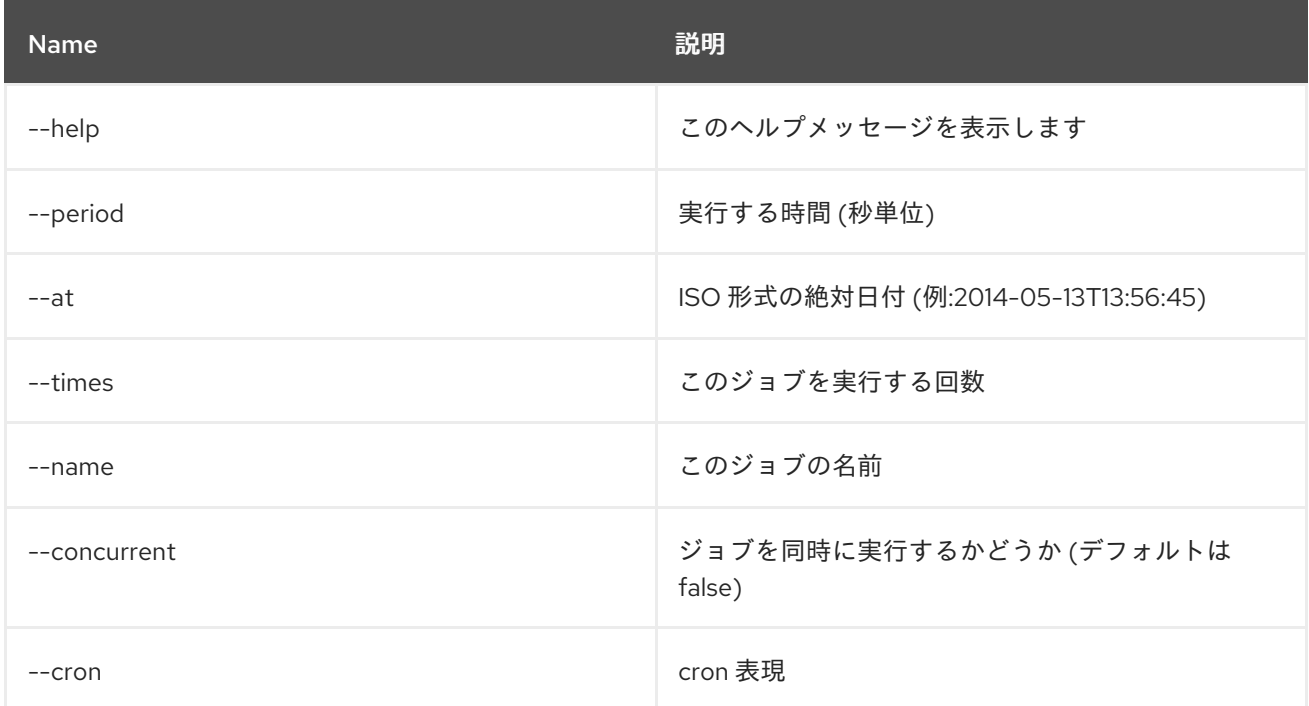

# 18.4. SCHEDULER:TRIGGER

#### 18.4.1. 説明

スケジュールされたジョブを手動でトリガーします

#### 18.4.2. Syntax

scheduler:trigger [options] name

### 18.4.3. 引数

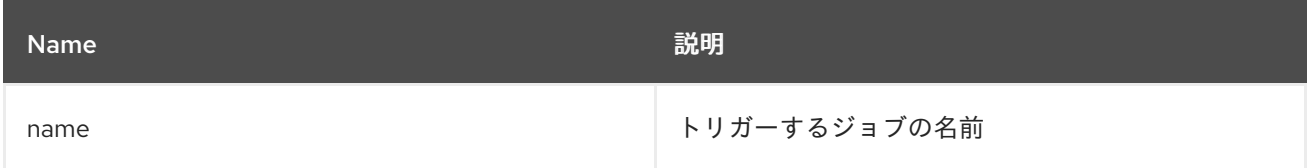

# 18.4.4. オプション

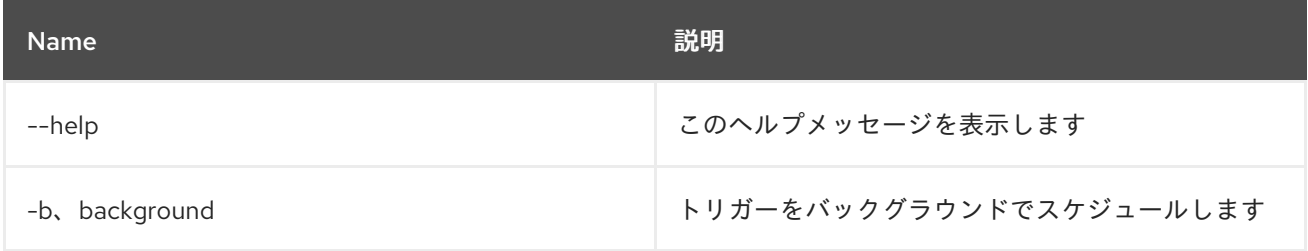

# 18.5. SCHEDULER:UNSCHEDULE

#### 18.5.1. 説明

ジョブのスケジュールを解除します

#### 18.5.2. Syntax

scheduler:unschedule [options] [name]

#### 18.5.3. 引数

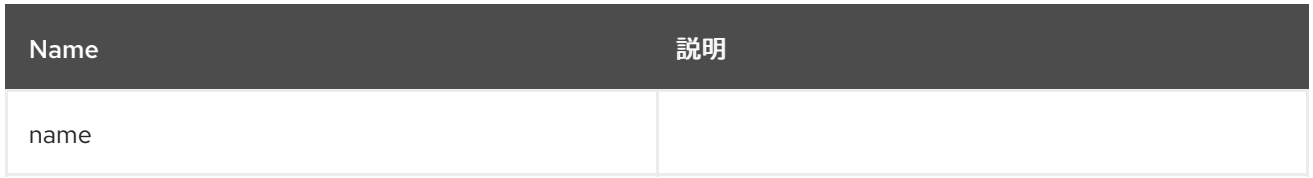

# 18.5.4. オプション

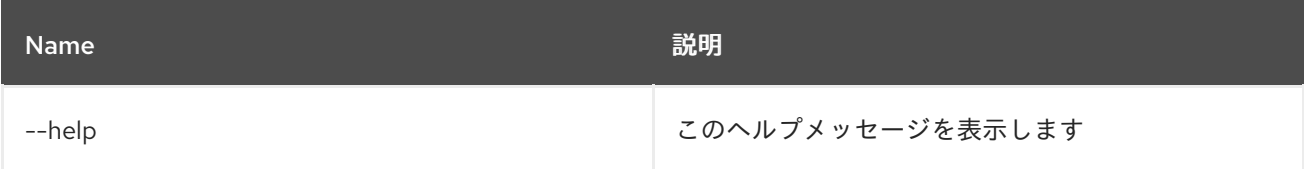

# 第19章 SCR

# 19.1. SCR:ACTIVATE

#### 19.1.1. 説明

指定した名前のコンポーネントをアクティベートします

### 19.1.2. Syntax

scr:activate [options] name

#### 19.1.3. 引数

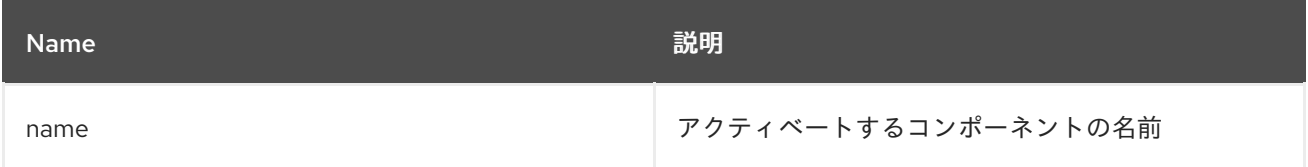

### 19.1.4. オプション

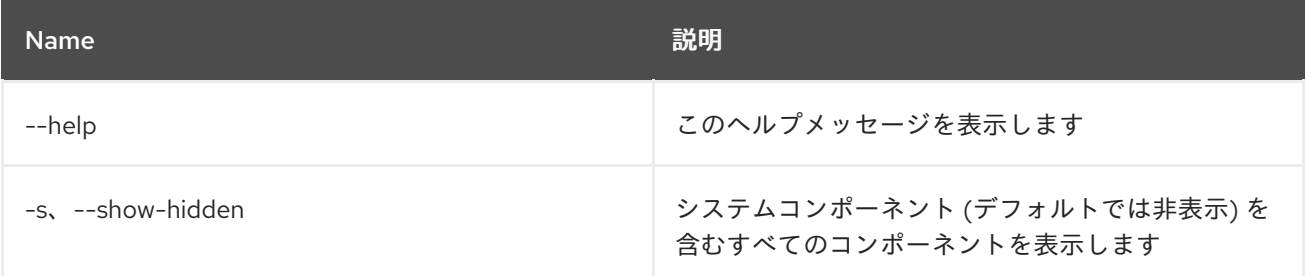

# 19.2. SCR:COMPONENTS

#### 19.2.1. 説明

利用可能なコンポーネントを表示します

#### 19.2.2. Syntax

scr:components [options]

#### 19.2.3. オプション

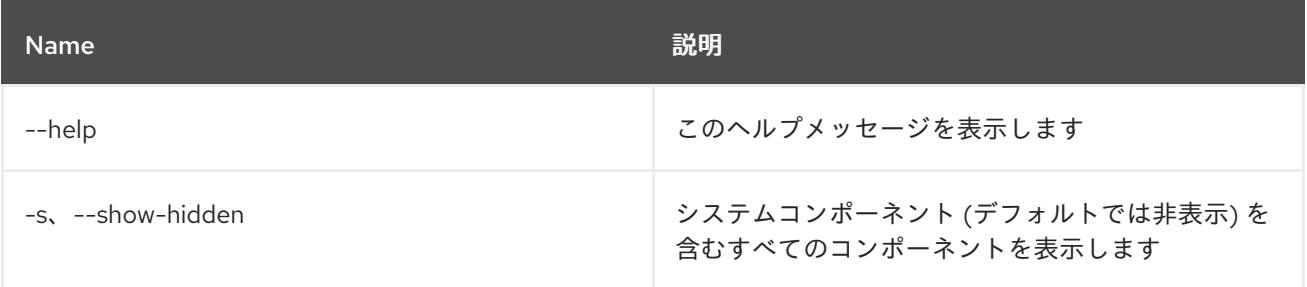

# 19.3. SCR:DEACTIVATE

#### 19.3.1. 説明

指定した名前のコンポーネントを非アクティブ化します

#### 19.3.2. Syntax

scr:deactivate [options] name

#### 19.3.3. 引数

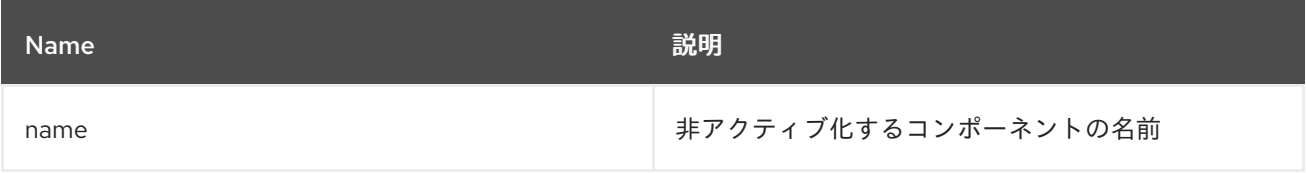

#### 19.3.4. オプション

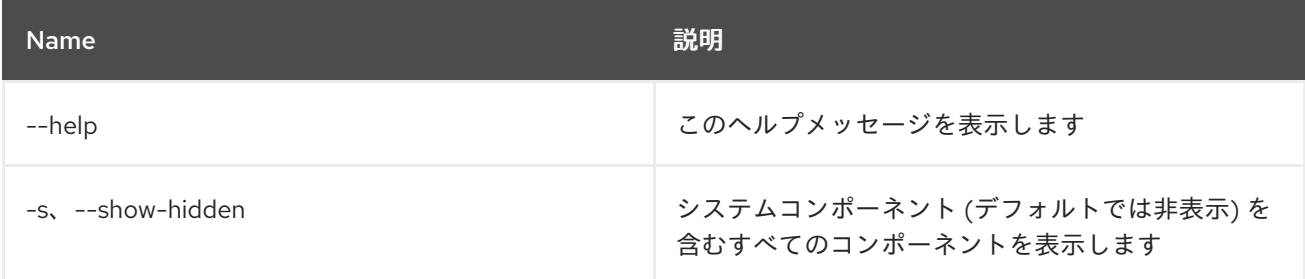

# 19.4. SCR:DETAILS

#### 19.4.1. 説明

利用可能なコンポーネントを表示します

#### 19.4.2. Syntax

scr:details [options] name

#### 19.4.3. 引数

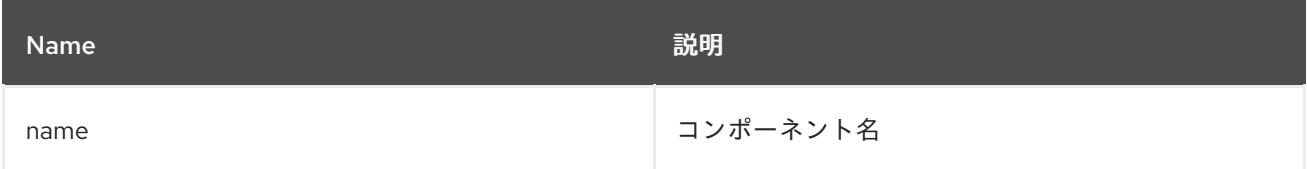

### 19.4.4. オプション

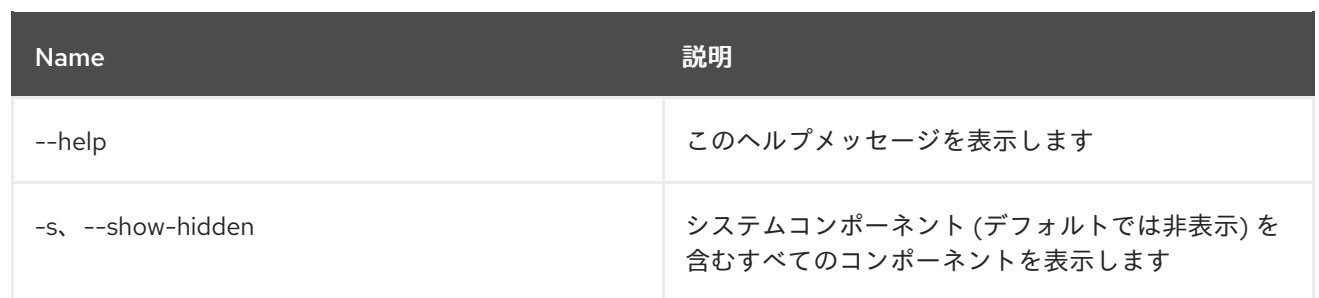

# 第20章 サービス

# 20.1. SERVICE:LIST

#### 20.1.1. 説明

OSGi サービスをリスト表示します。

#### 20.1.2. Syntax

service:list [options] [objectClass]

#### 20.1.3. 引数

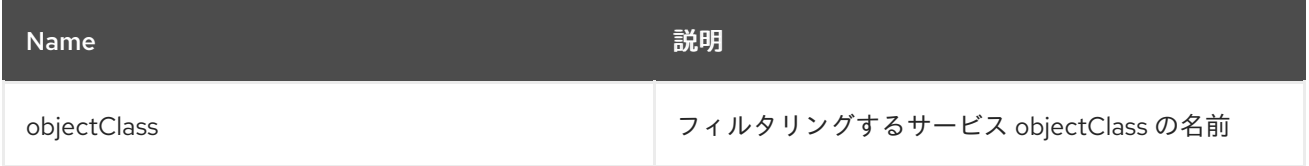

# 20.1.4. オプション

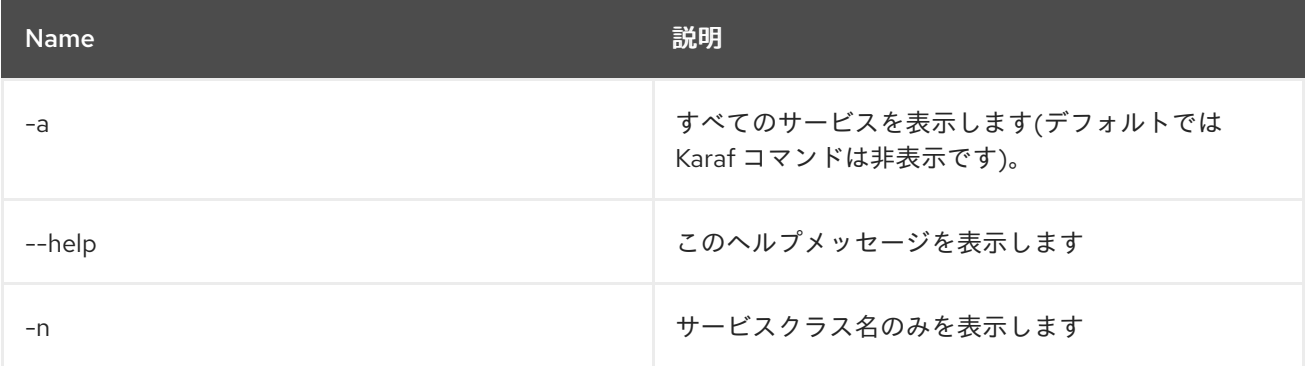

# 20.2. SERVICE:WAIT

#### 20.2.1. 説明

指定した OSGi サービスを待機します。

#### 20.2.2. Syntax

service:wait [options] service

#### 20.2.3. 引数

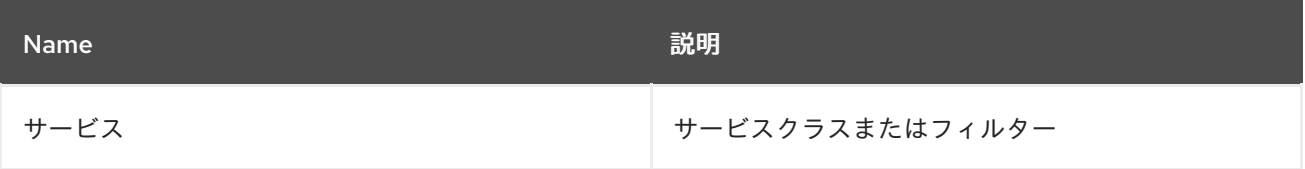

# 20.2.4. オプション

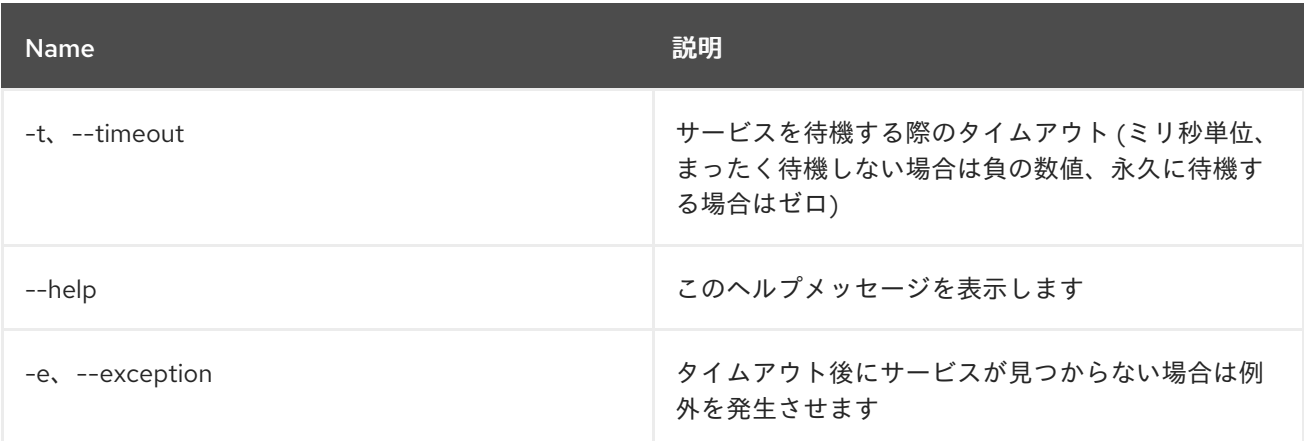

# 第21章 SHELL

# 21.1. SHELL:COMPLETION

### 21.1.1. 説明

現在のコンソールセッションの完了モードを表示または変更します。

#### 21.1.2. Syntax

shell:completion [options] [mode]

#### 21.1.3. 引数

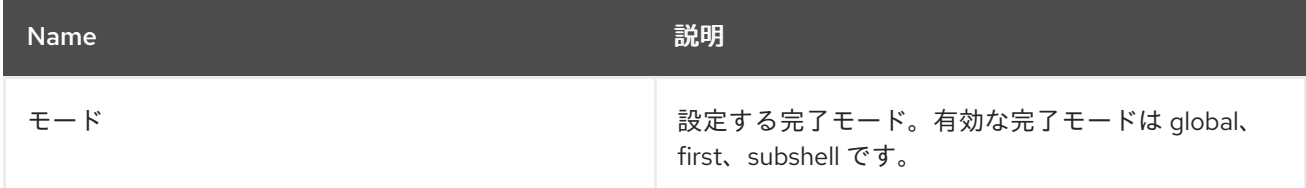

### 21.1.4. オプション

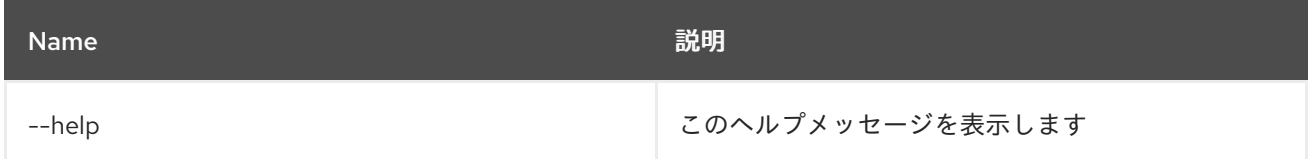

# 21.2. SHELL:EXEC

### 21.2.1. 説明

システムプロセスを実行します。

#### 21.2.2. Syntax

shell:exec [options] command

#### 21.2.3. 引数

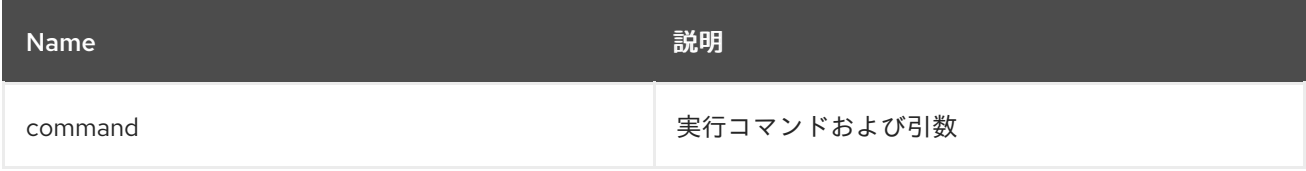

21.2.4. オプション

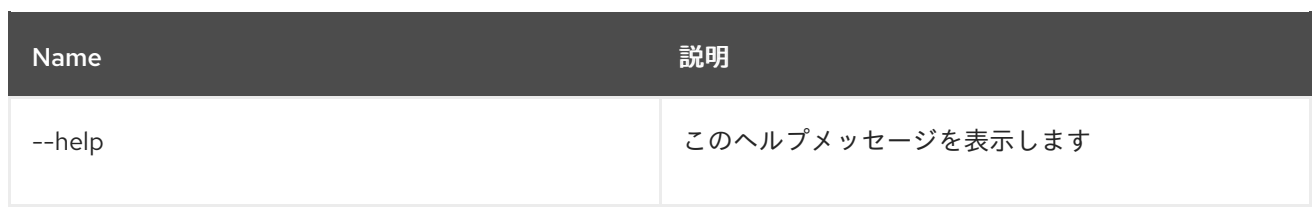

# 21.3. SHELL:INFO

### 21.3.1. 説明

システム情報を出力します。

### 21.3.2. Syntax

shell:info [options]

#### 21.3.3. オプション

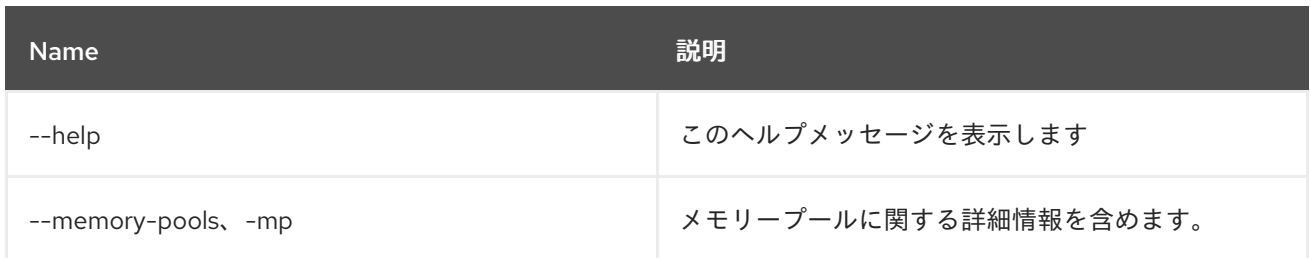

# 21.4. SHELL:JAVA

#### 21.4.1. 説明

Java 標準アプリケーションを実行します。

#### 21.4.2. Syntax

shell:java [options] className [arguments]

#### 21.4.3. 引数

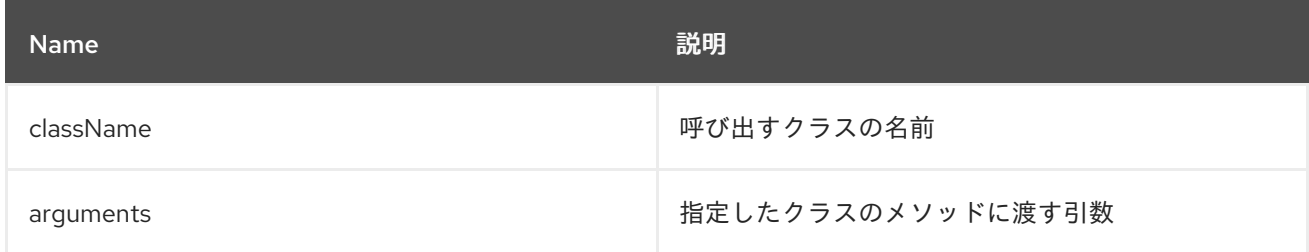

# 21.4.4. オプション

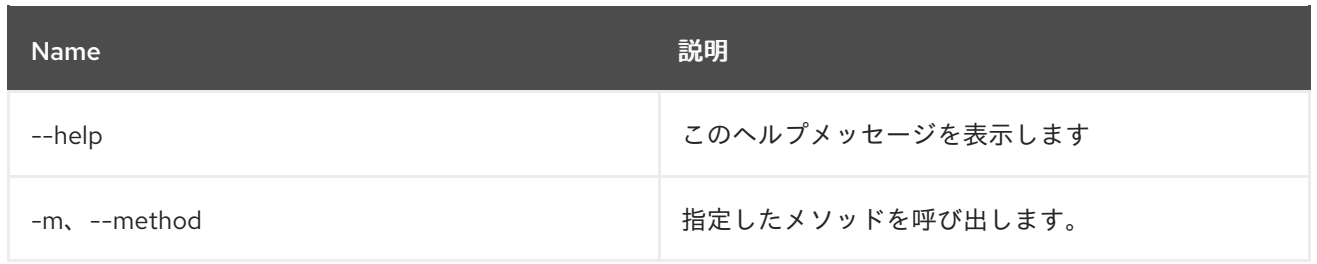

# 21.5. SHELL:LOGOUT

21.5.1. 説明

現在のセッションからシェルを切断します。

#### 21.5.2. Syntax

shell:logout [options]

### 21.5.3. オプション

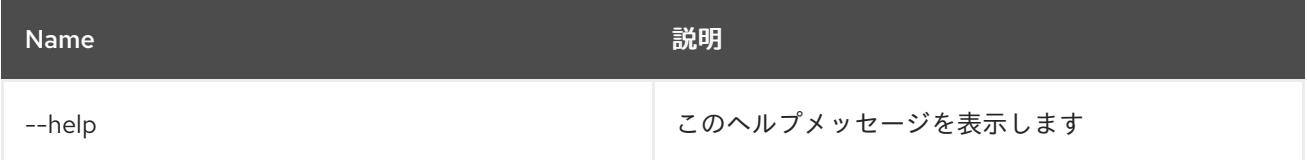

### 21.6. SHELL:PRINTF

21.6.1. 説明

引数をフォーマットして出力します。

#### 21.6.2. Syntax

shell:printf [options] format arguments

# 21.6.3. 引数

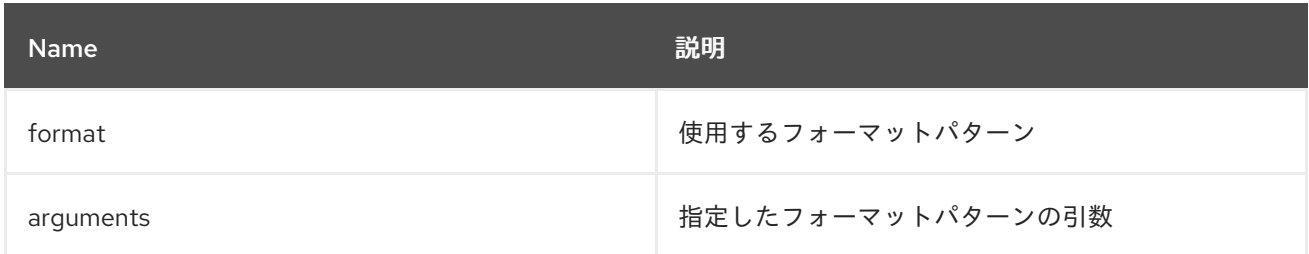

21.6.4. オプション

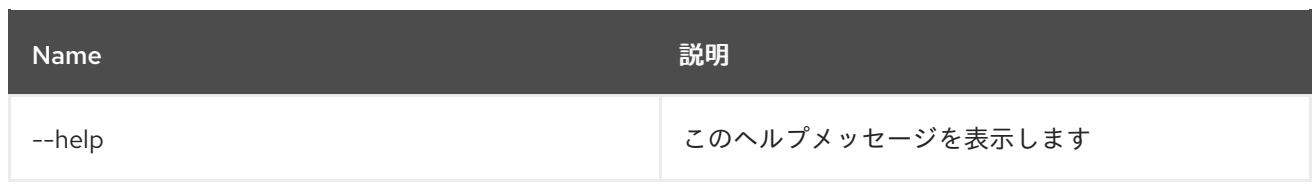

# 21.7. SHELL:SOURCE

### 21.7.1. 説明

スクリプトを実行します

#### 21.7.2. Syntax

shell:source [options] script [args]

#### 21.7.3. 引数

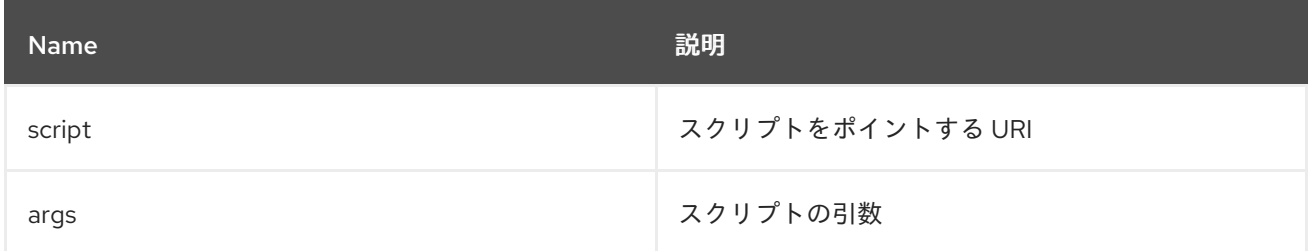

### 21.7.4. オプション

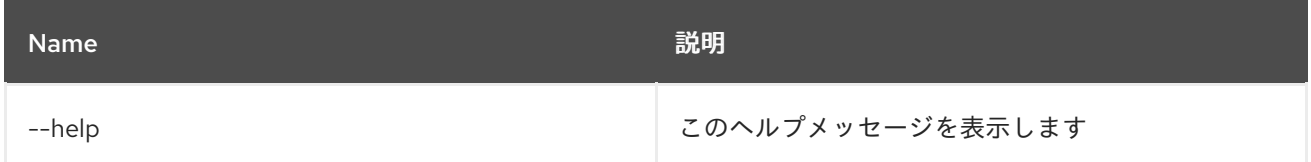

## 21.8. SHELL:STACK-TRACES-PRINT

#### 21.8.1. 説明

コマンドの実行によって例外が発生した場合、コンソールに完全なスタックトレースを出力します。

### 21.8.2. Syntax

shell:stack-traces-print [options] [print]

#### 21.8.3. 引数

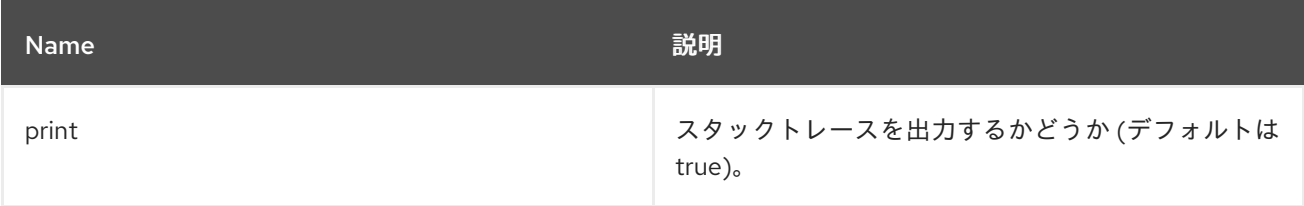

### 21.8.4. オプション

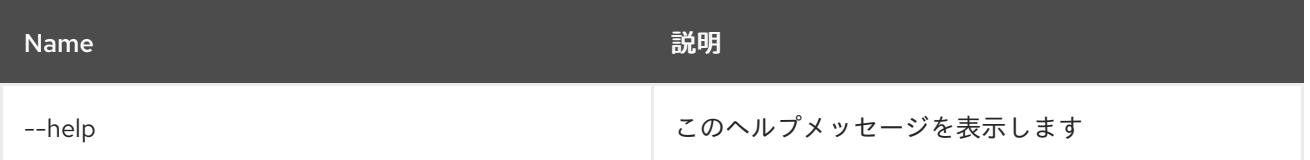

## 21.9. SHELL:THREADS

#### 21.9.1. 説明

現在のスレッドを出力します (オプションで stacktrace と共に)

#### 21.9.2. Syntax

shell:threads [options] [id]

#### 21.9.3. 引数

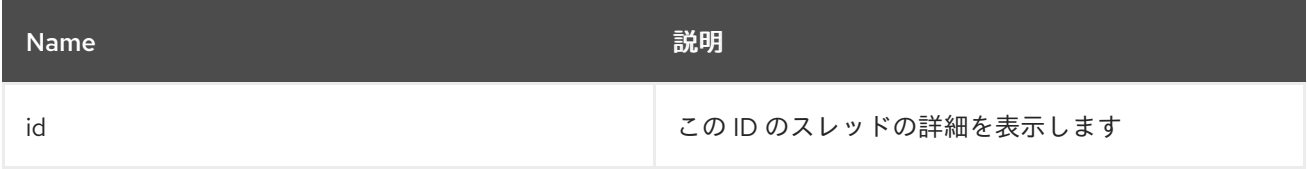

### 21.9.4. オプション

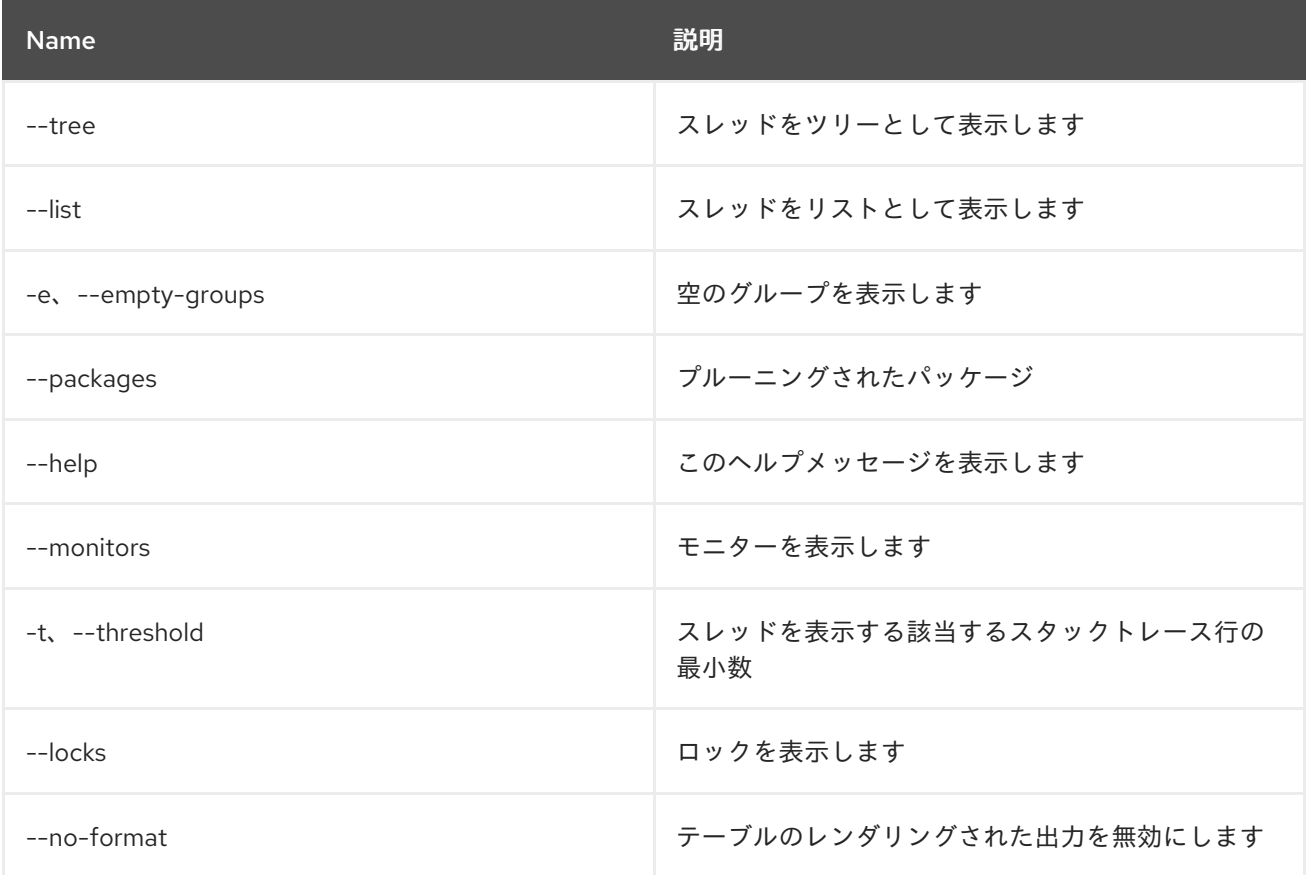

# 21.10. SHELL:TTOP

#### 21.10.1. 説明

スレッド情報を表示します

### 21.10.2. Syntax

shell:ttop [options]

### 21.10.3. オプション

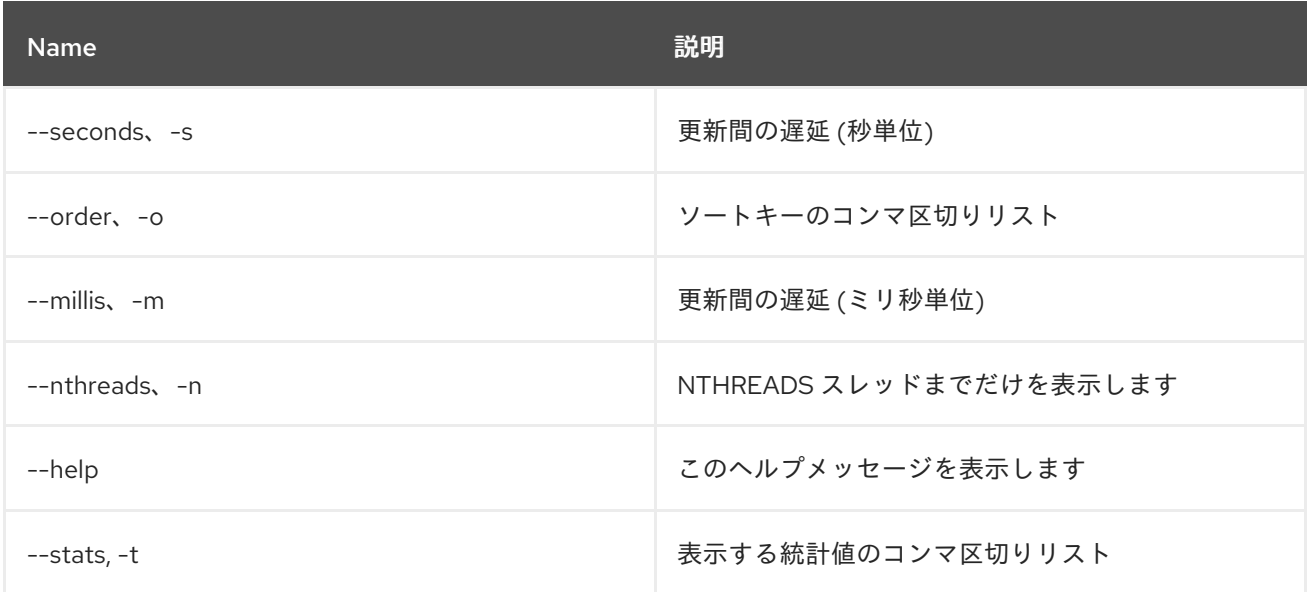

# 21.11. SHELL:WATCH

#### 21.11.1. 説明

コマンドの出力を監視し、更新します。

### 21.11.2. Syntax

shell:watch [options] command

#### 21.11.3. 引数

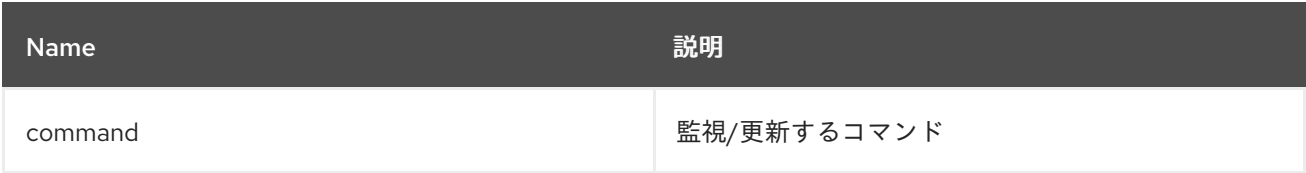

### 21.11.4. オプション

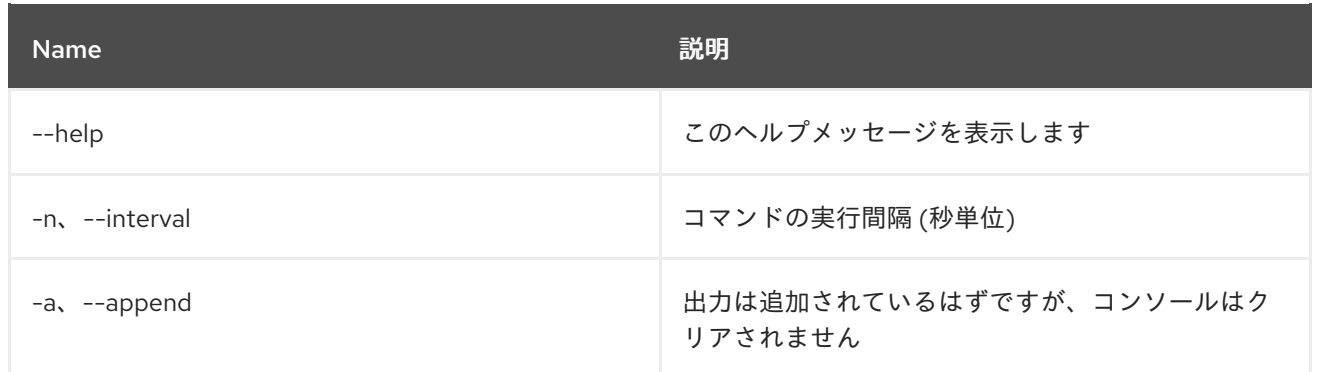

# 第22章 SSH

# 22.1. SSH:SSH

#### 22.1.1. 説明

リモート SSH サーバーに接続します

## 22.1.2. Syntax

ssh:ssh [options] hostname [command]

### 22.1.3. 引数

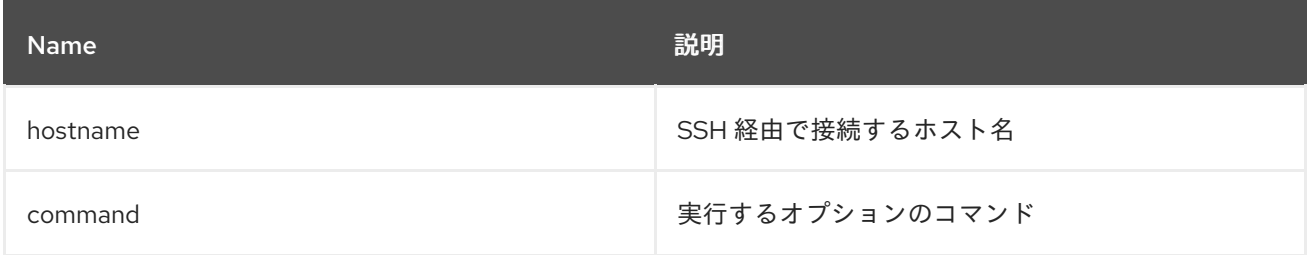

# 22.1.4. オプション

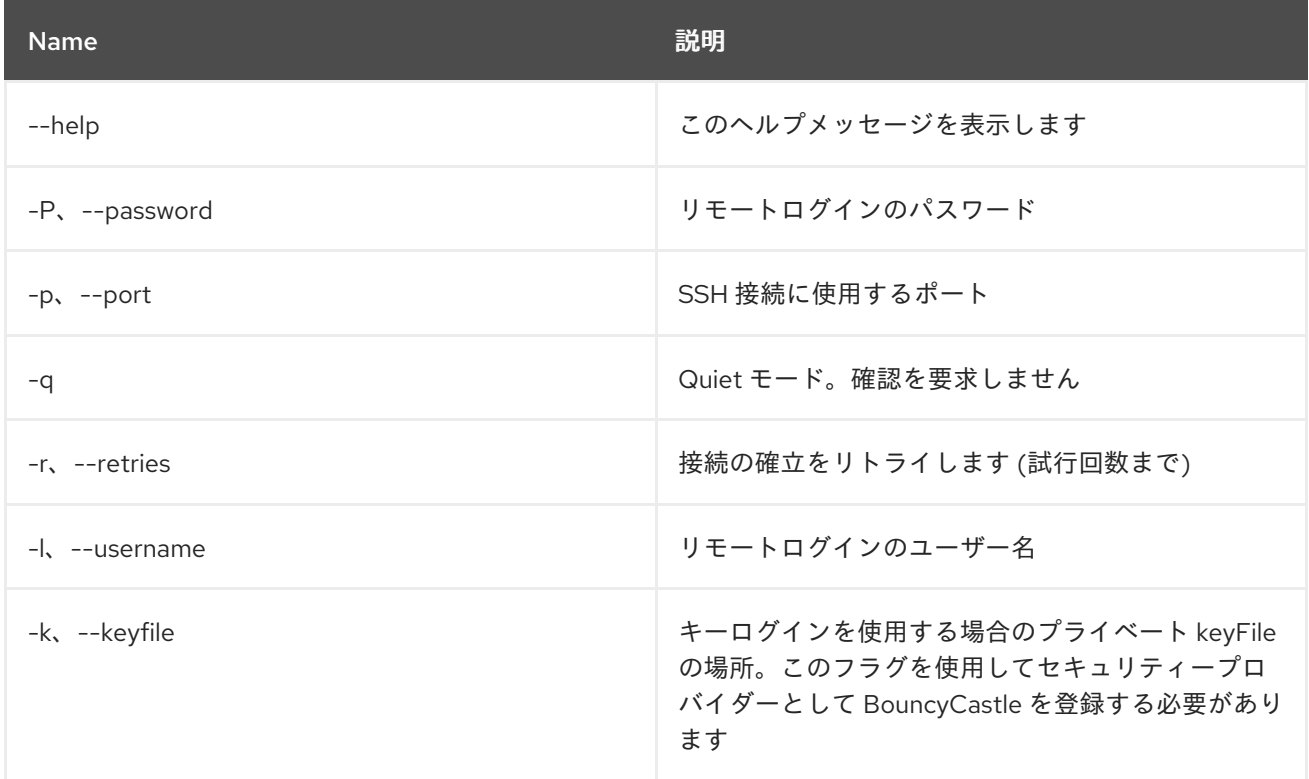

# 22.2. SSH:SSHD

#### 22.2.1. 説明

SSH サーバーを作成します

### 22.2.2. Syntax

ssh:sshd [options]

# 22.2.3. オプション

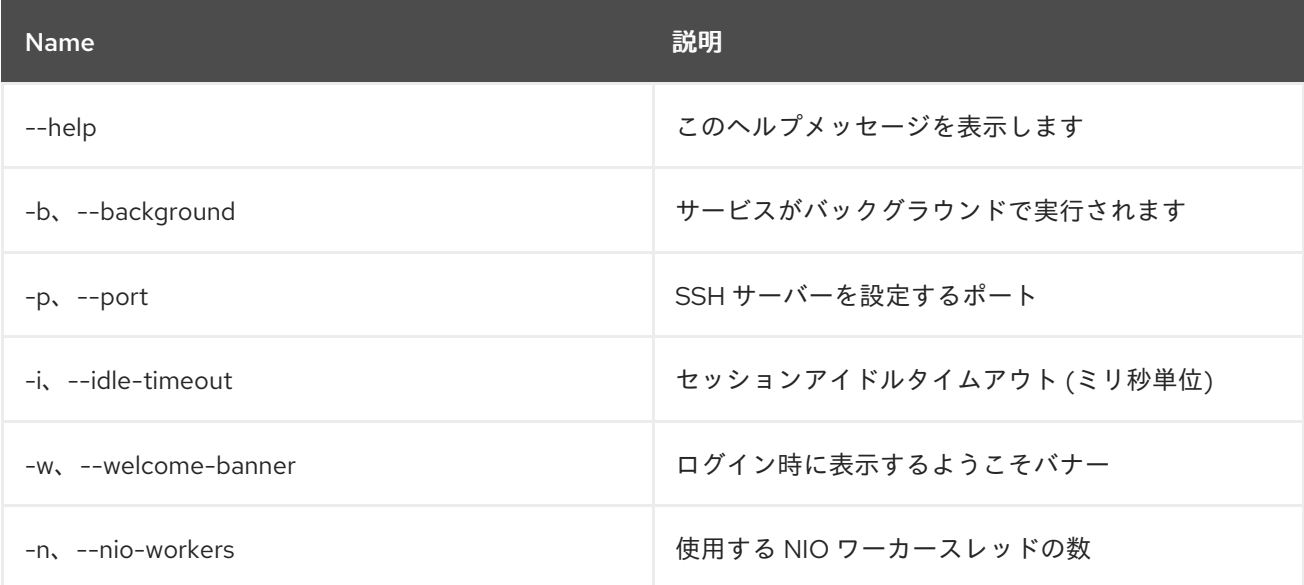

# 第23章 SUBSYSTEM

# 23.1. SUBSYSTEM:INFO

#### 23.1.1. 説明

サブシステムに関する情報を表示します

#### 23.1.2. Syntax

subsystem:info [options] [id]

#### 23.1.3. 引数

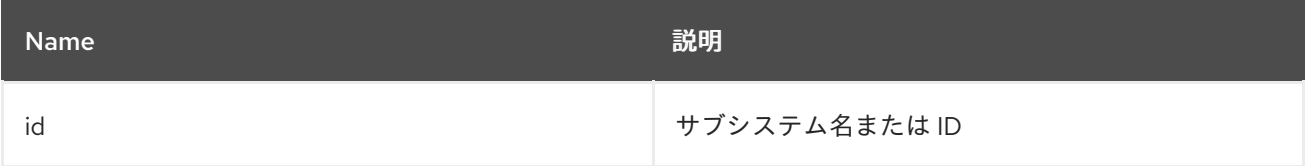

### 23.1.4. オプション

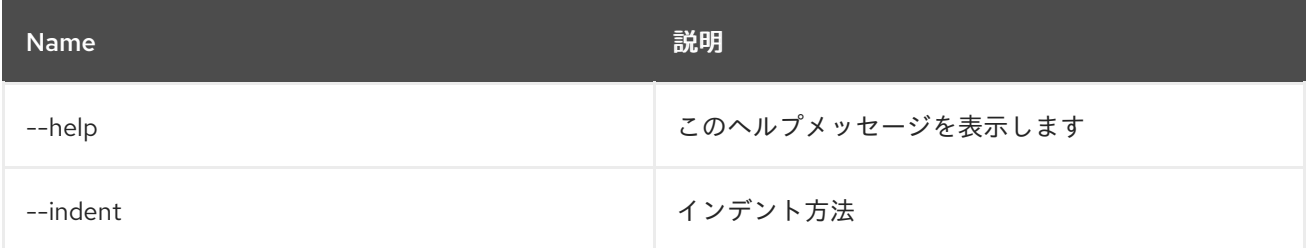

# 23.2. SUBSYSTEM:INSTALL

#### 23.2.1. 説明

新しいサブシステムをインストールします

### 23.2.2. Syntax

subsystem:install [options] [Subsystem to install the new subsystem into] [New subsystem url]

#### 23.2.3. 引数

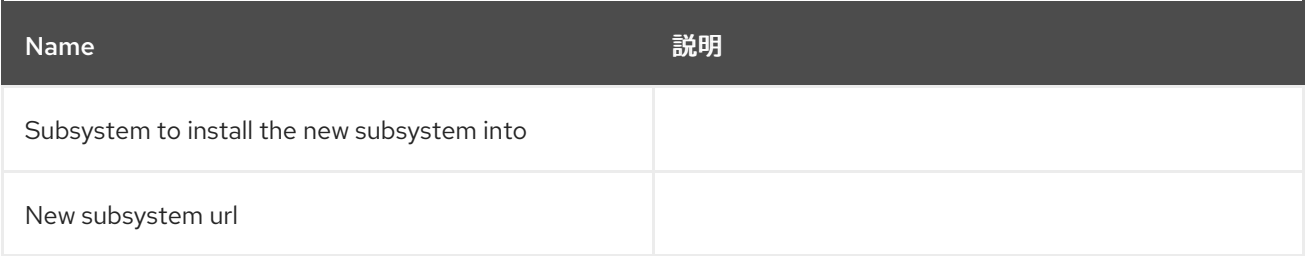

### 23.2.4. オプション

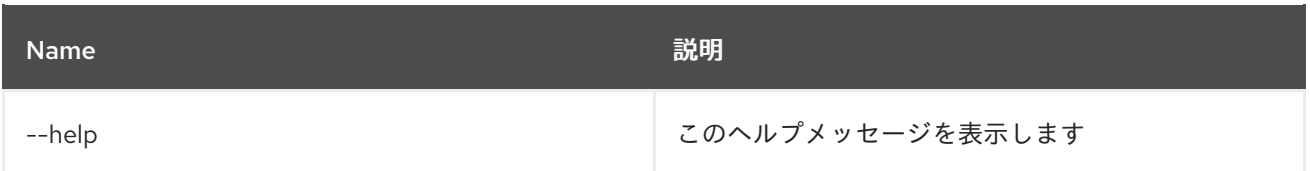

# 23.3. SUBSYSTEM:LIST

23.3.1. 説明

すべてのサブシステムのリストを表示します

#### 23.3.2. Syntax

subsystem:list [options]

# 23.3.3. オプション

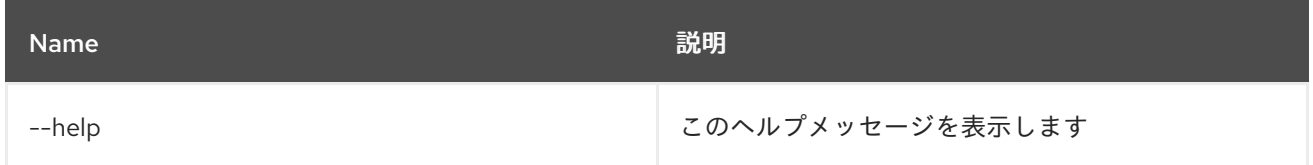

# 23.4. SUBSYSTEM:START

#### 23.4.1. 説明

指定したサブシステムを起動します

#### 23.4.2. Syntax

subsystem:start [options] [id]

#### 23.4.3. 引数

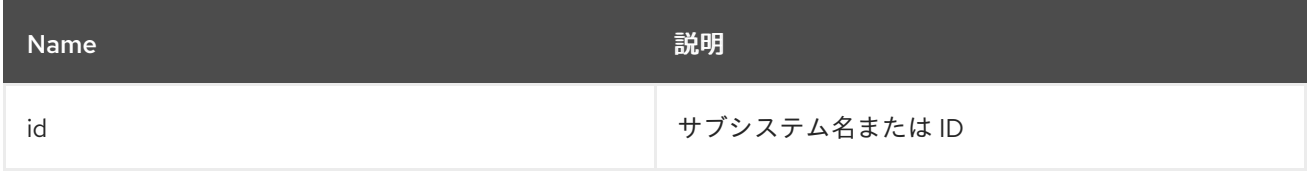

### 23.4.4. オプション

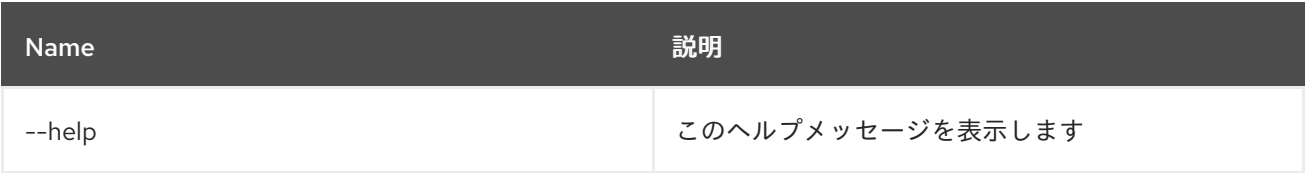

## 23.5. SUBSYSTEM:STOP

#### 23.5.1. 説明

指定したサブシステムを停止します

### 23.5.2. Syntax

subsystem:stop [options] [id]

### 23.5.3. 引数

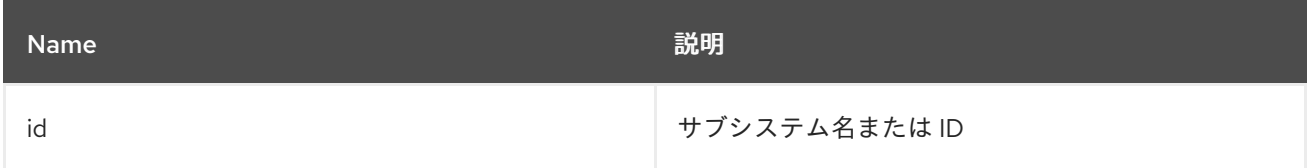

### 23.5.4. オプション

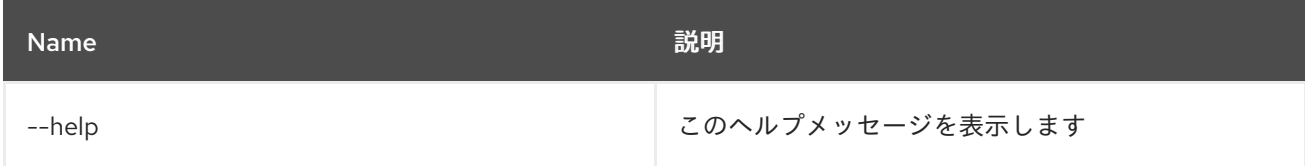

# 23.6. SUBSYSTEM:UNINSTALL

### 23.6.1. 説明

指定したサブシステムをアンインストールします

### 23.6.2. Syntax

subsystem:uninstall [options] [id]

### 23.6.3. 引数

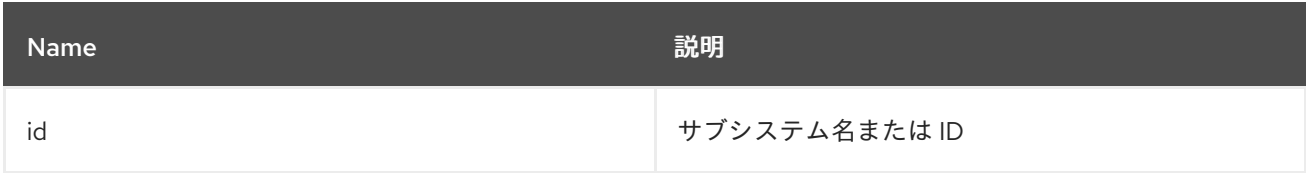

### 23.6.4. オプション

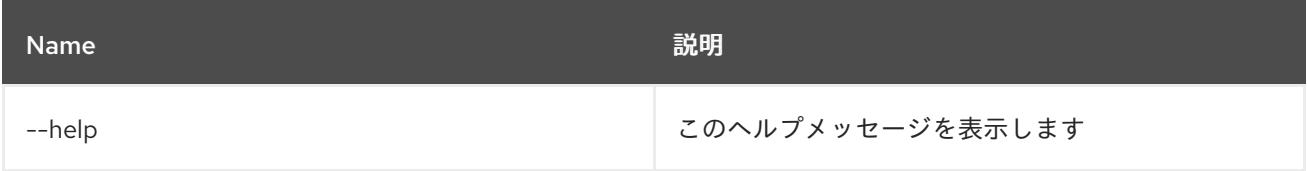

# 第24章 システム

# 24.1. SYSTEM:FRAMEWORK

#### 24.1.1. 説明

OSGi Framework オプション。

#### 24.1.2. Syntax

system:framework [options] [framework]

#### 24.1.3. 引数

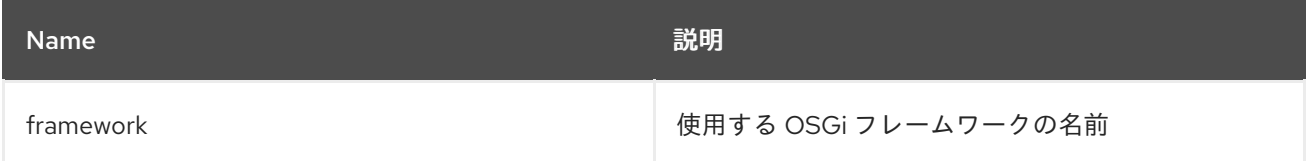

## 24.1.4. オプション

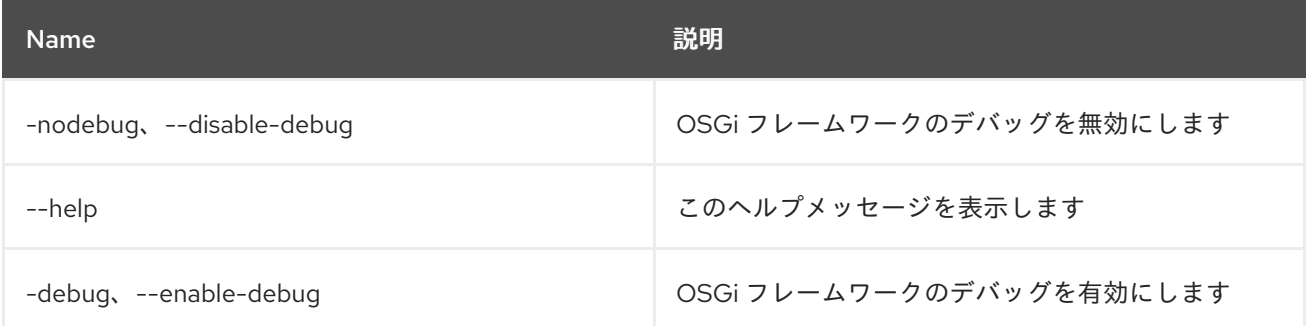

### 24.2. SYSTEM:NAME

#### 24.2.1. 説明

Karaf インスタンス名を表示または変更します。

#### 24.2.2. Syntax

system:name [options] [name]

#### 24.2.3. 引数

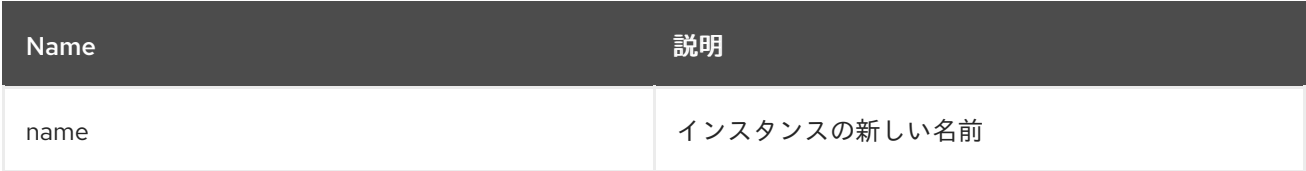

### 24.2.4. オプション

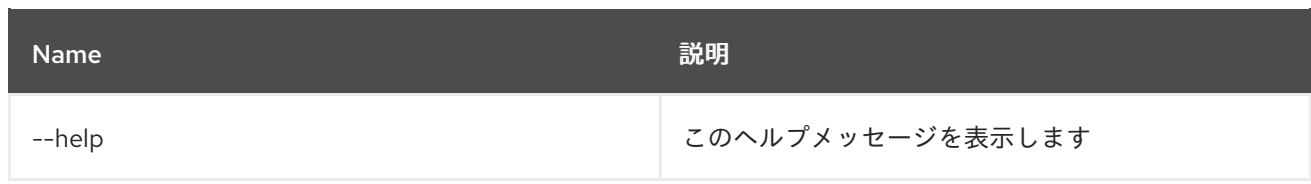

# 24.3. SYSTEM:PROPERTY

#### 24.3.1. 説明

システムプロパティーを取得または設定します。

#### 24.3.2. Syntax

system:property [options] [key] [value]

#### 24.3.3. 引数

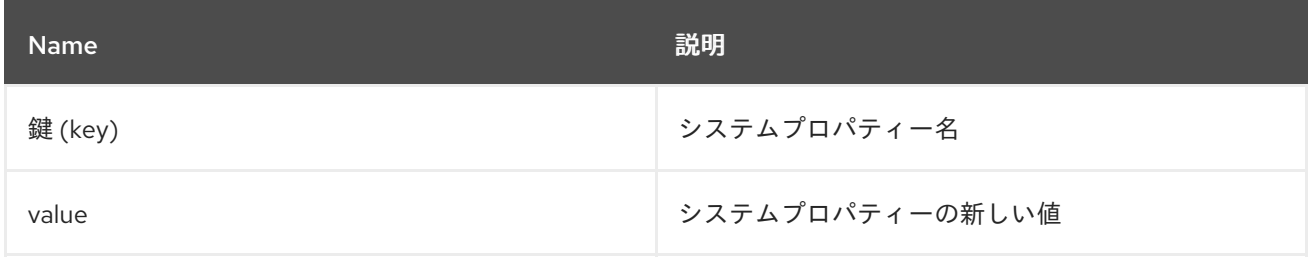

### 24.3.4. オプション

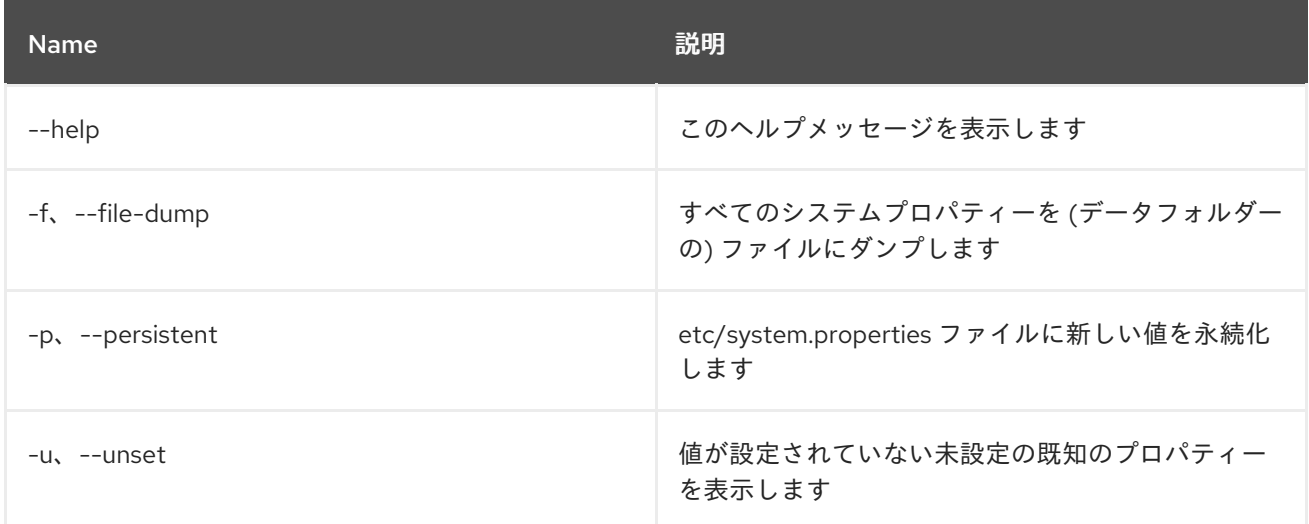

# 24.4. SYSTEM:SHUTDOWN

#### 24.4.1. 説明

Karaf コンテナーをシャットダウンします。

#### 24.4.2. Syntax

system:shutdown [options] [time]

#### 24.4.3. 引数

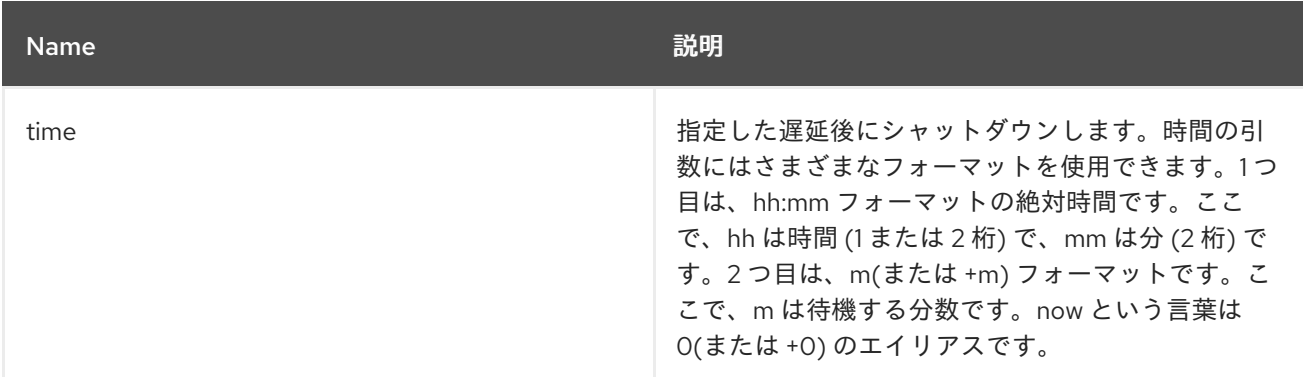

### 24.4.4. オプション

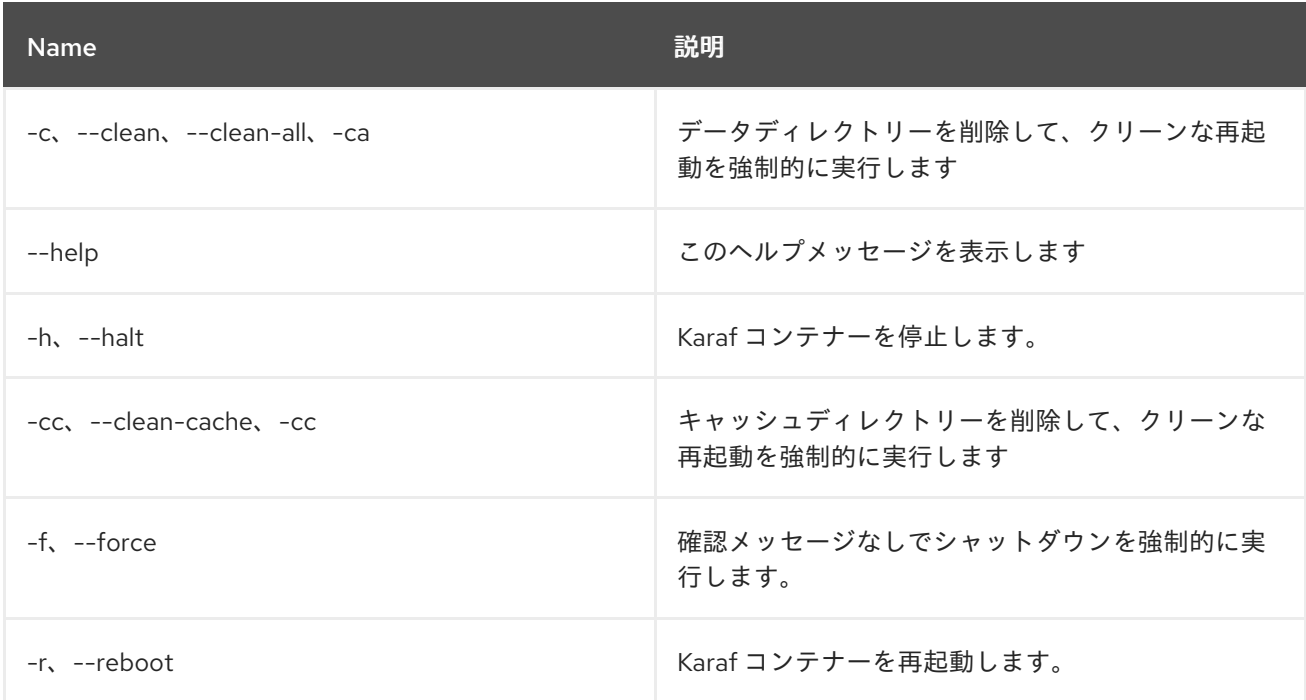

# 24.5. SYSTEM:START-LEVEL

### 24.5.1. 説明

システムの起動レベルを取得または設定します。

## 24.5.2. Syntax

system:start-level [options] [level]

#### 24.5.3. 引数

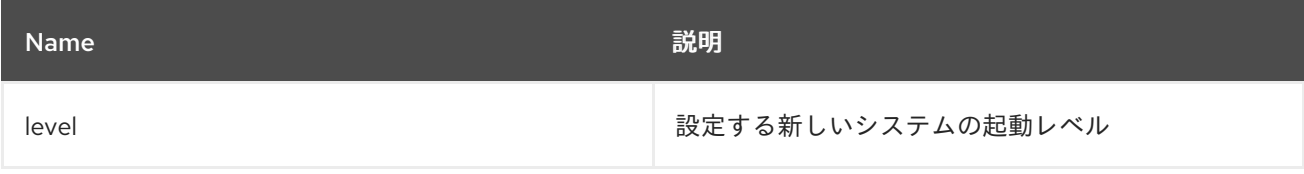

### 24.5.4. オプション

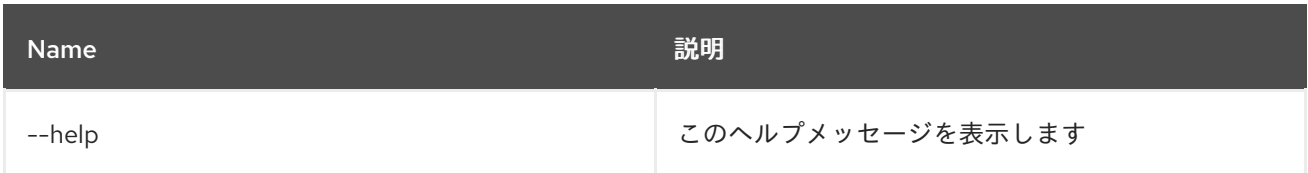

## 24.6. SYSTEM:VERSION

### 24.6.1. 説明

インスタンスのバージョンを表示します

#### 24.6.2. Syntax

system:version [options]

#### 24.6.3. オプション

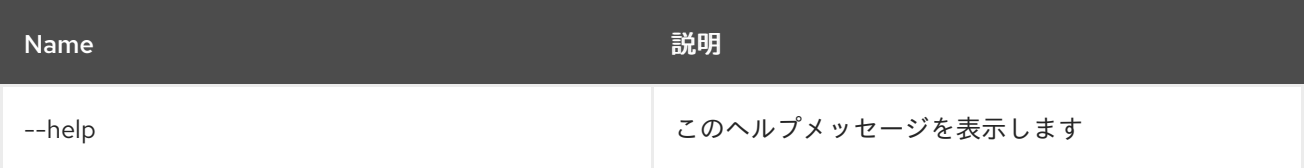

# 第25章 WEB

## 25.1. WEB:LAUNCH

### 25.1.1. 説明

指定したバンドル ID のブラウザーで Web アプリケーションを起動します。

## 25.1.2. Syntax

web:launch [options] id

#### 25.1.3. 引数

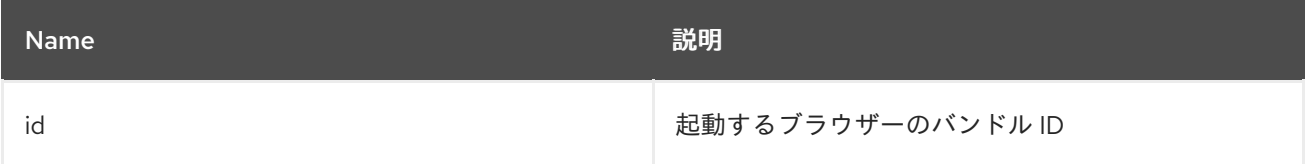

# 25.1.4. オプション

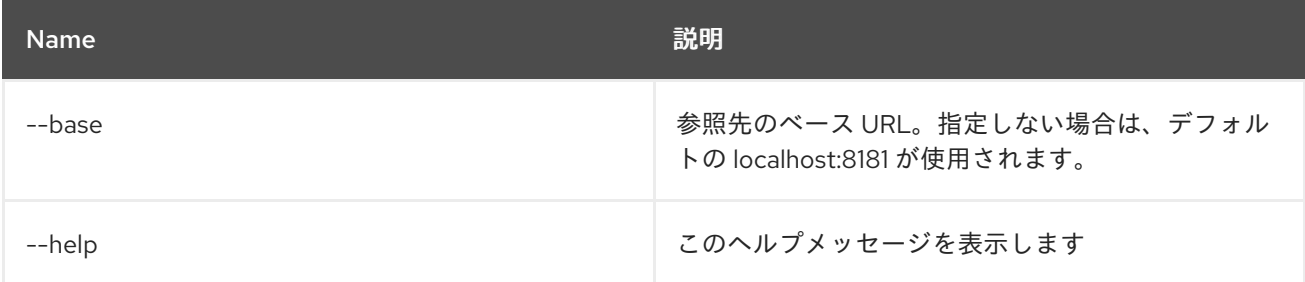

# 25.2. WEB:LIST

# 25.2.1. 説明

war バンドルの詳細をリスト表示します。

#### 25.2.2. Syntax

web:list [options]

### 25.2.3. オプション

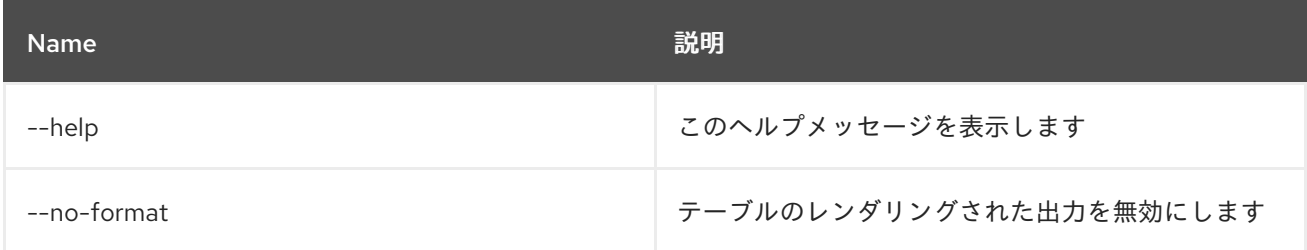

# 25.3. WEB:START

#### 25.3.1. 説明

指定したバンドルの Web コンテキストを開始します。

#### 25.3.2. Syntax

web:start [options] ids

#### 25.3.3. 引数

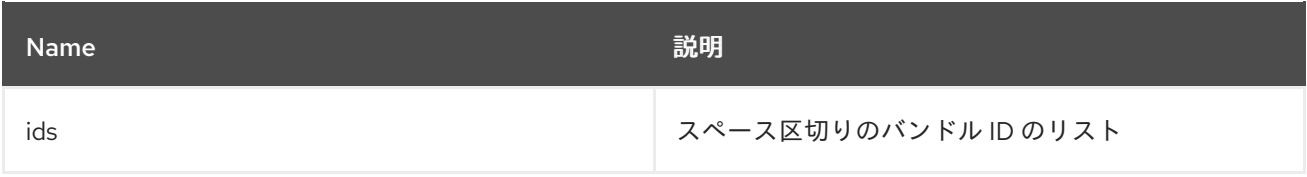

#### 25.3.4. オプション

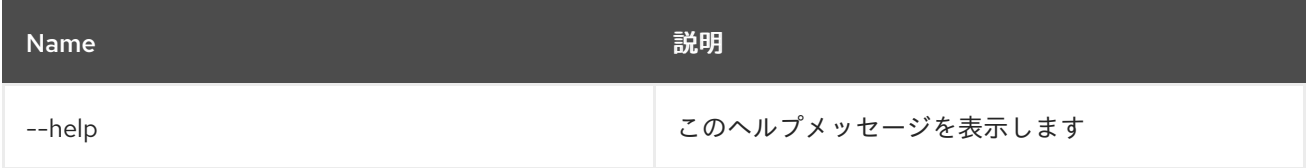

### 25.4. WEB:STOP

#### 25.4.1. 説明

指定したバンドルの Web コンテキストを停止します。

### 25.4.2. Syntax

web:stop [options] ids

#### 25.4.3. 引数

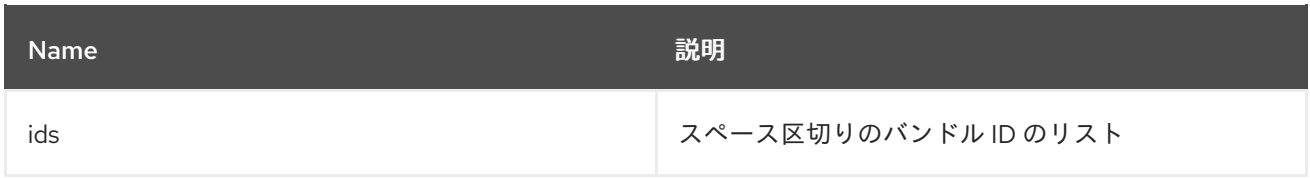

### 25.4.4. オプション

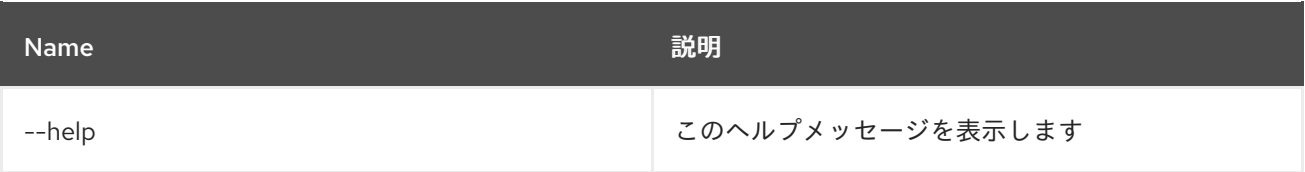
